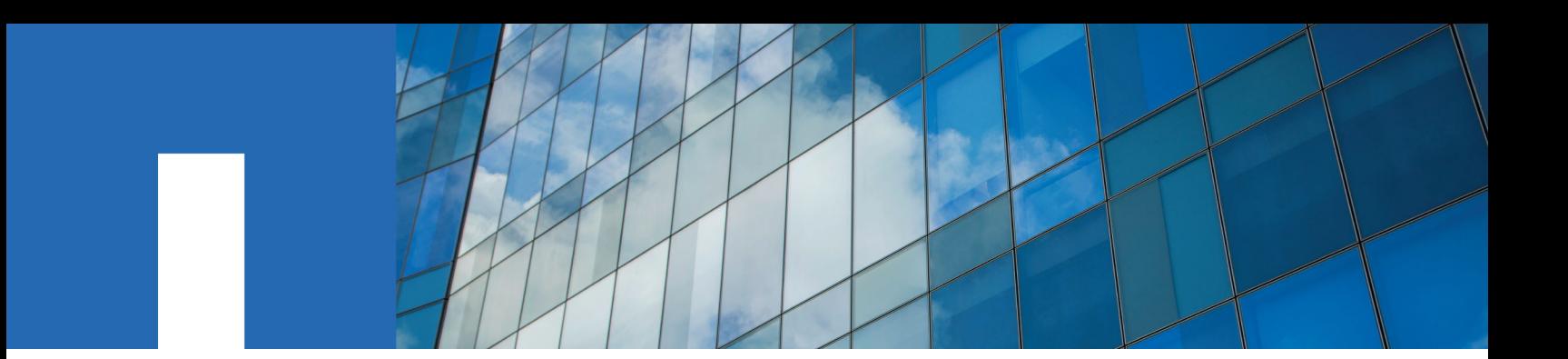

**NetApp SolidFire vRO**

# **User Guide**

Version 1.5

September 2018 | 215-12703\_A0 doccomments@netapp.com

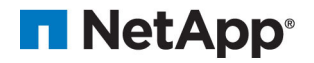

# **Contents**

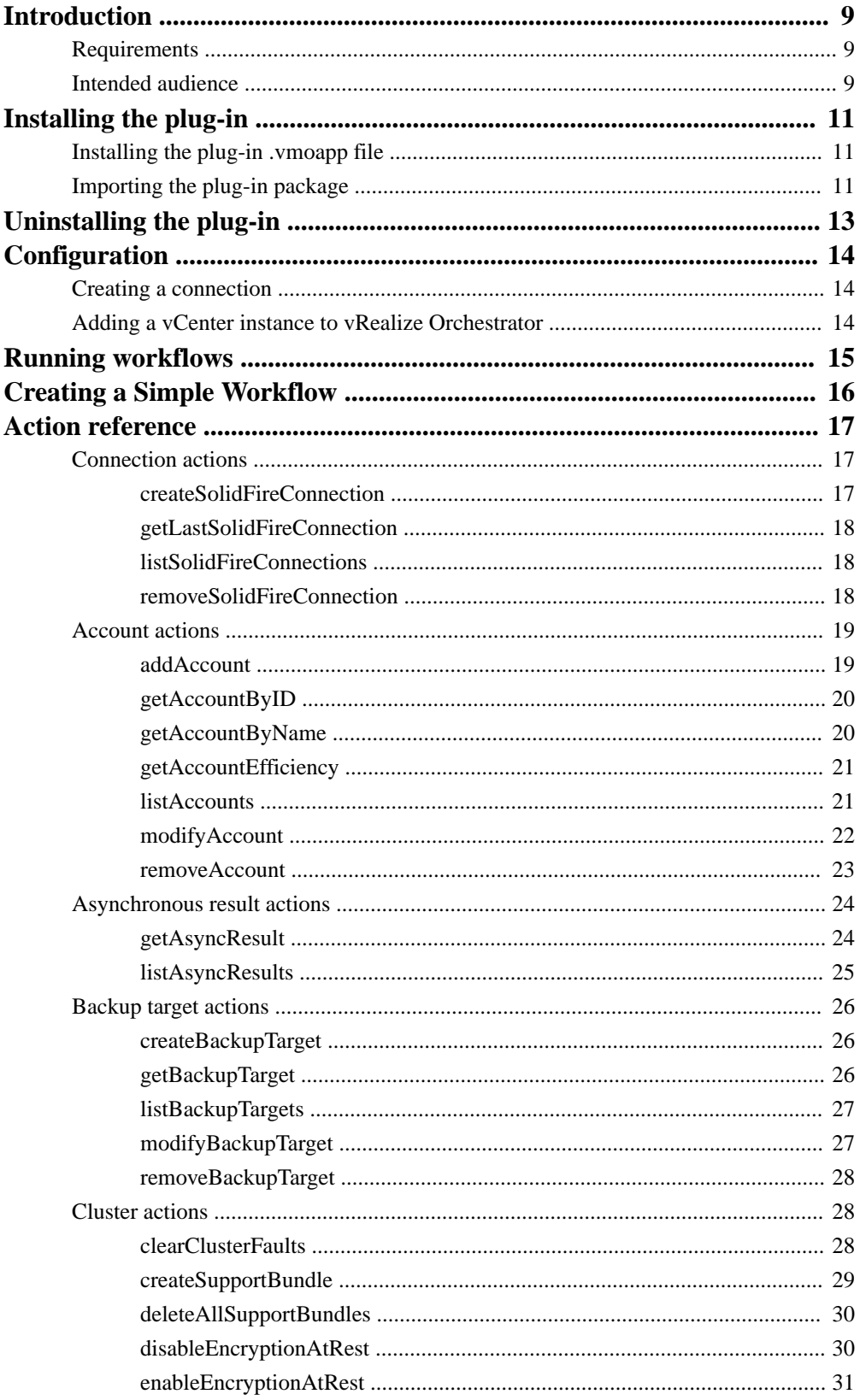

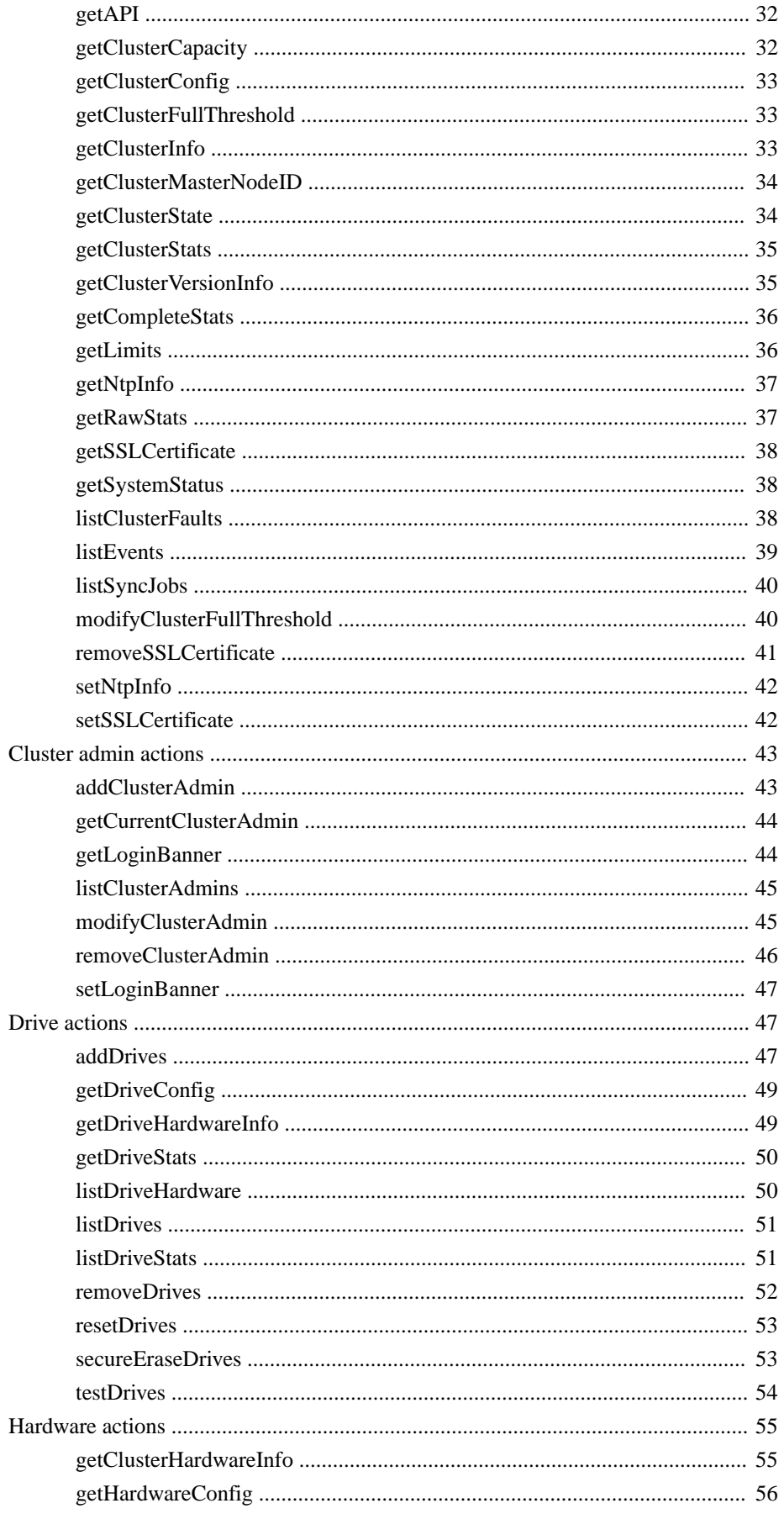

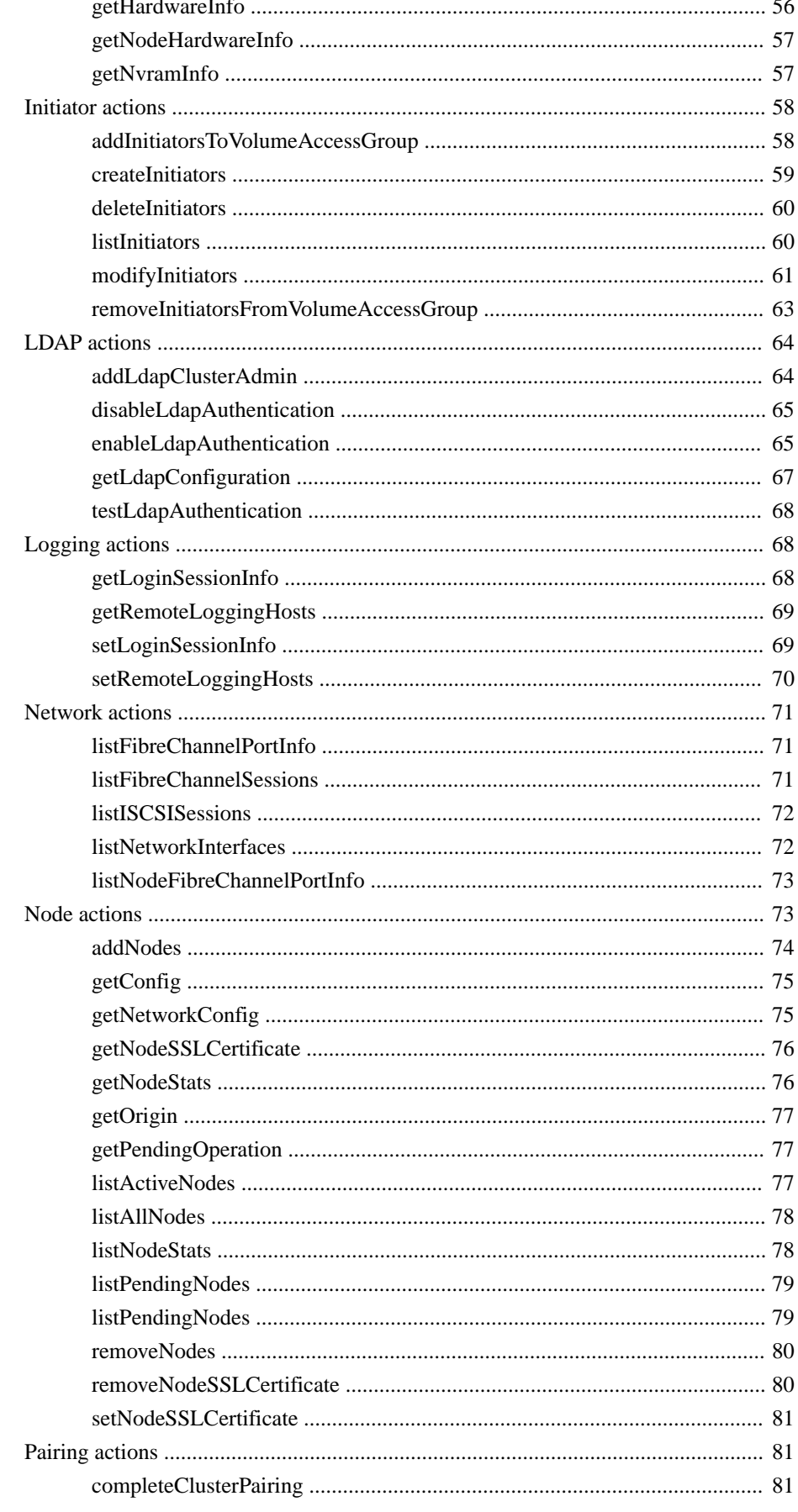

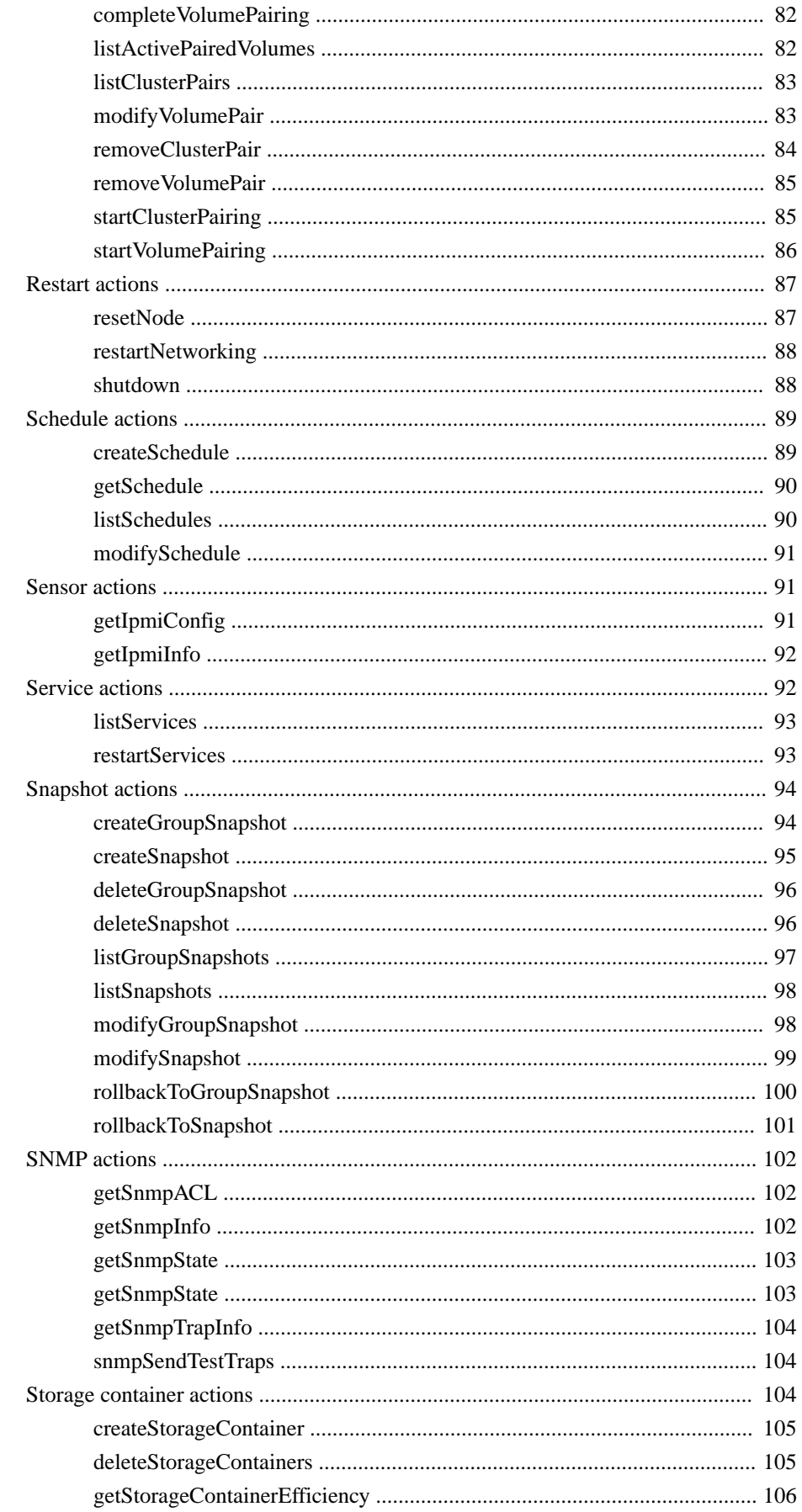

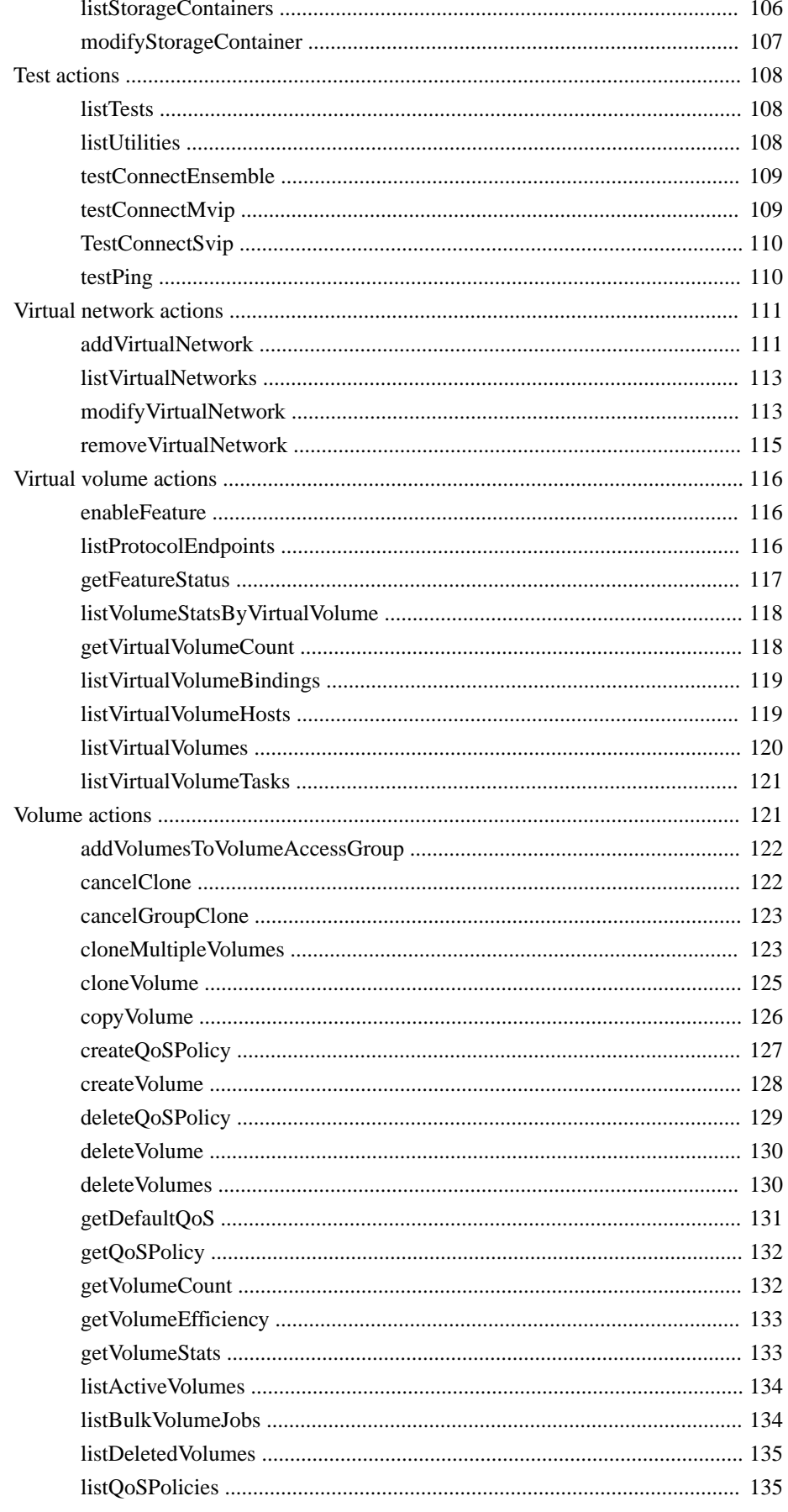

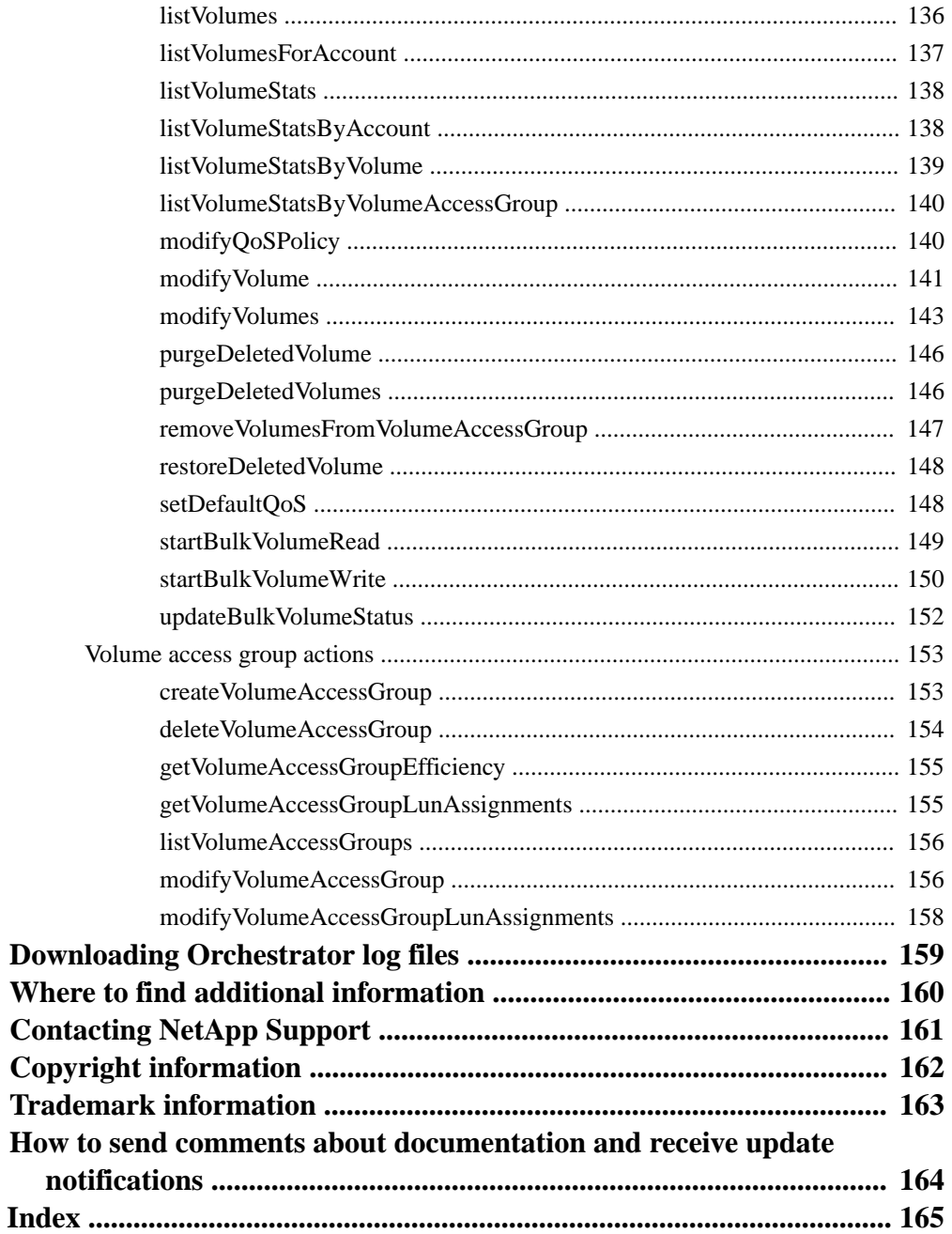

# <span id="page-8-0"></span>**Introduction**

The NetApp SolidFire Plug-in for vRealize Orchestrator enables you to further integrate SolidFire storage into your VMware environment by enabling you to administer your SolidFire storage system with VMware vRealize Orchestrator.

Most SolidFire API methods are modeled as actions in the plug-in, enabling you to combine the inputs and outputs of these actions into workflows to schedule and automate complex storage administration tasks.

VMware administrators can use the plug-in to reduce the need for specialized storage administration, and instead focus on making storage transparent to daily operations by administering the storage system as part of the VMware environment. You can integrate the storage system into new or existing workflows, and automate these workflows to greatly simplify your environment. The plug-in packages actions into built-in workflows that enable the VMware administrator to build more complex workflows.

## **Requirements**

The NetApp SolidFire Plug-in for vRealize Orchestrator has the following installation and usage requirements.

#### **Installation requirements**

The plug-in supports the following software and hardware environment:

- SolidFire Element OS 8.x through 10.0
- VMware vRealize Orchestrator 7.2.0
- VMware ESXi 6.0 and 6.5
- Host CPU: 2GHz or faster
- Host memory: 8GB or higher

#### **Usage requirements**

The plug-in has the following general usage requirements:

- Each workflow in the **NetApp SolidFire > Element** directory requires a SolidFire:SolidFireConnection object as an input parameter.
- Some actions require SolidFire types as inputs. You must construct these types before passing them to the action by either getting the object using a "Get" workflow or by using a scripting task.

## **Intended audience**

This document addresses installation and use of the plug-in, and makes the following assumptions:

- You are familiar with storage virtualization concepts.
- You are familiar with vRealize Orchestrator concepts, such as actions, workflows, and scripts, and how to create and use them in the VMware user interface.
- You are familiar with basic concepts of SolidFire storage, such as volumes and snapshots.

**10** | NetApp SolidFire Plug-in for vRealize Orchestrator User Guide

• You have access to information about the network environment the SolidFire storage system resides in.

# <span id="page-10-0"></span>**Installing the plug-in**

To install the NetApp SolidFire Plug-in for vRealize Orchestrator, you need to install plugin .vmoapp file on the server as well as import the plug-in package using the Orchestrator client.

#### **Steps**

- **1.** Installing the plug-in .vmoapp file on page 11
- **2.** Importing the plug-in package on page 11

# **Installing the plug-in .vmoapp file**

You can install the plug-in .vmoapp file from the Control Center page of the Orchestrator server. Installing the file requires a restart of the Orchestrator service.

#### **Before you begin**

- Ensure the Orchestrator server is not in use by others before you begin, so that their work is not disrupted.
- You must have administrator access to the Orchestrator server.

#### **Steps**

- **1.** Download and save the latest version of the plug-in .vmoapp file from *[GitHub](https://github.com/solidfire/vrealize-orchestrator-plugin/tree/master)*.
- **2.** Browse to the IP address or DNS name of the Orchestrator server instance.
- **3.** When prompted, log in with the administrator credentials.
- **4.** On the **Control Center** home page, click **Manage Plug-Ins** in the **Plug-Ins** section.
- **5.** Under the **Install plug-in** heading, click **Browse...**.
- **6.** Choose the plug-in file that you downloaded, and click **Open**.
- **7.** Read the End User License Agreement in the **EULA** text box, and enable the **Accept EULA** box.
- **8.** Click **Install**.
- **9.** Navigate to the **Control Center** home page.
- **10.** In the **Manage** section, click **Startup Options**.
- **11.** Click **Restart** to restart the Orchestrator server service.

## **Importing the plug-in package**

You need to import the plug-in package to enable functionality of workflows and other plug-in elements.

#### **Before you begin**

Back up any custom Orchestrator elements.

### **Steps**

- **1.** Download and save the latest version of the plug-in .package file from *[GitHub](https://github.com/solidfire/vrealize-orchestrator-plugin/tree/master)*.
- **2.** Open the Orchestrator client.
- **3.** Select **Administer** from the drop-down list.
- **4.** Click on the **Packages** tab.
- **5.** Right-click in an empty area of the packages pane and select **Import package**.
- **6.** Browse to the NetApp SolidFire .package file you saved, and click **Open**.
- **7.** Select **Import and trust provider**.
- **8.** In the drop-down list, choose **Import tags and overwrite existing values**.

### **9.** Click **Import selected elements**.

The plug-in is ready to use.

# <span id="page-12-0"></span>**Uninstalling the plug-in**

You can remove the plug-in if it is no longer needed. You do not need to remove the plug-in if you are upgrading to a newer version; in this case, the older version of the plug-in is automatically replaced.

For plug-in uninstallation instructions, see the following VMware Knowledge Base article: [https://](https://kb.vmware.com/kb/2064575) [kb.vmware.com/kb/2064575](https://kb.vmware.com/kb/2064575).

# <span id="page-13-0"></span>**Configuration**

You need to configure the connection to your storage system and VMware vCenter before you can use the NetApp SolidFire Plug-in for vRealize Orchestrator.

# **Creating a connection**

The NetApp SolidFire vRealize Orchestrator plug-in makes use of discrete connections to each of your clusters or nodes. When you create a connection, the system stores it for future use until the Orchestrator service is restarted.

#### **Steps**

- **1.** In the **Run** interface, select the **Workflows** tab.
- **2.** Navigate to the **NetApp SolidFire** folder and expand it.
- **3.** Expand the **Connection** folder.
- **4.** Right-click CreateConnection, and select **Start workflow...**.
- **5.** Enter an IP address or FQDN of the cluster or node in the **Target** field.
- **6.** Enter a cluster administrator username in the **Username** field.
- **7.** Enter the password for the cluster administrator in the **Password** field.
- **8.** Optional: To restrict the connection to a certain API version, enter a version in the **Version** field.
- **9.** Optional: To connect to a specific node, enter **442**

in the **Port** field. Otherwise, leave this field blank to connect to a cluster.

- **10.** Optional: Enable the **Verify SSL** radio button to verify the security certificate installed on the storage system. This option is only valid if you connect using a FQDN.
- **11.** Optional: Enter a value in the **Timeout MSecs** field to control how long the system tries to connect before failing.
- **12.** Click **Submit**.

## **Adding a vCenter instance to vRealize Orchestrator**

You can add a vCenter instance to Orchestrator to enable workflow activities from some objects in vCenter. You can do this from the Orchestrator interface using a built-in vCenter workflow.

For more information, see the VMware documentation for this procedure at [http://pubs.vmware.com/](http://pubs.vmware.com/orchestrator-72/topic/com.vmware.vrealize.orchestrator-use-plugins.doc/GUID-A7E5DD99-13CF-4E31-87D7-5741380D8764.html) [orchestrator-72/topic/com.vmware.vrealize.orchestrator-use-plugins.doc/GUID-](http://pubs.vmware.com/orchestrator-72/topic/com.vmware.vrealize.orchestrator-use-plugins.doc/GUID-A7E5DD99-13CF-4E31-87D7-5741380D8764.html)[A7E5DD99-13CF-4E31-87D7-5741380D8764.html](http://pubs.vmware.com/orchestrator-72/topic/com.vmware.vrealize.orchestrator-use-plugins.doc/GUID-A7E5DD99-13CF-4E31-87D7-5741380D8764.html).

# <span id="page-14-0"></span>**Running workflows**

You can run workflows manually in vRealize Orchestrator from the **Workflows** view in the **Run** perspective. In the workflow library, workflows are organized in to folders based on what entity or part of the system they operate on.

### **About this task**

Many workflows require a certain amount of input to run, such as an IP address, volume name, or snapshot ID. All workflows require a connection instance to run.

#### **Steps**

- **1.** Go to the **Run** perspective and select the **Workflows** view.
- **2.** Expand the **Library > NetApp SolidFire** folder.
- **3.** Expand the desired group of workflows.
- **4.** Right-click a workflow and select **Start workflow...**.
- **5.** Enter the required information into the input fields.
- **6.** Click **Submit**.

The workflow runs, and you can follow the progress in the **Schema** tab. If execution fails, you can see the error messages in the **Logs** tab.

# <span id="page-15-0"></span>**Creating a Simple Workflow**

You can use the vRealize Orchestrator interface to create new workflows if the built-in workflows do not suffice. Workflows usually consist of several actions or simple workflows connected in a way that completes a complex set of tasks.

#### **Steps**

- **1.** In the VMware vRealize Orchestrator interface, create a folder for your custom workflow.
- **2.** Right click on the folder you created, and select **New workflow**.
- **3.** Name the new workflow and click **Ok**.
- **4.** In the **New workflow** dialog, select the **Schema** tab.
- **5.** In the schema list, open the **All Actions** section.
- **6.** Expand the folder of the group of actions you need.
- **7.** Select the desired action, and drag it on to the graphical workflow.

The **Setup** button appears in the graphical workflow area.

- **8.** Click the **Setup** button.
- **9.** Optional: In the **Promote Workflow Input/Output Parameters** window, rename any inputs or outputs as needed.
- **10.** Click **Promote**.
- **11.** Select another action, and drag it on to the graphical workflow after the first action.
- **12.** Click the **Setup** button.

vRealize Orchestrator automatically maps outputs to inputs between actions.

- **13.** If the default input/output mapping is correct, click **Promote**.
- **14.** Optional: Repeat the steps to select, configure, and promote more actions as needed.
- **15.** Optional: If necessary, add scriptable task elements to the workflow to change the behavior of individual workflow elements. For more information, see the *[VMware vRealize Orchestrator](https://docs.vmware.com/en/vRealize-Orchestrator/7.2/com.vmware.vrealize.orchestrator-dev.doc/GUIDA4B64227-F088-443E-9977-265B1B67C083.html)* [documentation](https://docs.vmware.com/en/vRealize-Orchestrator/7.2/com.vmware.vrealize.orchestrator-dev.doc/GUIDA4B64227-F088-443E-9977-265B1B67C083.html).

# <span id="page-16-0"></span>**Action reference**

This section describes all actions included with the plug-in.

# **Connection actions**

Connection actions enable you to create, list, and remove connections to the storage system.

### **createSolidFireConnection**

The createSolidFireConnection action enables you to create a connection to a SolidFire cluster. Error messages received during the execution of this action contain as much helpful information as possible to help you troubleshoot any connection issues.

#### **Input parameters**

This action has the following input parameters:

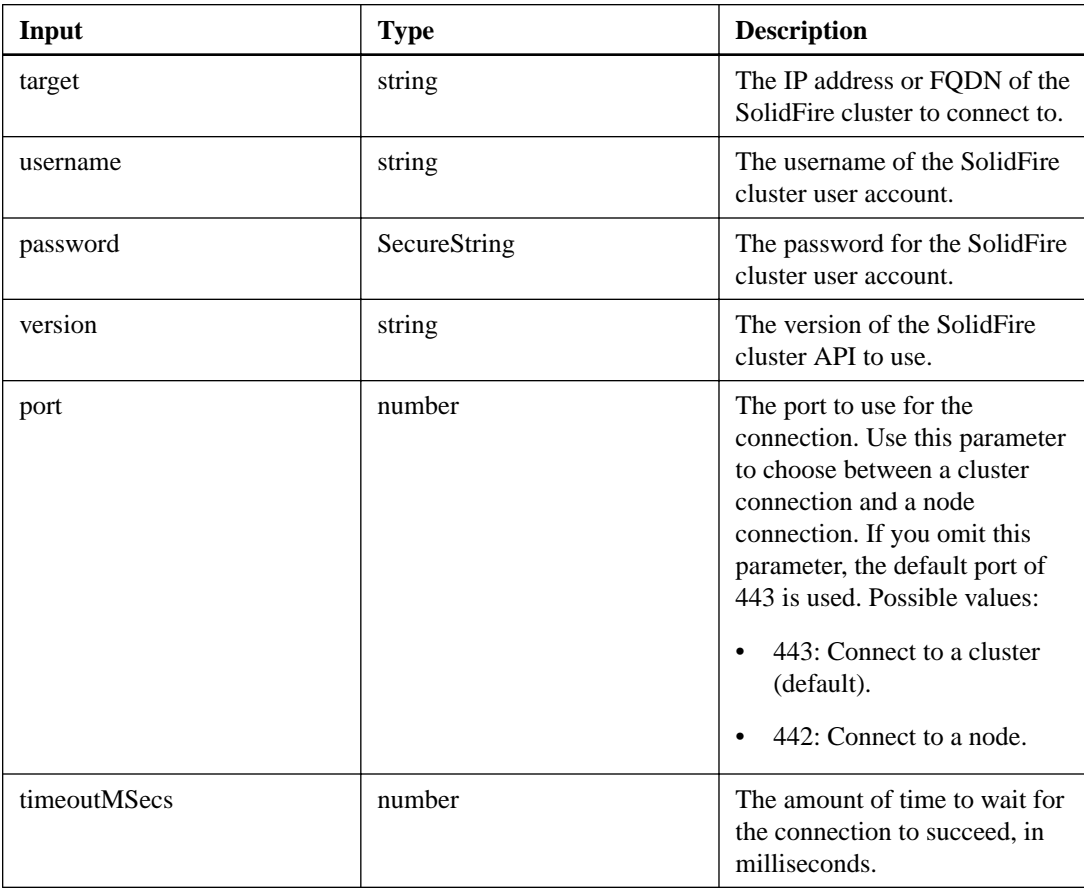

#### **Output parameter**

<span id="page-17-0"></span>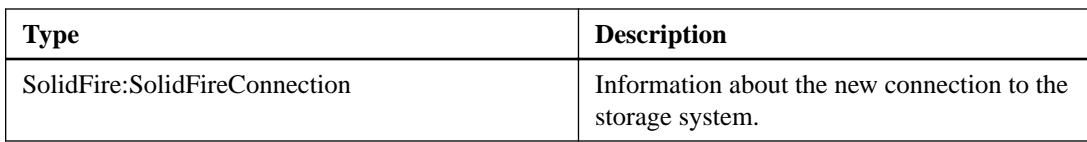

### **getLastSolidFireConnection**

The getLastSolidFireConnection action enables you to get the last-created connection to a storage system.

#### **Input parameters**

This action has no input parameters.

### **Output parameter**

This action has the following output parameter:

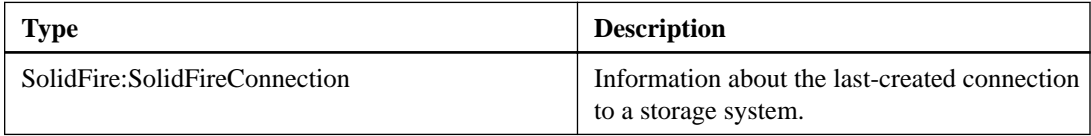

### **listSolidFireConnections**

The listSolidFireConnections action enables you to list the existing connections to SolidFire clusters and nodes.

### **Input parameters**

This action has no input parameters.

### **Output parameter**

This action has the following output parameter:

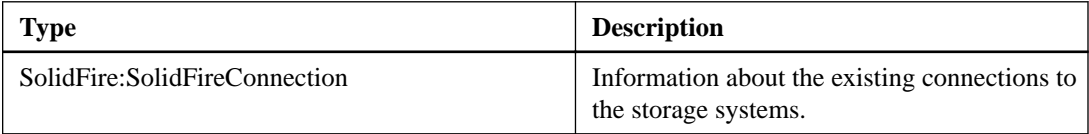

### **removeSolidFireConnection**

The removeSolidFireConnection action enables you to remove an existing connection to a SolidFire storage system.

#### **Input parameters**

This action has the following input parameters:

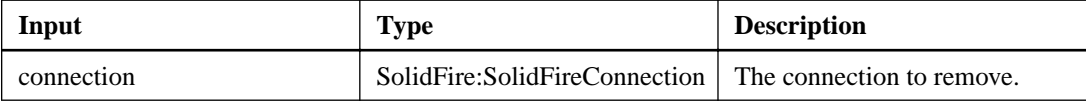

#### **Output parameter**

This action has no output parameters.

# <span id="page-18-0"></span>**Account actions**

Account actions enable you to add, remove, view, and modify account and security information.

### **addAccount**

The addAccount action enables you to add an account to a system. Once the account is added, you can create volumes under the new account. The CHAP settings you specify for the account apply to all volumes owned by the account.

#### **Input parameters**

This action has the following input parameters:

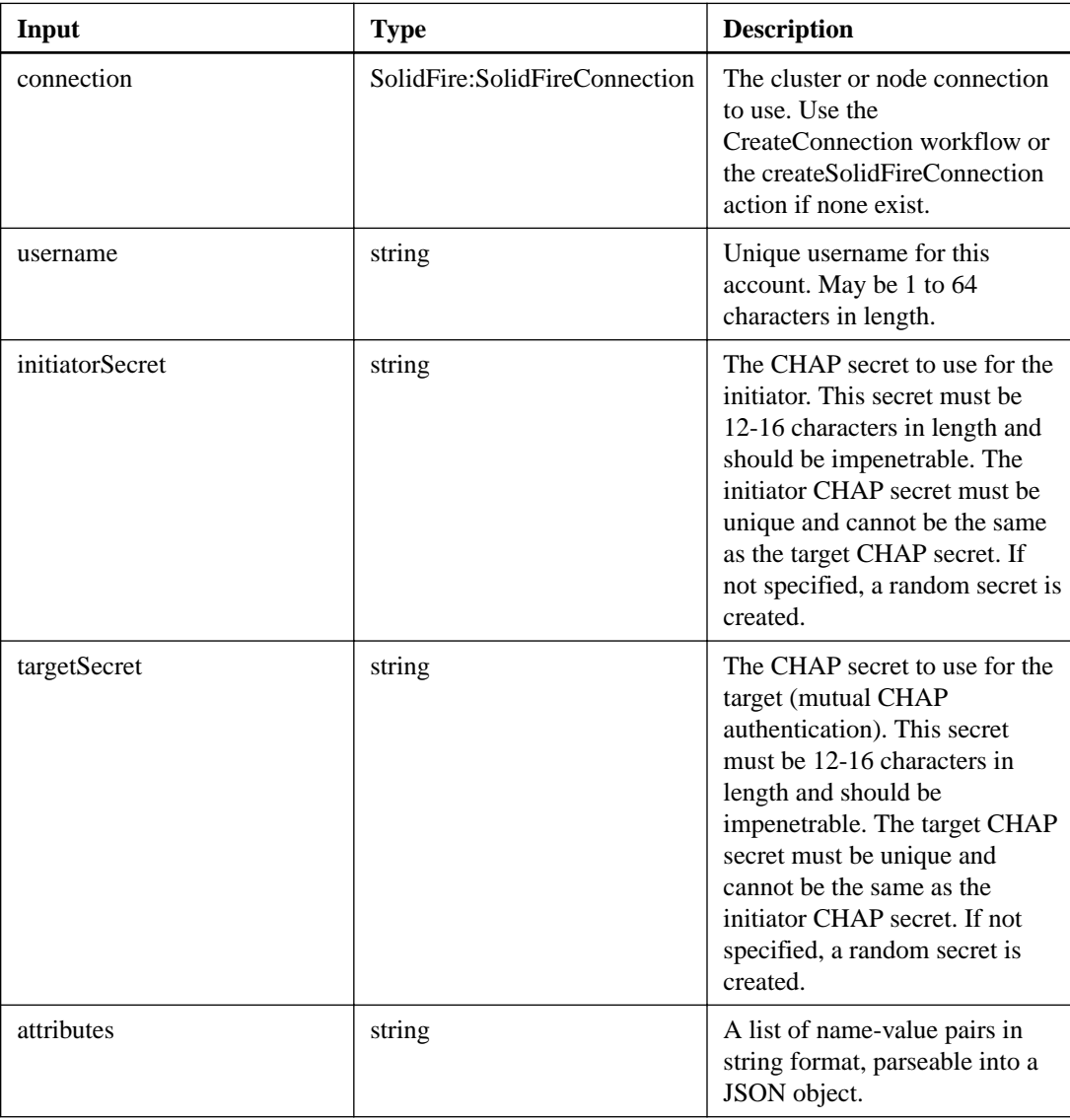

### **Output parameter**

<span id="page-19-0"></span>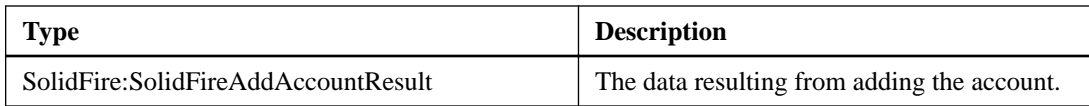

### **getAccountByID**

The getAccountByID action enables you to return details about a specific account, given its account ID.

### **Input parameters**

This action has the following input parameters:

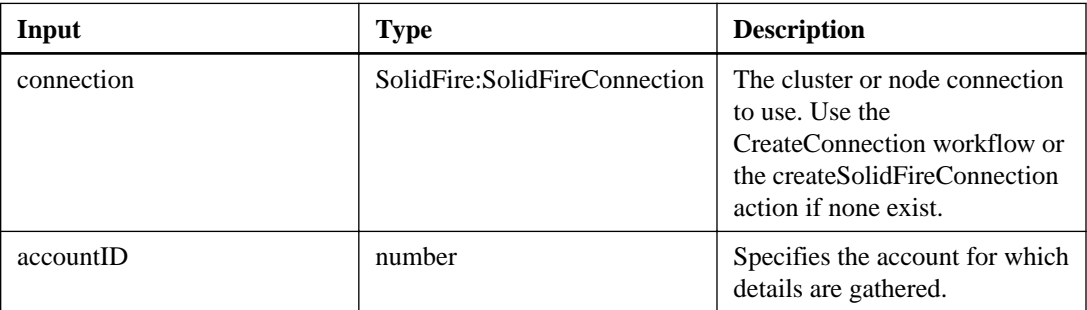

### **Output parameter**

This action has the following output parameter:

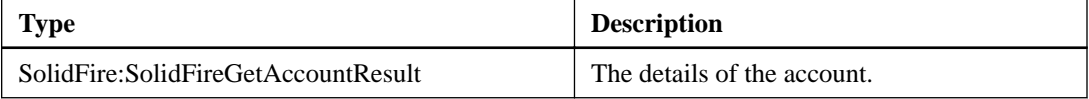

### **getAccountByName**

The getAccountByName action enables you to return details about a specific account, given the account name.

### **Input parameters**

This action has the following input parameters:

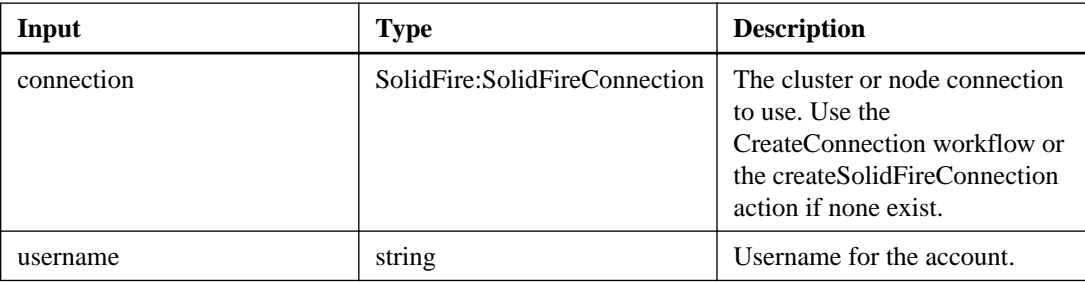

### **Output parameter**

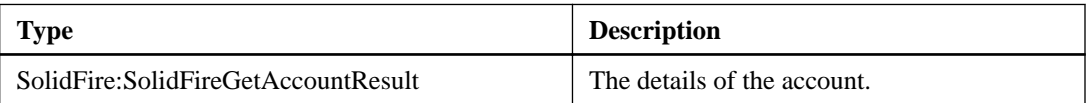

### <span id="page-20-0"></span>**getAccountEfficiency**

The getAccountEfficiency action enables you to retrieve efficiency statistics about a volume account. This action returns efficiency information only for the account you give as a parameter.

### **Input parameters**

This action has the following input parameters:

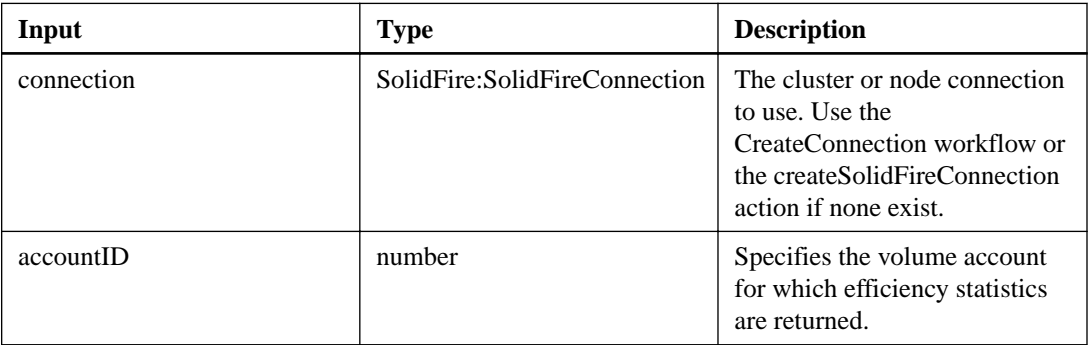

#### **Output parameter**

This action has the following output parameter:

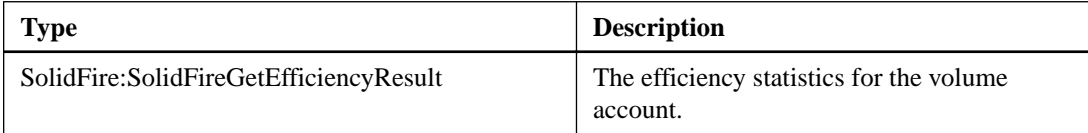

### **listAccounts**

The listAccounts action returns the entire list of accounts.

### **Input parameters**

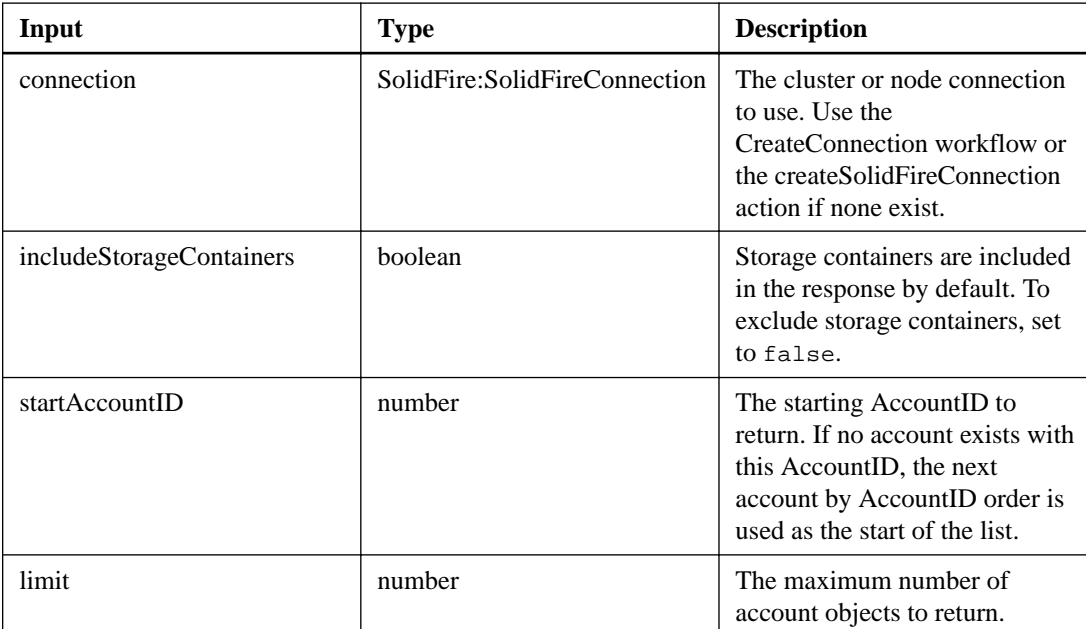

<span id="page-21-0"></span>This action has the following output parameter:

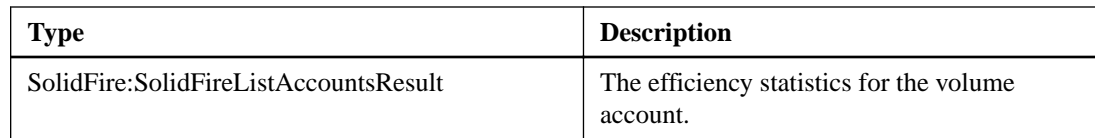

### **modifyAccount**

The modifyAccount action enables you to modify an existing account.

### **Additional information**

When you lock an account, any existing connections from that account are immediately terminated. When you change an account's CHAP settings, any existing connections remain active, and the new CHAP settings are used on subsequent connections or reconnections. To clear an account's attributes, specify {} for the attributes parameter.

### **Input parameters**

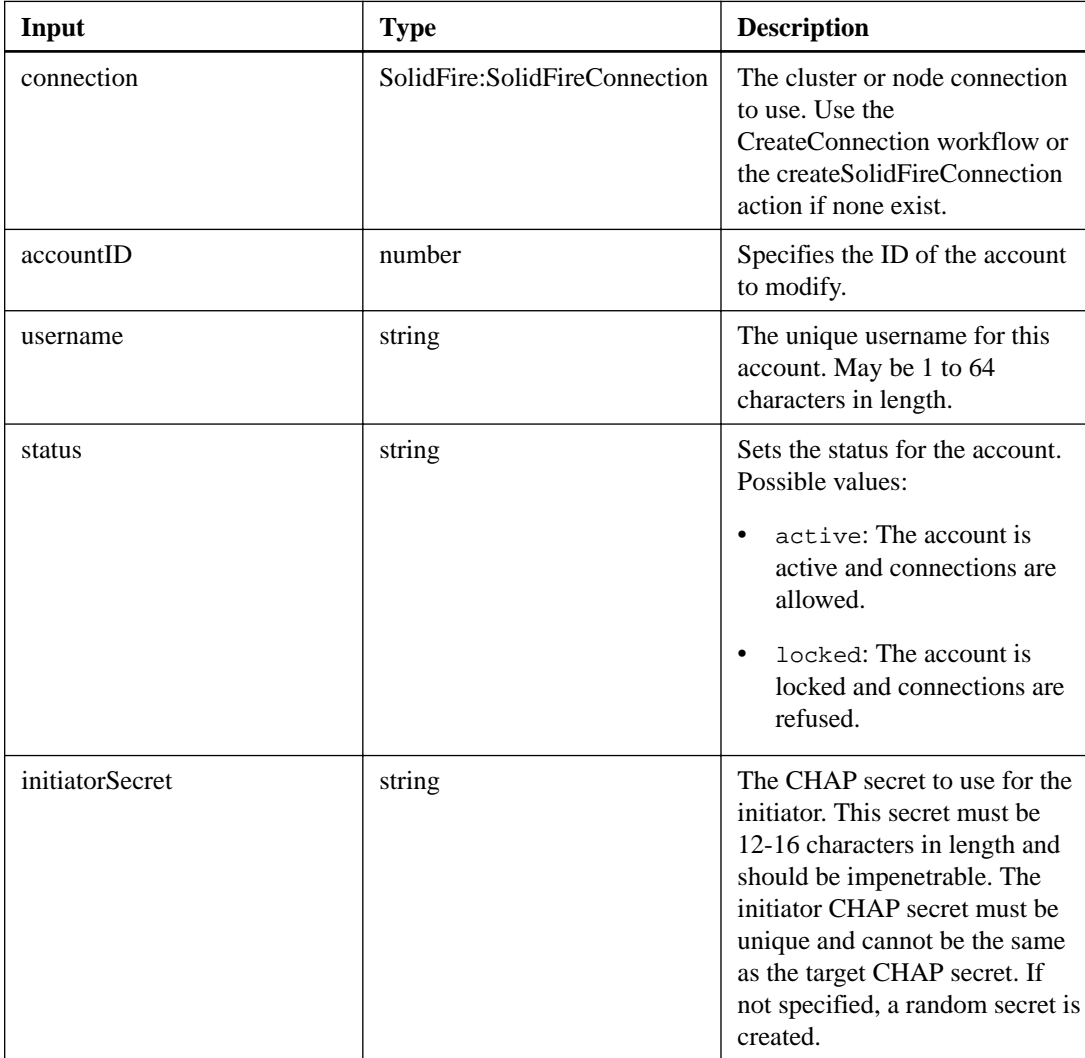

<span id="page-22-0"></span>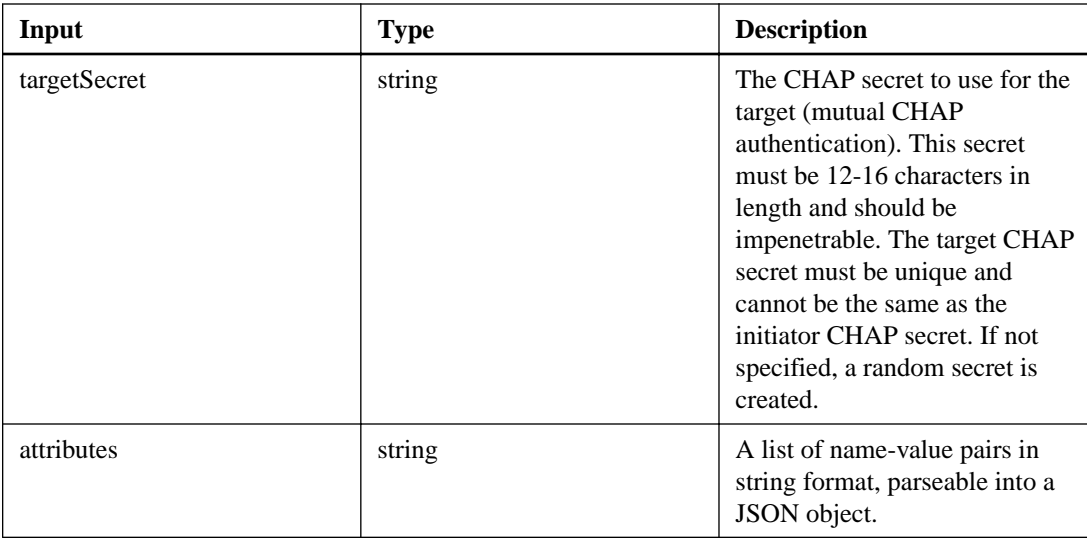

This action has the following output parameter:

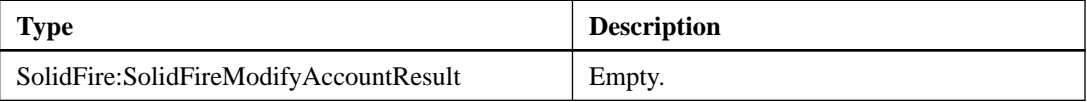

### **removeAccount**

The removeAccount action enables you to remove an existing account.

### **Additional information**

You must delete and purge all volumes associated with the account using the deleteVolume action before you can remove the account. If volumes on the account are still pending deletion, you cannot use removeAccount to remove the account.

### **Input parameters**

This action has the following input parameters:

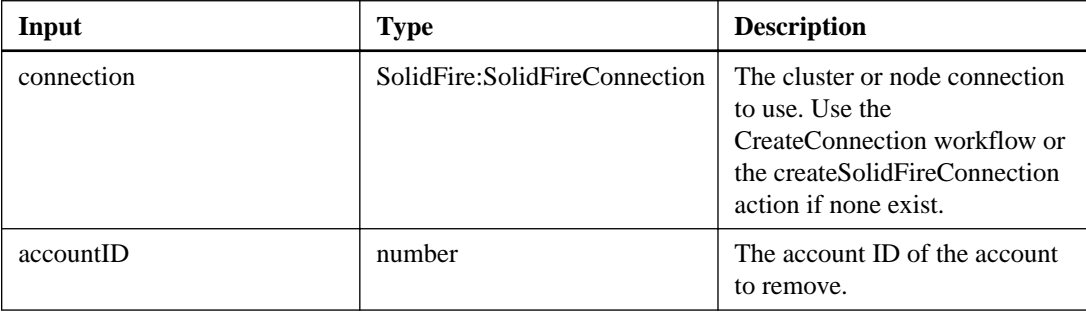

### **Output parameter**

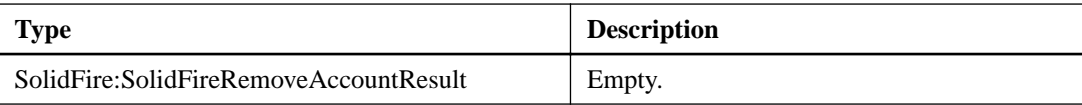

# <span id="page-23-0"></span>**Asynchronous result actions**

Asynchronous result actions enable you to get the results of individual asynchronous operations or list the status of all running or completed asynchronous operations on the system.

### **getAsyncResult**

The getAsyncResult action enables you to retrieve the result of asynchronous method calls.

### **Additional information**

Some actions require some time to run, and may not be finished when the system sends the initial response. To obtain the status or result of the action, use getAsyncResult to poll the asyncHandle value returned by the method.

getAsyncResult returns the overall status of the operation (in progress, completed, or error) in a standard fashion, but the actual data returned for the operation depends on the original action and the return data is documented with each method.

If the keepResult parameter is missing or false, the asyncHandle becomes inactive once the result is returned, and later attempts to query that asyncHandle return an error. You can keep the asyncHandle active for future queries by setting keepResult to true.

### **Input parameters**

This action has the following input parameters:

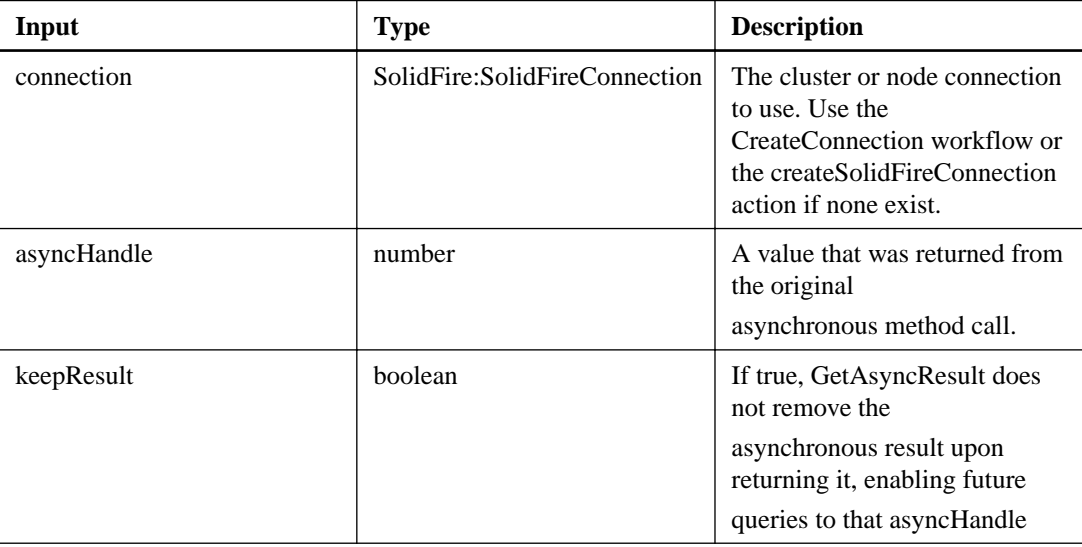

### **Output parameter**

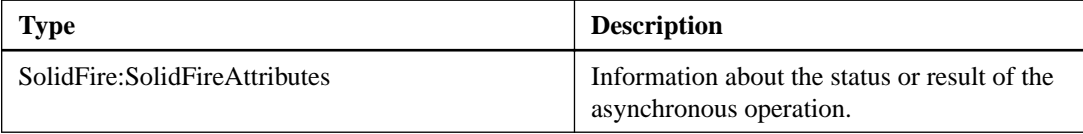

### <span id="page-24-0"></span>**listAsyncResults**

You can use the listAsyncResults action to list the results of all currently running and completed asynchronous operations on the system.

### **Additional information**

Querying asynchronous results with listAsyncResults does not cause completed asyncHandles to expire; you can use getAsyncResult to query any of the asyncHandles returned by listAsyncResults.

#### **Input parameters**

This action has the following input parameters:

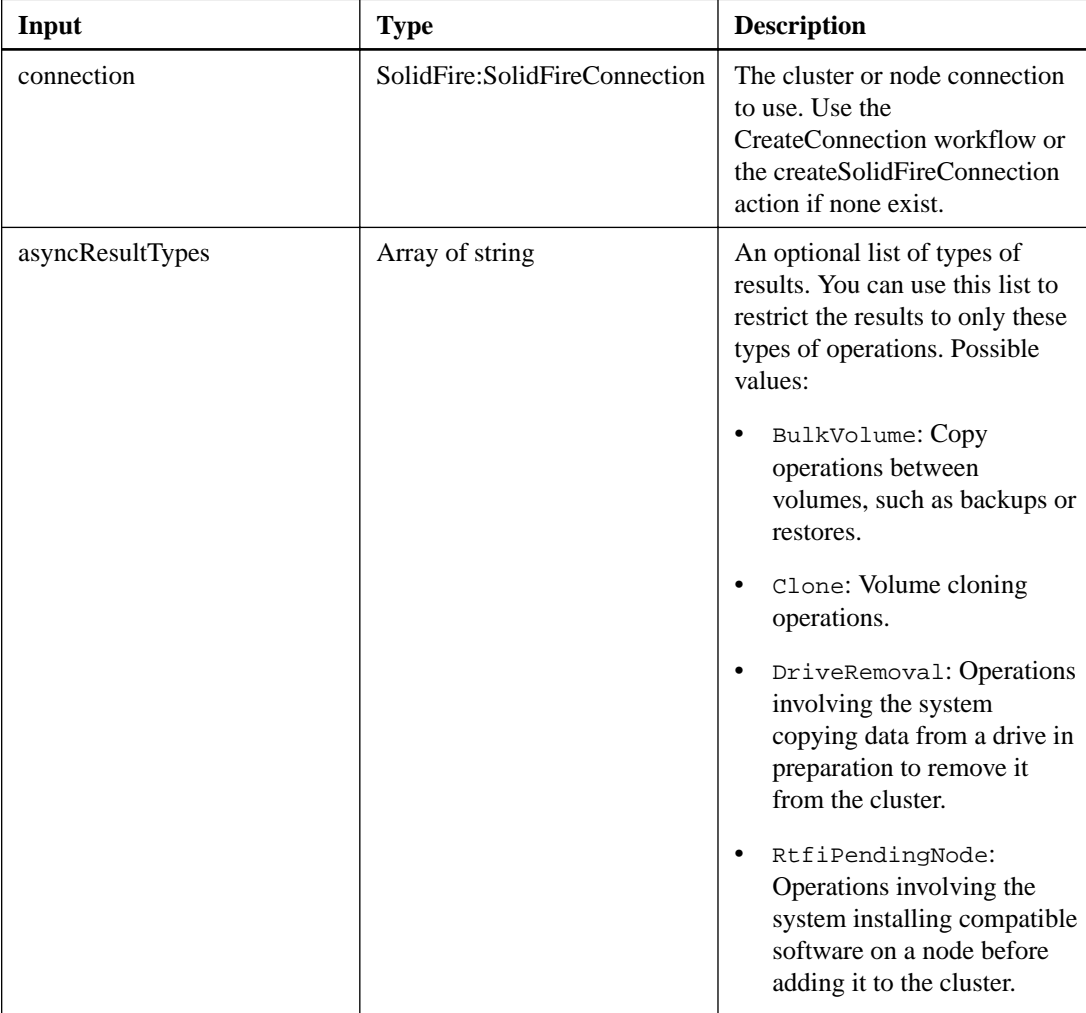

#### **Output parameter**

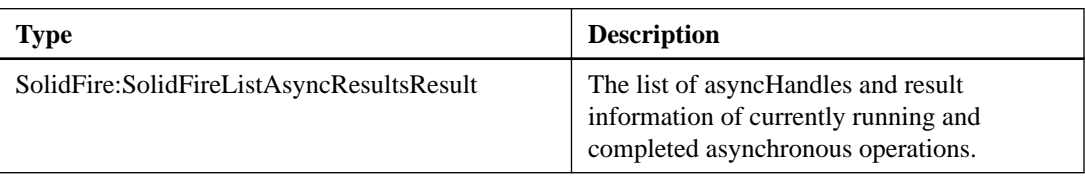

# <span id="page-25-0"></span>**Backup target actions**

Backup target actions enable you to perform various tasks related to backup targets. A backup target is a convenient way to store the details required to back up to an Amazon S3 target, such as location and credentials.

### **createBackupTarget**

CreateBackupTarget enables you to create and store backup target information so that you do not need to re-enter it each time a backup is created.

### **Input parameters**

This action has the following input parameters:

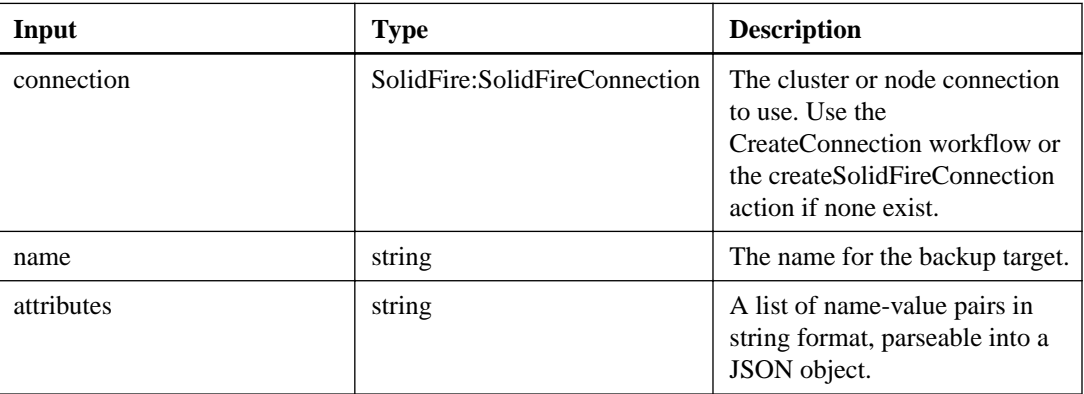

### **Output parameter**

This action has the following output parameter:

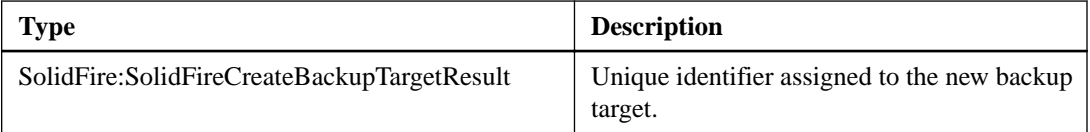

### **getBackupTarget**

The getBackupTarget action enables you to return information about a specific backup target that you have created.

### **Input parameters**

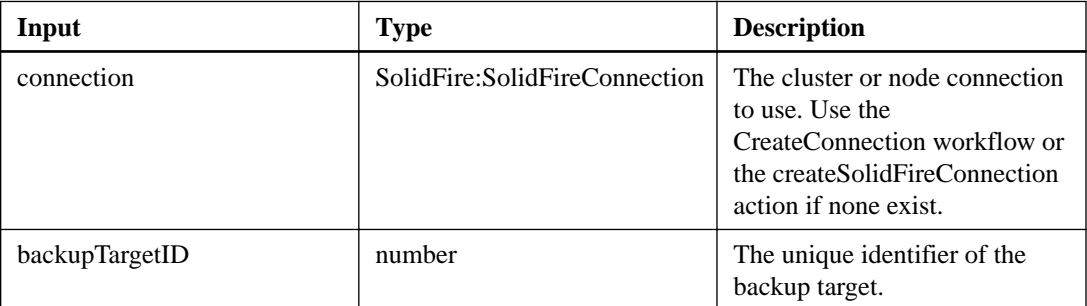

<span id="page-26-0"></span>This action has the following output parameter:

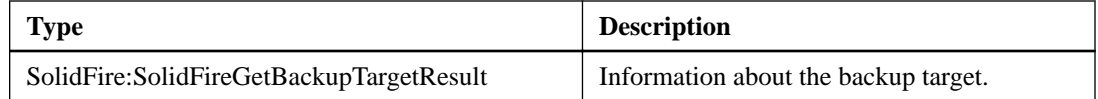

### **listBackupTargets**

The listBackupTargets action enables you to retrieve information about all backup targets that have been created.

### **Input parameters**

This action has the following input parameters:

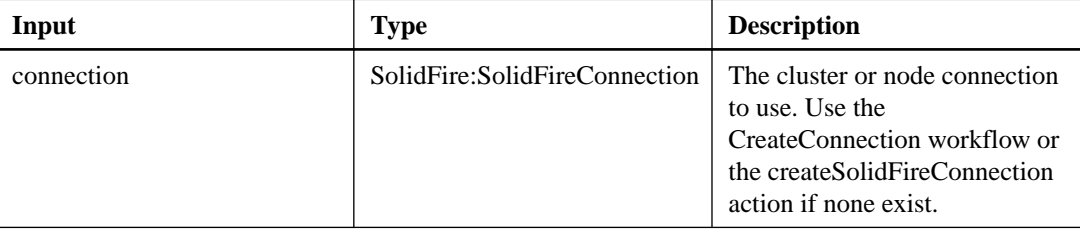

### **Output parameter**

This action has the following output parameter:

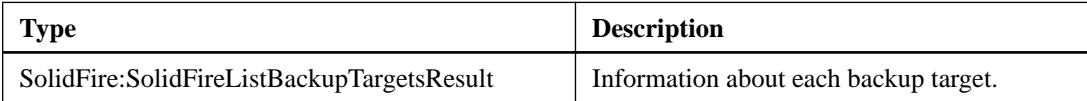

### **modifyBackupTarget**

The modifyBackupTarget action enables you to change the attributes of a backup target.

### **Input parameters**

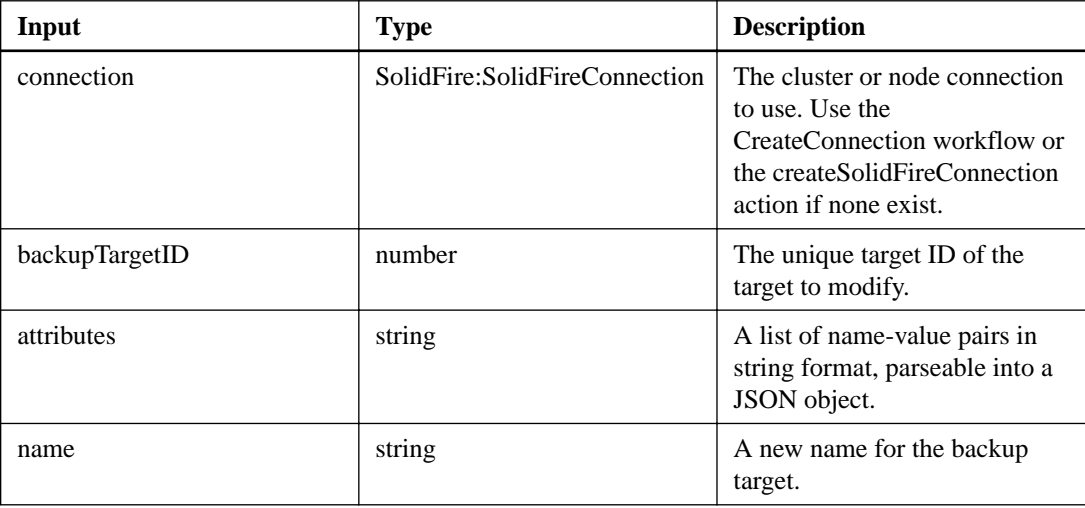

<span id="page-27-0"></span>This action has the following output parameter:

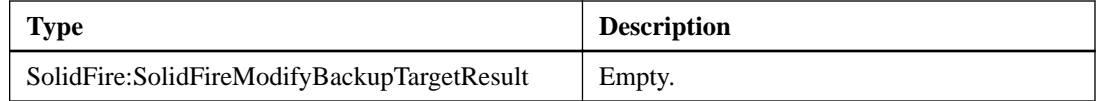

### **removeBackupTarget**

The removeBackupTarget action enables you to delete backup targets.

#### **Input parameters**

This action has the following input parameters:

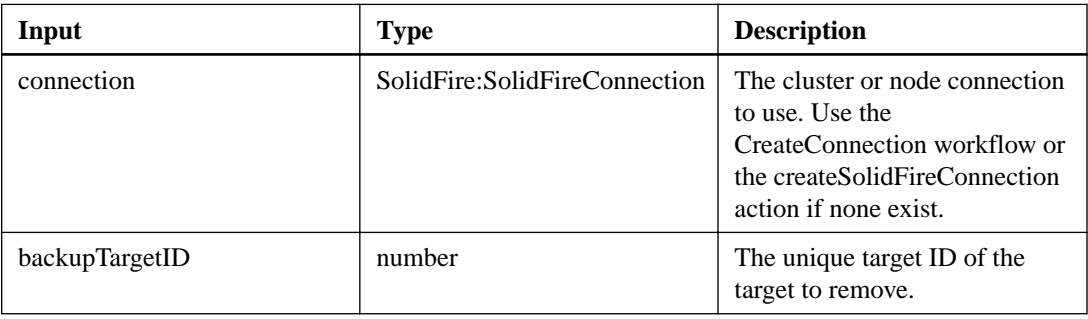

#### **Output parameter**

This action has the following output parameter:

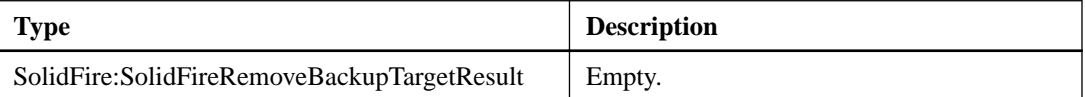

# **Cluster actions**

Cluster actions enable you to manage the configuration and topology of the cluster and the nodes that belong to a cluster.

Some of these actions operate on nodes that are part of a cluster, or have been configured to join a cluster. For actions that operate on individual nodes, see *[Node actions](#page-72-0)* on page 73. You can add nodes to a new cluster or to an existing cluster. Nodes that are ready to be added to a cluster are in a "pending" state, which means they have been configured but not yet added to the cluster.

### **clearClusterFaults**

The clearClusterFaults action enables you to clear information about both current and previously detected faults. Both resolved and unresolved faults can be cleared.

#### **Input parameters**

<span id="page-28-0"></span>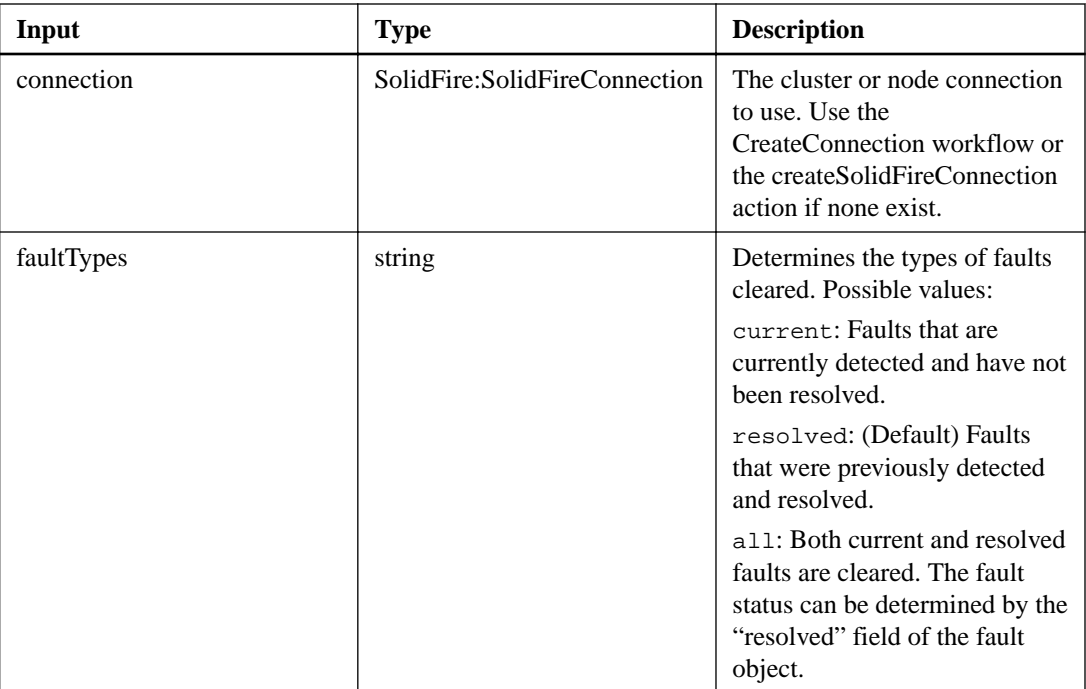

This action has the following output parameter:

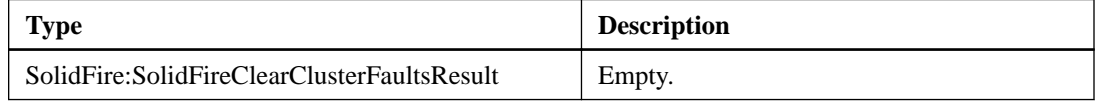

### **createSupportBundle**

The createSupportBundle action enables you to create a support bundle file that is stored on the node's filesystem. After creation, the bundle is stored on the node as a tar.gz file.

### **Input parameters**

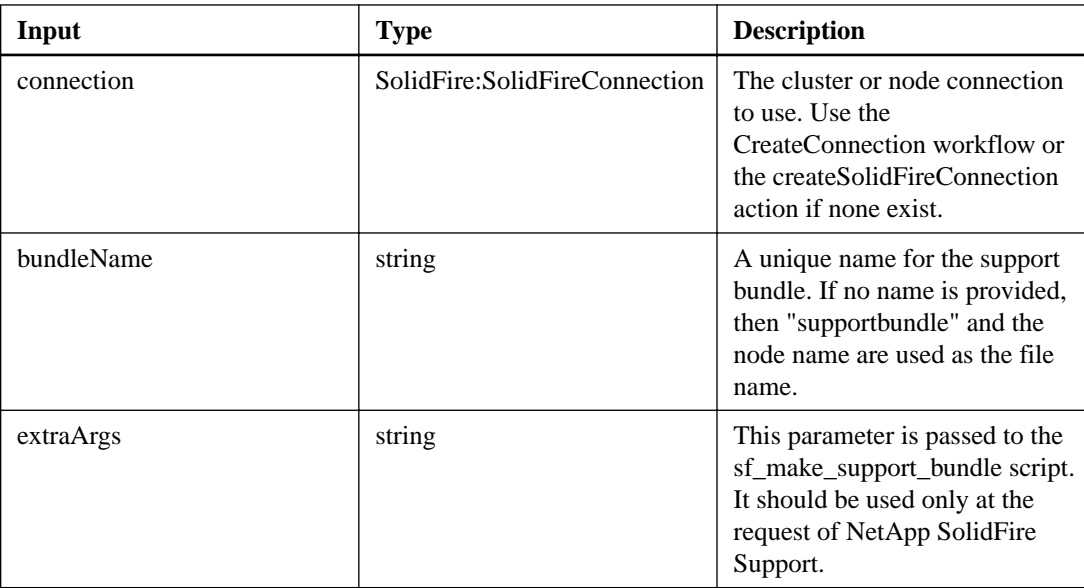

<span id="page-29-0"></span>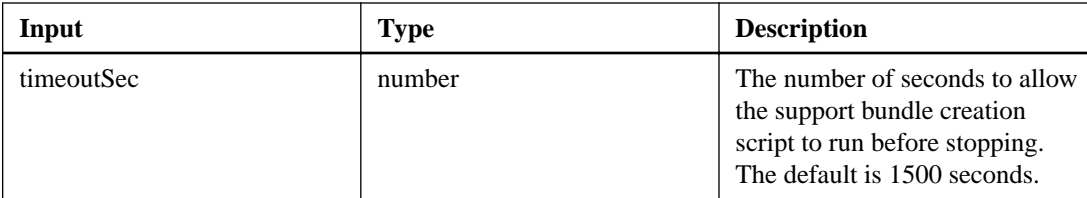

This action has the following output parameter:

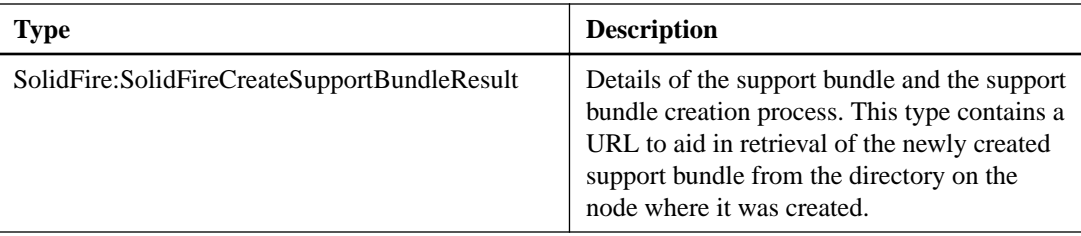

### **deleteAllSupportBundles**

The deleteAllSupportBundles action enables you to delete all support bundles generated with the createSupportBundle action.

### **Input parameters**

This action has the following input parameters:

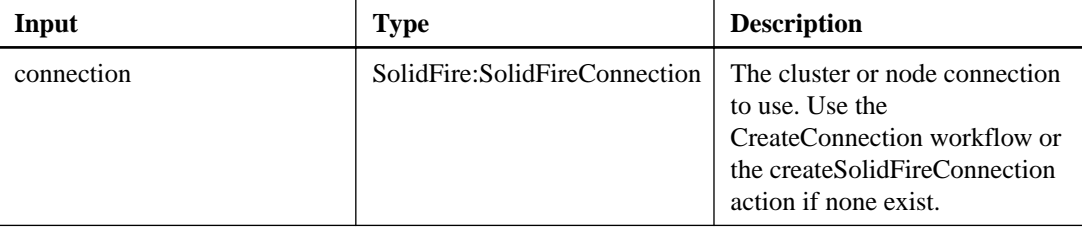

### **Output parameter**

This action has the following output parameter:

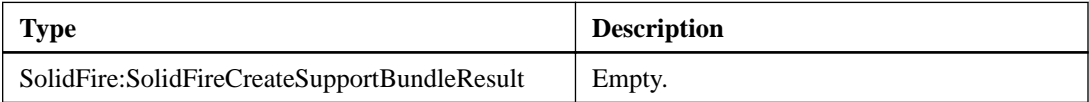

### **disableEncryptionAtRest**

The disableEncryptionAtRest action enables you to remove the encryption that was previously applied to the cluster using the enableEncryptionAtRest action.

### **Additional information**

This action is asynchronous and returns a response before encryption is disabled. You can use the getClusterInfo action to poll the system to see when the process has completed.

### **Input parameters**

<span id="page-30-0"></span>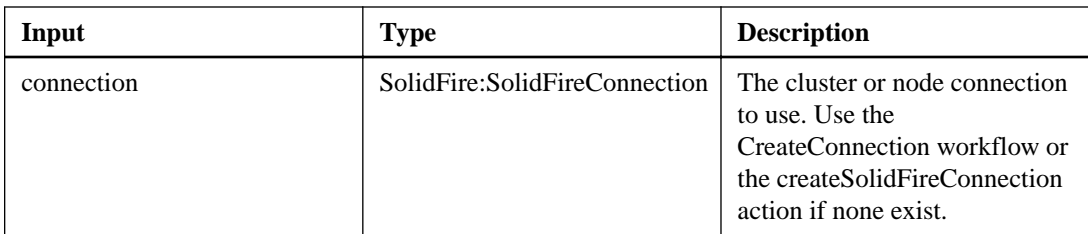

This action has the following output parameter:

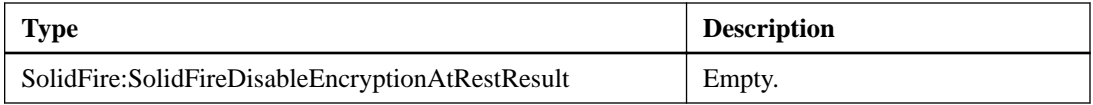

### **enableEncryptionAtRest**

The enableEncryptionAtRest action enables you to enable the Advanced Encryption Standard (AES) 256-bit encryption at rest on the cluster so that the cluster can manage the encryption key used for the drives on each node. This feature is not enabled by default.

### **Additional information**

When you enable encryption at rest, the cluster automatically manages encryption keys internally for the drives on each node in the cluster. Nodes do not store the keys to unlock drives and the keys are never passed over the network. Two nodes participating in a cluster are required to access the key to disable encryption on a drive. The encryption management does not affect performance or efficiency on the cluster. If an encryption-enabled drive or node is removed from the cluster with the API or through vRO, encryption at rest is disabled and the data is not secure erased. You can securely erase data using the secureEraseDrives action.

You should only enable or disable encryption when the cluster is running and in a healthy state. You can enable or disable encryption at your discretion and as often as you need.

This process is asynchronous and returns a response before encryption is enabled. You can use the getClusterInfo action to poll the system to see when the process has completed.

**Note:** If you have a node type with a model number ending in "-NE", the enableEncryptionAtRest action will fail with a response of "Encryption not allowed. Cluster detected non-encryptable node".

### **Input parameters**

This action has the following input parameters:

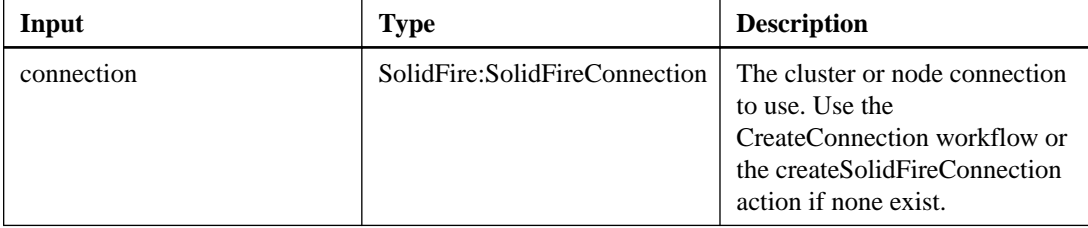

### **Output parameter**

<span id="page-31-0"></span>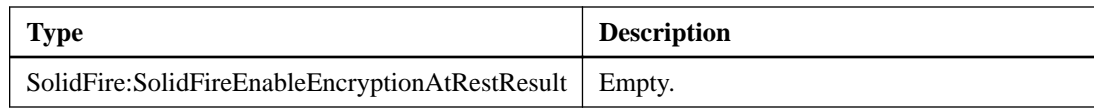

### **getAPI**

The getAPI action enables you to return a list of all the API methods and supported API endpoints that can be used in the system.

### **Input parameters**

This action has the following input parameters:

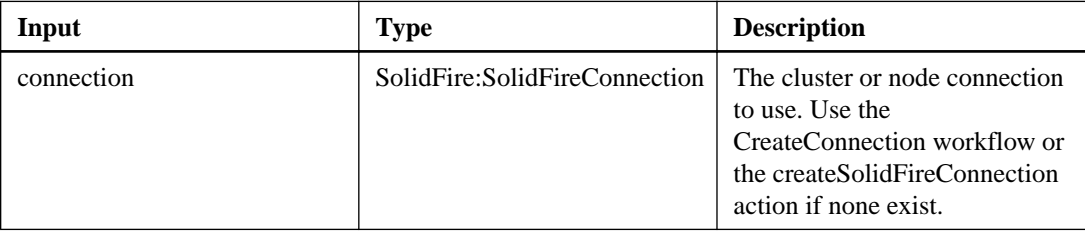

### **Output parameter**

This action has the following output parameter:

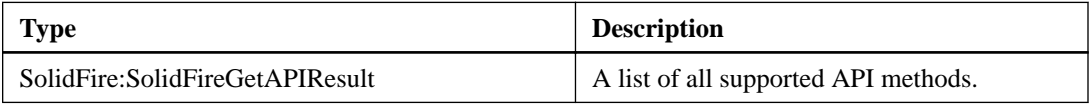

### **getClusterCapacity**

The getClusterCapacity action enables you to return high-level capacity measurements for an entire cluster.

### **Additional information**

This action returns fields that you can use to calculate the efficiency rates shown in the Element OS Web UI. You can use the efficiency calculations in workflows to return the efficiency rates for thin provisioning, deduplication, compression, and overall efficiency.

### **Input parameters**

This action has the following input parameters:

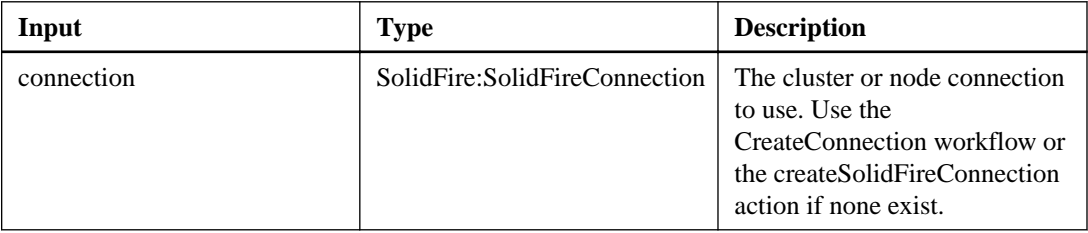

### **Output parameter**

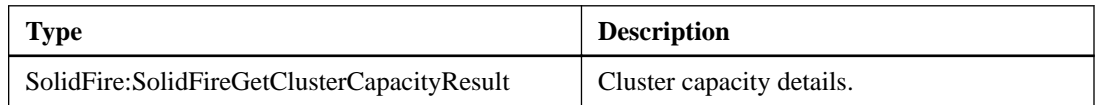

### <span id="page-32-0"></span>**getClusterConfig**

The getClusterConfig action enables you to return information about the cluster configuration this node uses to communicate with the cluster it is a part of.

#### **Input parameters**

This action has the following input parameters:

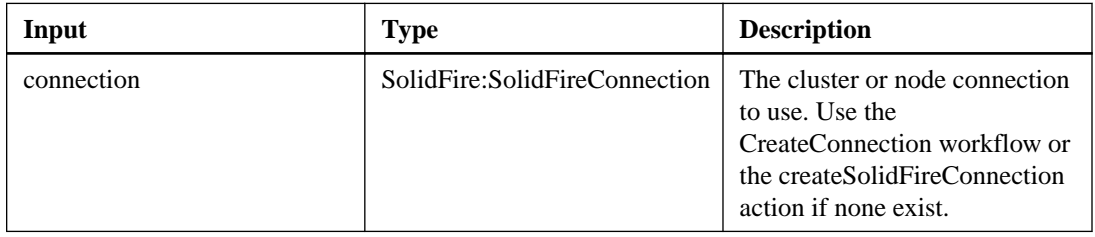

### **Output parameter**

This action has the following output parameter:

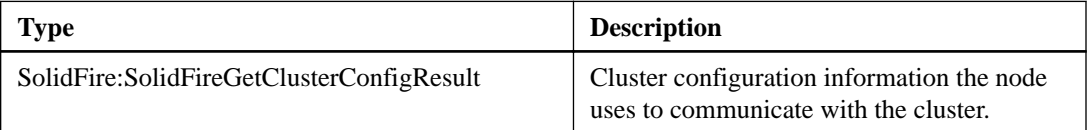

### **getClusterFullThreshold**

The getClusterFullThreshold action enables you to view the stages set for cluster fullness levels. This method returns all fullness metrics for the cluster.

### **Input parameters**

This action has the following input parameters:

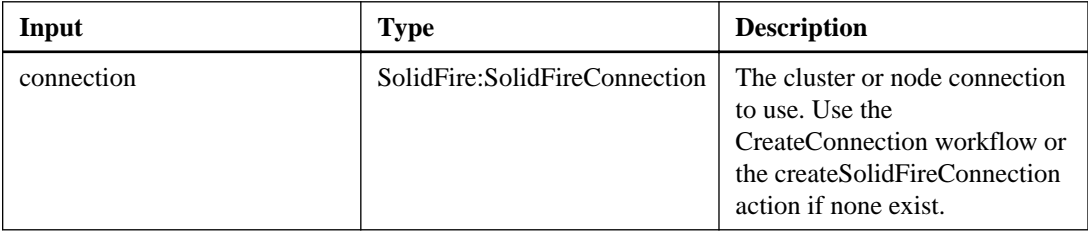

### **Output parameter**

This action has the following output parameter:

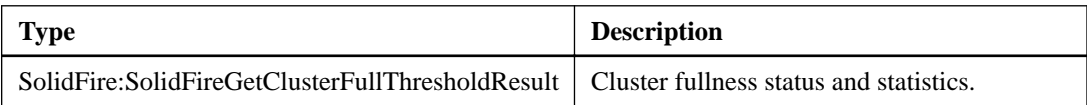

### **getClusterInfo**

The getClusterInfo action enables you to return configuration information about the cluster.

### **Input parameters**

<span id="page-33-0"></span>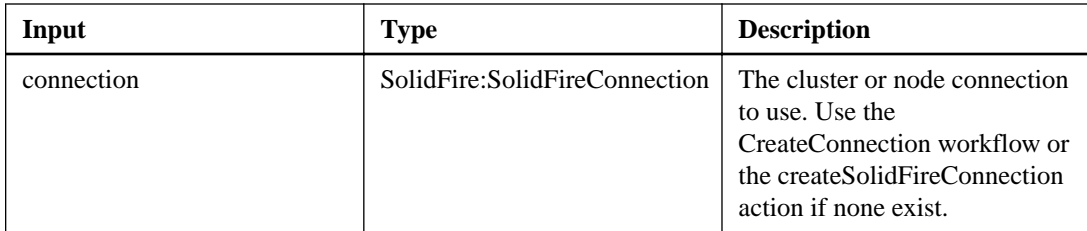

This action has the following output parameter:

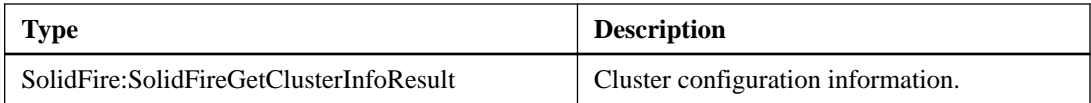

### **getClusterMasterNodeID**

The getClusterMasterNodeID action enables you to retrieve the ID of the node that can perform cluster-wide administration tasks and holds the storage virtual IP address (SVIP) and management virtual IP address (MVIP).

### **Input parameters**

This action has the following input parameters:

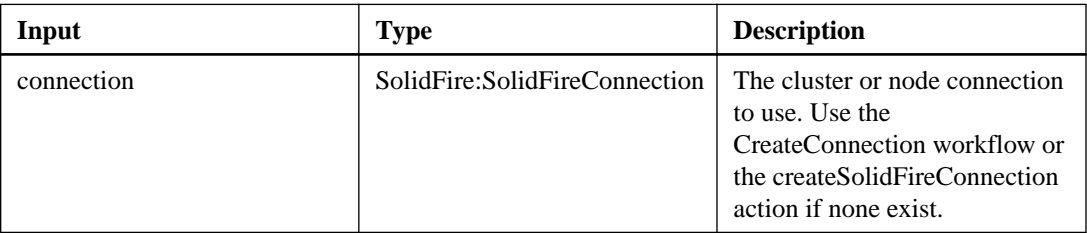

### **Output parameter**

This action has the following output parameter:

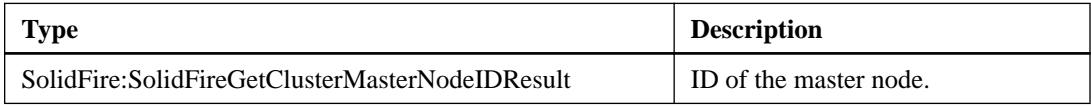

### **getClusterState**

The getClusterState action enables you to determine if a node is part of a cluster or not.

### **Input parameters**

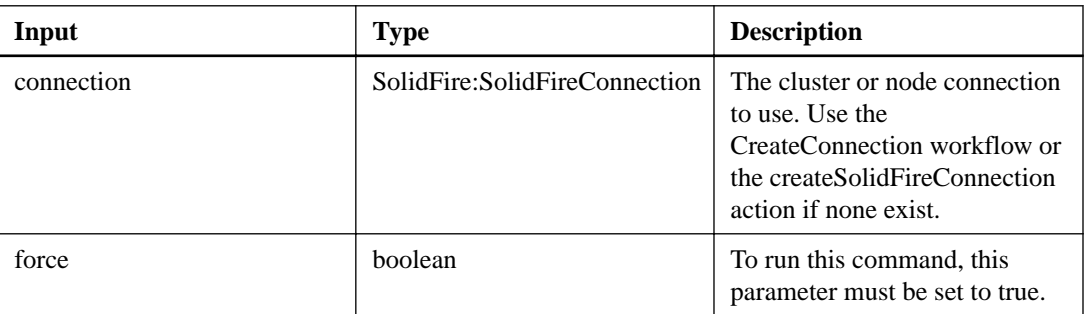

<span id="page-34-0"></span>This action has the following output parameter:

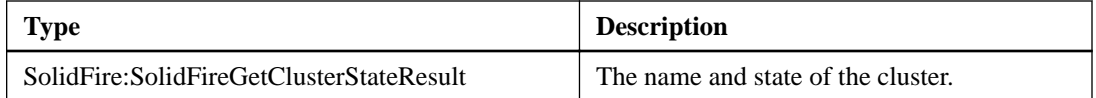

### **getClusterStats**

The getClusterStats action enables you to retrieve high-level activity measurements for the cluster. Values returned are cumulative from the creation of the cluster.

### **Input parameters**

This action has the following input parameters:

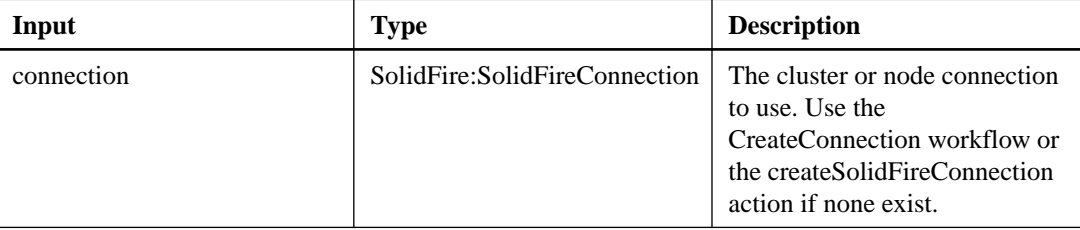

### **Output parameter**

This action has the following output parameter:

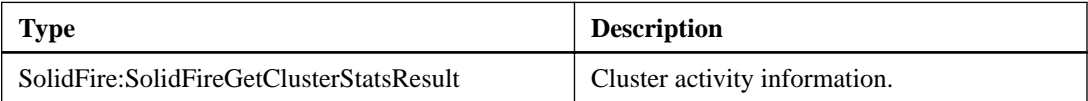

### **getClusterVersionInfo**

The getClusterVersionInfo action enables you to retrieve information about the Element software version running on each node in the cluster. This action also returns information about nodes that are currently in the process of upgrading software

### **Input parameters**

This action has the following input parameters:

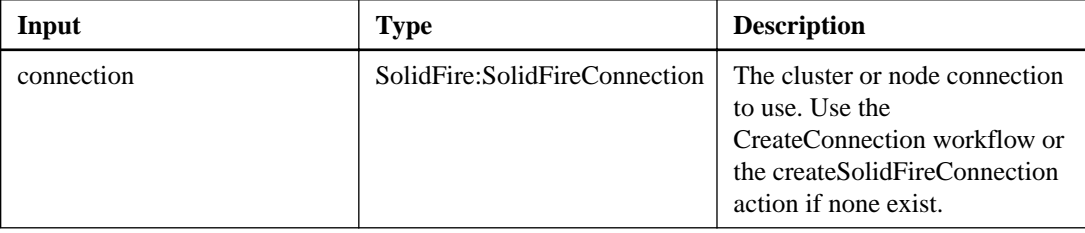

### **Output parameter**

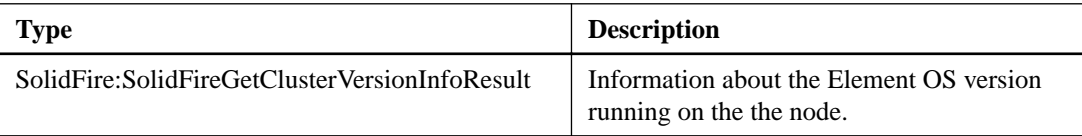

### <span id="page-35-0"></span>**getCompleteStats**

NetApp engineering uses the getCompleteStats action to troubleshoot new features. The data returned from getCompleteStats is not documented, changes frequently, and is not guaranteed to be accurate. NetApp does not recommend using getCompleteStats for collecting performance data or any other management integration with a SolidFire cluster.

### **Additional information**

If you do not provide a snapshotID with this action, a snapshot is created from the volume's active branch. If the volume from which the snapshot is created is being replicated to a remote cluster, the snapshot can also be replicated to the same target. Use the enableRemoteReplication parameter to enable snapshot replication.

Snapshot creation depends on cluster fullness. See the NetApp SolidFire Element OS API Reference Guide for more information.

### **Input parameters**

This action has the following input parameters:

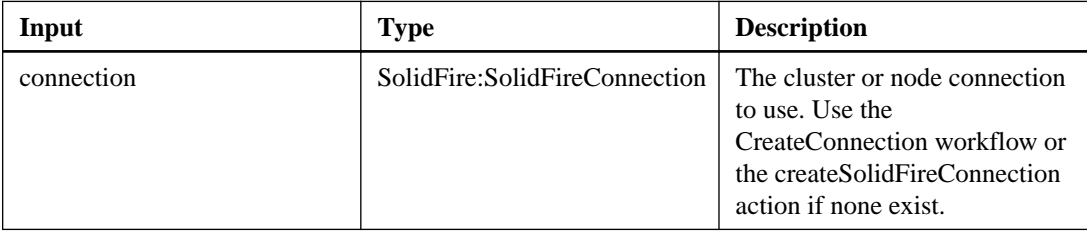

### **Output parameter**

This action has the following output parameter:

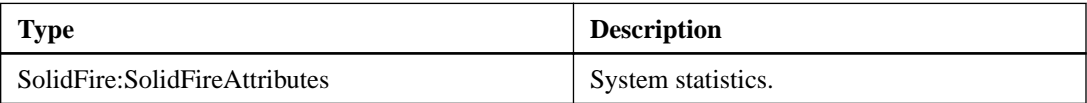

### **getLimits**

The getLimits action enables you to retrieve the limit values set by the API. These values might change between releases of Element OS, but do not change without an update to the system. Knowing the limit values set by the API can be useful when writing scripts for user-facing tools.

### **Input parameters**

This action has the following input parameters:

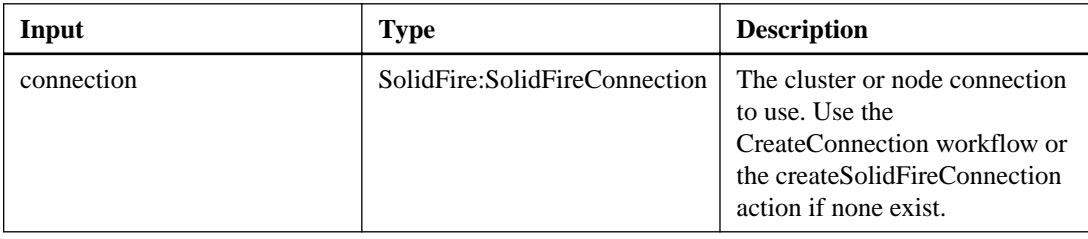

### **Output parameter**
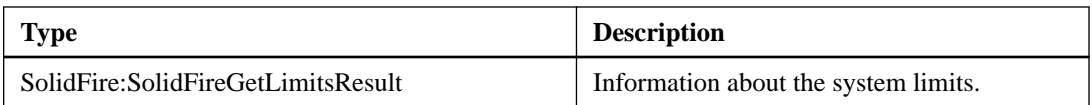

## **getNtpInfo**

The getNtpInfo action enables you to retrieve the current network time protocol (NTP) configuration information.

### **Input parameters**

This action has the following input parameters:

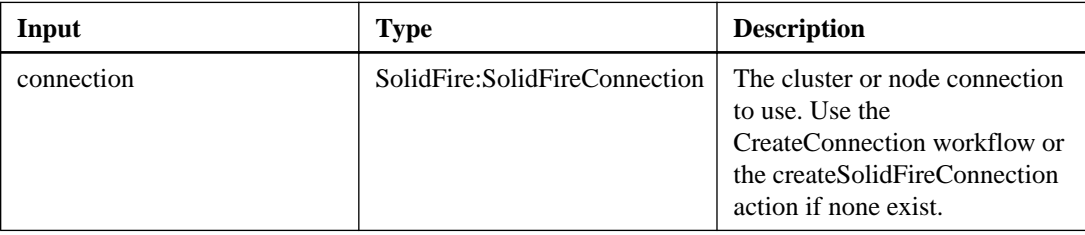

### **Output parameter**

This action has the following output parameter:

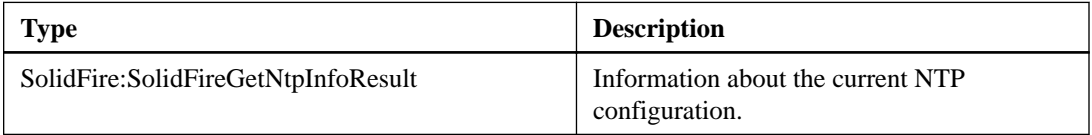

## **getRawStats**

NetApp engineering uses the getRawStats action to troubleshoot new features. The data returned from getRawStats is not documented, changes frequently, and is not guaranteed to be accurate. NetApp does not recommend using getRawStats for collecting performance data or any other management integration with a SolidFire cluster.

### **Input parameters**

This action has the following input parameters:

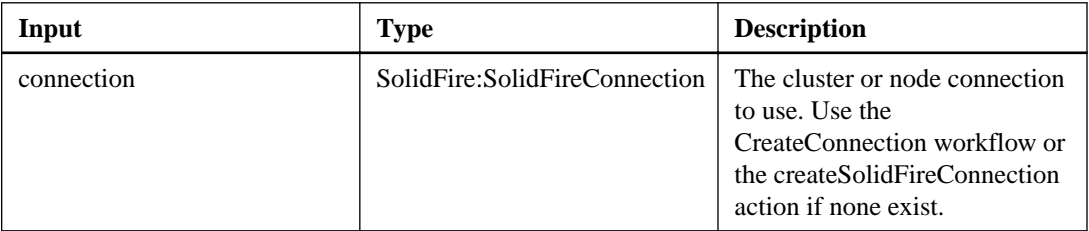

### **Output parameter**

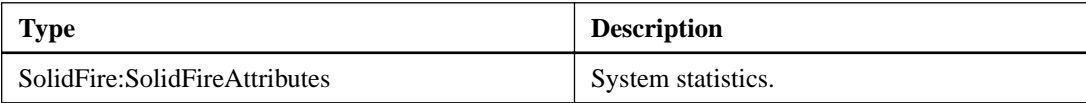

## **getSSLCertificate**

The getSSLCertificate action enables you to retrieve the SSL certificate that is currently active on the storage nodes of the cluster.

### **Input parameters**

This action has the following input parameters:

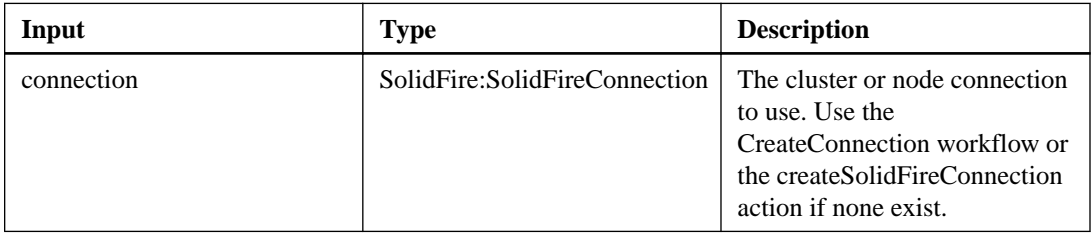

### **Output parameter**

This action has the following output parameter:

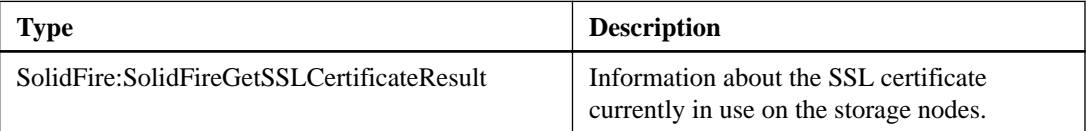

### **getSystemStatus**

The getSystemStatus action enables you to query the system for status.

#### **Input parameters**

This action has the following input parameters:

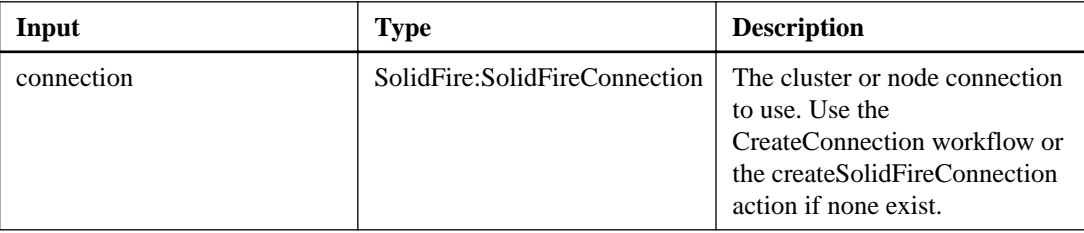

### **Output parameter**

This action has the following output parameter:

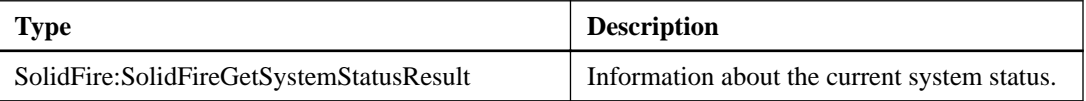

## **listClusterFaults**

ListClusterFaults enables you to retrieve information about any faults detected on the cluster. With this method, you can retrieve both current faults as well as faults that have been resolved. The system caches faults every 30 seconds.

#### **Input parameters**

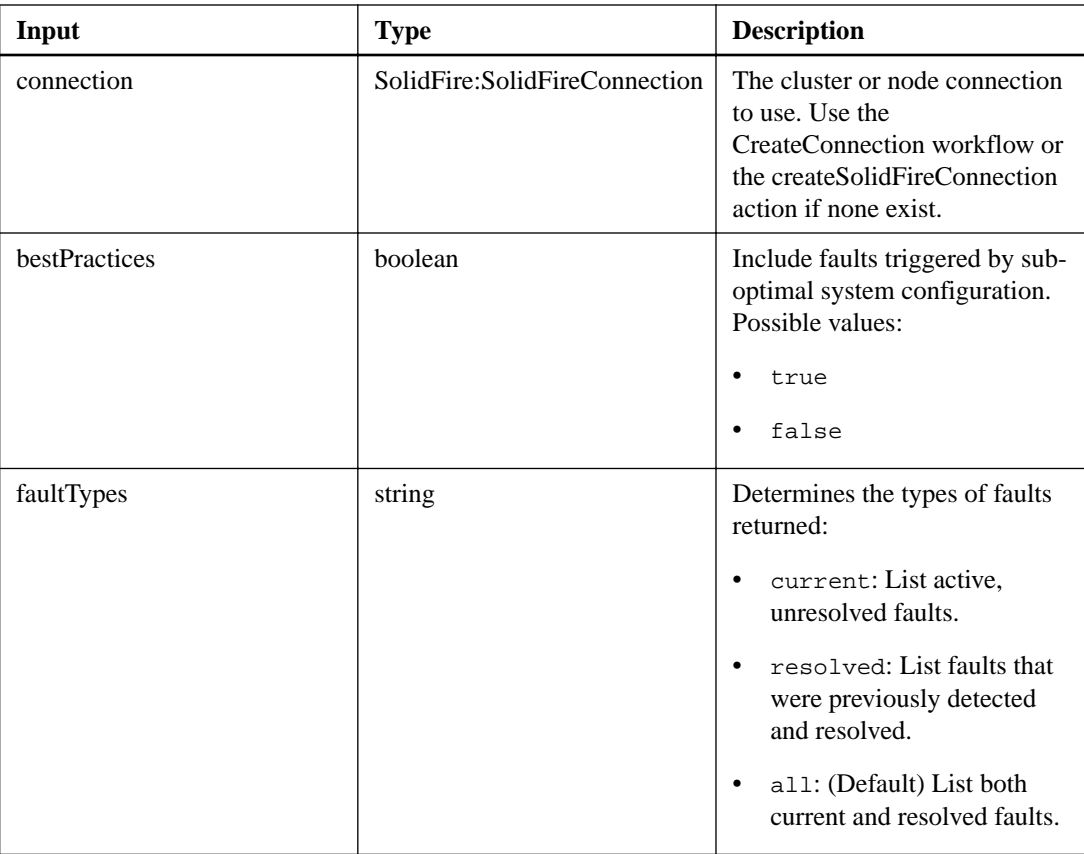

This action has the following output parameter:

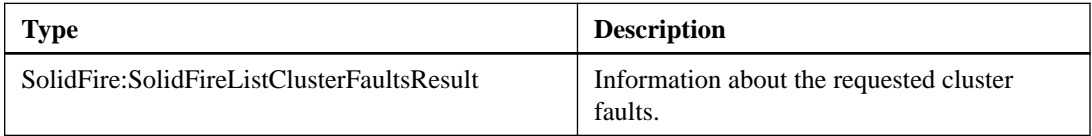

# **listEvents**

The listEvents action enables you to retrieve events detected on the cluster, sorted from oldest to newest.

### **Input parameters**

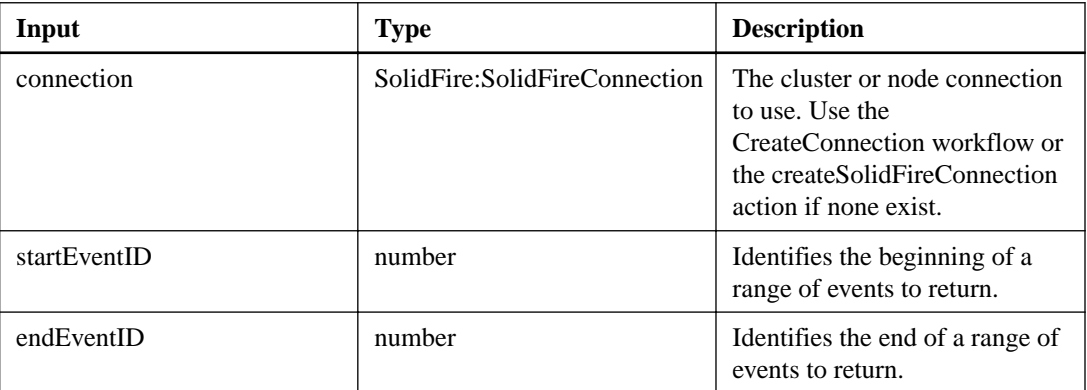

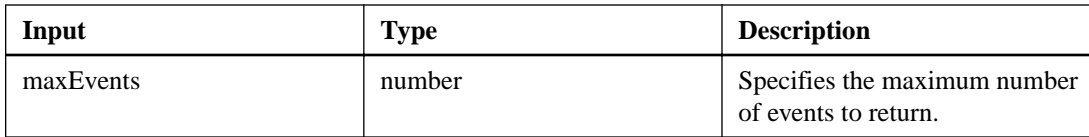

This action has the following output parameter:

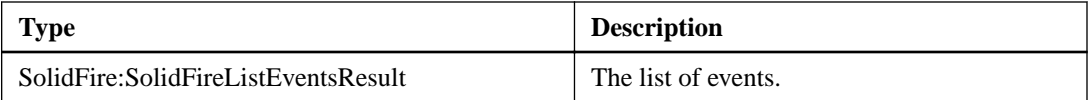

## **listSyncJobs**

The listSyncJobs action enables you to return information about synchronization jobs that are running on a SolidFire cluster. This action returns slice, clone, and remote synchronization jobs.

### **Input parameters**

This action has the following input parameters:

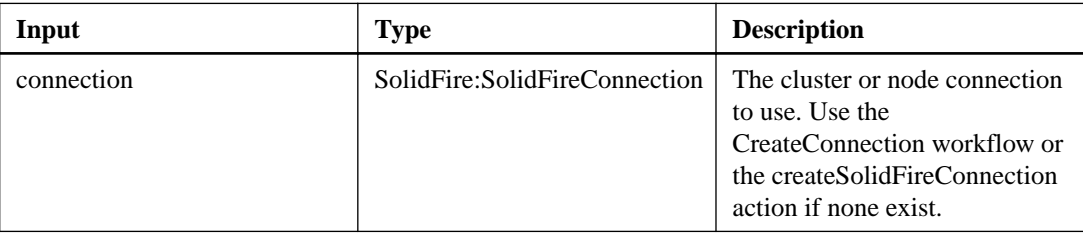

### **Output parameter**

This action has the following output parameter:

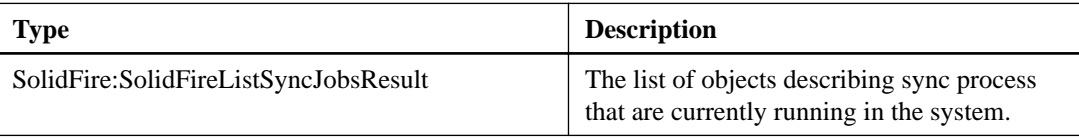

# **modifyClusterFullThreshold**

The modifyClusterFullThreshold action enables you to change the level at which the system generates an event when the storage cluster approaches a certain capacity utilization.

### **Additional information**

You can use the threshold setting to indicate the acceptable amount of utilized block storage before the system generates a warning. For example, if you want to be alerted when the system reaches 3% below the "Error" level block storage utilization, enter a value of "3" for the stage3BlockThresholdPercent parameter. If this level is reached, the system sends an alert to the event log in the cluster management console.

### **Input parameters**

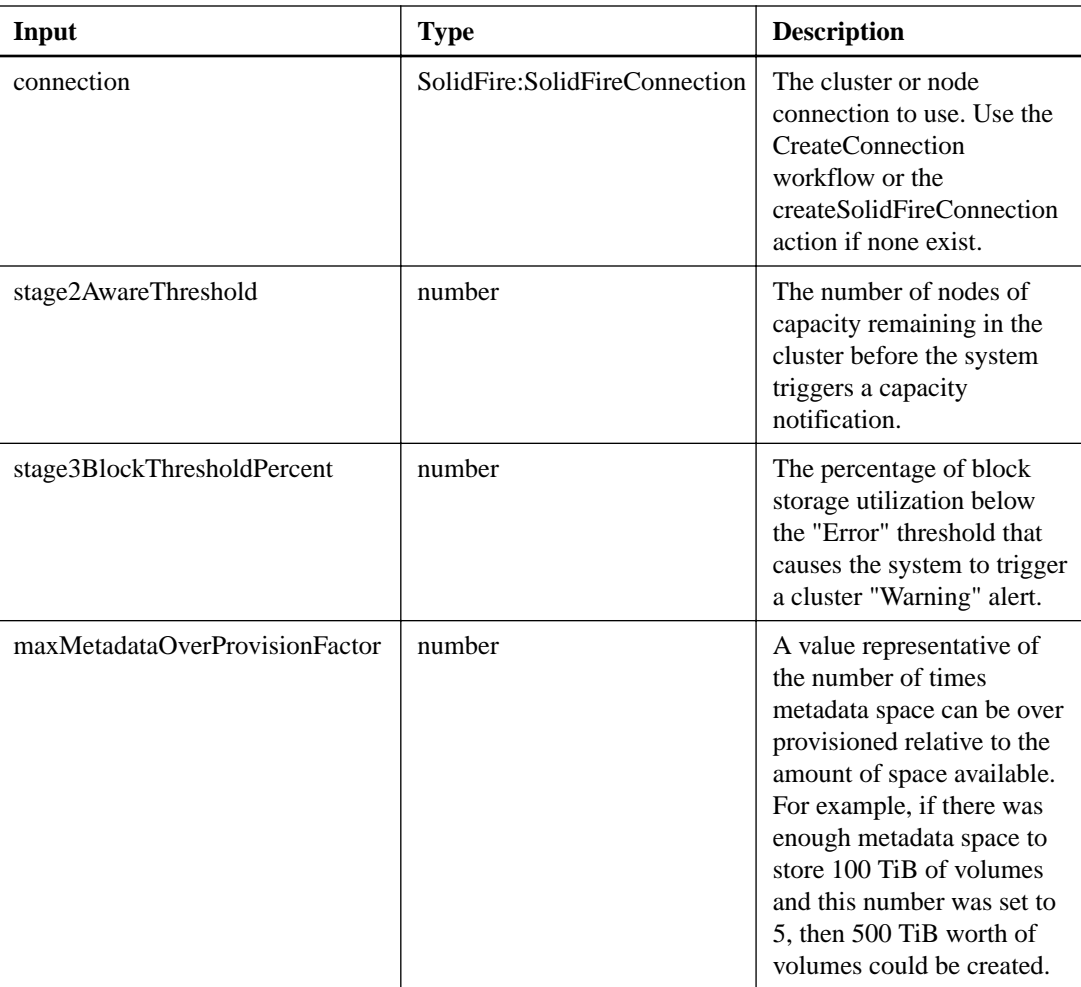

This action has the following output parameter:

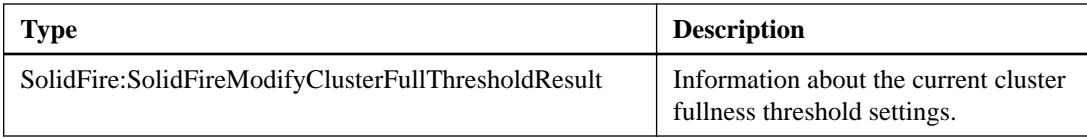

# **removeSSLCertificate**

The removeSSLCertificate action enables you to remove the user SSL certificate and private key for the storage nodes in the cluster. After the certificate and private key are removed, the storage nodes are configured to use the default certificate and private key.

### **Input parameters**

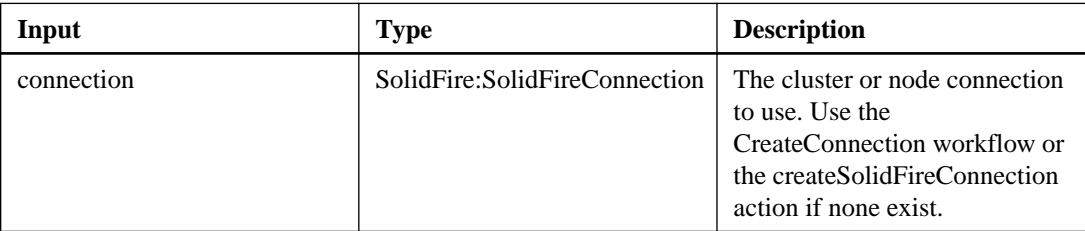

This action has the following output parameter:

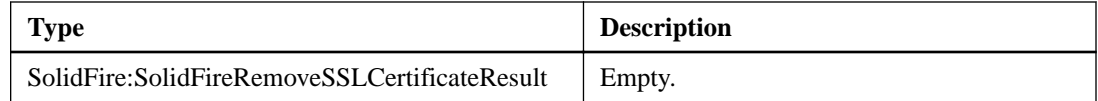

### **setNtpInfo**

The setNtpInfo action enables you to configure NTP on cluster nodes.

### **Additional information**

The values you set with this interface apply to all nodes in the cluster. If an NTP broadcast server periodically broadcasts time information on your network, you can optionally configure nodes as broadcast clients.

### **Input parameters**

This action has the following input parameters:

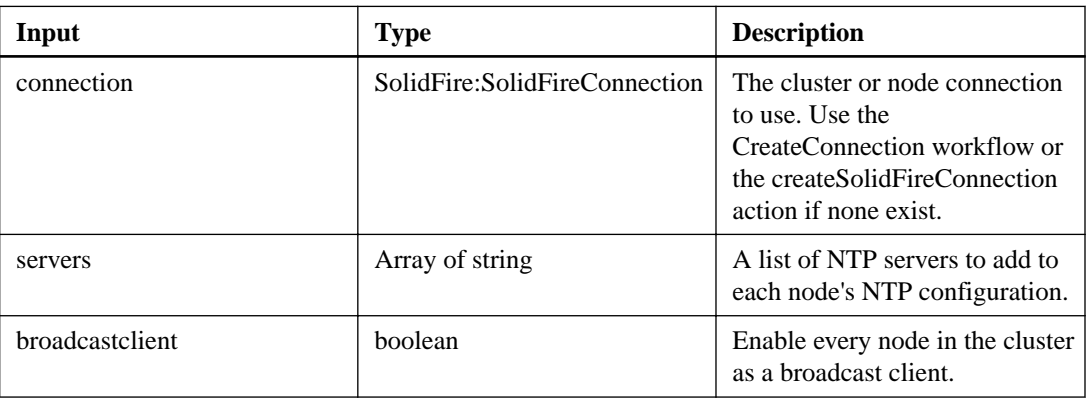

### **Output parameter**

This action has the following output parameter:

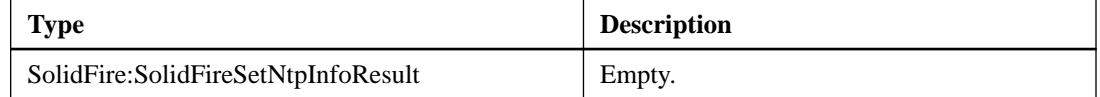

### **setSSLCertificate**

The setSSLCertificate action enables you to set a user SSL certificate and private key for the storage nodes in the cluster.

#### **Input parameters**

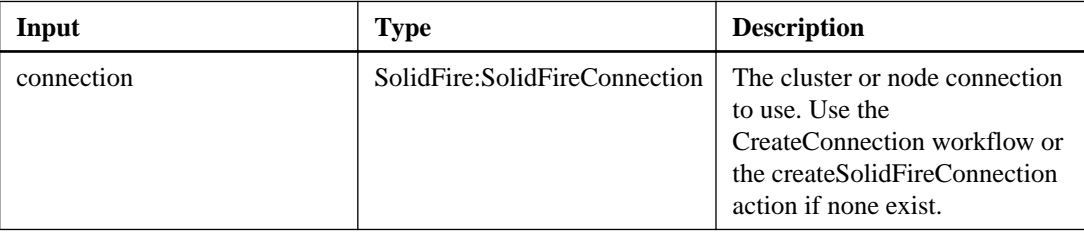

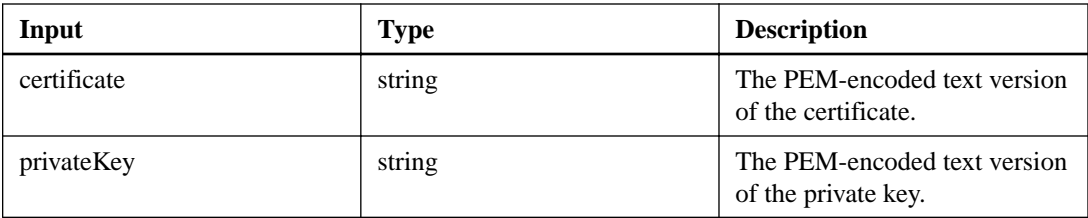

This action has the following output parameter:

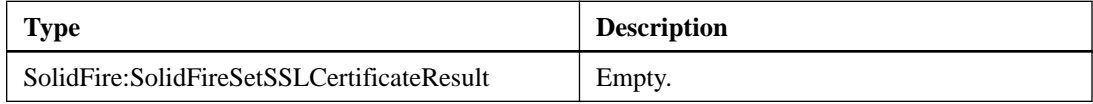

# **Cluster admin actions**

Cluster admin actions enable you to manage cluster administrator users on the system.

## **addClusterAdmin**

The addClusterAdmin action enables you to add a new Cluster Admin account to the system. A cluster admin can manage the cluster via the API and management tools. Cluster admin accounts are completely separate and unrelated to standard tenant accounts.

### **Additional information**

Each cluster admin can be restricted to a subset of the API. You should use multiple cluster admin accounts for different users and applications. As a best practice, give each cluster admin the minimal permissions necessary; this reduces the potential impact of credential compromise.

You must accept the End User License Agreement (EULA) by setting the "acceptEula" parameter to true to add a cluster administrator account to the system.

### **Input parameters**

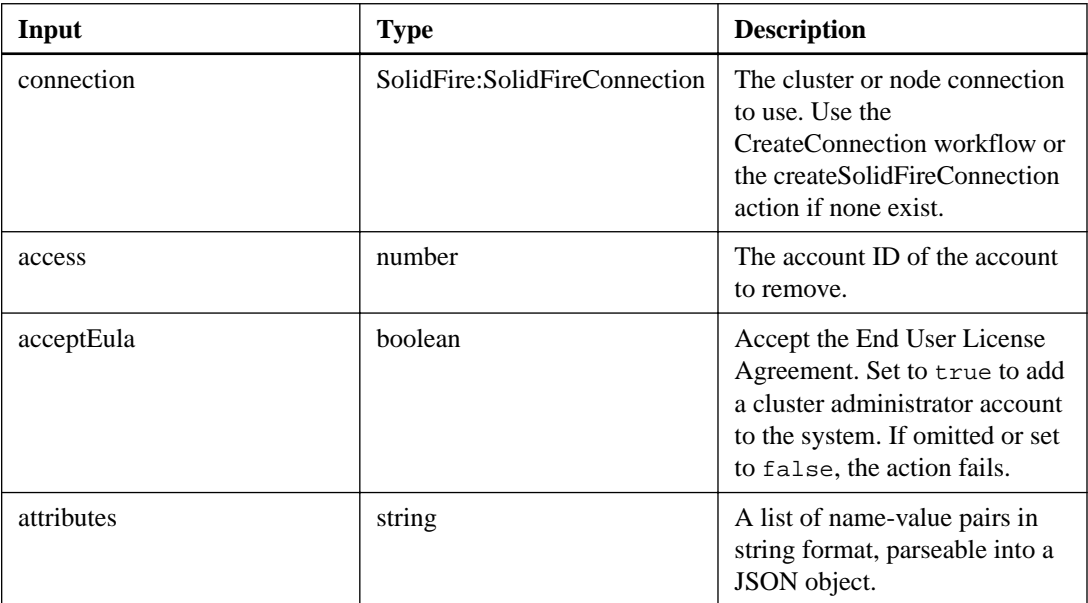

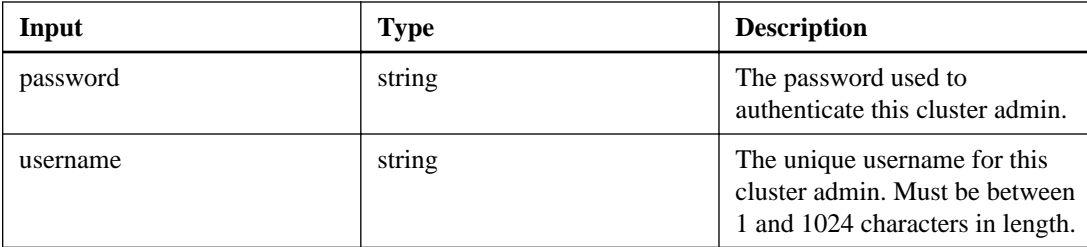

This action has the following output parameter:

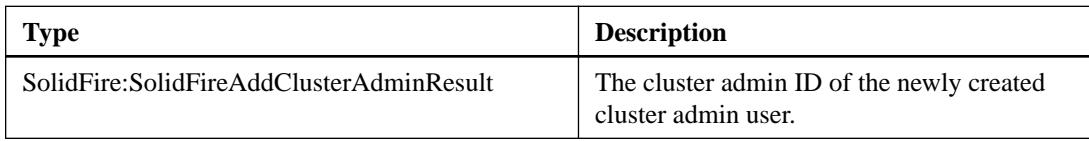

# **getCurrentClusterAdmin**

The getCurrentClusterAdmin action enables you to retrieve information about the current primary cluster administrator. The primary cluster admin user was created when the cluster was created.

### **Input parameters**

This action has the following input parameters:

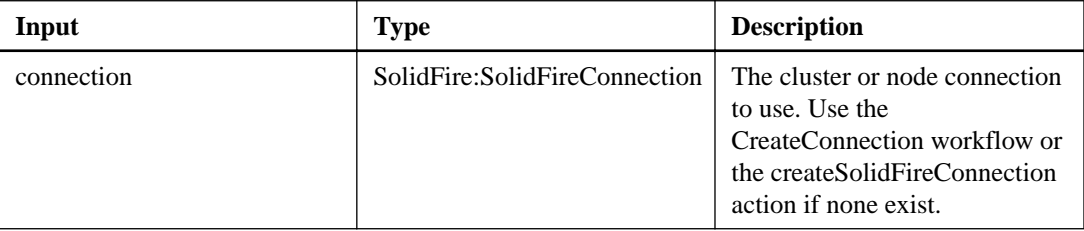

### **Output parameter**

This action has the following output parameter:

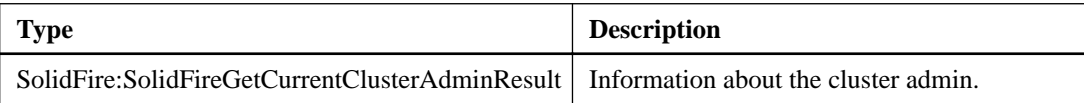

## **getLoginBanner**

The getLoginBanner action enables you to get the currently active Terms of Use banner that users see when they log in to the Element OS web interface.

### **Input parameters**

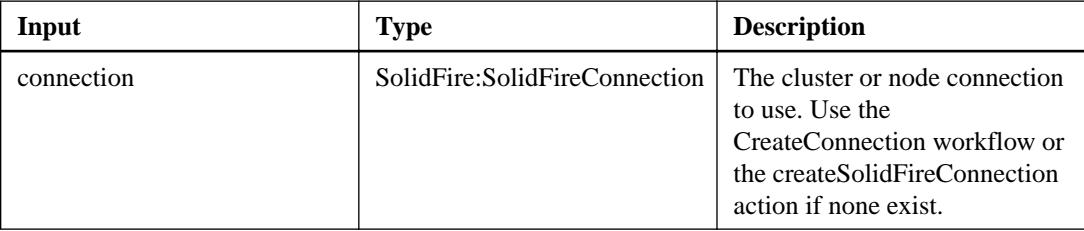

This action has the following output parameter:

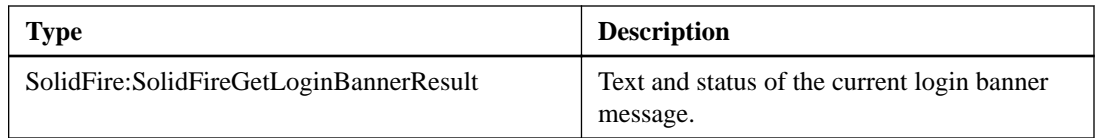

## **listClusterAdmins**

The listClusterAdmins action enables you to retrieve a list of all cluster administrators for the cluster.

### **Additional information**

There can be several cluster administrator accounts with different levels of permissions, but there can be only one primary cluster administrator in the system. The primary cluster admin is the administrator that was created when the cluster was created. LDAP administrators can also be created when setting up an LDAP system on the cluster.

### **Input parameters**

This action has the following input parameters:

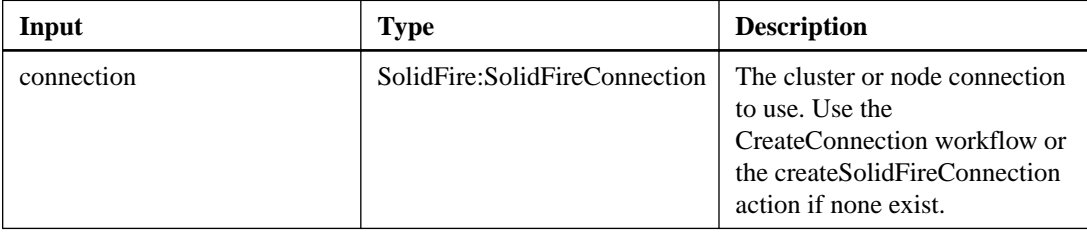

### **Output parameter**

This action has the following output parameter:

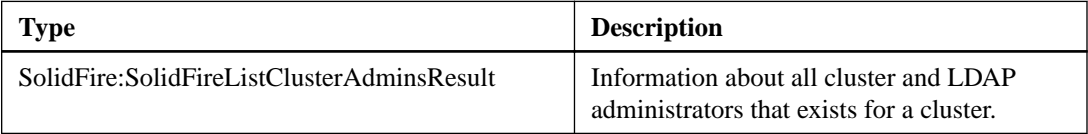

## **modifyClusterAdmin**

The modifyClusterAdmin action enables you to change the settings for a local or LDAP-based cluster administrator user. You cannot change settings for the primary cluster administrator account.

#### **Input parameters**

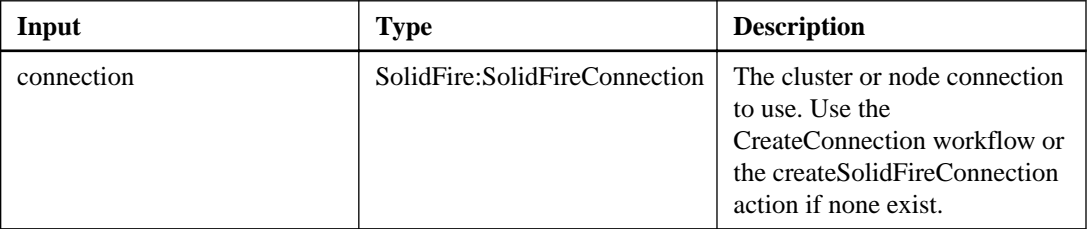

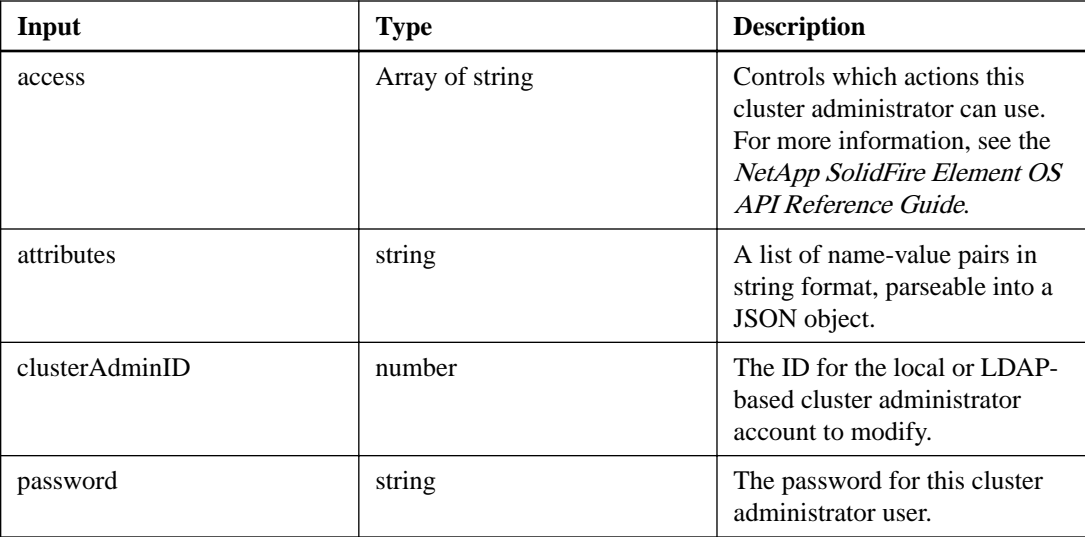

This action has the following output parameter:

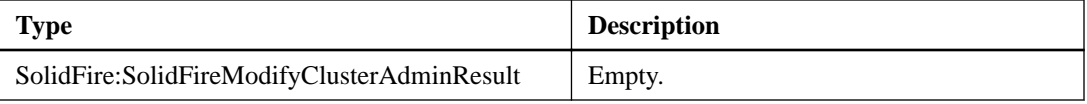

## **removeClusterAdmin**

The removeClusterAdmin action enables you to remove a cluster administrator user. You cannot remove the primary cluster admin account.

### **Input parameters**

This action has the following input parameters:

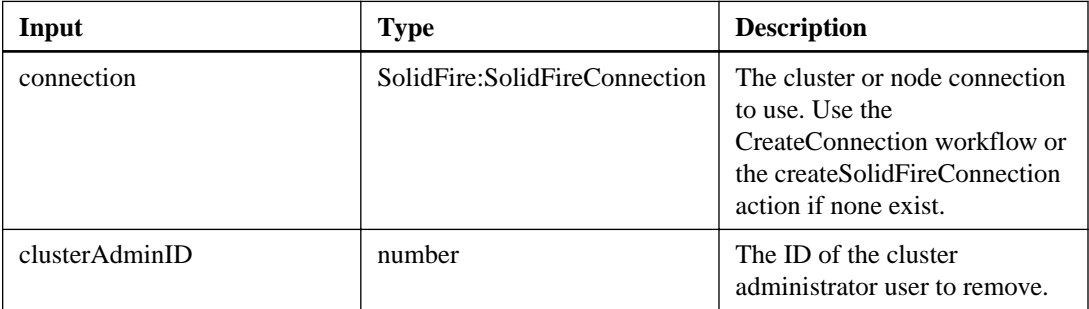

### **Output parameter**

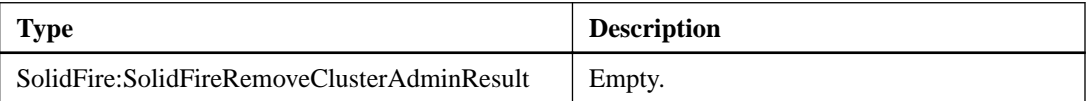

## **setLoginBanner**

The setLoginBanner action enables you to configure the Terms of Use banner that users see when they log in to the Element OS web interface.

### **Input parameters**

This action has the following input parameters:

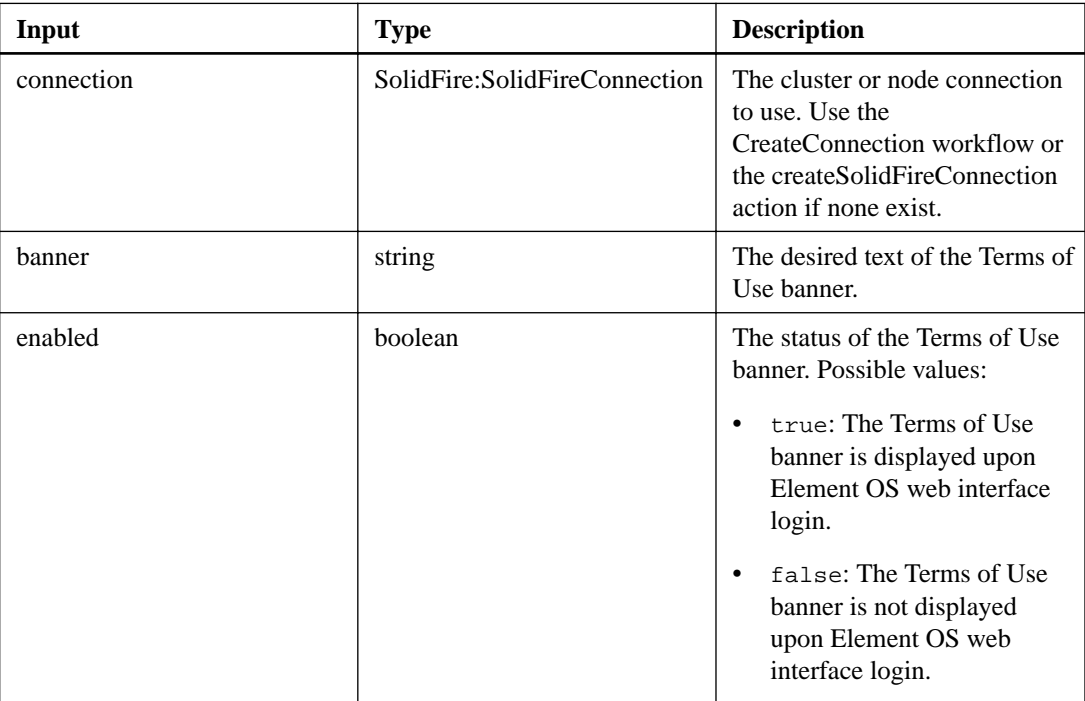

### **Output parameter**

This action has the following output parameter:

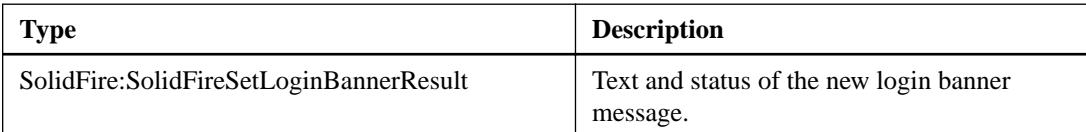

# **Drive actions**

Drive actions enable you to add and manage drives that are available to a cluster. When you add a node to the cluster or install new drives in an existing node, the drives are available to be added to the cluster.

## **addDrives**

The addDrives action enables you to add one or more available drives to the cluster, enabling the drives to host a portion of the cluster's data.

### **Additional information**

When you add a node to the cluster or install new drives in an existing node, the new drives are marked as "available" and must be added via addDrives before they can be utilized. Use the

ListDrives workflow to display drives that are "available" to be added. When you add multiple drives, it is more efficient to add them in a single addDrives operation rather than multiple individual methods with a single drive each. This reduces the amount of data balancing that must occur to stabilize the storage load on the cluster.

When you add a drive, the system automatically determines the "type" of drive it should be.

The action is asynchronous and returns immediately. However, it may take some time for the data in the cluster to be rebalanced using the newly added drives. As the new drive(s) are syncing on the system, you can use the ListSyncJobs workflow to see how the drive(s) are being rebalanced and the progress of adding the new drive. You can also use the GetAsyncResult workflow to query this workflow's returned asyncHandle.

### **Input parameters**

This action has the following input parameters:

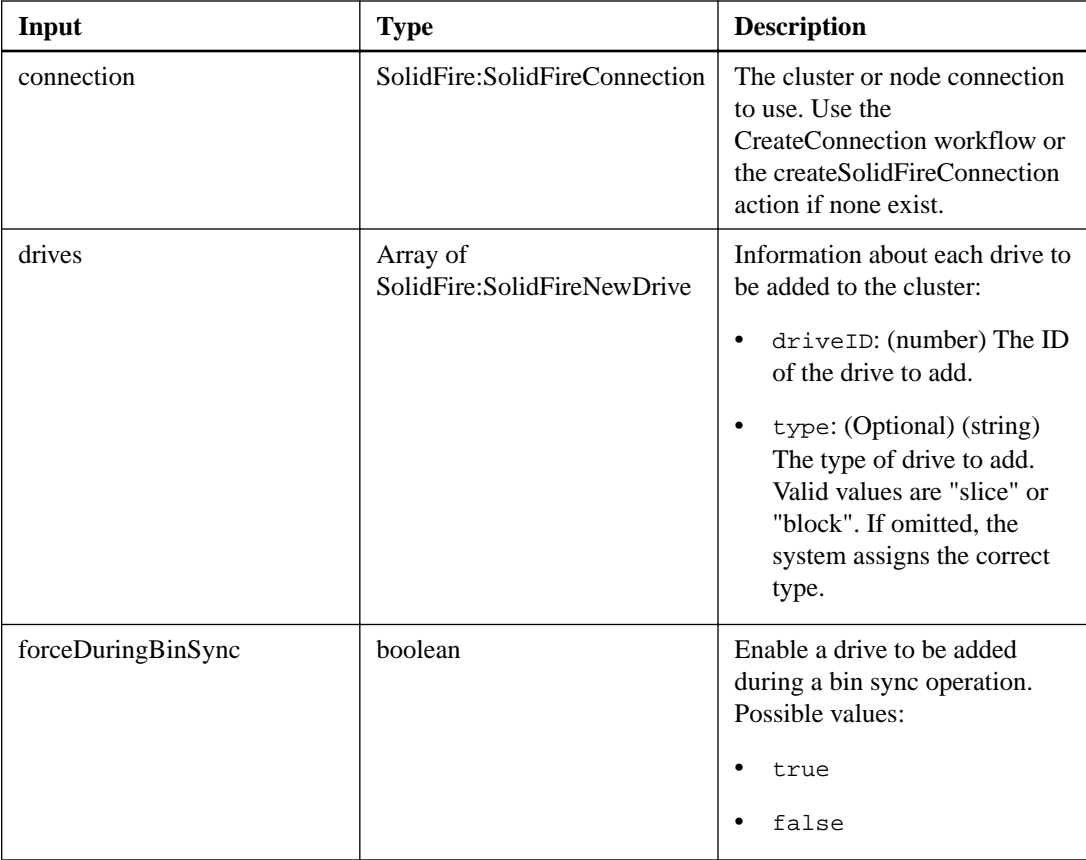

### **Output parameter**

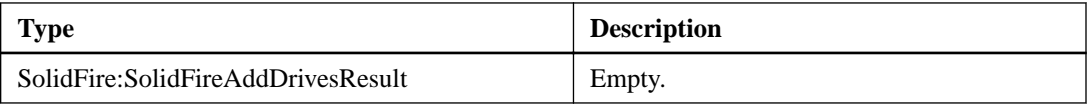

# **getDriveConfig**

The getDriveConfig action enables you to retrieve drive information for expected slice and block drive counts as well as the number of slices and block drives that are currently connected to the node.

### **Input parameters**

This action has the following input parameters:

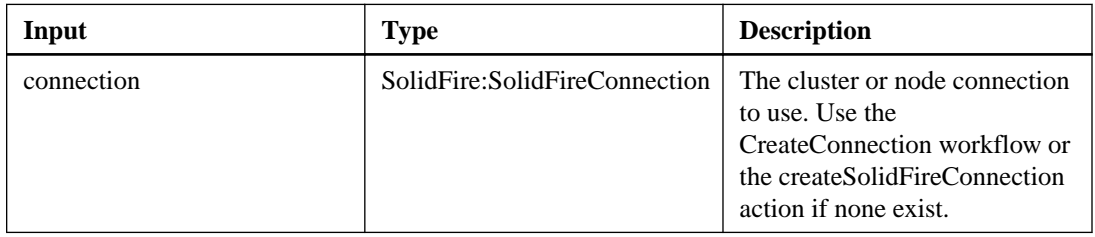

### **Output parameter**

This action has the following output parameter:

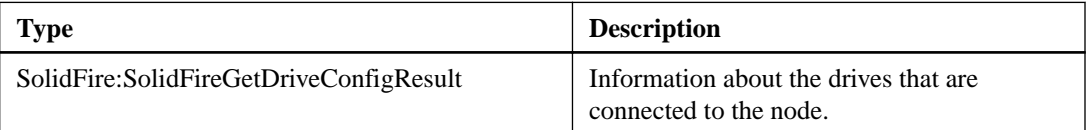

## **getDriveHardwareInfo**

The getDriveHardwareInfo action enables you to retrieve all hardware info for the given drive. This generally includes manufacturers, vendors, versions, and other associated hardware identification information.

#### **Input parameters**

This action has the following input parameters:

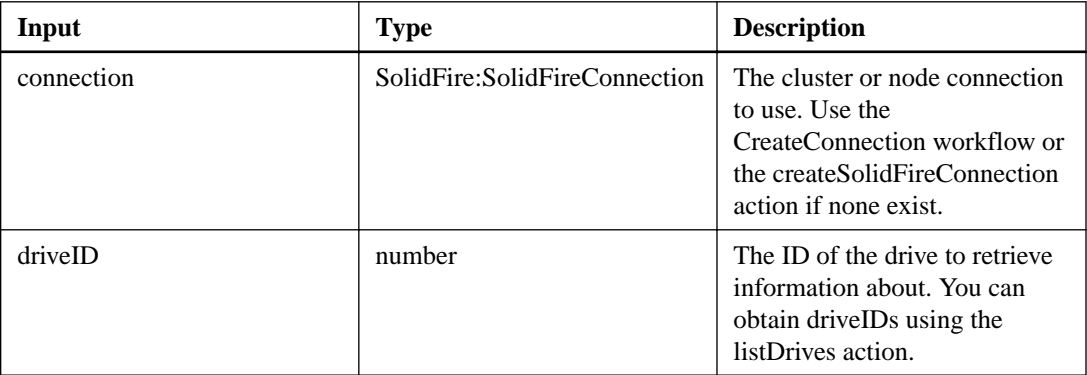

### **Output parameter**

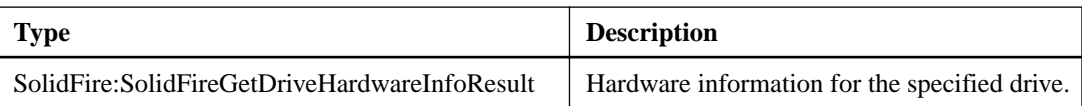

## **getDriveStats**

The getDriveStats action retrieves high-level activity measurements for a single drive. Values are cumulative from the addition of the drive to the cluster. Some values are specific to block drives.

### **Additional information**

Statistical data may not be returned for both block and metadata drives when you use this action. For more information on what data each drive type returns, see the NetApp SolidFire Element OS API Reference Guide.

### **Input parameters**

This action has the following input parameters:

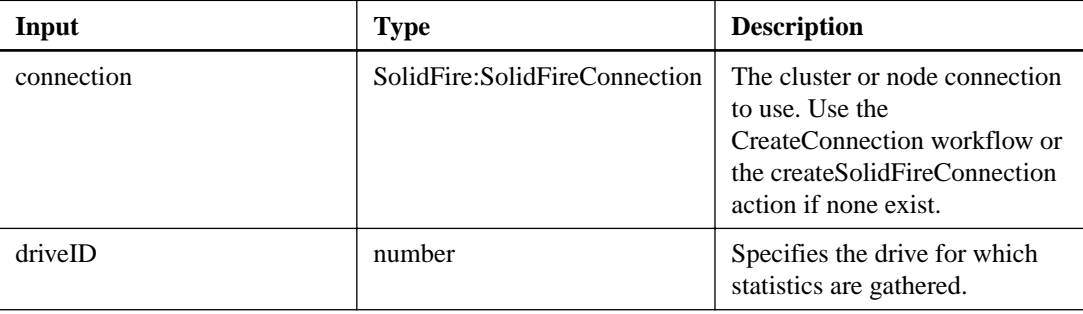

### **Output parameter**

This action has the following output parameter:

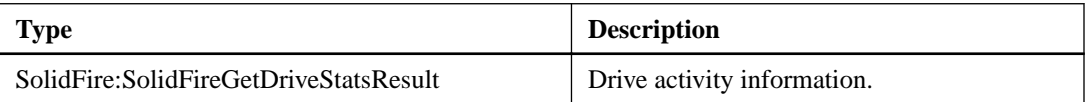

### **listDriveHardware**

The listDriveHardware action returns all the drives connected to a node. You can use this action on individual nodes to return drive hardware information or use this action on the cluster master node MVIP to see information for all the drives on all nodes.

### **Additional information**

The "securitySupported": true line of the action response does not imply that the drives are capable of encryption; only that the security status can be queried. If you have a node type with a model number ending in "-NE", commands to enable security features on these drives will fail. See the enableEncryptionAtRest action for more information.

### **Input parameters**

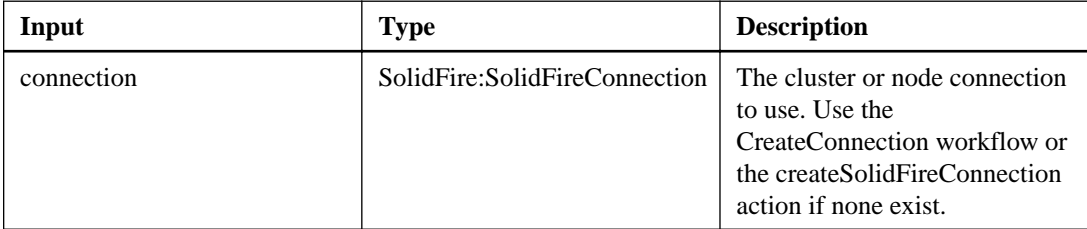

This action has the following output parameter:

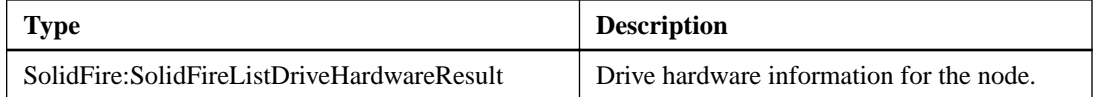

### **listDrives**

The listDrives action enables you to retrieve the list of the drives that exist in the cluster's active nodes. This action returns drives that have been added as volume metadata or block drives. It also returns drives that have not been added and are available.

#### **Input parameters**

This action has the following input parameters:

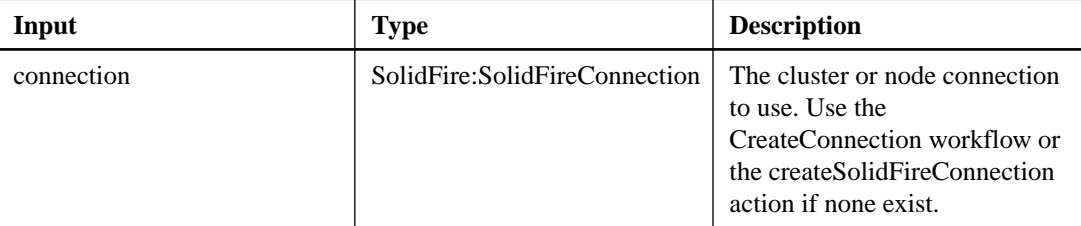

### **Output parameter**

This action has the following output parameter:

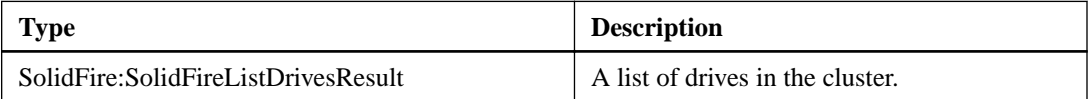

### **listDriveStats**

The listDriveStats action enables you to retrieve high-level activity measurements for multiple drives in the cluster.

### **Additional information**

By default, this action returns statistics for all drives in the cluster, and these measurements are cumulative from the addition of the drive to the cluster. Some values this action returns are specific to block drives, and some are specific to metadata drives.

### **Input parameters**

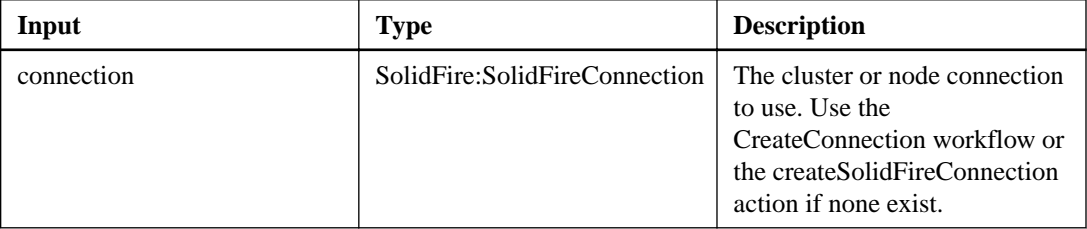

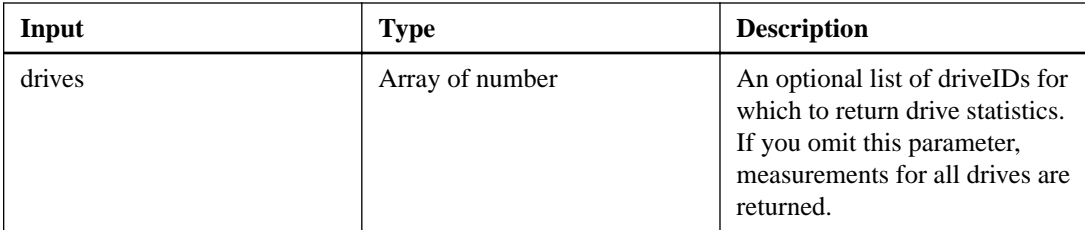

This action has the following output parameter:

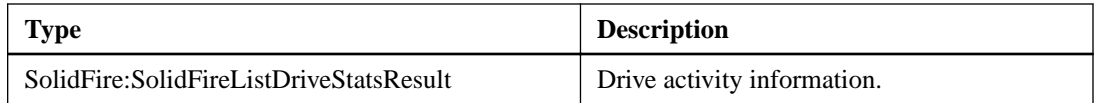

### **removeDrives**

The removeDrives action enables you to proactively remove drives that are part of the cluster.

### **Additional information**

You may want to use this action when reducing cluster capacity or preparing to replace drives nearing the end of their service life. Any data on the drives is removed and migrated to other drives in the cluster before the drive is removed from the cluster. This is an asynchronous action. Depending on the total capacity of the drives being removed, it may take several minutes to migrate all of the data. Use the getAsyncResult action to check the status of the remove operation.

When removing multiple drives, use a single removeDrives action rather than multiple individual actions with a single drive each. This reduces the amount of data balancing that must occur to evenly distribute the storage load on the cluster.

You can also remove drives with a "failed" status using removeDrives. When you remove a drive with a "failed" status it is not returned to an "available" or "active" status. The drive is unavailable for use in the cluster.

Use the listDrives action to obtain the driveIDs for the drives you want to remove.

### **Input parameters**

This action has the following input parameters:

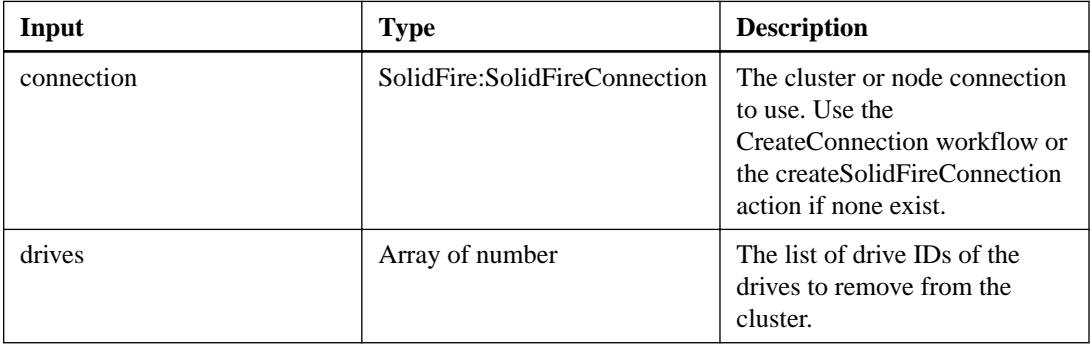

### **Output parameter**

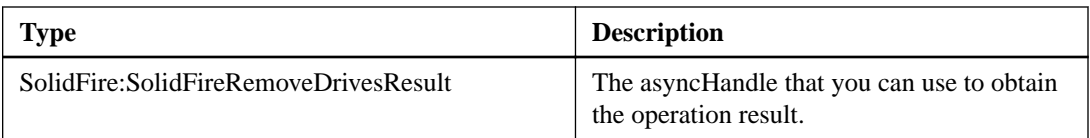

### **resetDrives**

The resetDrives action enables you to proactively initialize drives and remove all data currently residing on a drive. The drive can then be reused in an existing node or used in an upgraded node. This action requires the force=true parameter to be included.

### **Input parameters**

This action has the following input parameters:

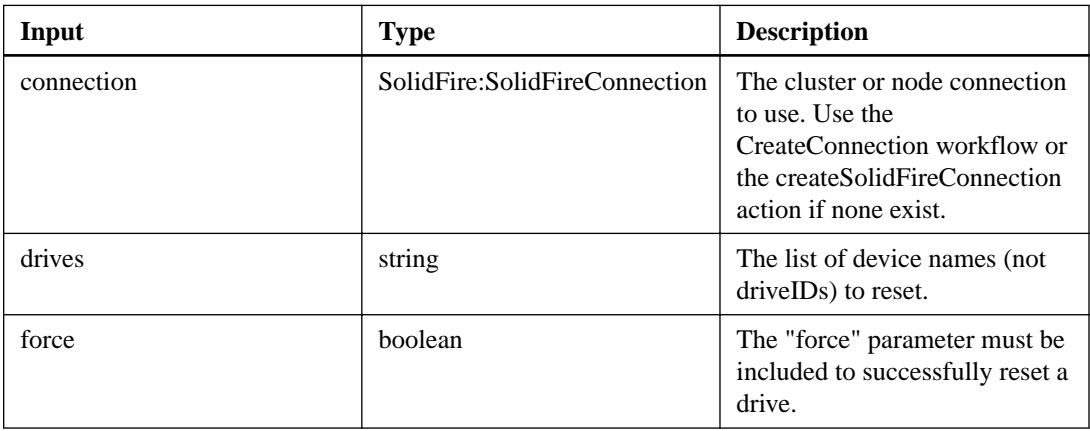

### **Output parameter**

This action has the following output parameter:

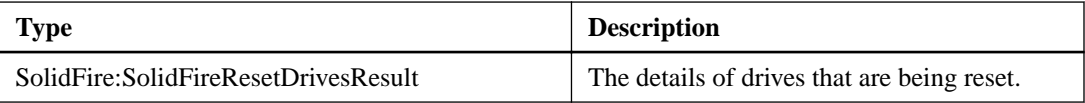

### **secureEraseDrives**

The secureEraseDrives action enables you to remove any residual data from drives that have a status of "available." You may want to use this method when replacing a drive nearing the end of its service life that contained sensitive data.

### **Additional information**

This action uses a Security Erase Unit command to write a predetermined pattern to the drive and resets the encryption key on the drive. This asynchronous action may take up to two minutes to complete. You can use the getAsyncResult action to check on the status of the secure erase operation. You can use the listDrives action to obtain the driveIDs for the drives you want to secure erase.

### **Input parameters**

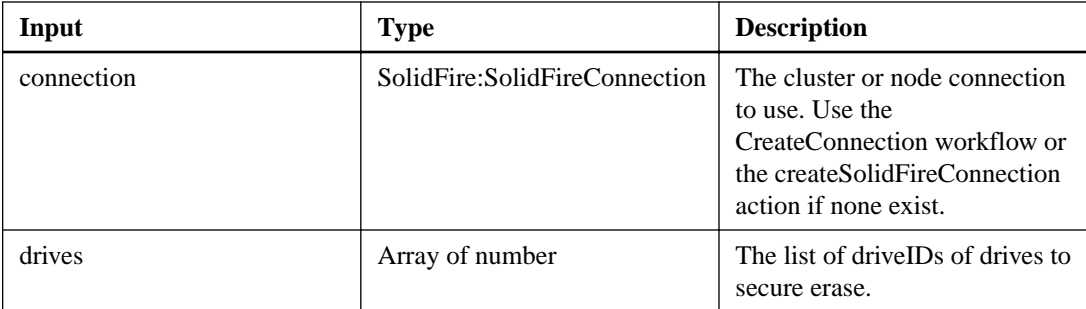

This action has the following output parameter:

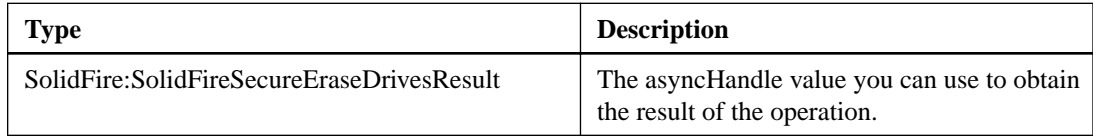

## **testDrives**

The testDrives action enables you to run a hardware validation on all drives in the node. This action detects hardware failures on the drives (if present) and reports them in the results of the validation tests. You can only use this action on nodes that are not actively participating in a cluster.

### **Additional information**

This test takes approximately 10 minutes.

### **Input parameters**

This action has the following input parameters:

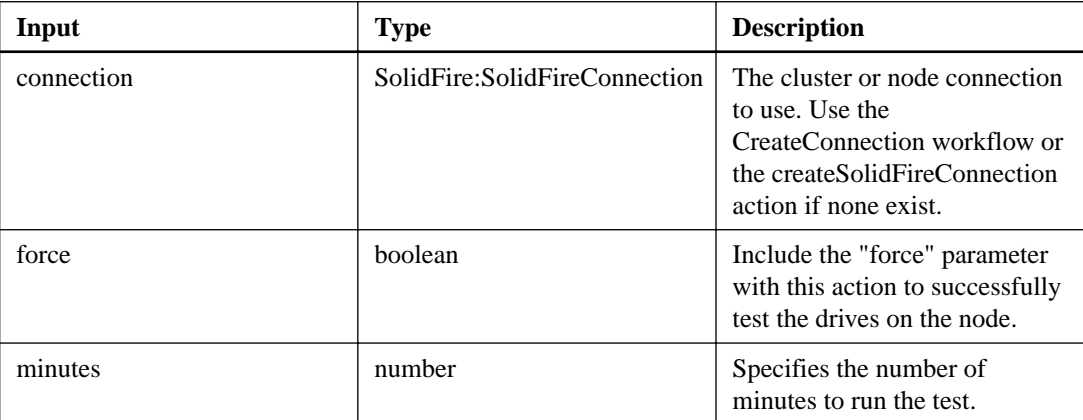

### **Output parameter**

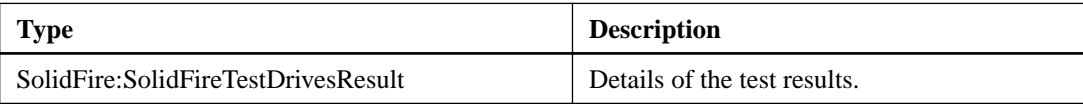

# **Hardware actions**

Hardware actions enable you to retrieve detailed information on cluster and node hardware configurations.

# **getClusterHardwareInfo**

The getClusterHardwareInfo action to retrieve the hardware status and information for all Fibre Channel nodes, iSCSI nodes and drives in the cluster. This generally includes manufacturers, vendors, versions, and other associated hardware identification information.

### **Input parameters**

This action has the following input parameters:

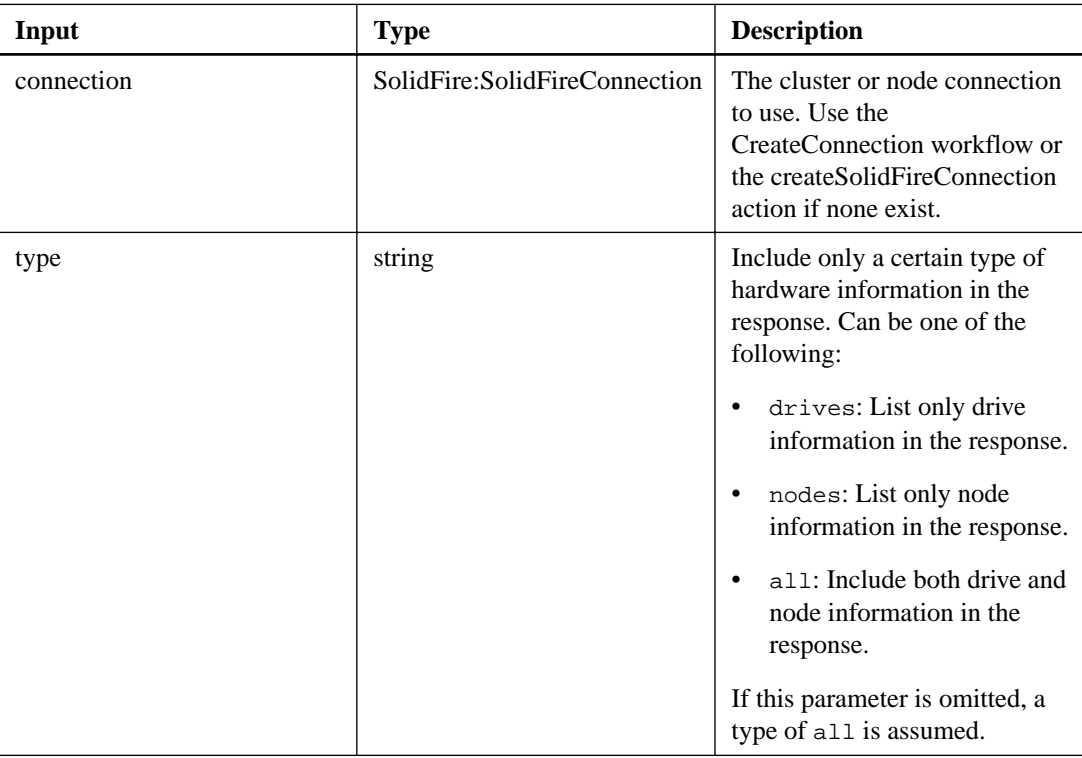

### **Output parameter**

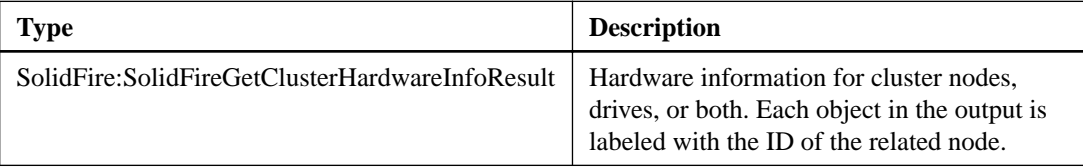

# **getHardwareConfig**

The getHardwareConfig action enables you to retrieve the hardware configuration information for a node.

### **Input parameters**

This action has the following input parameters:

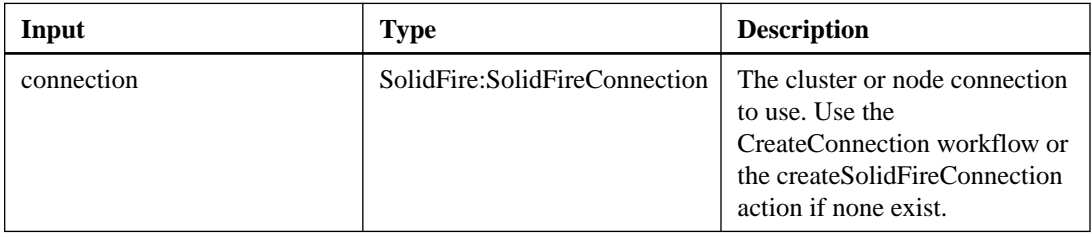

### **Output parameter**

This action has the following output parameter:

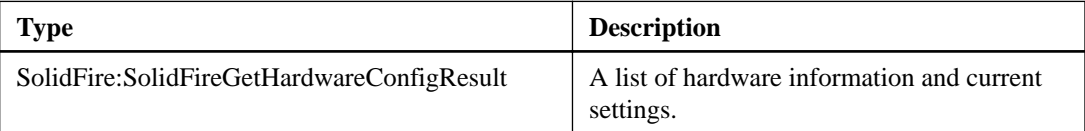

# **getHardwareInfo**

The getHardwareInfo action enables you to retrieve hardware information and status for a single node. This generally includes manufacturers, vendors, versions, drives, and other associated hardware identification information.

### **Input parameters**

This action has the following input parameters:

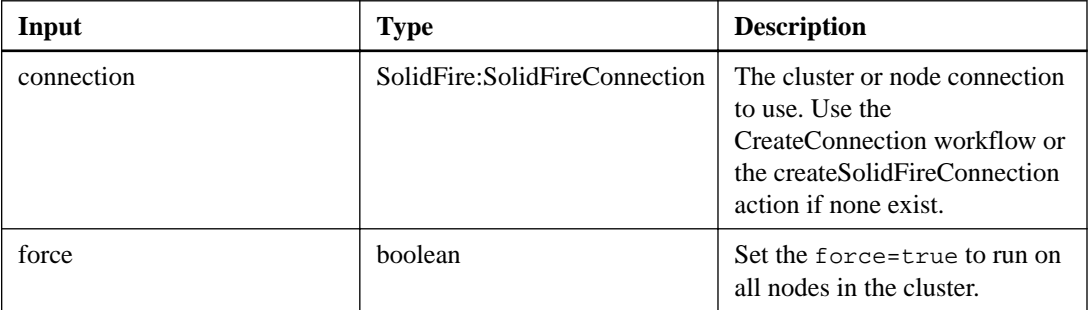

### **Output parameter**

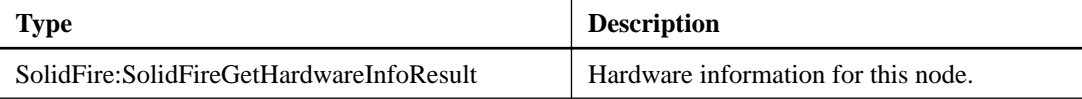

## **getNodeHardwareInfo**

The getNodeHardwareInfo action enables you to retrieve all hardware and status information for the specified node. This generally includes manufacturers, vendors, versions, and other associated hardware identification information.

### **Input parameters**

This action has the following input parameters:

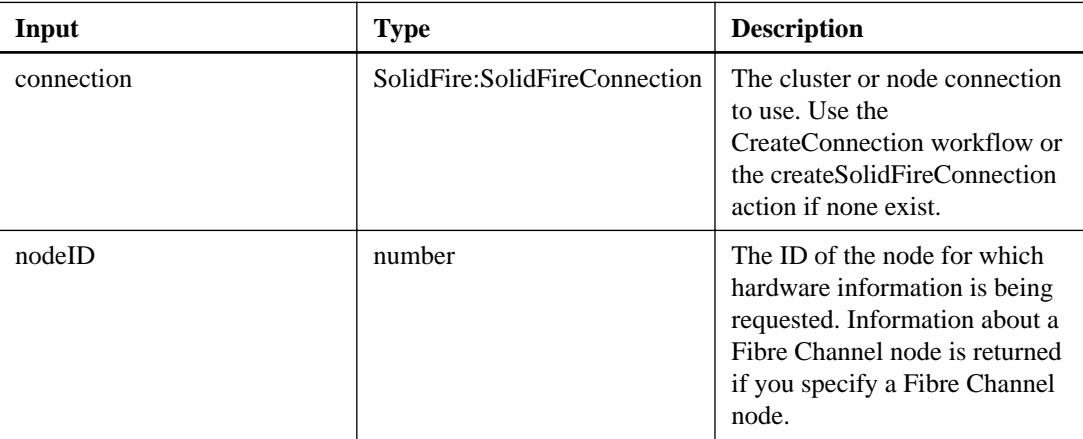

### **Output parameter**

This action has the following output parameter:

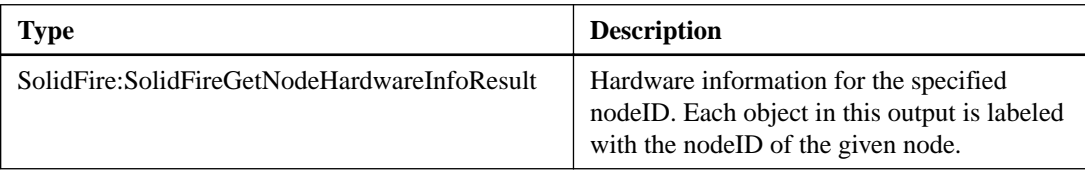

## **getNvramInfo**

GetNvramInfo enables you to retrieve information from each node about the NVRAM card.

#### **Input parameters**

This action has the following input parameters:

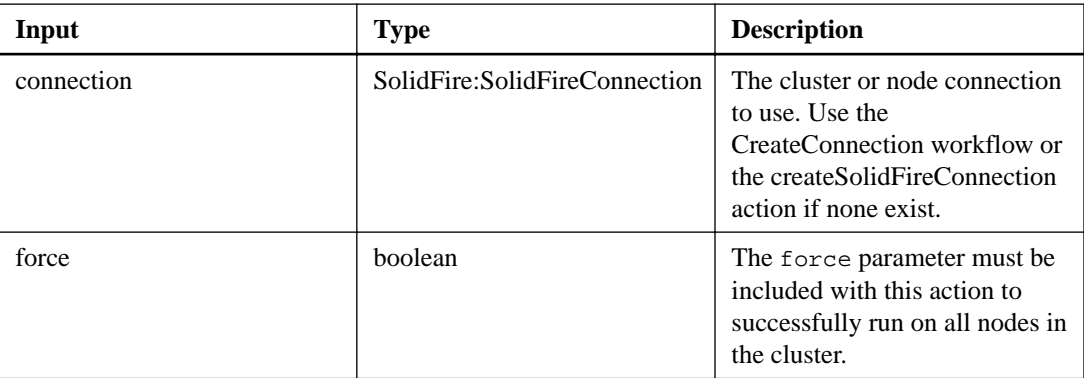

### **Output parameter**

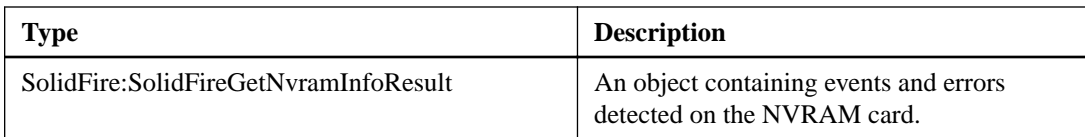

# **Initiator actions**

Initiator actions enable you to add, remove, view, and modify initiators.

## **addInitiatorsToVolumeAccessGroup**

The addInitiatorsToVolumeAccessGroup action enables you to add initiators to a specified volume access group.

### **Additional information**

The accepted format of an initiator IQN is: iqn.yyyy-mm where y and m are digits, followed by text which must only contain digits, lower-case alphabetic characters, a period (.), colon (:) or dash (-). For example:

```
iqn.2010-01.com.solidfire:17oi.solidfire-0.1
```
The accepted format of a Fibre Channel initiator WWPN is: Aa:bB:CC:dd:11:22:33:44, or AabBCCdd11223344. For example:

```
21:00:00:0e:1e:11:f1:81
```
### **Input parameters**

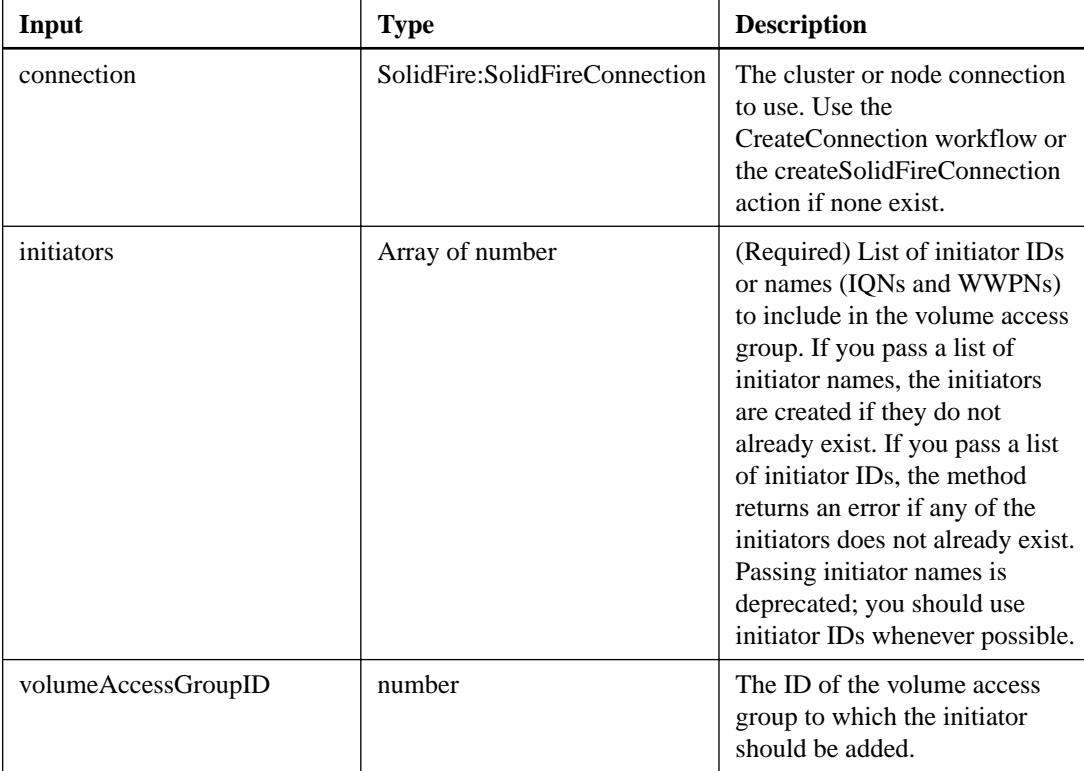

This action has the following output parameter:

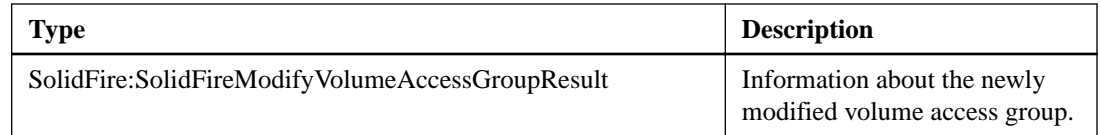

## **createInitiators**

The createInitiators action enables you to create multiple new initiator IQNs or World Wide Port Names (WWPNs) and optionally assign them aliases and attributes. When you use createInitiators to create new initiators, you can also add them to volume access groups.

### **Additional information**

If createInitiators fails to create one of the initiators provided in the parameter, the action returns an error and does not create any initiators (no partial completion is possible).

### **Input parameters**

This action has the following input parameters:

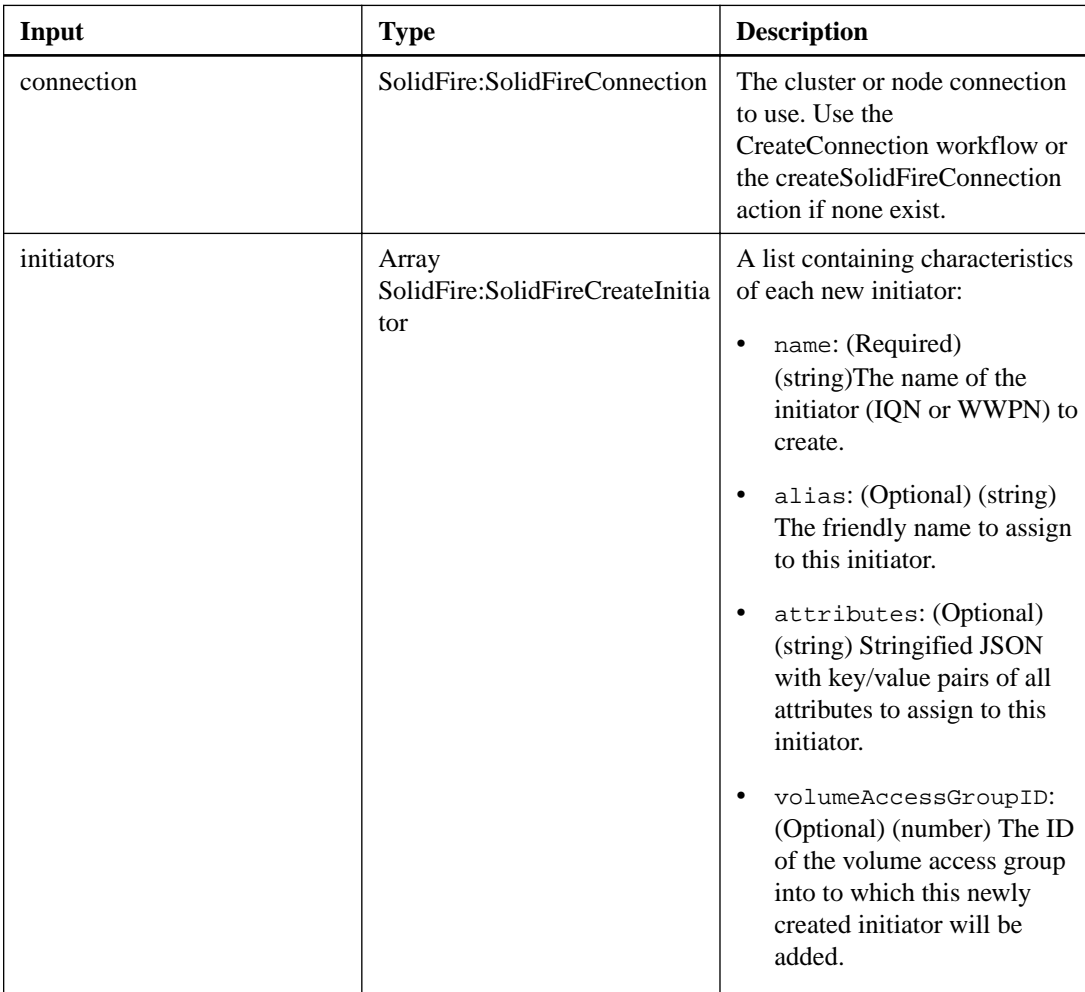

### **Output parameter**

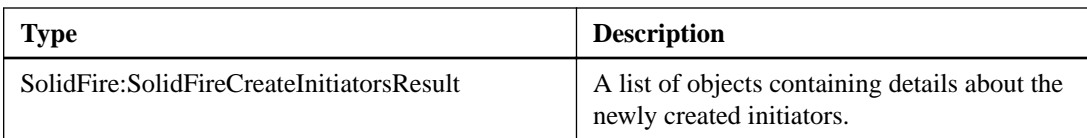

## **deleteInitiators**

The deleteInitiators action enables you to delete one or more initiators from the system (and from any associated volumes or volume access groups).

### **Additional information**

If deleteInitiators fails to delete one of the initiators provided in the parameter, the action returns an error and does not delete any initiators (no partial completion is possible).

### **Input parameters**

This action has the following input parameters:

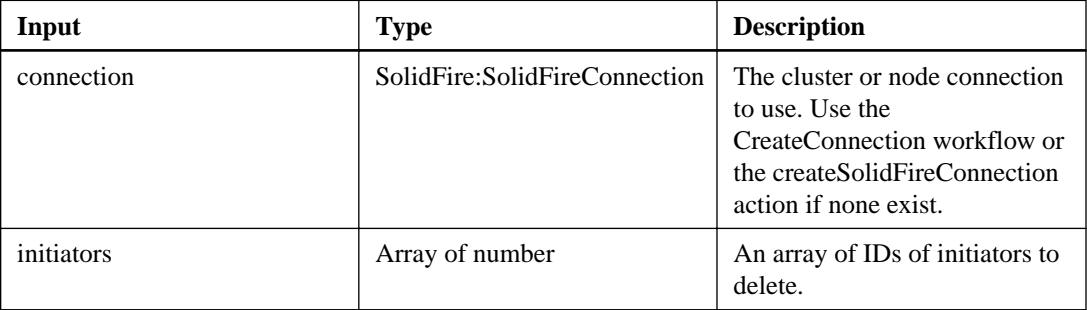

### **Output parameter**

This action has the following output parameter:

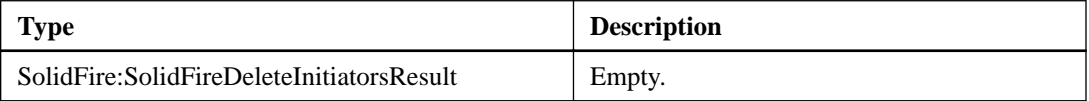

## **listInitiators**

The listInitiators action enables you to retrieve initiator IQNs or World Wide Port Names (WWPNs).

### **Input parameters**

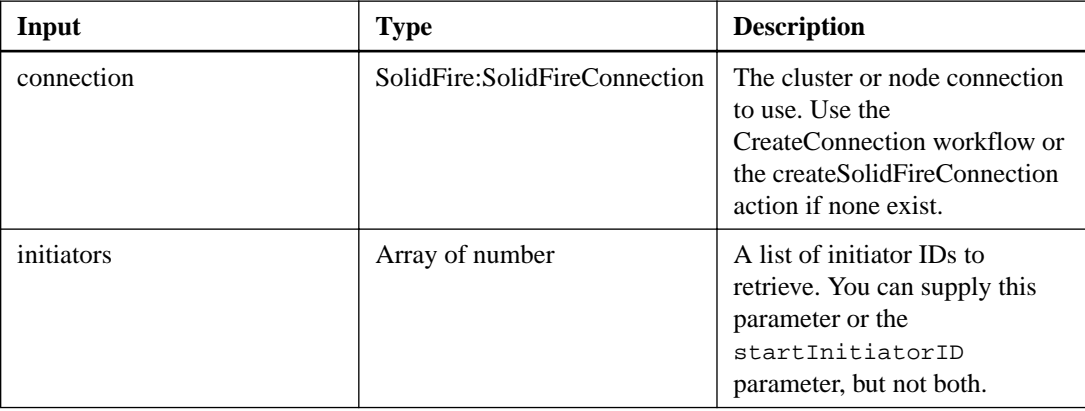

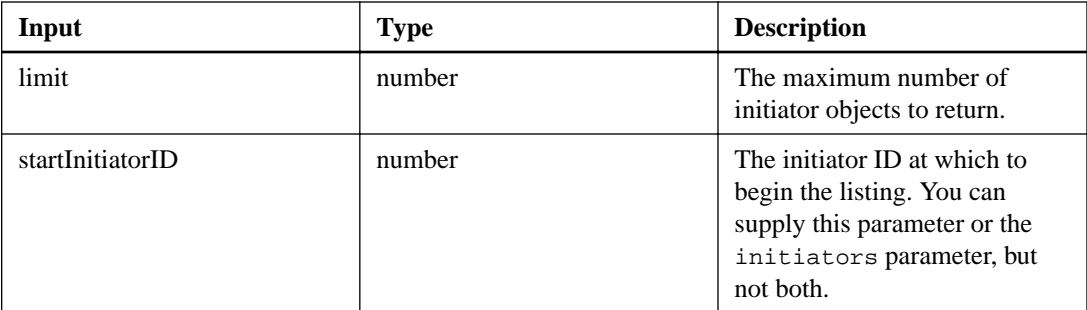

This action has the following output parameter:

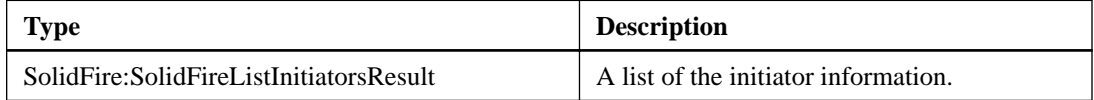

## **modifyInitiators**

The modifyInitiators action enables you to change the attributes of one or more existing initiators. You cannot change the name of an existing initiator. If you need to change the name of an initiator, delete it first with deleteInitiators and create a new one with createInitiators.

### **Additional information**

If modifyInitiators fails to change one of the initiators provided in the parameter, the action returns an error and does not change any initiators (no partial completion is possible).

### **Input parameters**

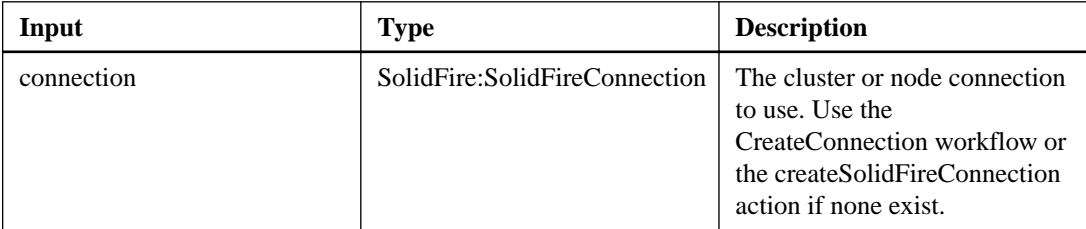

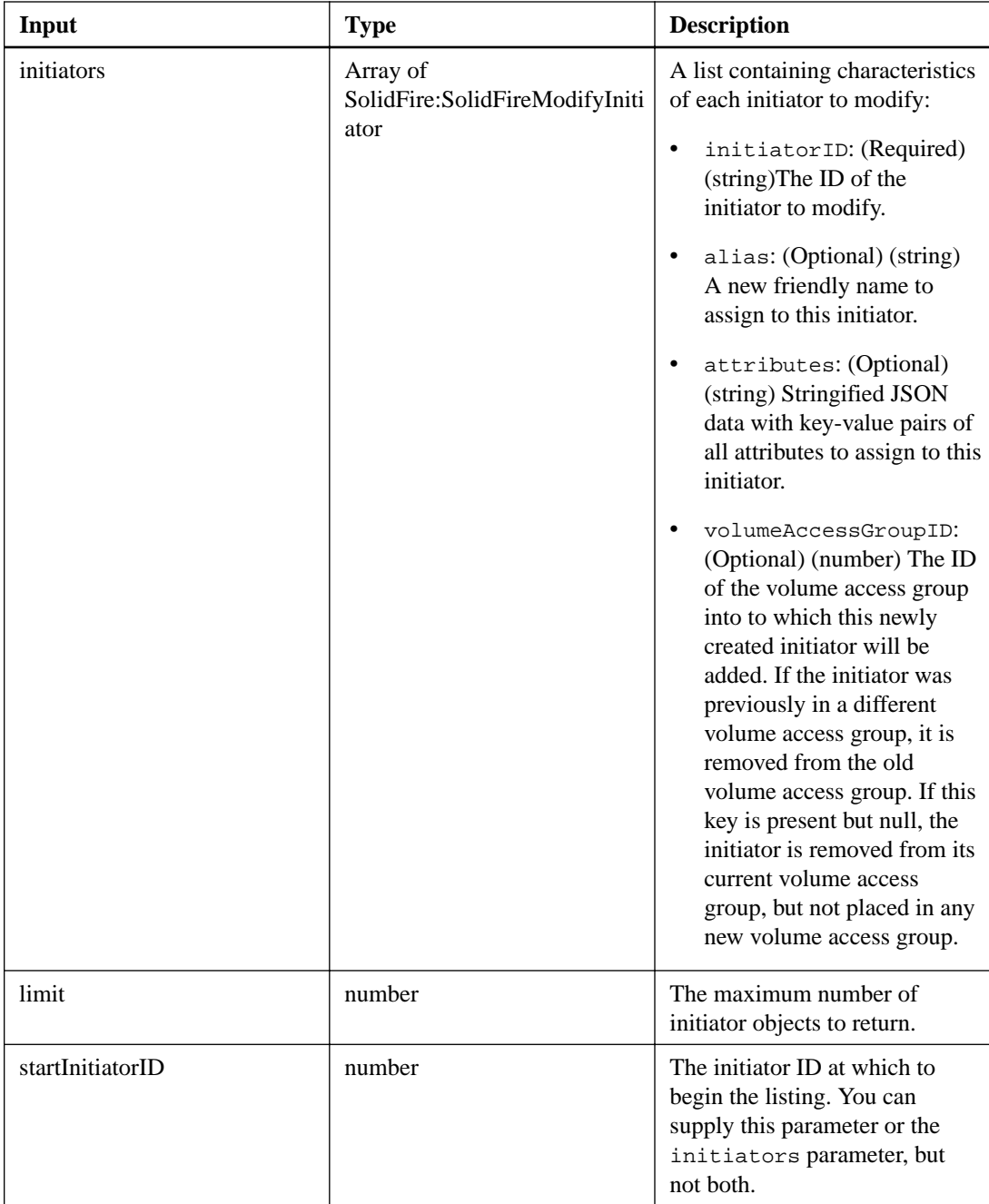

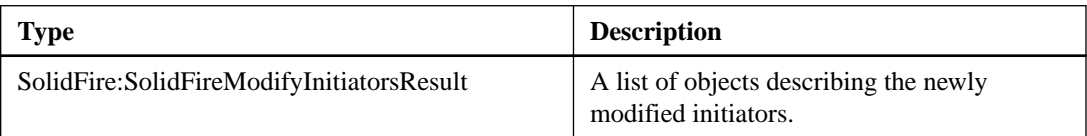

# **removeInitiatorsFromVolumeAccessGroup**

The removeInitiatorsFromVolumeAccessGroup action enables you to remove initiators from a specified volume access group.

### **Input parameters**

This action has the following input parameters:

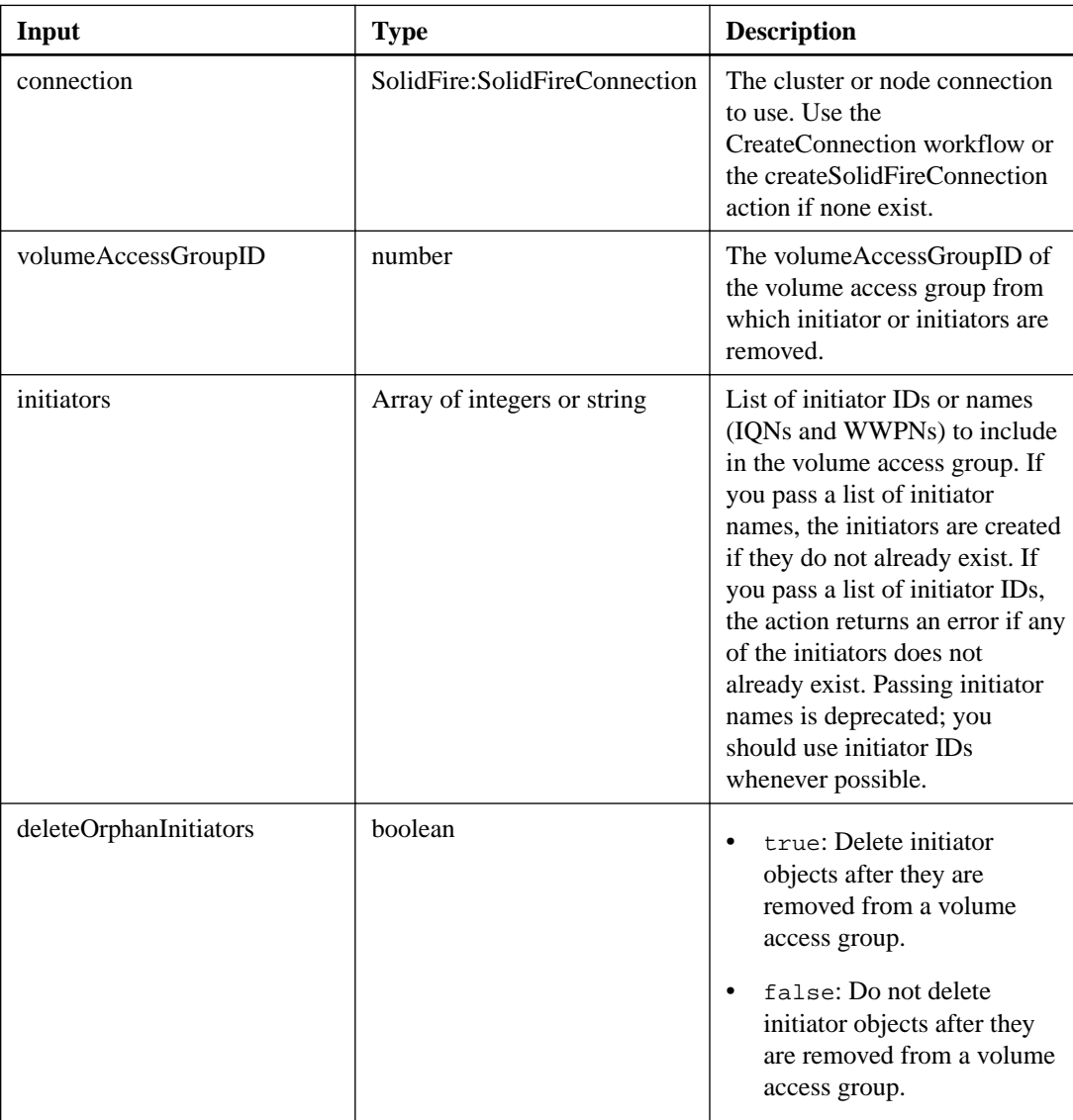

### **Output parameter**

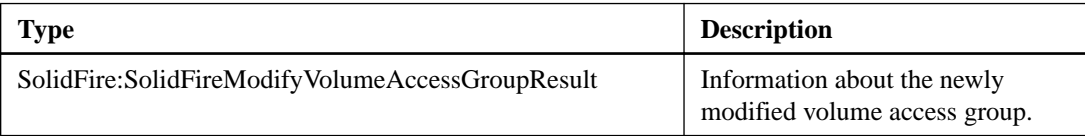

# **LDAP actions**

You can use the Lightweight Directory Access Protocol (LDAP) to authenticate access to SolidFire storage. The actions described in this section enable you to configure LDAP access to the storage system.

## **addLdapClusterAdmin**

The addLdapClusterAdmin action enables you to add a new LDAP cluster administrator user. An LDAP cluster administrator can manage the cluster via the API and management tools. LDAP cluster admin accounts are completely separate and unrelated to standard tenant accounts.

### **Additional information**

You can also use this action to add an LDAP group that has been defined in Active Directory. The access level that is given to the group is passed to the individual users in the LDAP group.

### **Input parameters**

This action has the following input parameters:

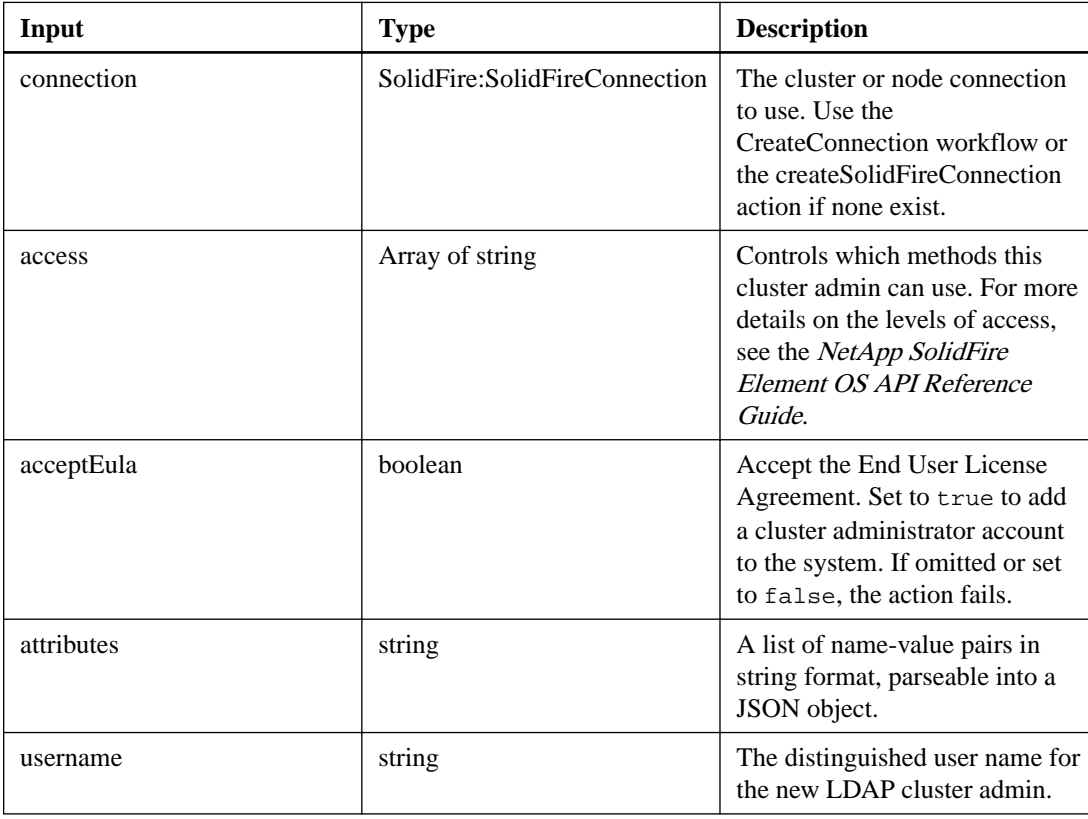

### **Output parameter**

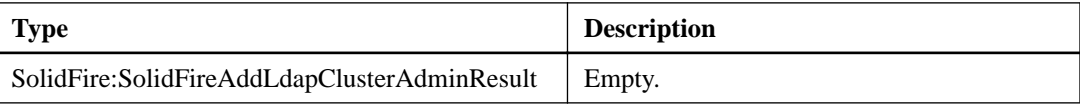

## **disableLdapAuthentication**

The disableLdapAuthentication action enables you to disable LDAP authentication and remove all LDAP configuration settings. This action does not remove any configured cluster admin accounts (user or group). However, those cluster admin accounts will no longer be able to log in.

### **Input parameters**

This action has the following input parameters:

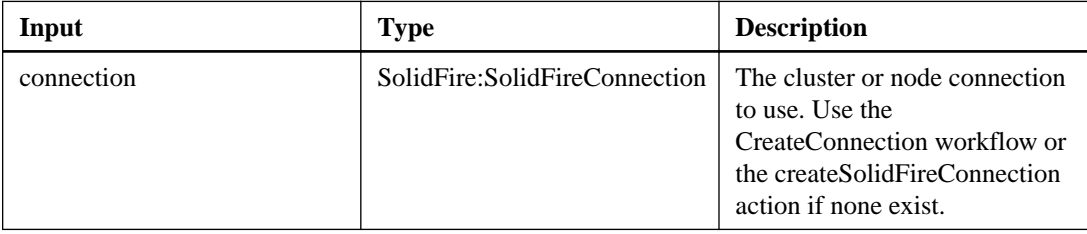

### **Output parameter**

This action has the following output parameter:

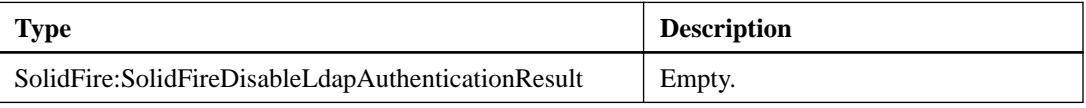

## **enableLdapAuthentication**

The enableLdapAuthentication action enables you to configure an LDAP directory connection to use for LDAP authentication to acluster. Users that are members of the LDAP directory can then log in to the storage system using their LDAP credentials.

### **Input parameters**

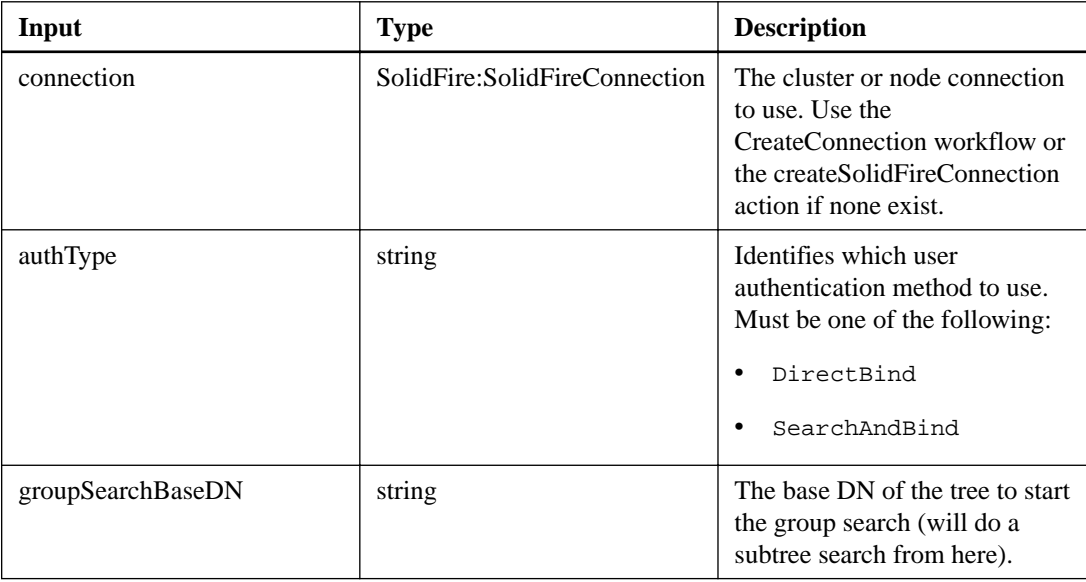

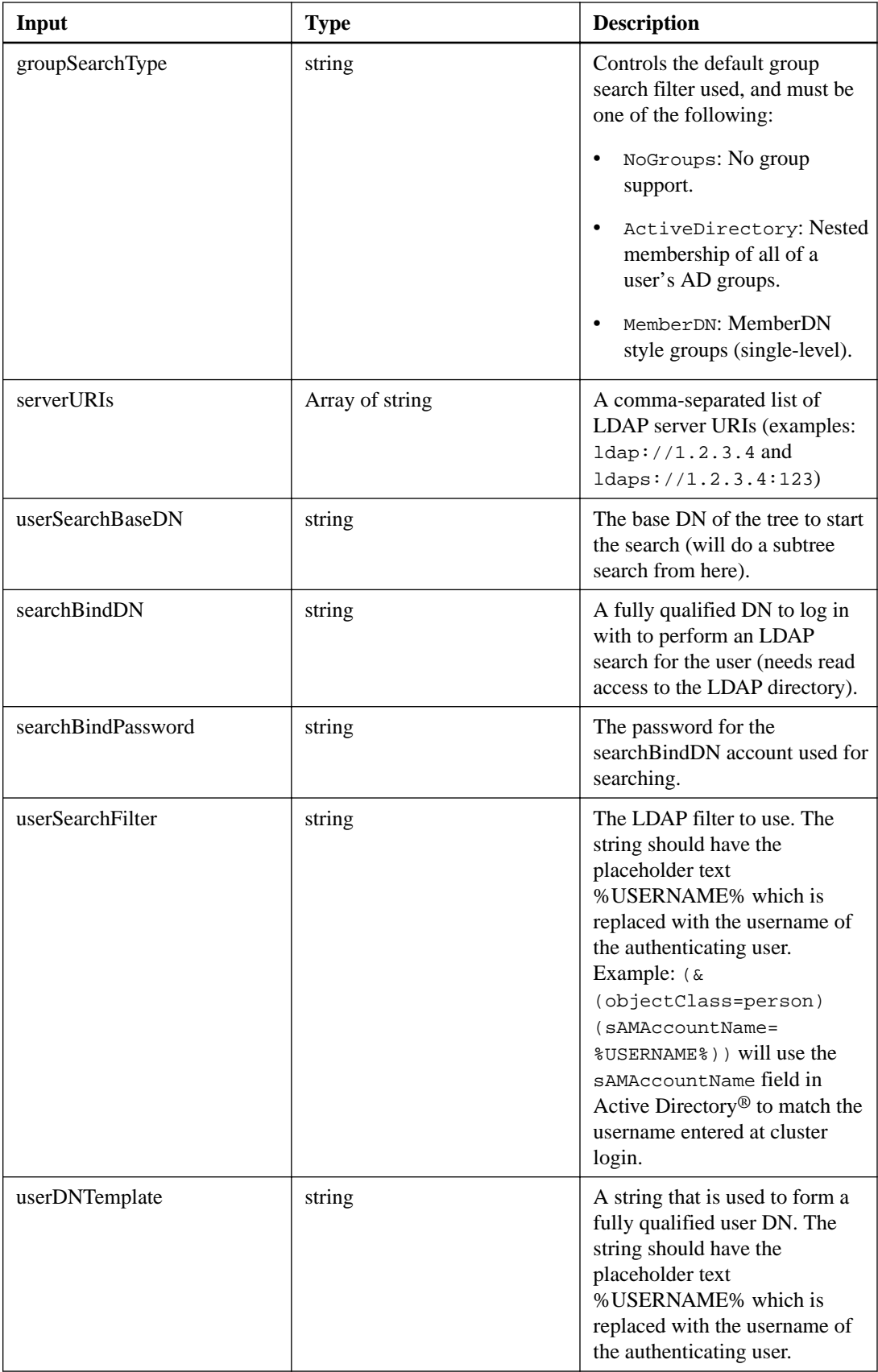

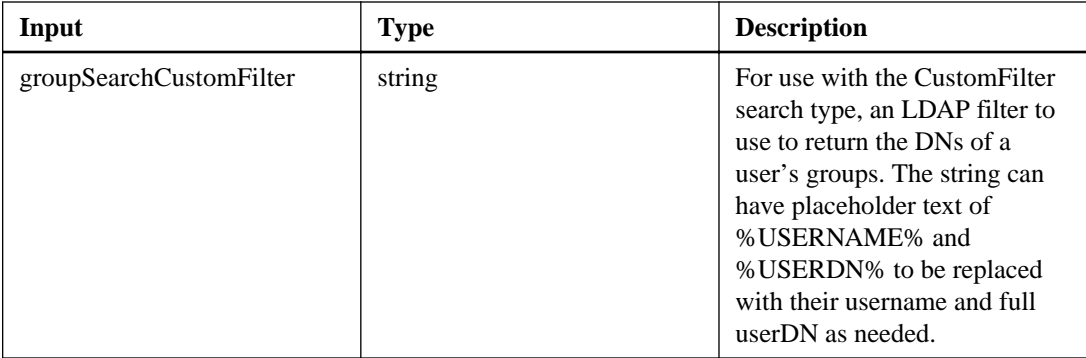

This action has the following output parameter:

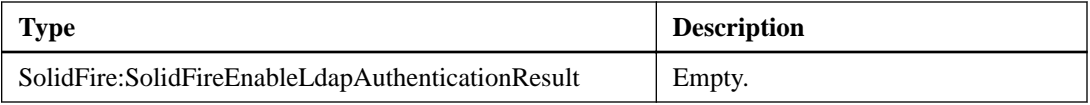

# **getLdapConfiguration**

The getLdapConfiguration action enables you to get the currently active LDAP configuration on the cluster.

### **Input parameters**

This action has the following input parameters:

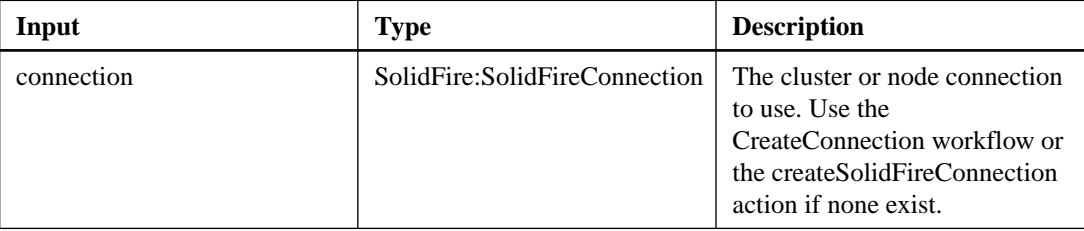

### **Output parameter**

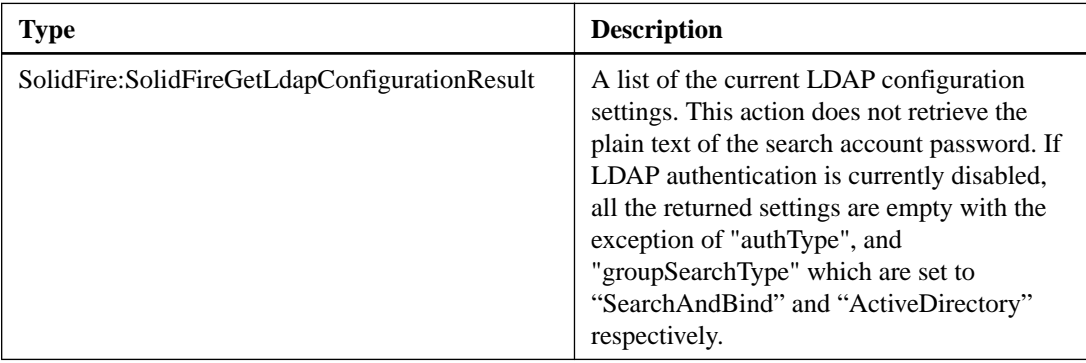

## **testLdapAuthentication**

The testLdapAuthentication action enables you to validate the currently enabled LDAP authentication settings. If the configuration is correct, the action returns the group membership of the tested user.

### **Input parameters**

This action has the following input parameters:

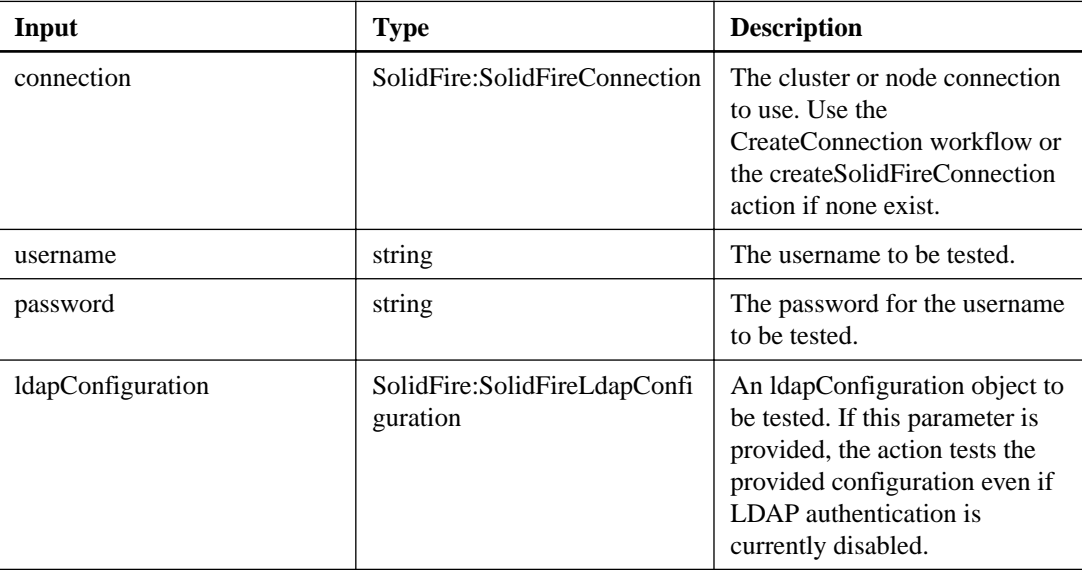

### **Output parameter**

This action has the following output parameter:

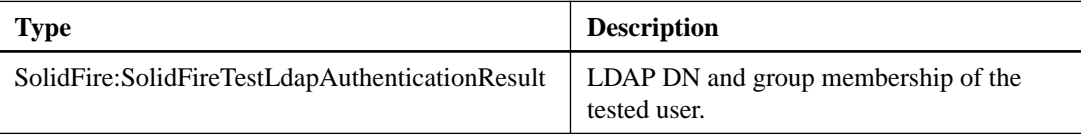

# **Logging actions**

Logging actions enable you to view and change information about the current login session and remote logging hosts.

## **getLoginSessionInfo**

The getLoginSessionInfo action enables you to return the period of time a log in authentication session is valid for both login shells and the TUI.

### **Input parameters**

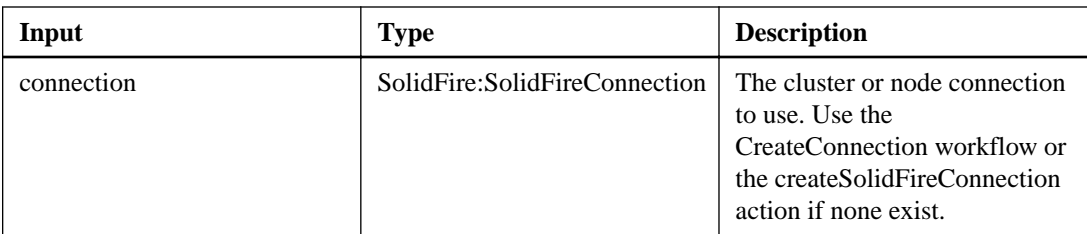

This action has the following output parameter:

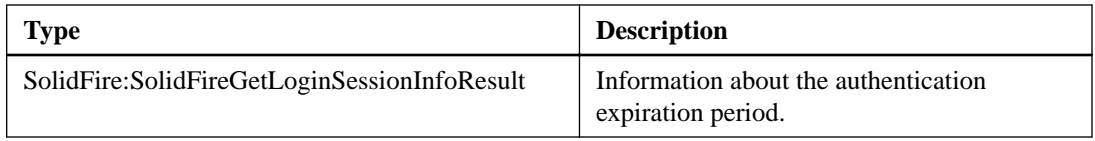

# **getRemoteLoggingHosts**

The getRemoteLoggingHosts action enables you to retrieve the current list of log servers.

### **Input parameters**

This action has the following input parameters:

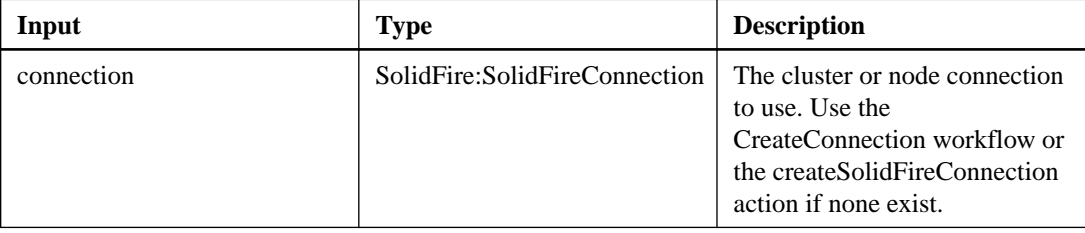

### **Output parameter**

This action has the following output parameter:

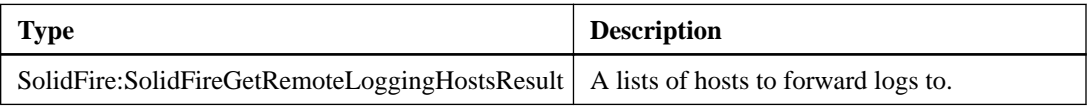

## **setLoginSessionInfo**

The setLoginSessionInfo action enables you to set the period of time that a session's login authentication is valid. After the log in period elapses without activity on the system, the authentication expires. New login credentials are required for continued access to the cluster once the timeout period has elapsed.

### **Input parameters**

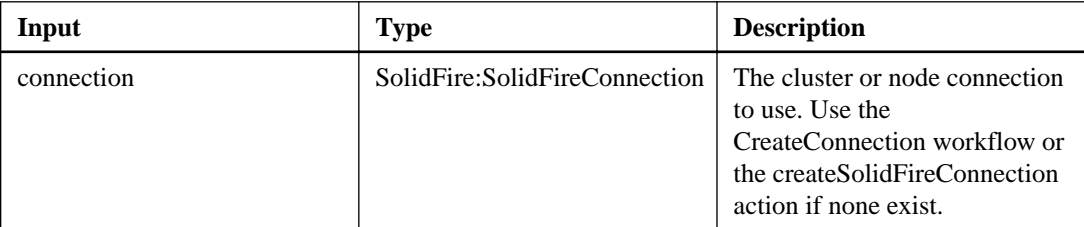

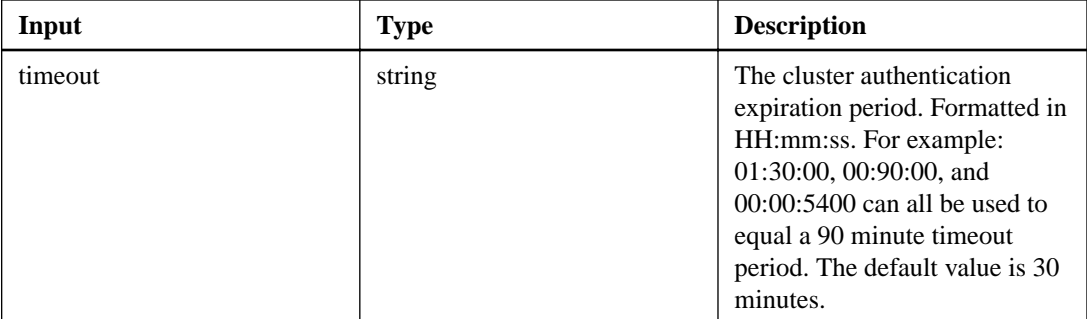

This action has the following output parameter:

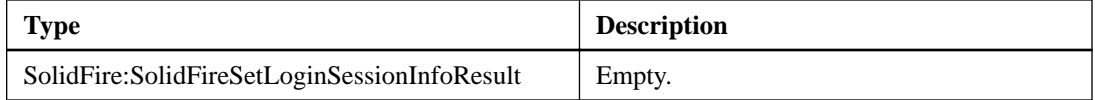

# **setRemoteLoggingHosts**

The setRemoteLoggingHosts action enables you to configure remote logging from the nodes in the storage cluster to a centralized log server or servers. Remote logging is performed over TCP using the default port 514.

### **Additional information**

This action does not add to the existing logging hosts. Rather, it replaces what currently exists with new values specified by this action. You can use the GetRemoteLoggingHosts workflow to determine what the current logging hosts are and then use setRemoteLoggingHosts to set the desired list of current and new logging hosts.

### **Input parameters**

This action has the following input parameters:

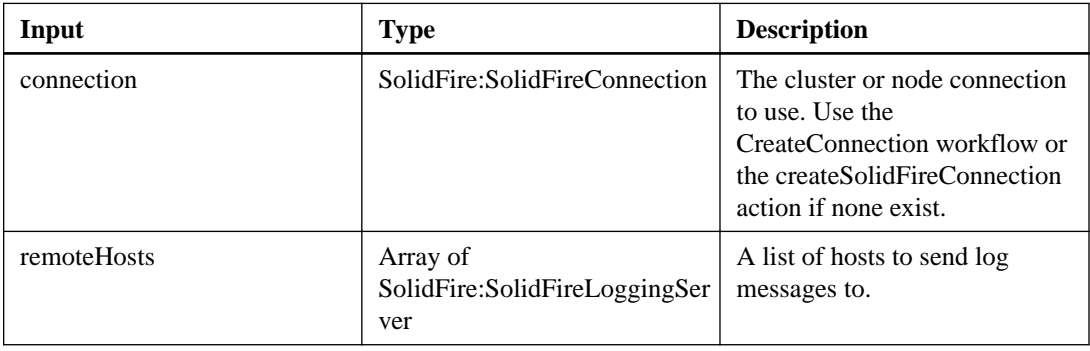

### **Output parameter**

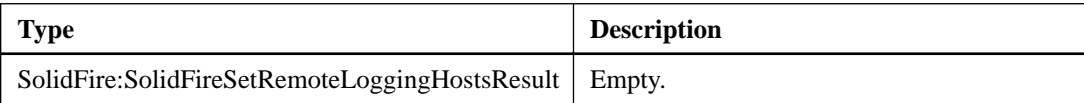

# **Network actions**

Network actions enable you to view information about Fibre Channel and iSCSI connections to the cluster, as well as network interface information for nodes.

# **listFibreChannelPortInfo**

The listFibreChannelPortInfo action enables you to return information about the Fibre Channel ports.

### **Additional information**

This action is intended for use on individual nodes; a userid and password is required for access to individual Fibre Channel nodes. However, you can use this action on the cluster if you include the force=true parameter in the method call. When you use this action on the cluster, all Fibre Channel interfaces are listed.

### **Input parameters**

This action has the following input parameters:

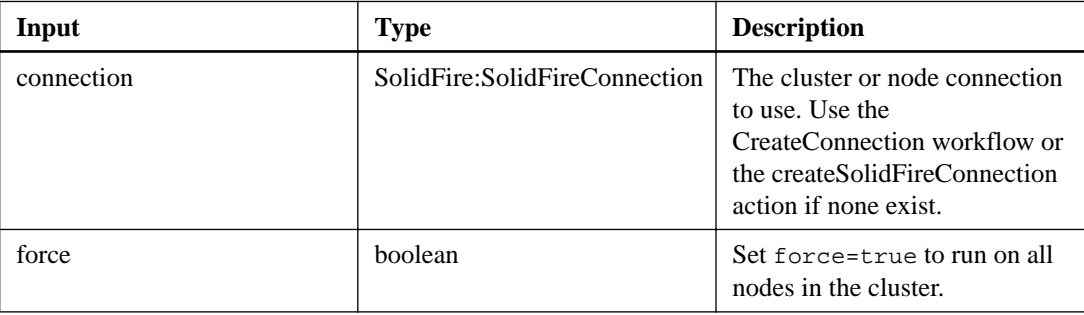

### **Output parameter**

This action has the following output parameter:

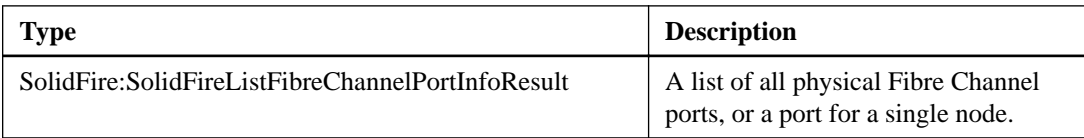

## **listFibreChannelSessions**

The listFibreChannelSessions action enables you to retrieve information about the active Fibre Channel sessions on a cluster.

### **Input parameters**

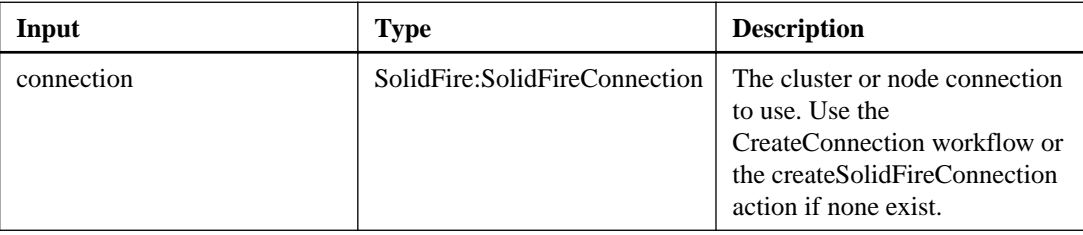

This action has the following output parameter:

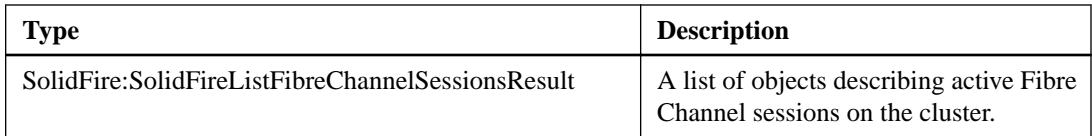

## **listISCSISessions**

The listISCSISessions action enables you to return iSCSI connection information for volumes in the cluster.

### **Input parameters**

This action has the following input parameters:

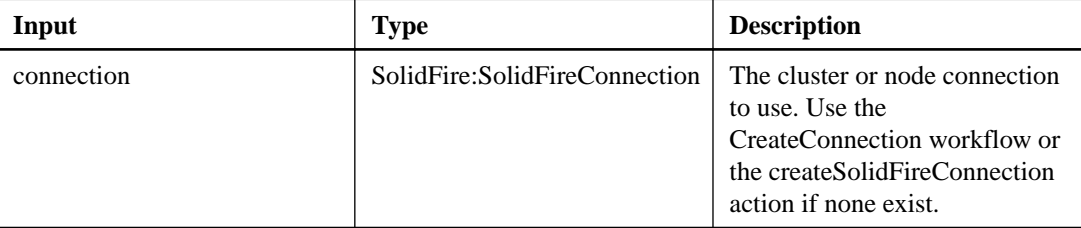

### **Output parameter**

This action has the following output parameter:

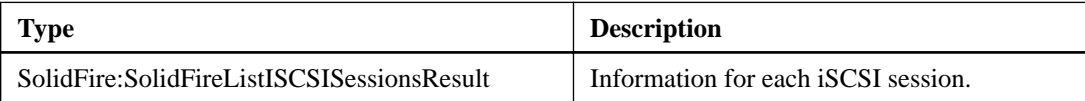

## **listNetworkInterfaces**

The listNetworkInterfaces action enables you to retrieve information about each network interface on a node.

### **Additional information**

This action is intended for use on individual nodes; a userid and password is required for access to individual nodes. However, you can use this action on the cluster if you include the force=true parameter in the method call. When you use this action on the cluster, all interfaces are listed.

### **Input parameters**

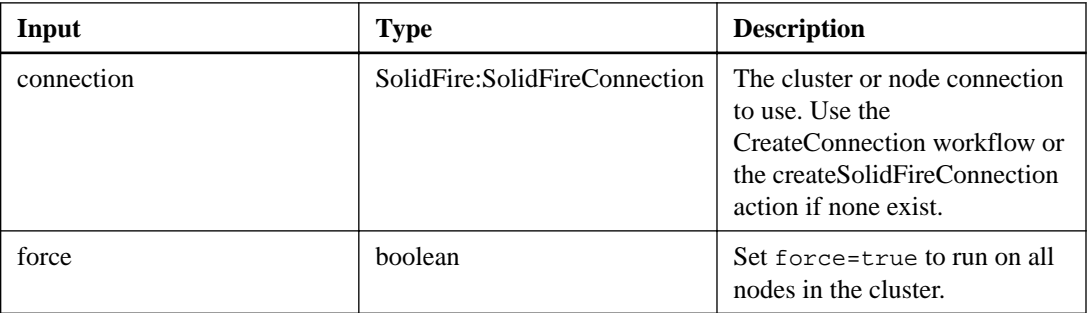
This action has the following output parameter:

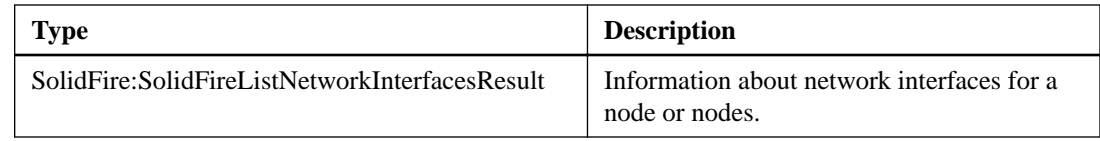

# **listNodeFibreChannelPortInfo**

The listNodeFibreChannelPortInfo action enables you to retrieve information about the Fibre Channel ports on a node.

#### **Additional information**

This action is intended for use on individual nodes; a userid and password is required for access to individual Fibre Channel nodes. However, you can use this action on the cluster if you include the force=true parameter in the method call. When you use this action on the cluster, all Fibre Channel interfaces are listed.

#### **Input parameters**

This action has the following input parameters:

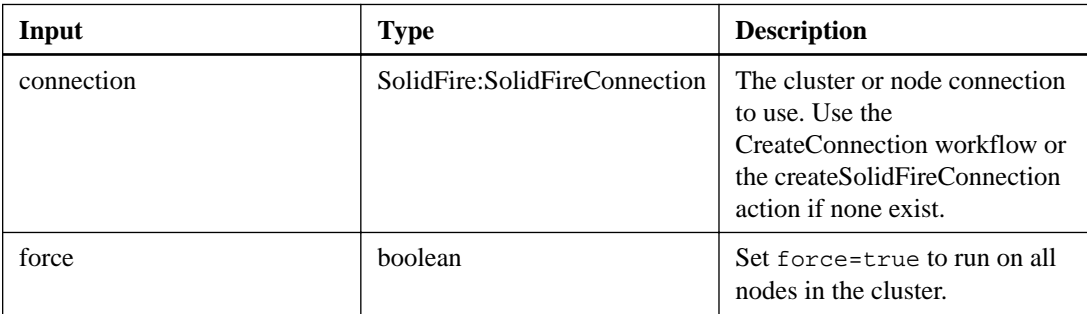

## **Output parameter**

This action has the following output parameter:

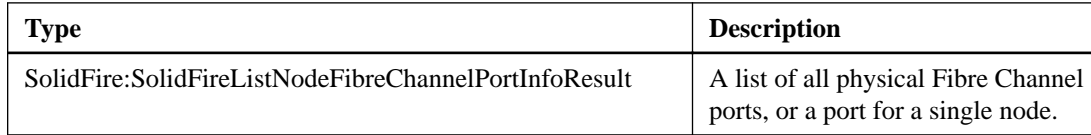

# **Node actions**

You can use node API methods to configure individual nodes. The methods in this section operate on nodes that need to be configured, are configured but not yet participating in a cluster, or are actively participating in a cluster. These methods enable you to view and modify settings for individual nodes and the cluster network used to communicate with the node.

# **addNodes**

The addNodes action enables you to add one or more new nodes to a cluster.

# **Additional information**

When a node that is not configured starts up for the first time, you are prompted to configure the node. Once you configure the node, it is registered as a "pending node" with the cluster.

SF-series clusters automatically image a node to the Element OS version on the cluster if the node and cluster are not at compatible versions. When you add a pending node that is running an incompatible software version, the method response includes an asyncHandle value that you can use with the GetAsyncResult method to query the status of the automatic imaging process.

The process of adding a Fibre Channel node is the same as adding SF-series iSCSI nodes to a cluster. Fibre Channel nodes are registered in the system with a NodeID. When they become accessible, they are put in a "pending node" status. The ListAllNodes API method will return the pendingNodeID for iSCSI nodes as well as any Fibre Channel nodes that are available to add to the cluster.

When you add a node to a cluster that you have configured for virtual networking, the system requires a sufficient number of virtual storage IP addresses to allocate a virtual IP to the new node. If there are no virtual IP addresses available for the new node, the AddNode operation fails. Use the ModifyVirtualNetwork method to add more storage IP addresses to your virtual network.

Once you add a node, any drives on the node are made available and you can add them using the AddDrives method to increase the storage capacity of the cluster.

### **Input parameters**

This action has the following input parameters:

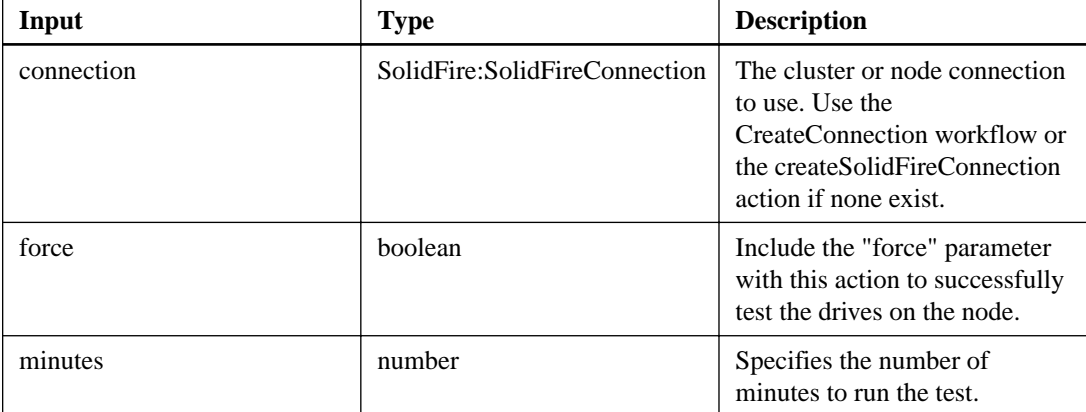

### **Output parameter**

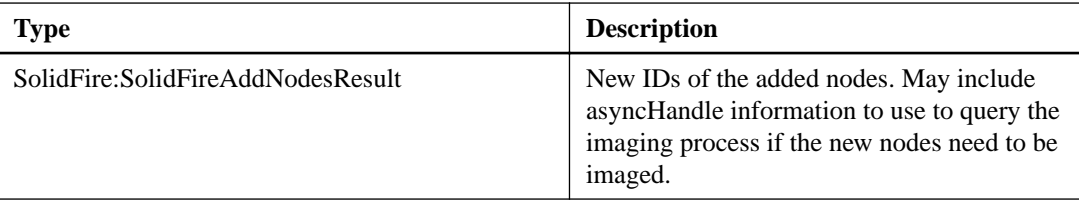

# **getConfig**

The getConfig action enables you to retrieve all configuration information for a node and its connection to the cluster. This action includes the same information available in both the getClusterConfig and getNetworkConfig actions.

### **Input parameters**

This action has the following input parameters:

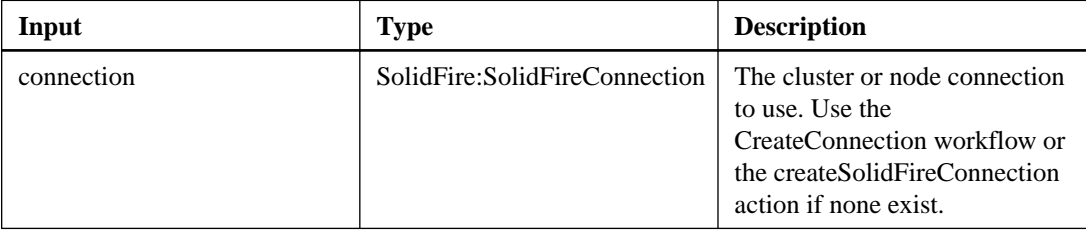

### **Output parameter**

This action has the following output parameter:

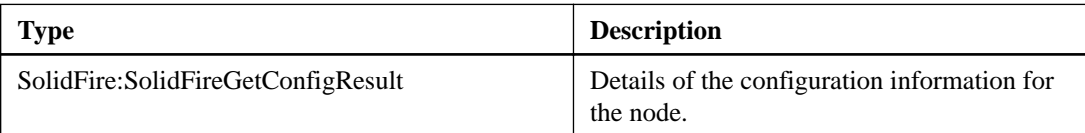

# **getNetworkConfig**

The getNetworkConfig action enables you to display the network configuration information for a node.

### **Input parameters**

This action has the following input parameters:

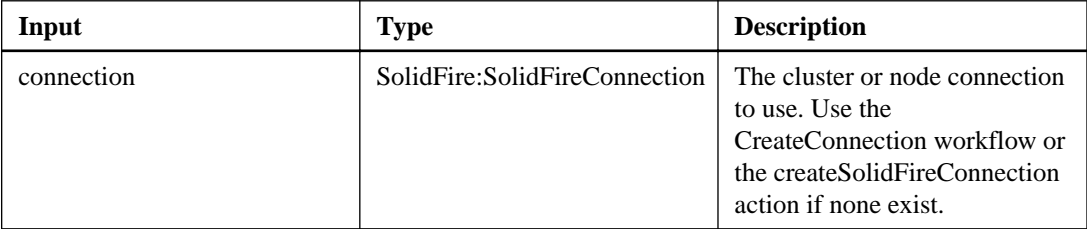

## **Output parameter**

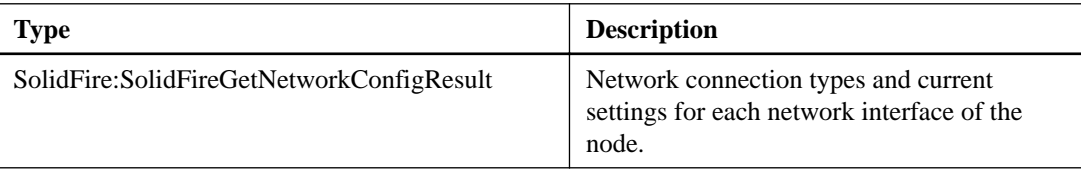

# **getNodeSSLCertificate**

The getNodeSSLCertificate action enables you to retrieve the SSL certificate that is currently active on the management node.

**Note:** You must use this action against the management node.

#### **Input parameters**

This action has the following input parameters:

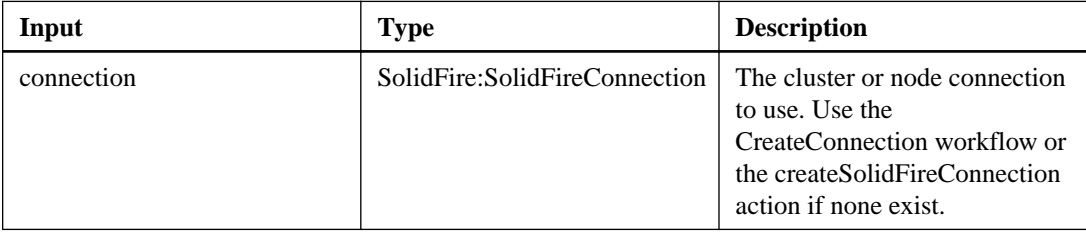

#### **Output parameter**

This action has the following output parameter:

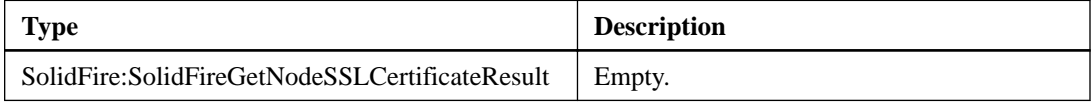

# **getNodeStats**

The getNodeStats action enables you to retrieve the high-level activity measurements for a single node.

### **Input parameters**

This action has the following input parameters:

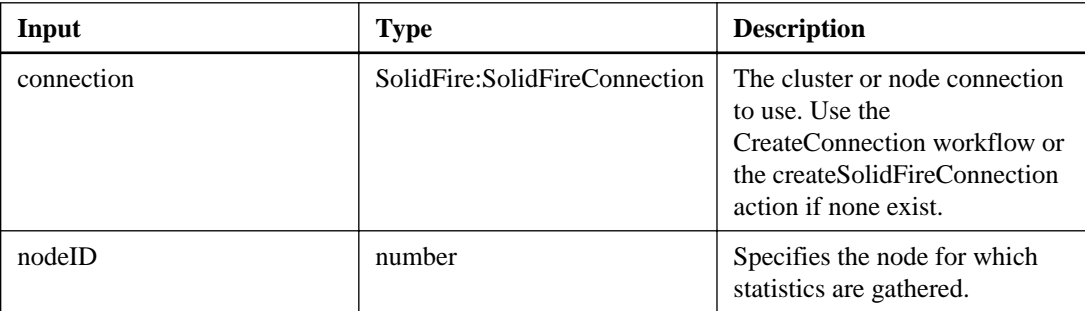

#### **Output parameter**

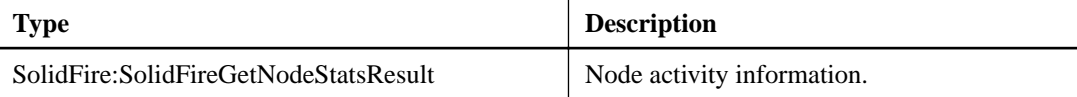

# **getOrigin**

The getOrigin action enables you to retrieve the origination certificate for where the node was built.

# **Input parameters**

This action has the following input parameters:

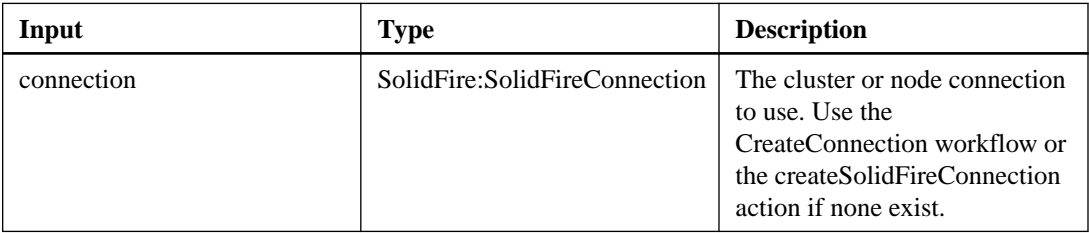

# **Output parameter**

This action has the following output parameter:

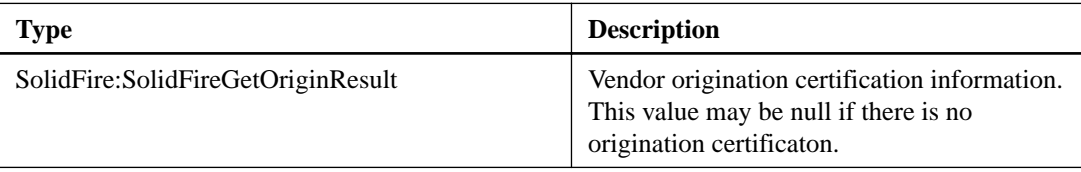

# **getPendingOperation**

The getPendingOperation action enables you to detect an operation on a node that is currently in progress. This action can also be used to report back when an operation has completed.

# **Input parameters**

This action has the following input parameters:

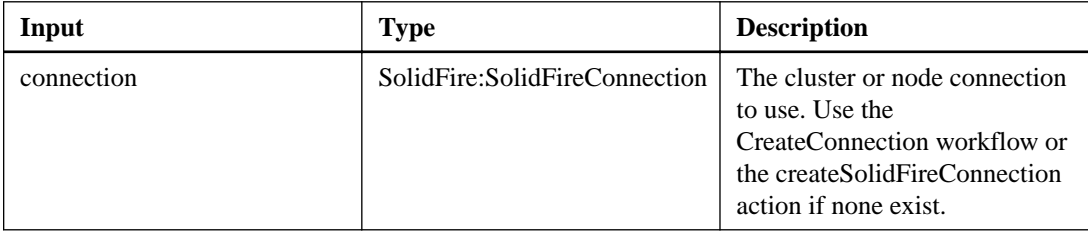

# **Output parameter**

This action has the following output parameter:

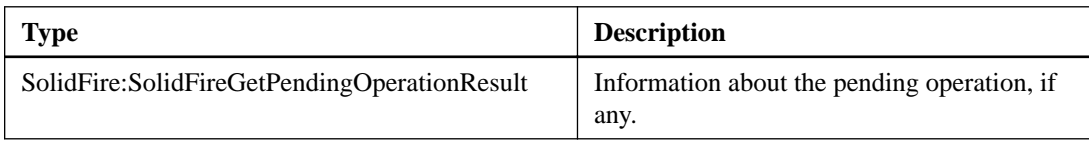

# **listActiveNodes**

The listActiveNodes action returns the list of currently active nodes that are in the cluster.

### **Input parameters**

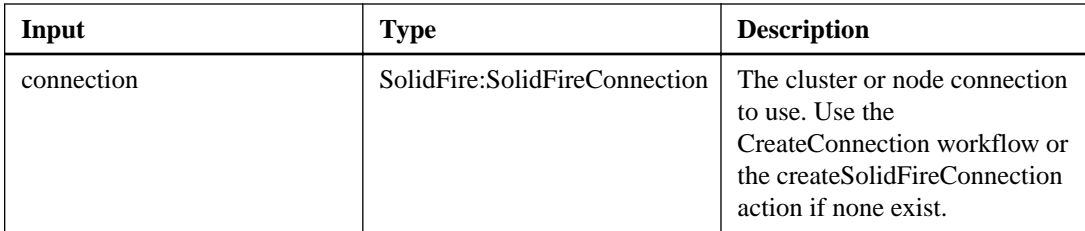

This action has the following output parameter:

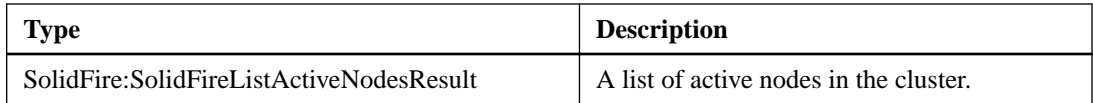

# **listAllNodes**

The listAllNodes action enables you to retrieve a list of active and pending nodes in the cluster.

# **Input parameters**

This action has the following input parameters:

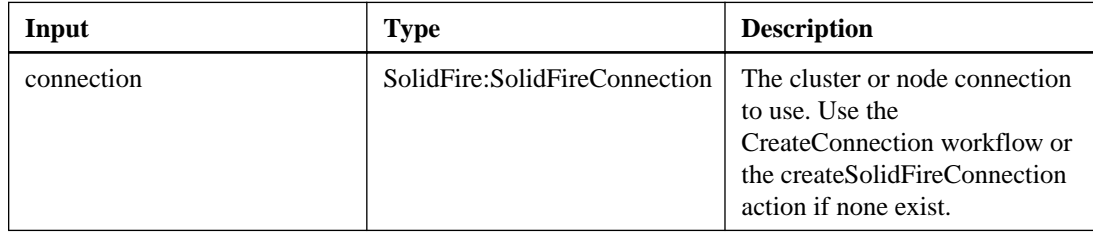

# **Output parameter**

This action has the following output parameter:

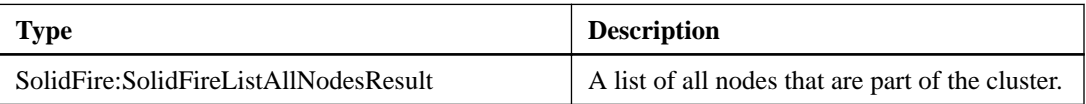

# **listNodeStats**

The listNodeStats action enables you to view the high-level activity measurements for all nodes in a cluster.

## **Input parameters**

This action has the following input parameters:

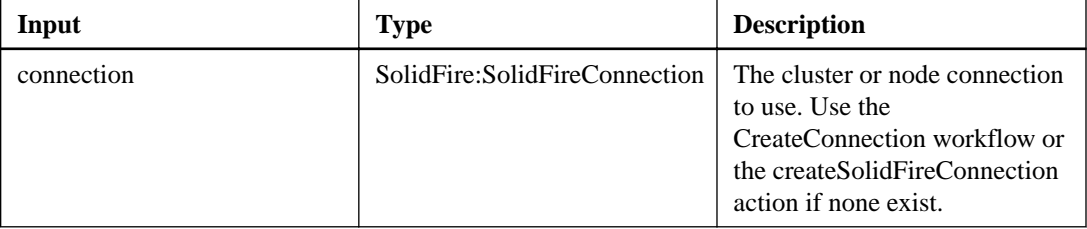

# **Output parameter**

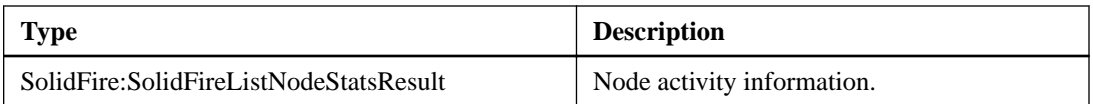

# **listPendingNodes**

The listPendingNodes action enables you to retrieve a list of the currently pending nodes in the system. Pending nodes are nodes that are running and configured to join the cluster, but have not yet been added via the addNodes action.

# **Input parameters**

This action has the following input parameters:

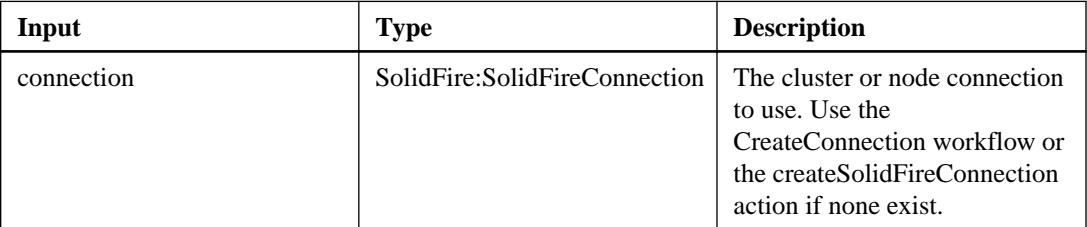

### **Output parameter**

This action has the following output parameter:

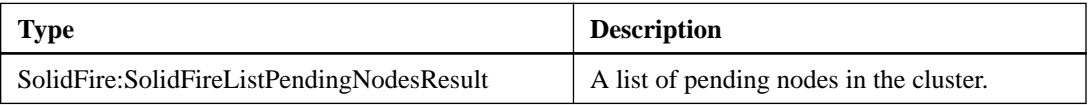

# **listPendingNodes**

The listPendingNodes action enables you to retrieve a list of the currently pending nodes in the system. Pending nodes are nodes that are running and configured to join the cluster, but have not yet been added via the addNodes action.

### **Input parameters**

This action has the following input parameters:

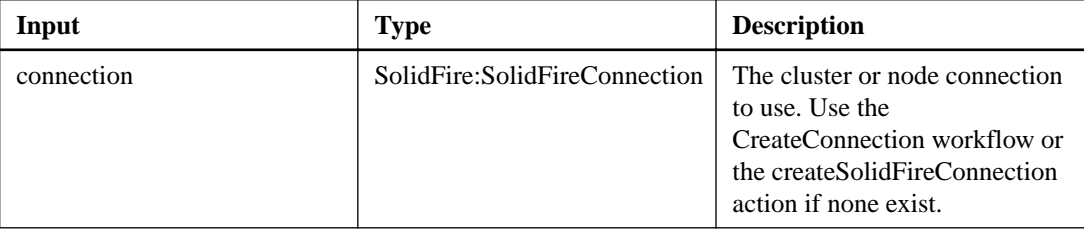

## **Output parameter**

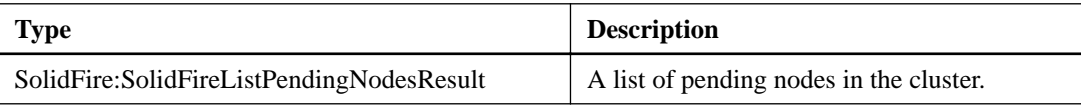

# **removeNodes**

The removeNodes action enables you to remove one or more nodes that should no longer participate in the cluster.

## **Additional information**

Before removing a node, you must remove all drives the node contains using the removeDrives action. You cannot remove a node until the removeDrives process has completed and all data has been migrated away from the node. Once you remove a node, it registers itself as a pending node. You can add the node again or shut it down (shutting the node down removes it from the pending node list).

#### **Input parameters**

This action has the following input parameters:

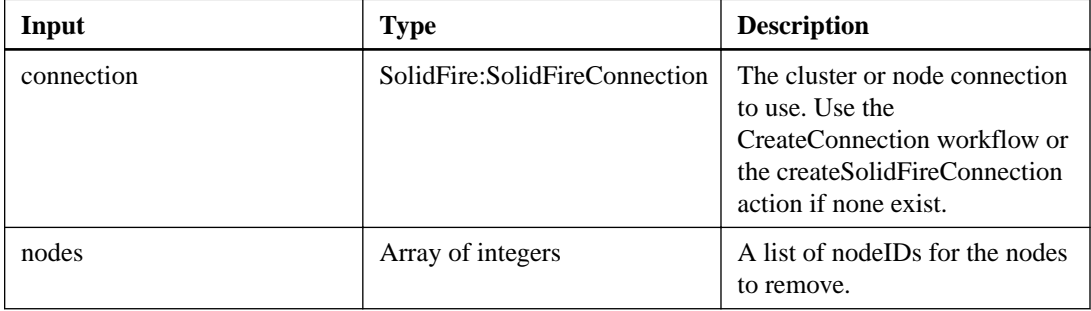

#### **Output parameter**

This action has the following output parameter:

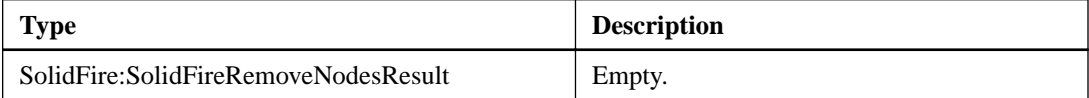

# **removeNodeSSLCertificate**

The removeNodeSSLCertificate action enables you to remove the user SSL certificate and private key for the management node. After the certificate and private key are removed, the management node is configured to use the default certificate and private key.

**Note:** You must use this action against the management node.

#### **Input parameter**

This action has the following input parameter:

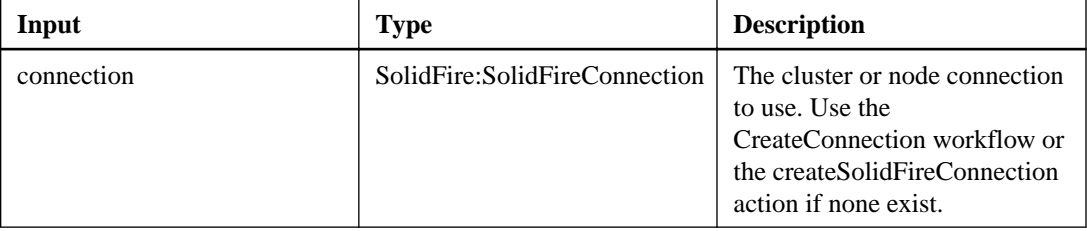

### **Output parameter**

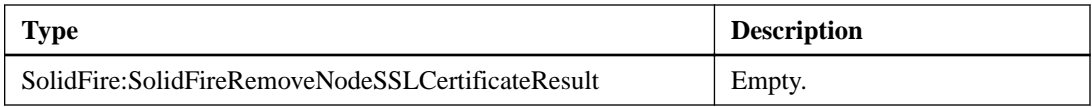

# **setNodeSSLCertificate**

The setNodeSSLCertificate action enables you to set a user SSL certificate and private key for the management node.

**Note:** You must use this action against the management node.

#### **Input parameters**

This action has the following input parameters:

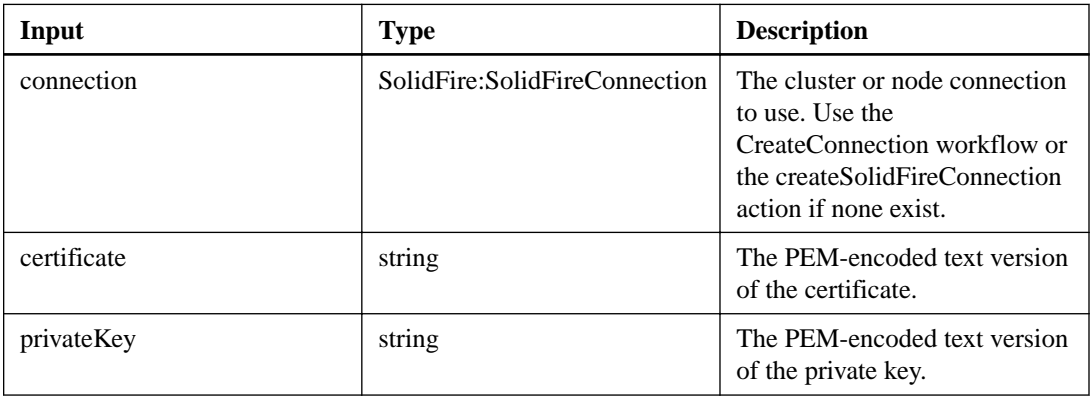

#### **Output parameter**

This action has the following output parameter:

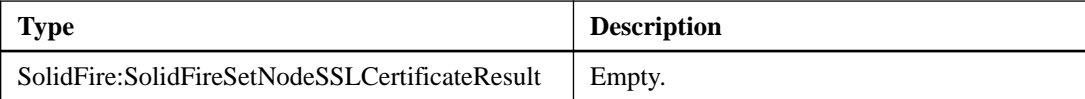

# **Pairing actions**

Pairing actions enable you to create and manage pair relationships between clusters and volumes.

# **completeClusterPairing**

The completeClusterPairing action is the second step in the cluster pairing process. Use this action with the encoded key received from the startClusterPairing action to complete the cluster pairing process.

#### **Input parameters**

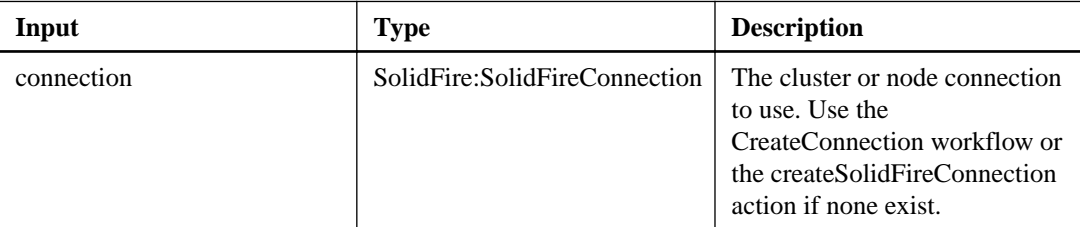

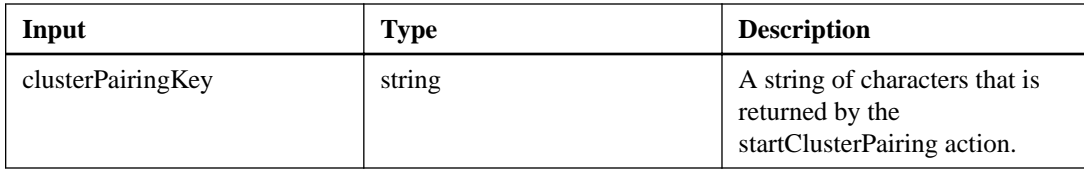

This action has the following output parameter:

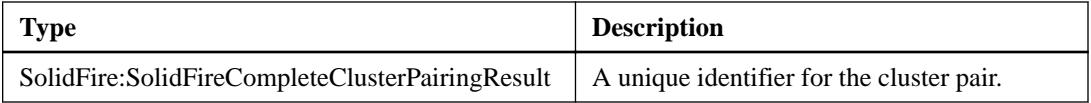

# **completeVolumePairing**

The completeVolumePairing action enables you to complete the pairing of two volumes.

### **Input parameters**

This action has the following input parameters:

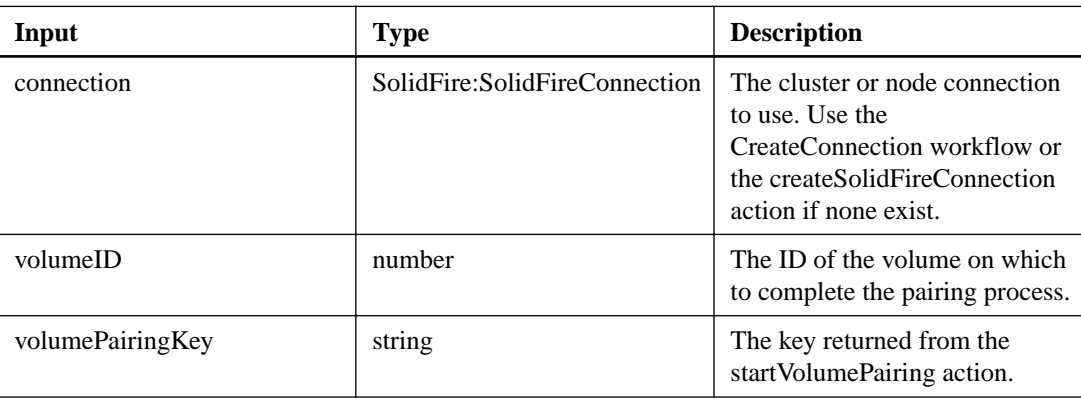

### **Output parameter**

This action has the following output parameter:

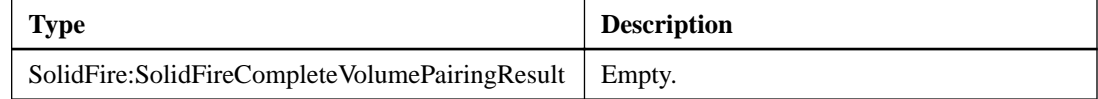

# **listActivePairedVolumes**

The listActivePairedVolumes action enables you to list all of the active volumes paired with a volume. This action returns information about volumes with active and pending pairings.

## **Input parameters**

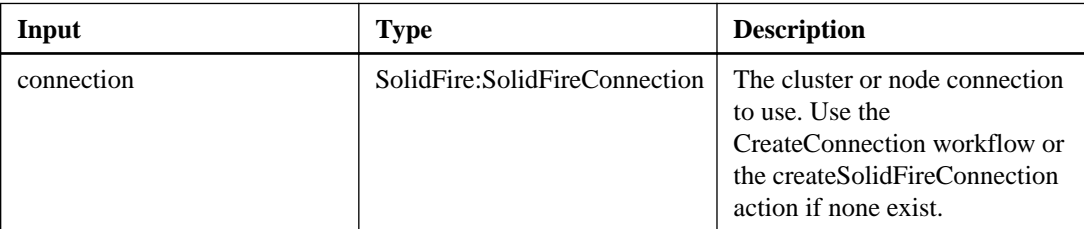

This action has the following output parameter:

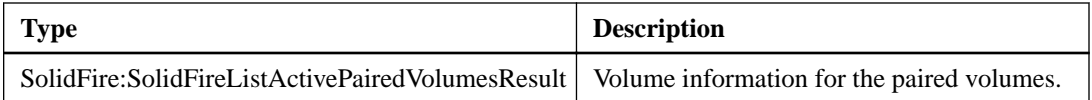

# **listClusterPairs**

The listClusterPairs action enables you to list all of the clusters a cluster is paired with. This action returns information about active and pending cluster pairings, such as statistics about the current pairing as well as the connectivity and latency (in milliseconds) of the cluster pairing.

#### **Input parameters**

This action has the following input parameters:

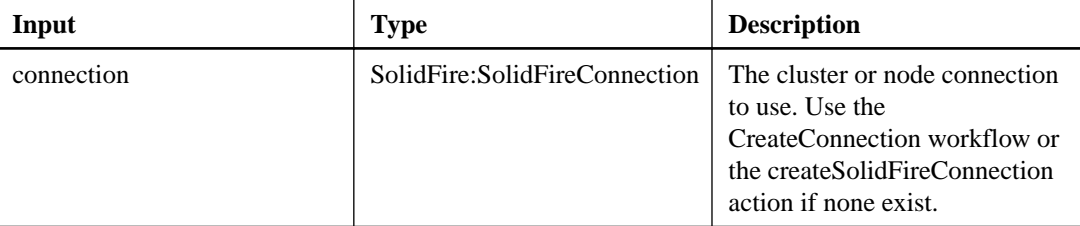

#### **Output parameter**

This action has the following output parameter:

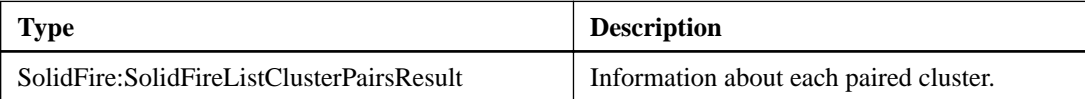

# **modifyVolumePair**

The modifyVolumePair action enables you to pause or restart replication between a pair of volumes

#### **Input parameters**

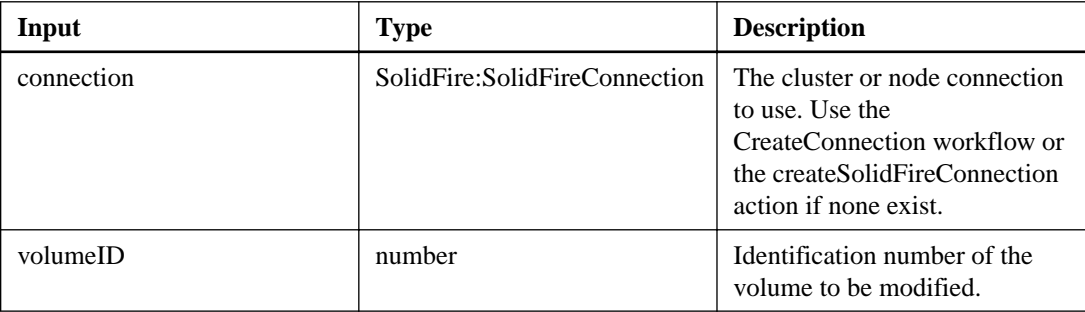

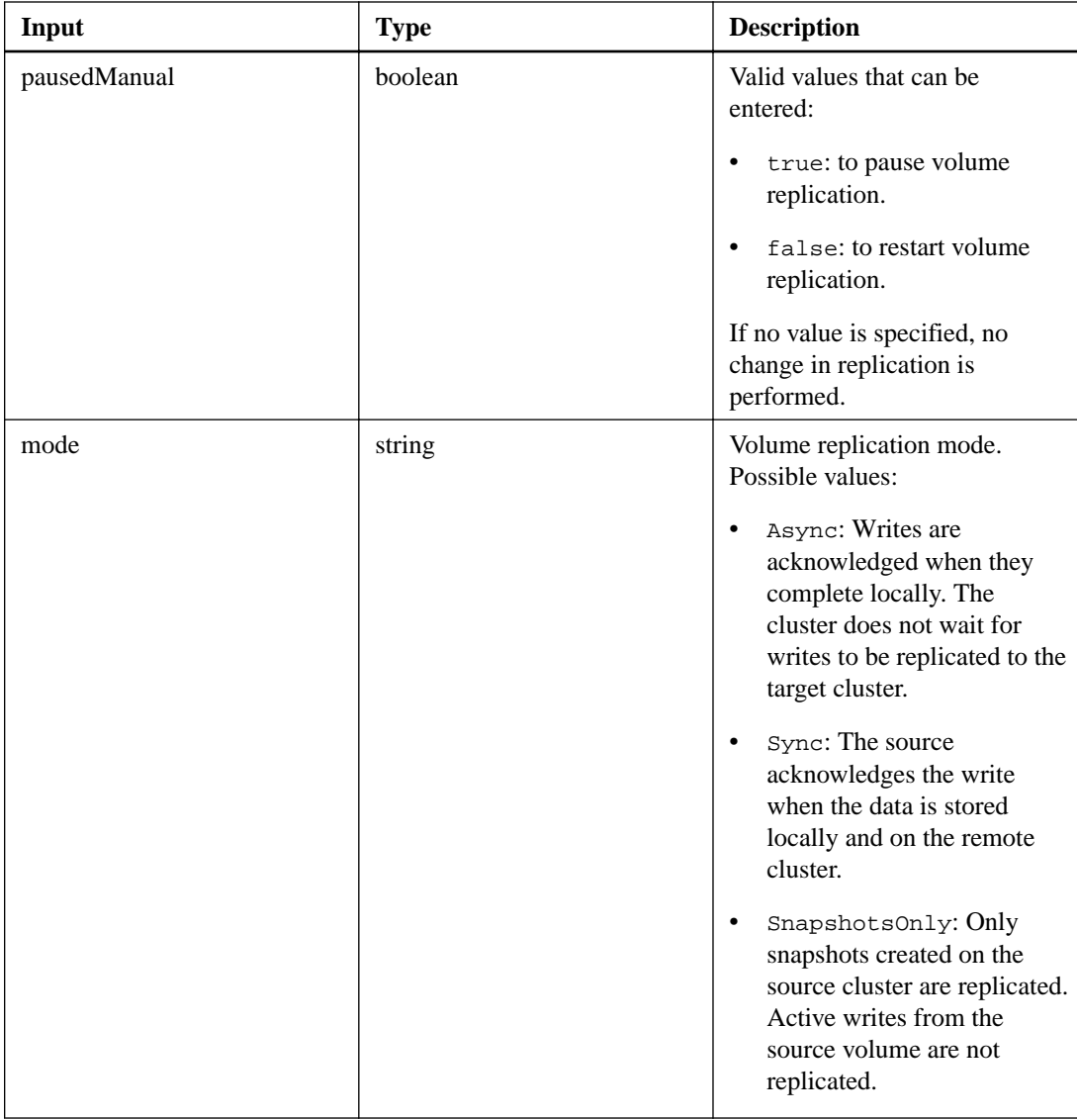

This action has the following output parameter:

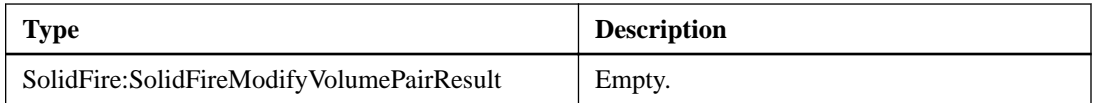

# **removeClusterPair**

The removeClusterPair action enables you to close the open connections between two paired clusters.

# **Additional information**

Before you remove a cluster pair, you must first remove all volume pairing to the clusters with the removeVolumePair action.

# **Input parameters**

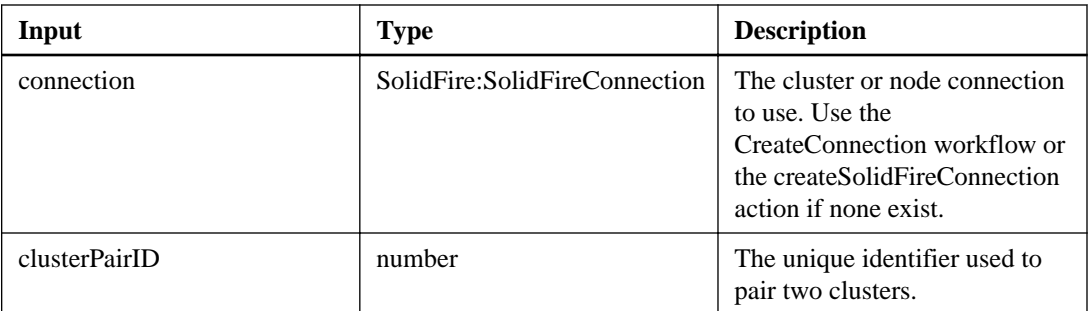

This action has the following output parameter:

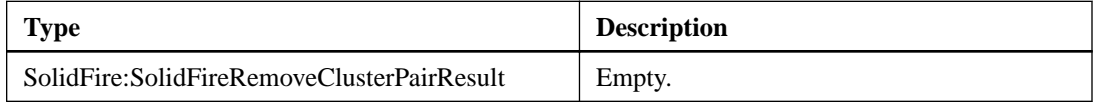

# **removeVolumePair**

The removeVolumePair action enables you to remove the remote pairing between two volumes. Use this action on both the source and target volumes that are paired together. When you remove the volume pairing information, data is no longer replicated to or from the volume.

### **Input parameters**

This action has the following input parameters:

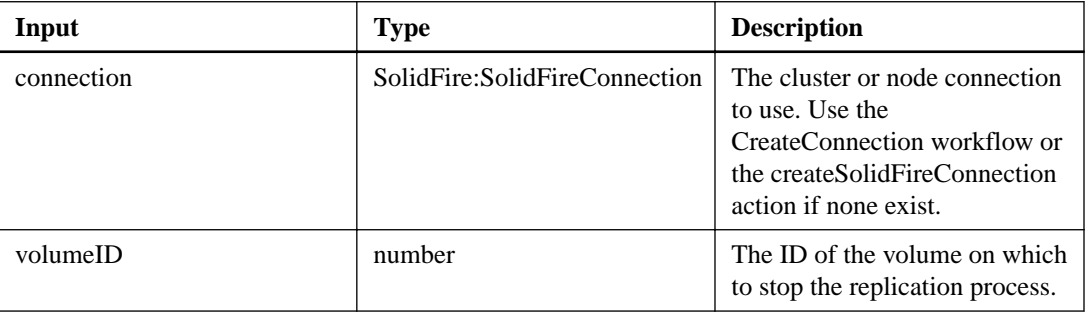

### **Output parameter**

This action has the following output parameter:

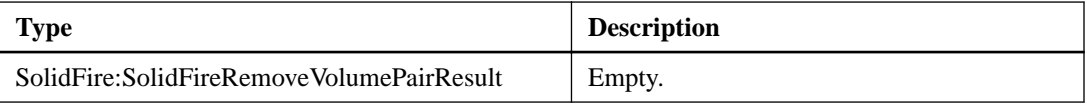

# **startClusterPairing**

The startClusterPairing action enables you to create an encoded key from a cluster that is used to pair with another cluster. The key created from this action is used in the completeClusterPairing action to establish a cluster pairing. You can pair a cluster with a maximum of four other clusters.

#### **Input parameters**

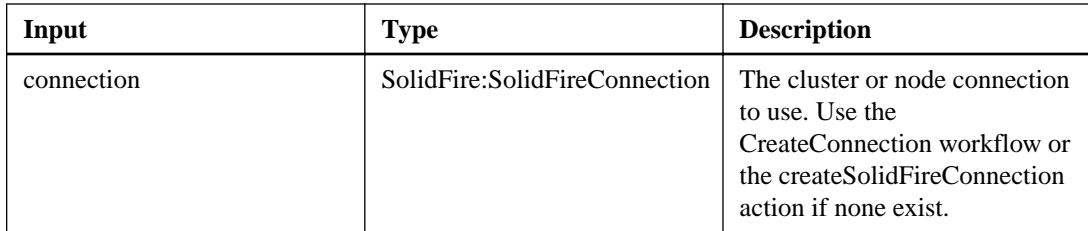

This action has the following output parameter:

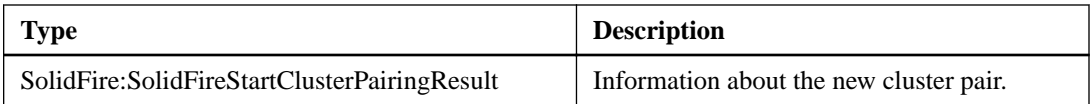

# **startVolumePairing**

The startVolumePairing action enables you to create an encoded key from a volume that is used to pair with another volume. The key that this action creates is used in the completeVolumePairing actioin to establish a volume pairing.

# **Input parameters**

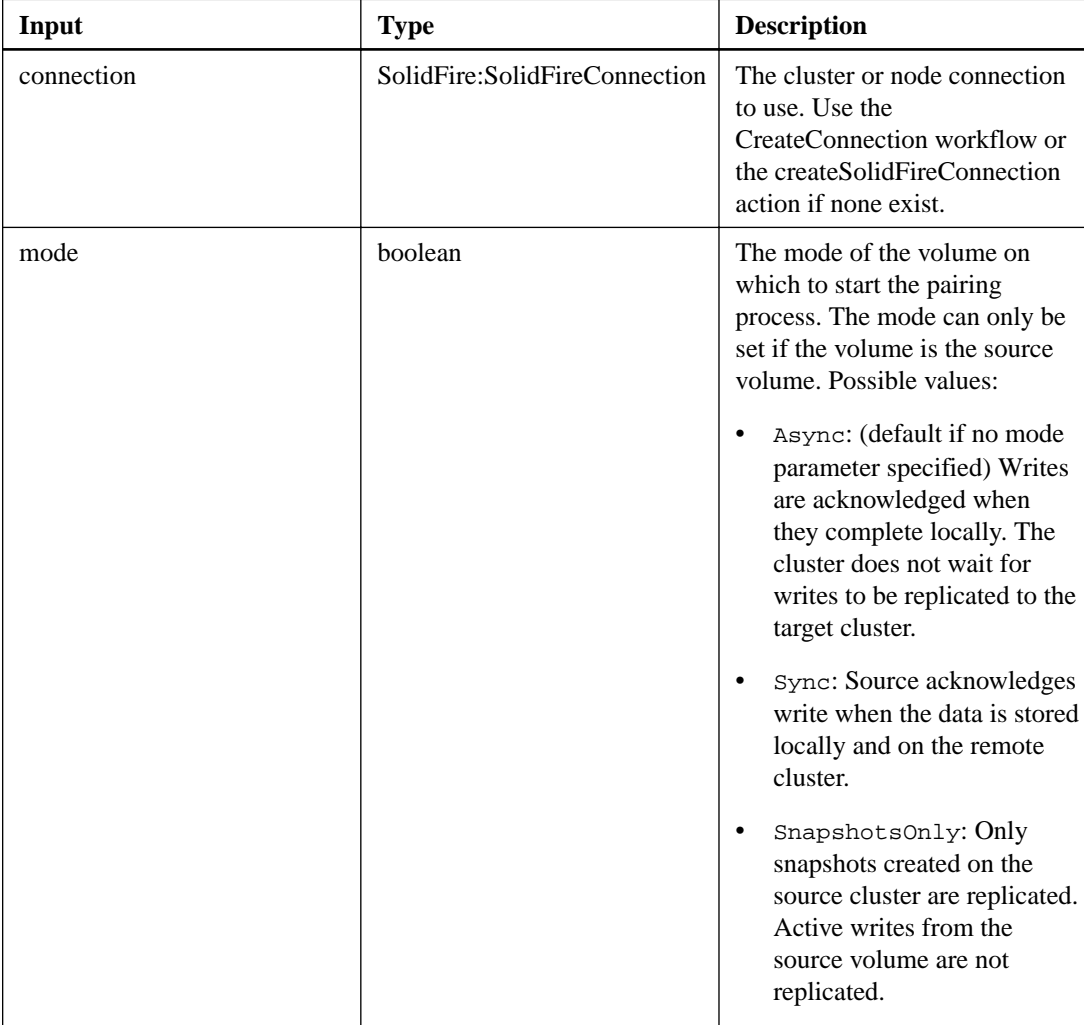

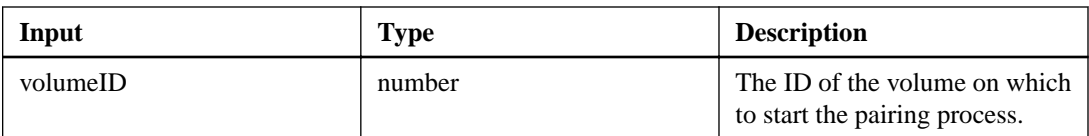

This action has the following output parameter:

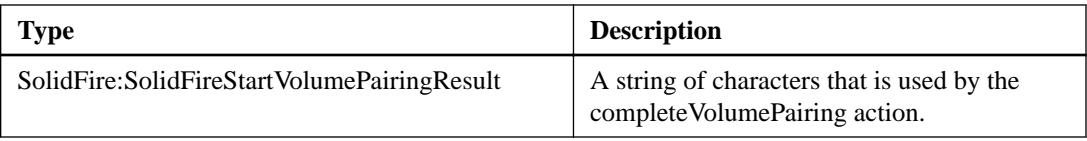

# **Restart actions**

Restart actions enable you to restart node networking and reset, restart, and shut down individual nodes.

# **resetNode**

The resetNode action enables you to reset a node to the factory settings.

# **Additional information**

All data, packages (software upgrades, etc), configurations, and log files are deleted from the node when you use this action. However, network settings for the node are preserved during this operation. Nodes that are participating in a cluster cannot be reset to the factory settings. The resetNode action can only be used on nodes that are in an "Available" state. It cannot be used on nodes that are "Active" in a cluster, or in a "Pending" state.

### **Input parameters**

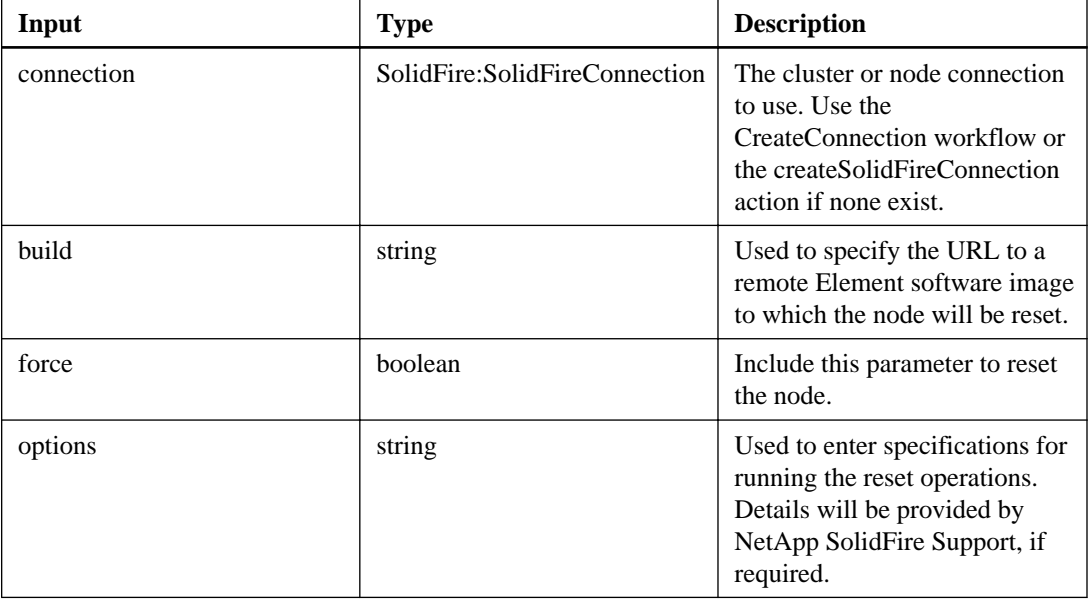

This action has the following output parameter:

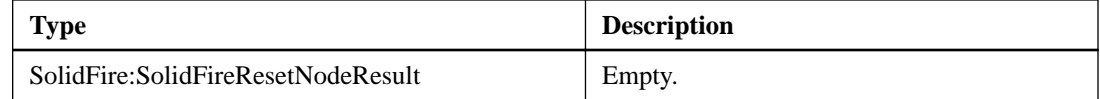

# **restartNetworking**

The restartNetworking action enables you to restart the networking services on a node.

#### **Additional information**

This method restarts all networking services on a node, causing temporary loss of networking connectivity. Exercise caution when using this method.

#### **Input parameters**

This action has the following input parameters:

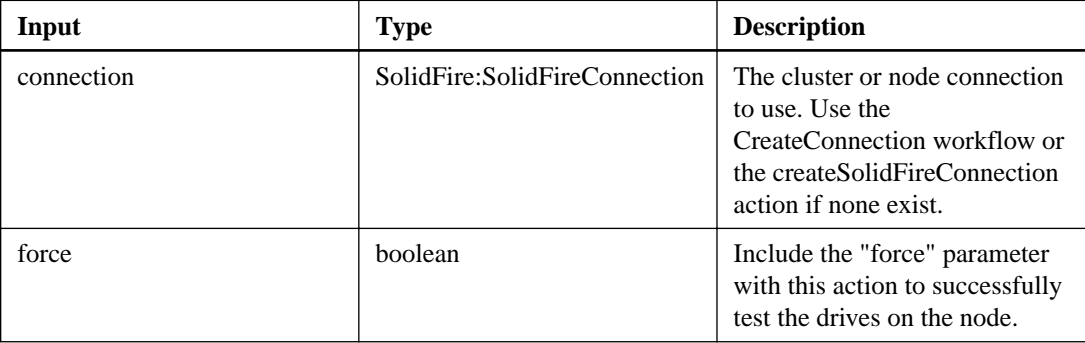

#### **Output parameter**

This action has the following output parameter:

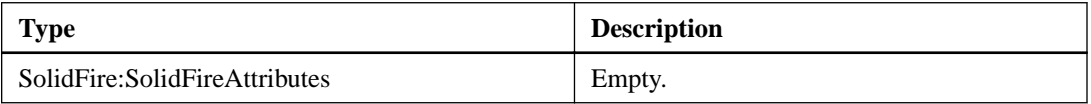

# **shutdown**

The shutdown action enables you to restart or shutdown a node that has not yet been added to a cluster.

#### **Input parameters**

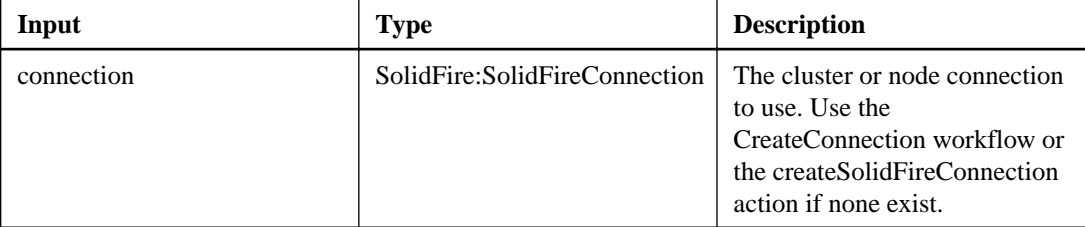

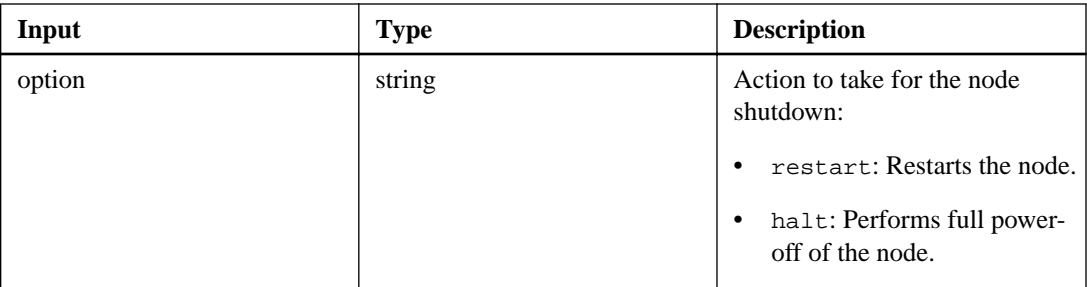

This action has the following output parameter:

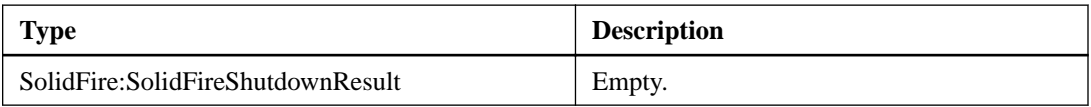

# **Schedule actions**

Schedule actions enable you to create and manage snapshot schedules on the storage system.

# **createSchedule**

The createSchedule action enables you to schedule an automatic snapshot of a volume at a defined interval. You can use the created snapshot later as a backup or rollback to ensure the data on a volume or group of volumes is consistent for the point in time in which the snapshot was created.

# **Additional information**

If you schedule a snapshot to run at a time period that is not divisible by 5 minutes, the snapshot will run at the next time period that is divisible by 5 minutes. For example, if you schedule a snapshot to run at 12:42:00 UTC, it will run at 12:45:00 UTC. You cannot schedule a snapshot to run at intervals of less than 5 minutes.

Snapshot creation depends on cluster fullness. See the NetApp SolidFire Element OS API Reference Guide for more information.

### **Input parameters**

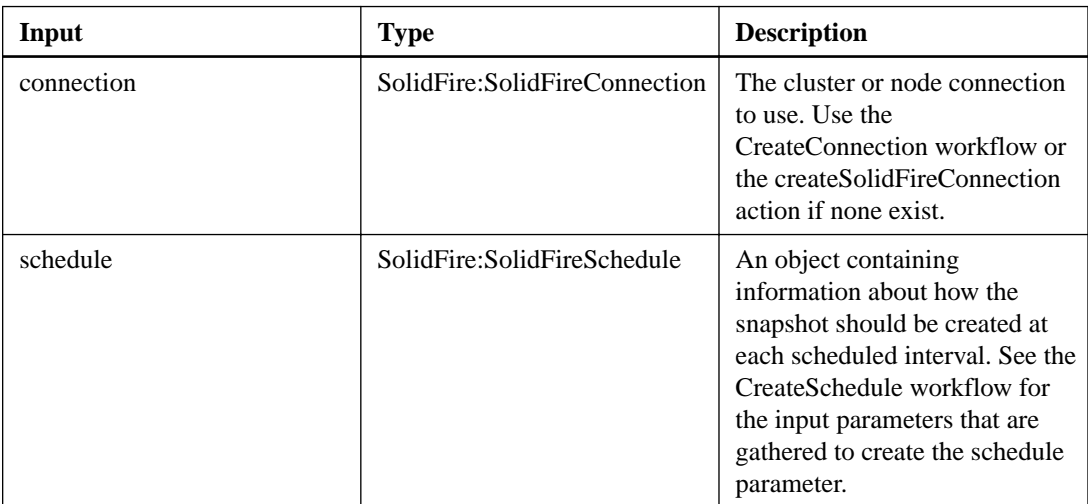

This action has the following output parameter:

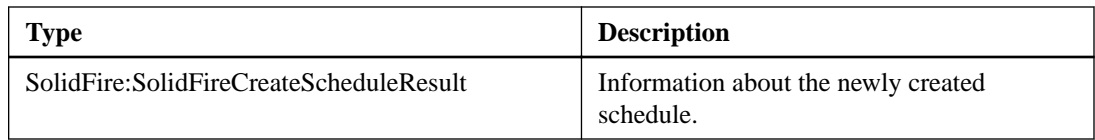

# **getSchedule**

The getSchedule action enables you to retrieve information about a scheduled snapshot.

#### **Additional information**

You can see information about a specific schedule if there are many snapshot schedules in the system. You also retrieve information about more than one schedule with this action by specifying additional scheduleIDs in the parameter.

#### **Input parameters**

This action has the following input parameters:

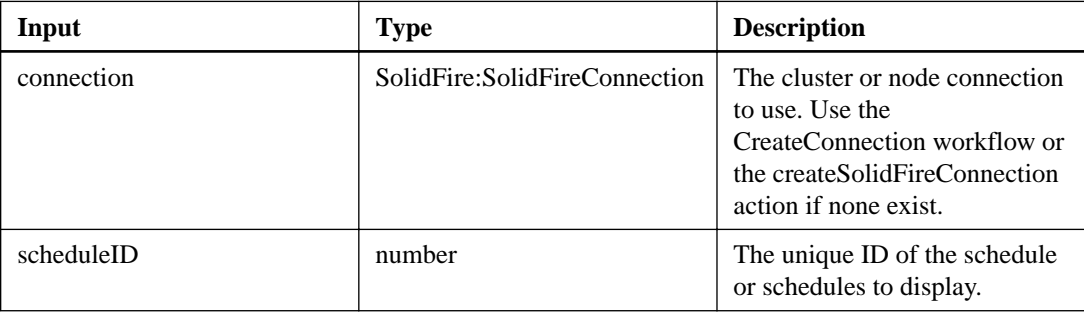

#### **Output parameter**

This action has the following output parameter:

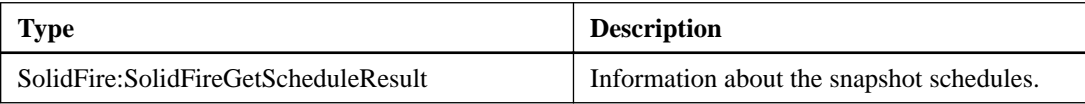

# **listSchedules**

The listSchedules action enables you to retrieve information about all scheduled snapshots that have been created.

#### **Input parameters**

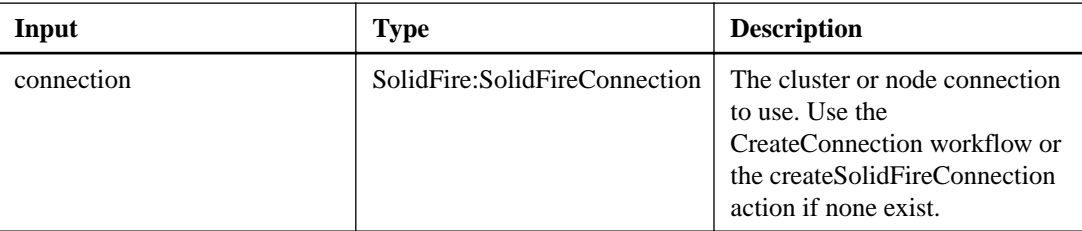

This action has the following output parameter:

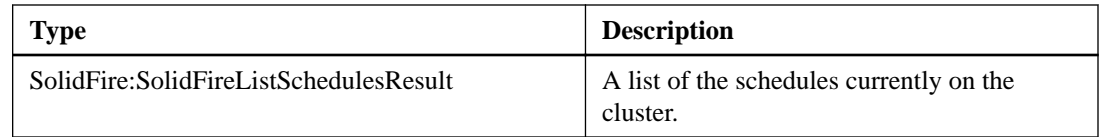

# **modifySchedule**

The modifySchedule action enables you to change the intervals at which a scheduled snapshot occurs. This allows for adjustment to the snapshot frequency and retention.

#### **Input parameters**

This action has the following input parameters:

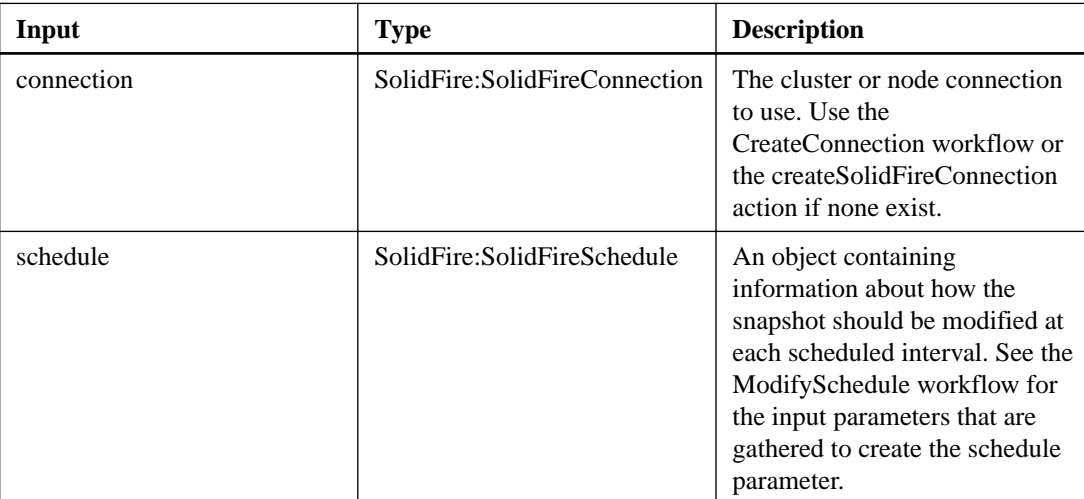

### **Output parameter**

This action has the following output parameter:

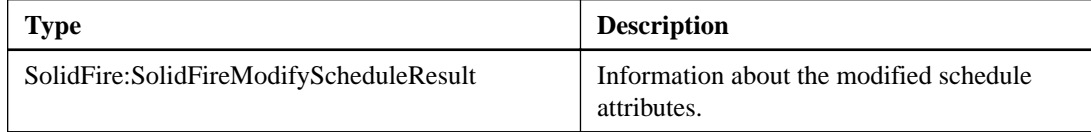

# **Sensor actions**

Sensor actions enable you to view IPMI sensor information for cluster hardware.

# **getIpmiConfig**

The getIpmiConfig action enables you to retrieve hardware sensor information from sensors that are in your node.

#### **Input parameters**

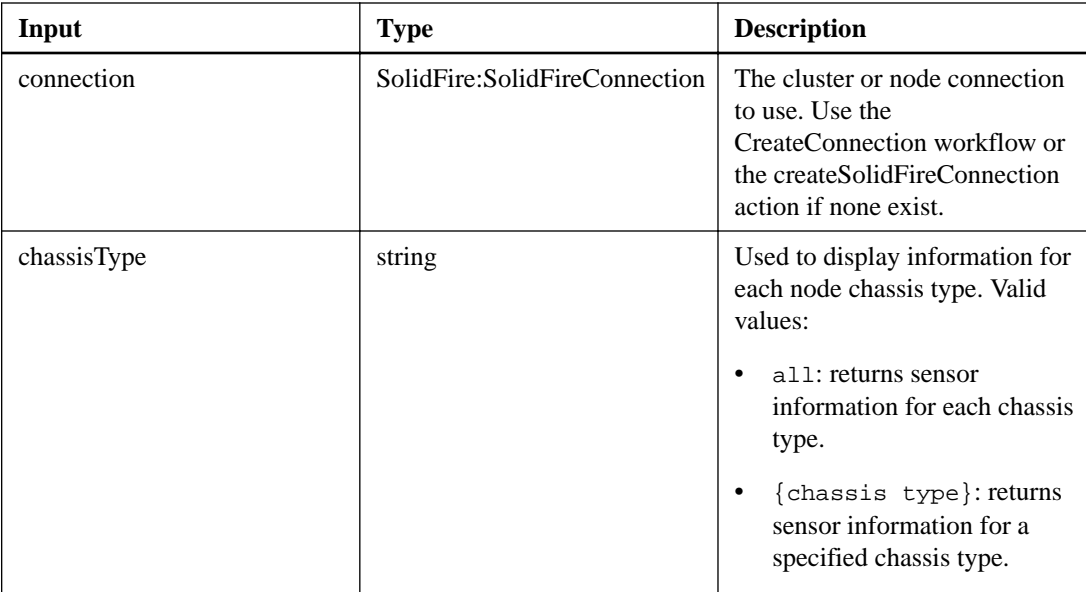

This action has the following output parameter:

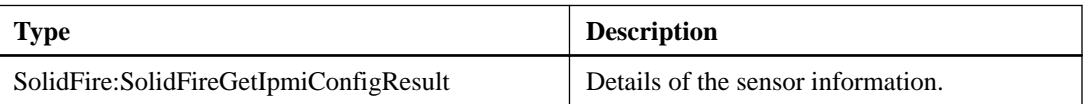

# **getIpmiInfo**

The getIpmiInfo action enables you to display a detailed reporting of sensors (objects) for node fans, intake and exhaust temperatures, and power supplies that are monitored by the system.

# **Input parameters**

This action has the following input parameters:

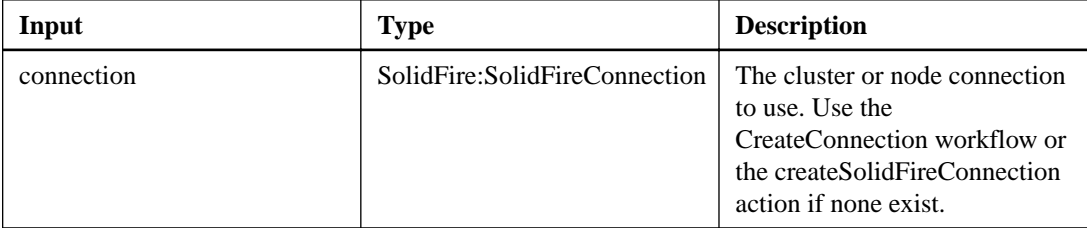

# **Output parameter**

This action has the following output parameter:

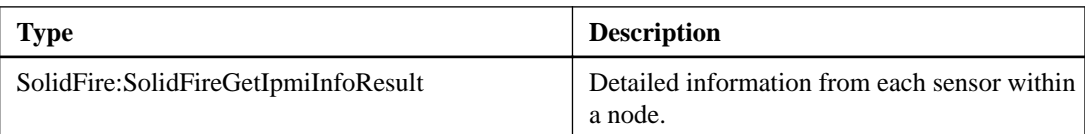

# **Service actions**

You can use the service actions to retrieve service information from the system.

# **listServices**

The listServices action enables you to return the services information for nodes, drives, current software, and other services that are running on the cluster.

#### **Input parameters**

This action has the following input parameters:

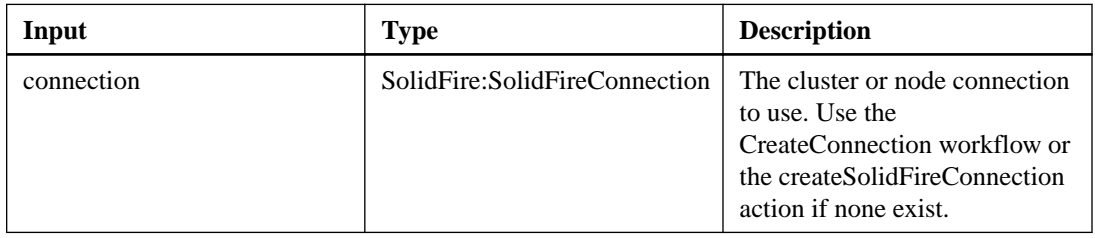

# **Output parameter**

This action has the following output parameter:

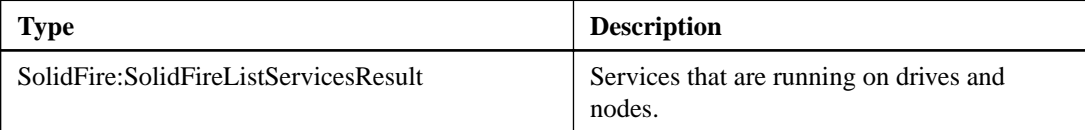

# **restartServices**

The restartServices action enables you to restart the services on a node.

## **Additional information**

This method causes temporary node services interruption. Exercise caution when using this method.

### **Input parameters**

This action has the following input parameters:

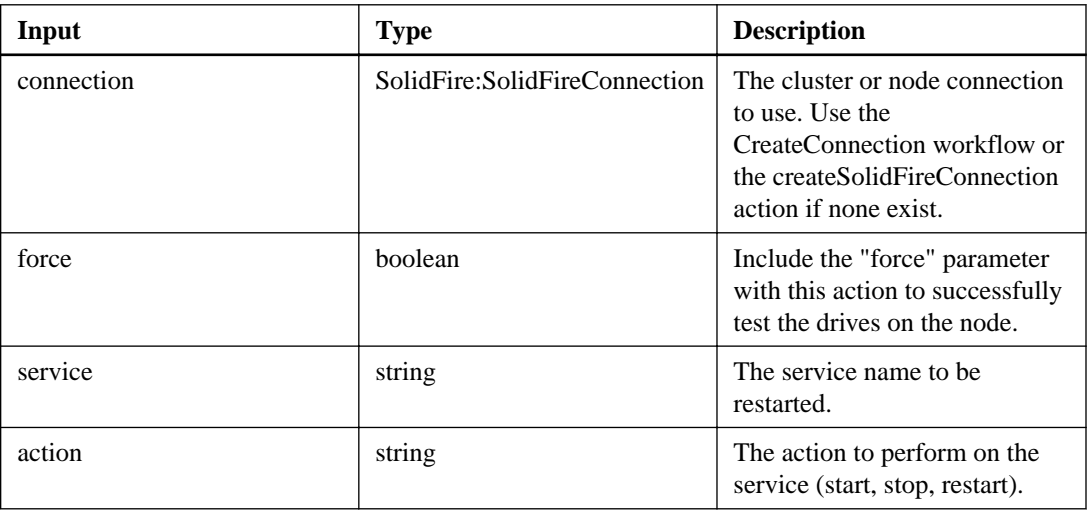

## **Output parameter**

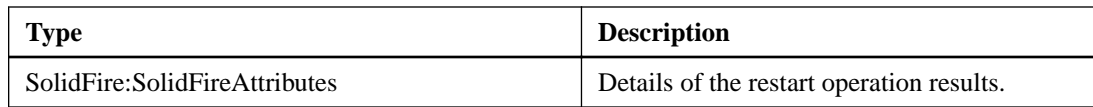

# **Snapshot actions**

Snapshot actions enable you to manage volume snapshots. You can create, modify, clone, and delete volume snapshots using these actions.

# **createGroupSnapshot**

The createGroupSnapshot action enables you to create a point-in-time copy of a group of volumes. You can use this snapshot later as a backup or rollback to ensure the data on the group of volumes is consistent for the point in time that you created the snapshot.

# **Additional information**

Snapshot creation depends on cluster fullness. See the NetApp SolidFire Element OS API Reference Guide for more information.

### **Input parameters**

This action has the following input parameters:

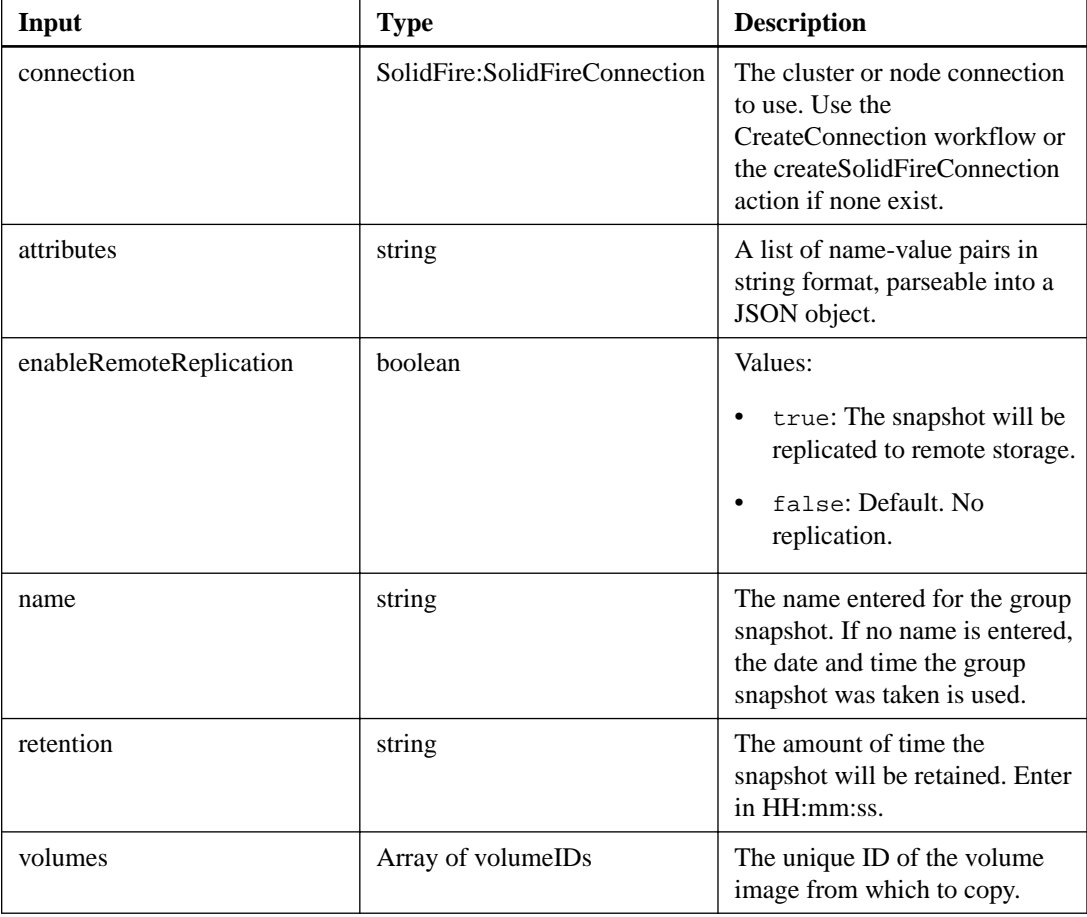

# **Output parameter**

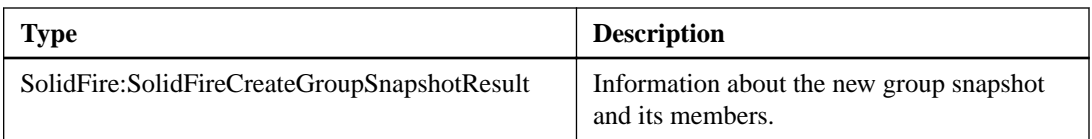

# **createSnapshot**

The createSnapshot action enables you to create a point-in-time copy of a volume. You can create a snapshot from any volume or from an existing snapshot.

### **Additional information**

If you do not provide a snapshotID with this action, a snapshot is created from the volume's active branch. If the volume from which the snapshot is created is being replicated to a remote cluster, the snapshot can also be replicated to the same target. Use the enableRemoteReplication parameter to enable snapshot replication.

Snapshot creation depends on cluster fullness. See the NetApp SolidFire Element OS API Reference Guide for more information.

#### **Input parameters**

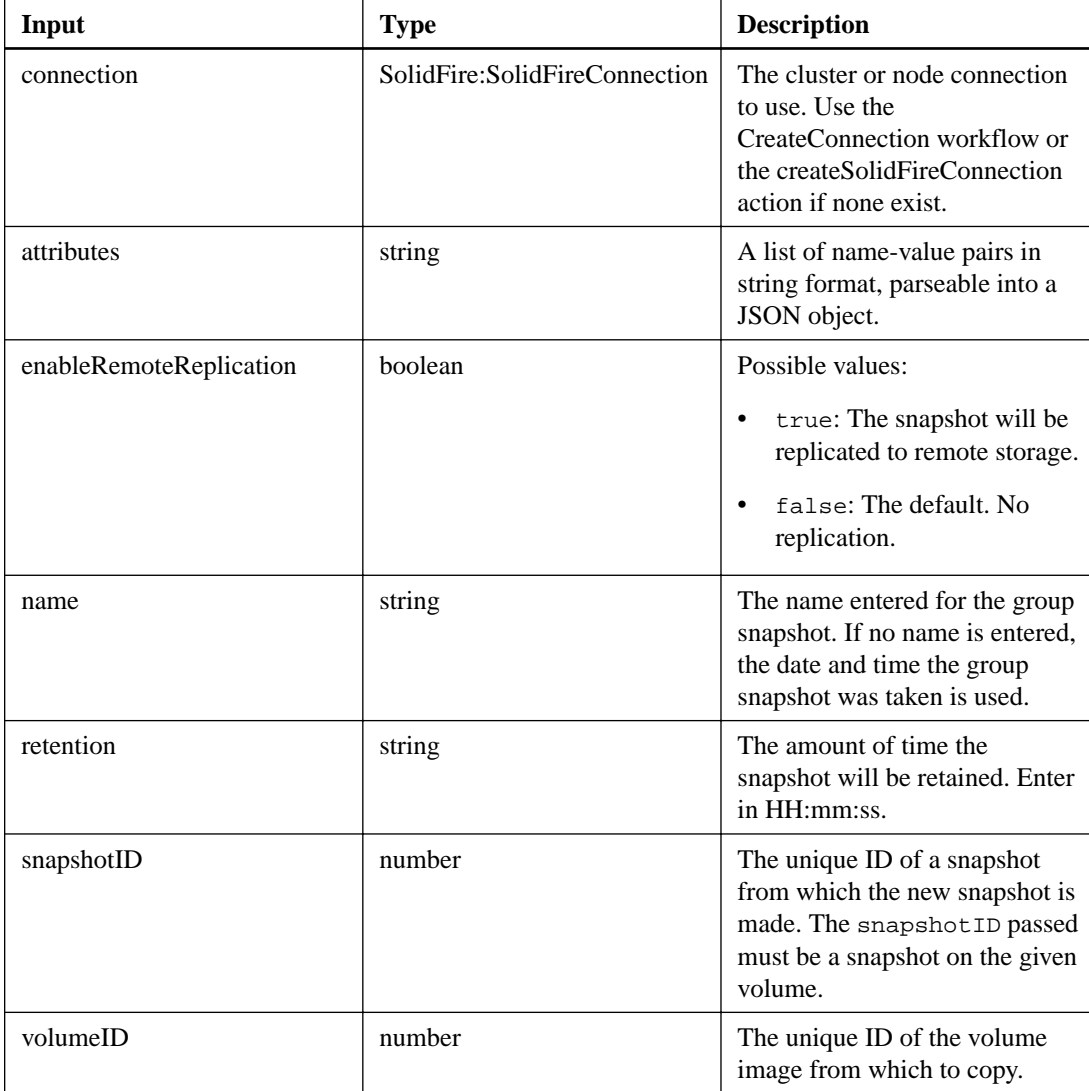

This action has the following output parameter:

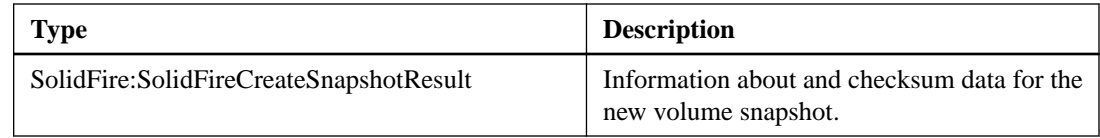

# **deleteGroupSnapshot**

The deleteGroupSnapshot action enables you to delete a group snapshot. You can use the saveMembers parameter to preserve all the snapshots that were made for the volumes in the group, but the group association will be removed.

#### **Input parameters**

This action has the following input parameters:

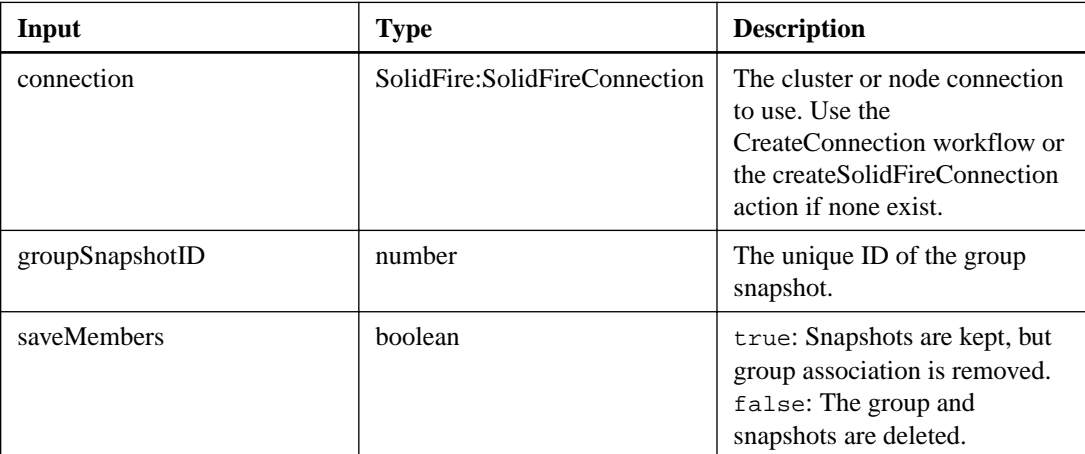

#### **Output parameter**

This action has the following output parameter:

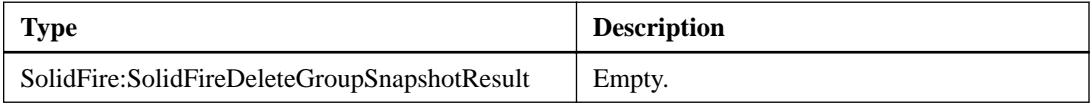

# **deleteSnapshot**

The deleteSnapshot action enables you to delete a snapshot.

#### **Additional information**

A snapshot that is currently the "active" snapshot cannot be deleted. You must roll back and make another snapshot "active" before the current snapshot can be deleted. For more details on rolling back snapshots, see the rollbackToSnapshot action.

#### **Input parameters**

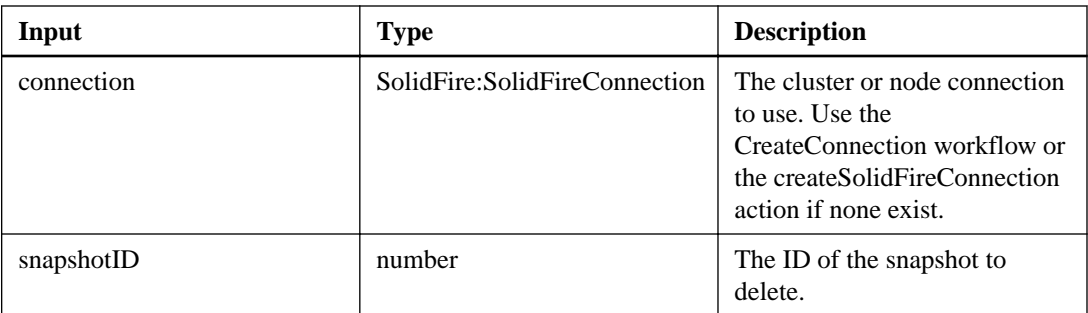

This action has the following output parameter:

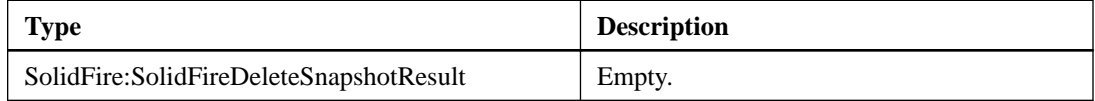

# **listGroupSnapshots**

The listGroupSnapshots action enables you to retrieve information about all group snapshots that have been created.

# **Input parameters**

This action has the following input parameters:

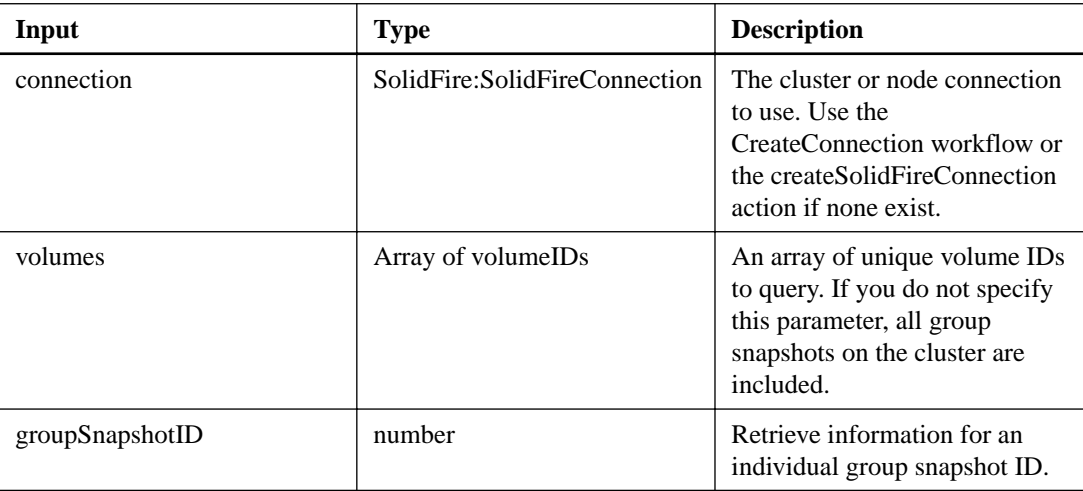

# **Output parameter**

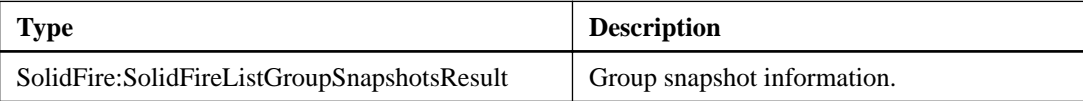

# **listSnapshots**

The listSnapshots action enables you to retrieve the attributes of each snapshot taken on the volume. When you use this action on the source cluster, you can retrieve information about snapshots that reside on the target cluster.

#### **Input parameters**

This action has the following input parameters:

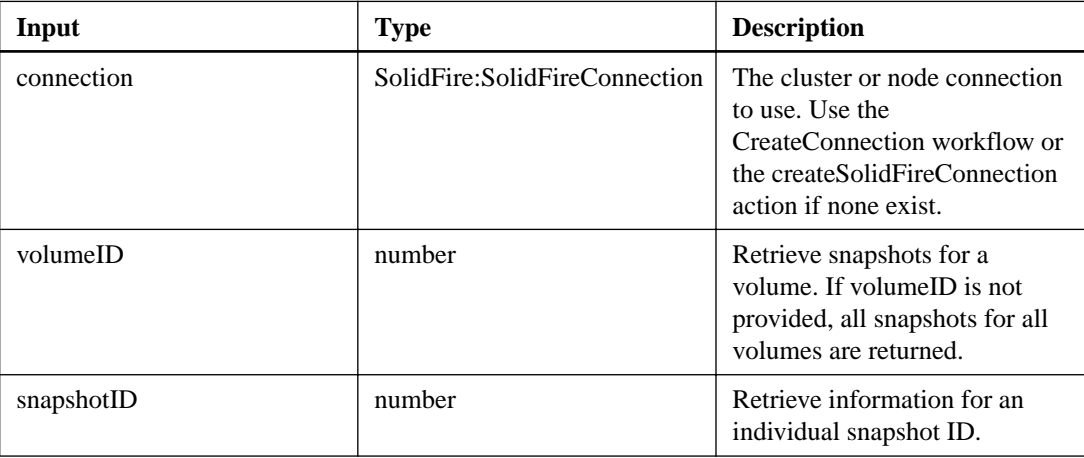

#### **Output parameter**

This action has the following output parameter:

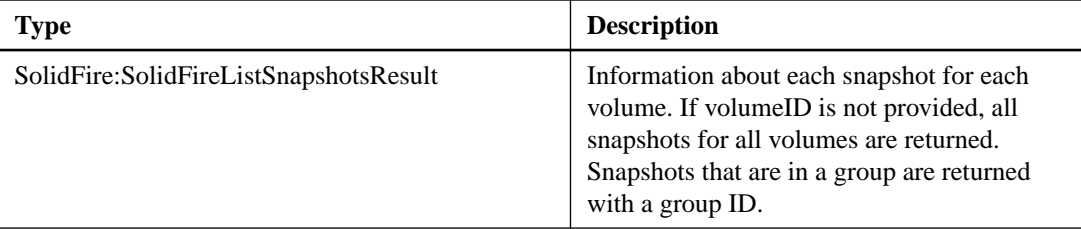

# **modifyGroupSnapshot**

The modifyGroupSnapshot action enables you to change the attributes of a group of snapshots. You can also use this action to enable snapshots created on the read/write (source) volume to be remotely replicated to a target SolidFire storage system.

#### **Input parameters**

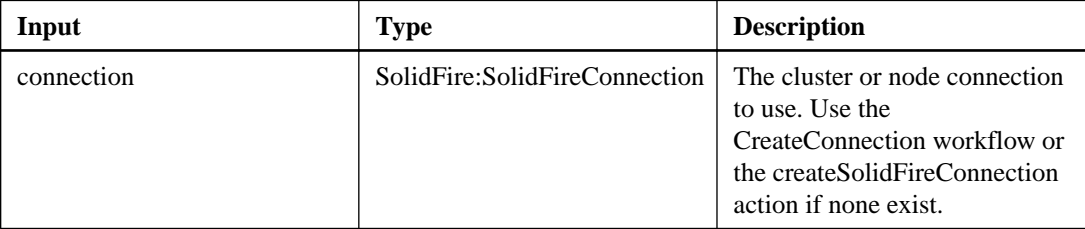

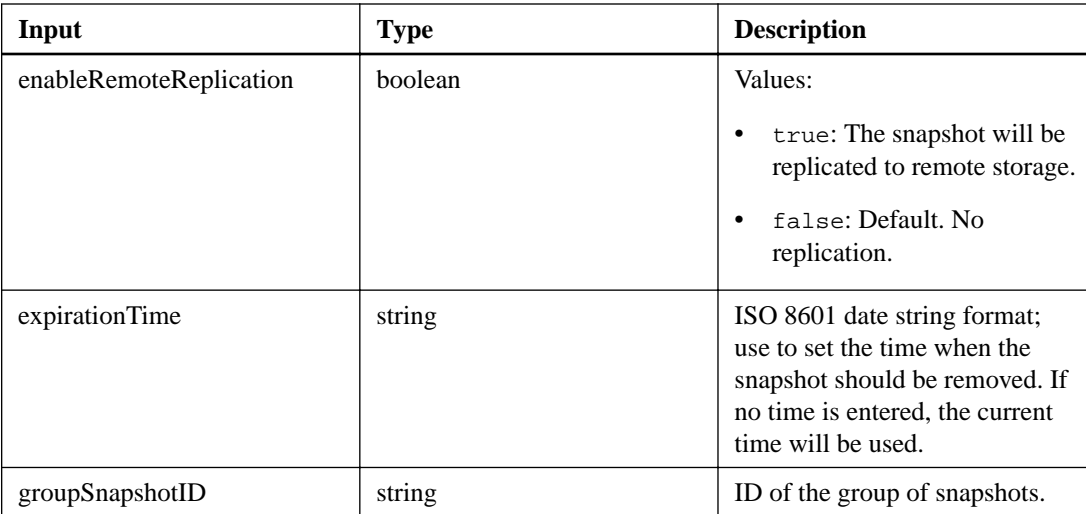

This action has the following output parameter:

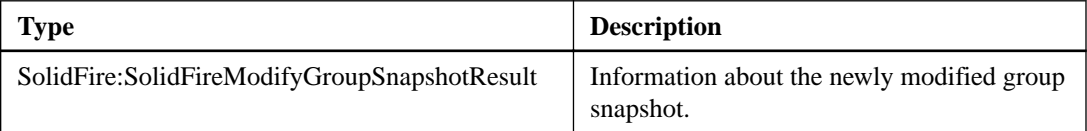

# **modifySnapshot**

The modifySnapshot action enables you to change the attributes currently assigned to a snapshot. You can use this method to enable snapshots created on the read/write (source) volume to be remotely replicated to a target SolidFire storage system.

# **Input parameters**

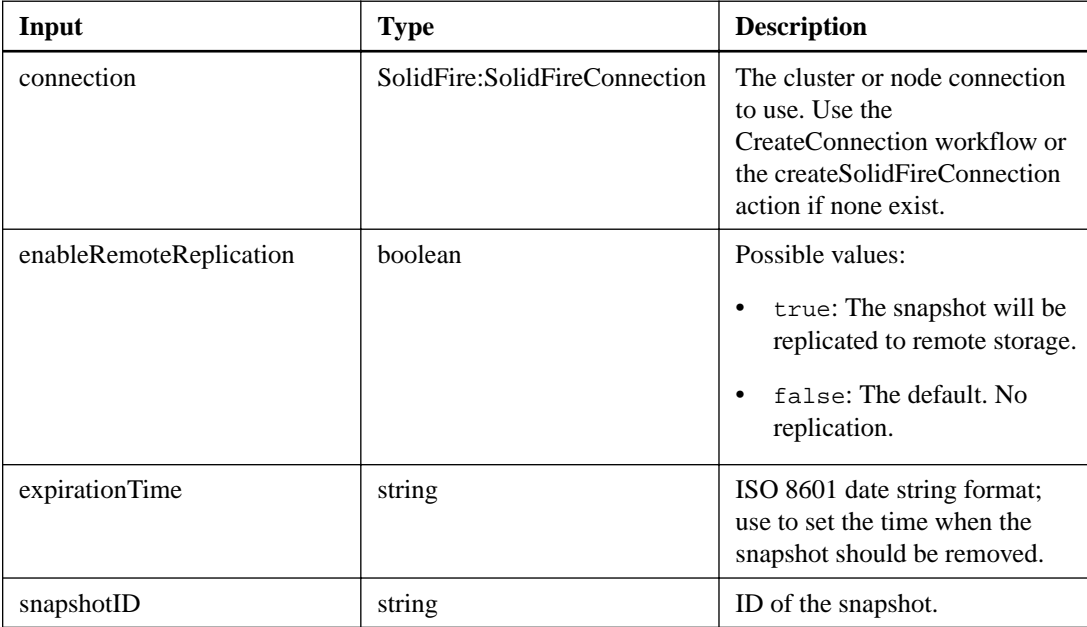

This action has the following output parameter:

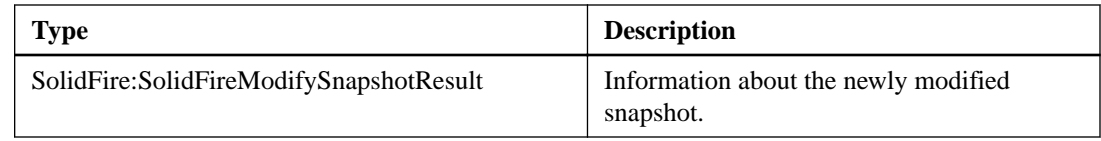

# **rollbackToGroupSnapshot**

The rollbackToGroupSnapshot action enables you to roll back all individual volumes in a snapshot group to each volume's individual snapshot.

#### **Additional information**

Rolling back to a group snapshot creates a temporary snapshot of each volume within the group snapshot.

Snapshot creation depends on cluster fullness. See the NetApp SolidFire Element OS API Reference Guide for more information.

# **Input parameters**

This action has the following input parameters:

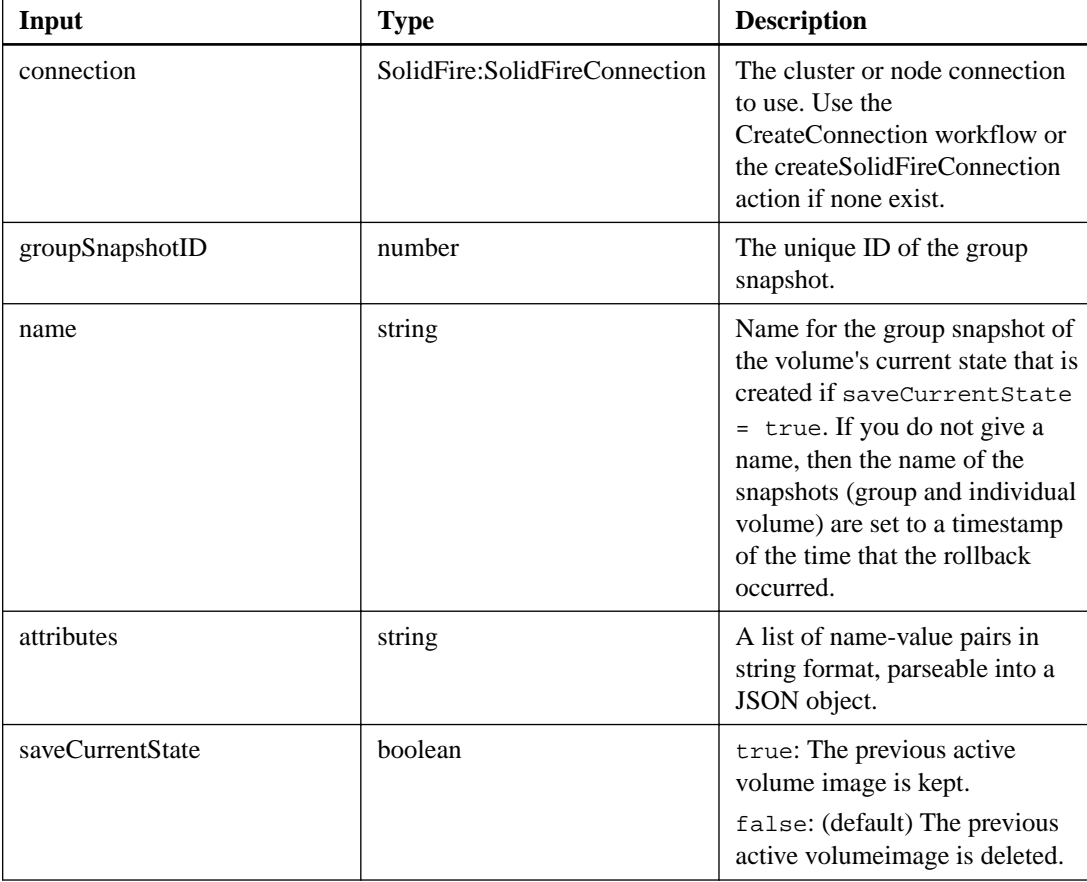

### **Output parameter**

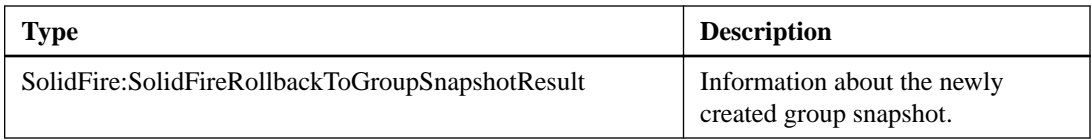

# **rollbackToSnapshot**

The rollbackToSnapshot action enables you to make an existing snapshot of the "active" volume image.

### **Additional information**

This action creates a new snapshot from an existing snapshot. The new snapshot becomes "active" and the existing snapshot is preserved until it is manually deleted. The previously "active" snapshot is deleted unless you set saveCurrentState = true.

Snapshot creation depends on cluster fullness. See the NetApp SolidFire Element OS API Reference Guide for more information.

#### **Input parameters**

This action has the following input parameters:

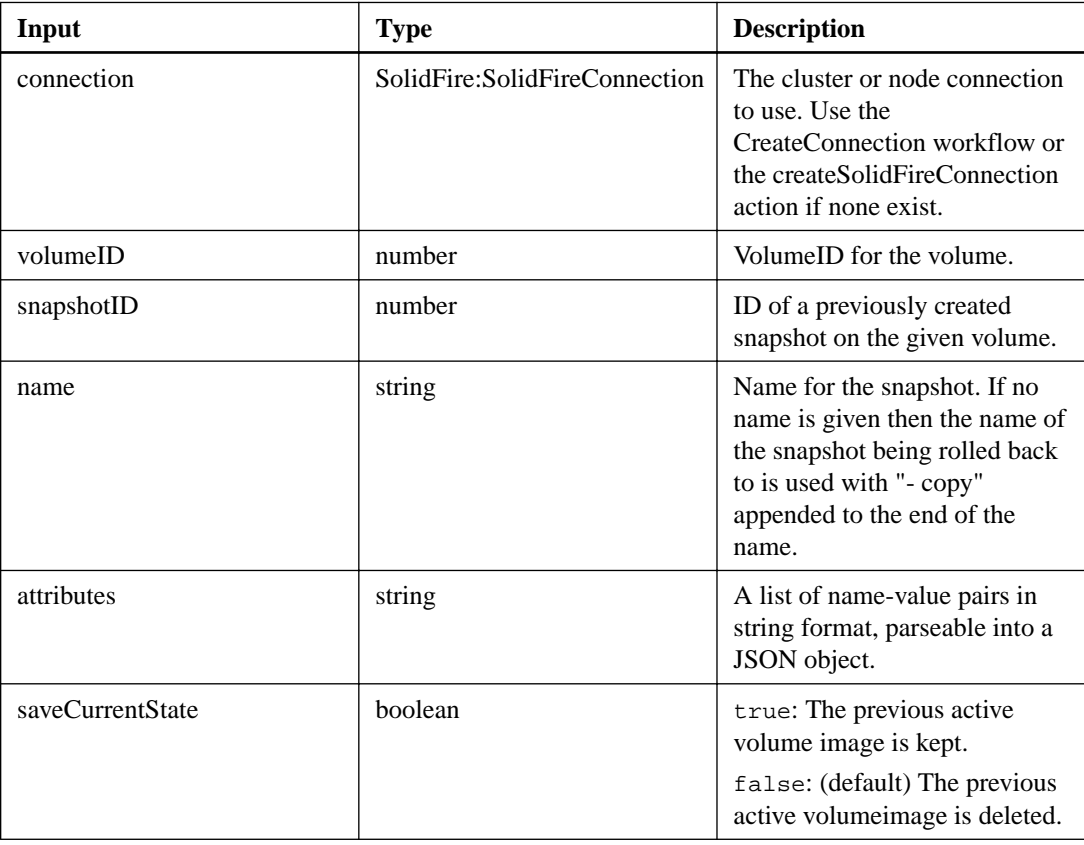

### **Output parameter**

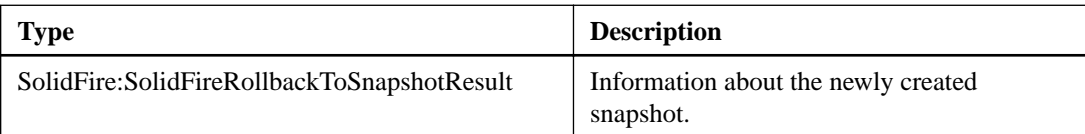

# **SNMP actions**

SNMP actions enable you to enable, configure, disable, and test SNMP functionality on a cluster.

# **getSnmpACL**

The getSnmpACL action enables you to retrieve the current SNMP access permissions on the cluster nodes.

### **Input parameters**

This action has the following input parameters:

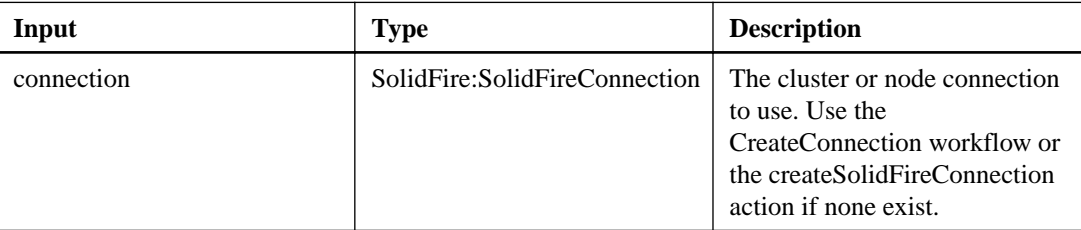

### **Output parameter**

This action has the following output parameter:

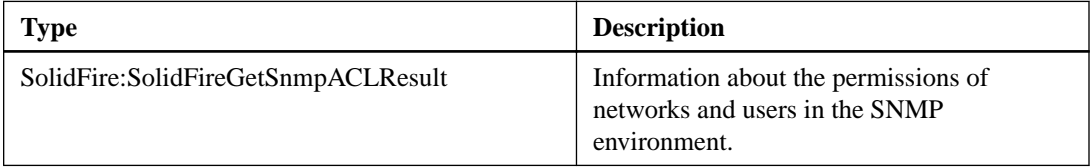

# **getSnmpInfo**

The getSnmpInfo action enables you to retrieve the current simple network management protocol (SNMP) configuration information.

### **Additional information**

The getSnmpInfo action is deprecated for versions later than Element OS version 8.0. The GetSnmpState and SetSnmpACL methods replace the GetSnmpInfo method.

### **Input parameters**

This action has the following input parameters:

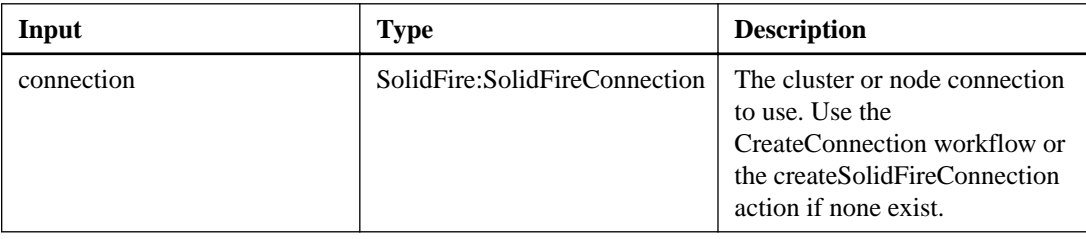

### **Output parameter**

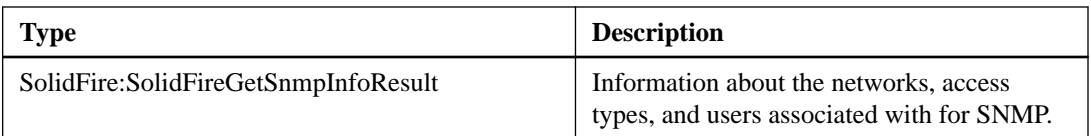

# **getSnmpState**

The getSnmpState action enables you to retrieve the current state of the SNMP feature.

## **Input parameters**

This action has the following input parameters:

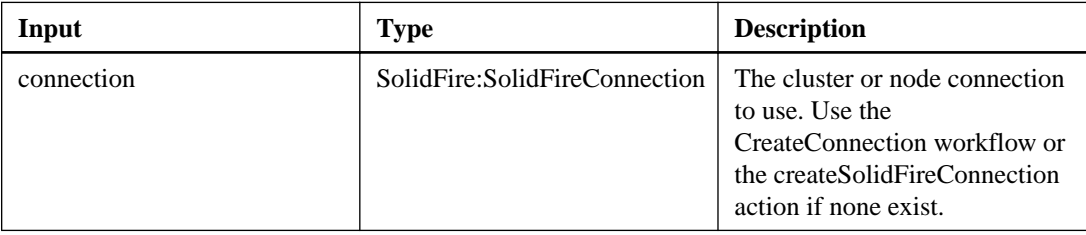

# **Output parameter**

This action has the following output parameter:

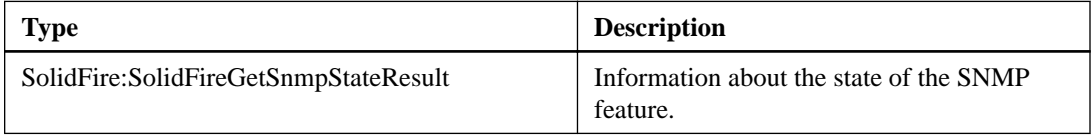

# **getSnmpState**

The getSnmpState action enables you to retrieve the current state of the SNMP feature.

# **Input parameters**

This action has the following input parameters:

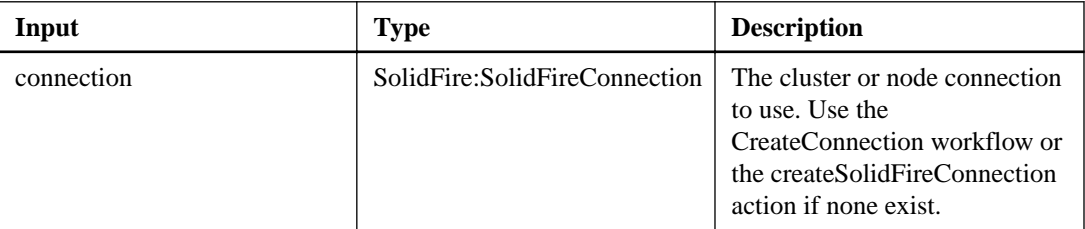

# **Output parameter**

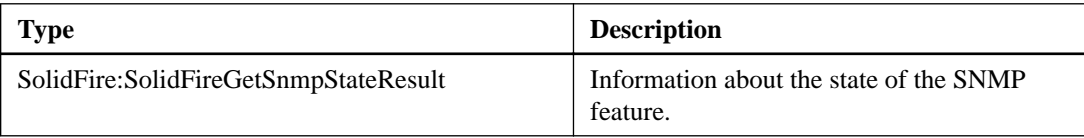

# **getSnmpTrapInfo**

The getSnmpTrapInfo action enables you to retrieve the current SNMP trap configuration information.

#### **Input parameters**

This action has the following input parameters:

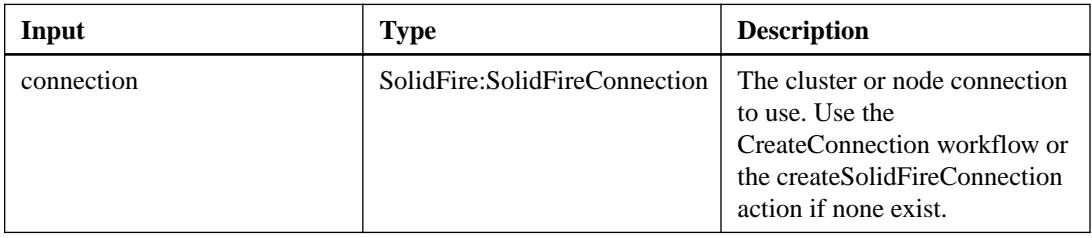

# **Output parameter**

This action has the following output parameter:

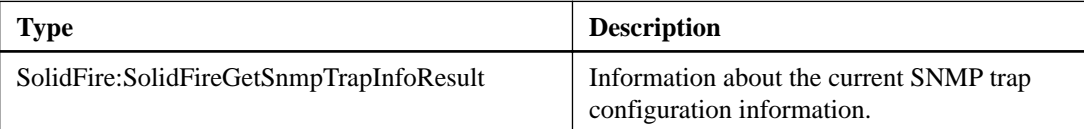

# **snmpSendTestTraps**

The snmpSendTestTraps action enables you to test SNMP functionality for a cluster. This action instructs the cluster to send test SNMP traps to the currently configured SNMP manager.

### **Input parameters**

This action has the following input parameters:

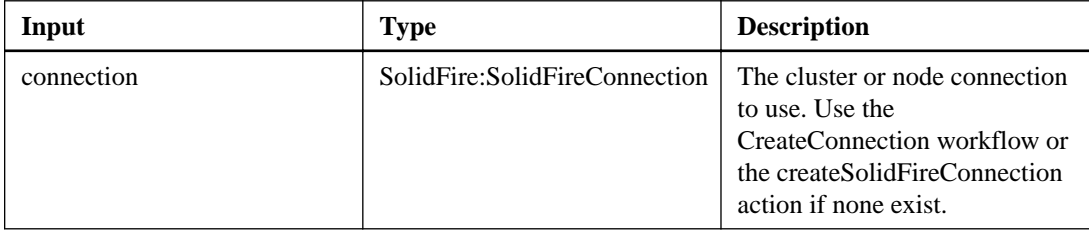

### **Output parameter**

This action has the following output parameter:

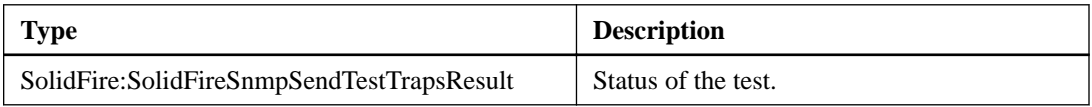

# **Storage container actions**

Storage container actions enable you to create, remove, list, and change storage containers in the system.

# **createStorageContainer**

The createStorageContainer action enables you to create a Virtual Volume (VVol) storage container.

## **Additional information**

Storage containers are associated with a SolidFire storage system account, and are used for reporting and resource allocation. Storage containers can only be associated with virtual volumes. You need at least one storage container to use the Virtual Volumes feature.

#### **Input parameters**

This action has the following input parameters:

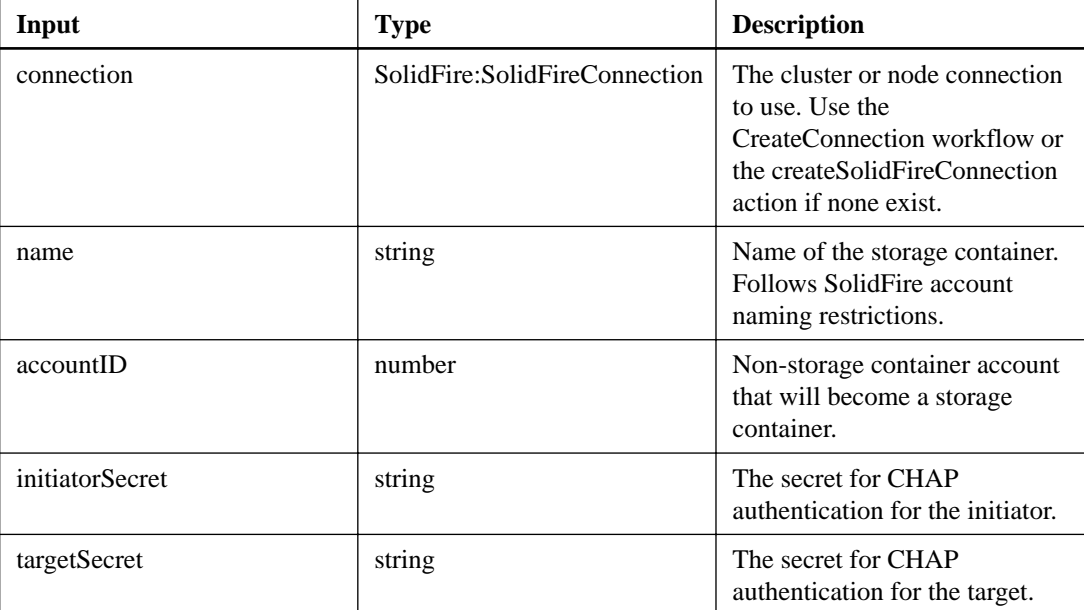

# **Output parameter**

This action has the following output parameter:

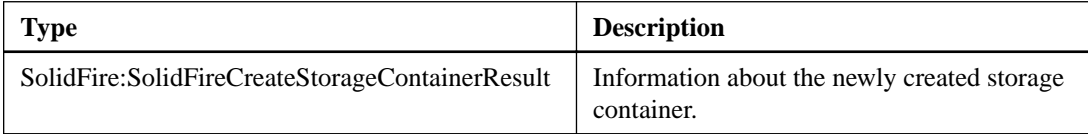

# **deleteStorageContainers**

The deleteStorageContainers action enables you to remove up to 2000 Virtual Volume (VVol) storage containers from the system at one time. The storage containers you remove must not contain any VVols.

### **Input parameters**

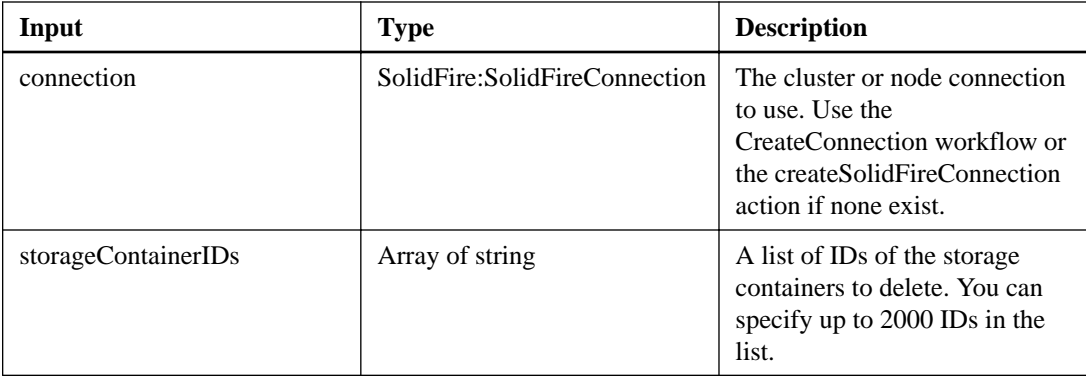

This action has the following output parameter:

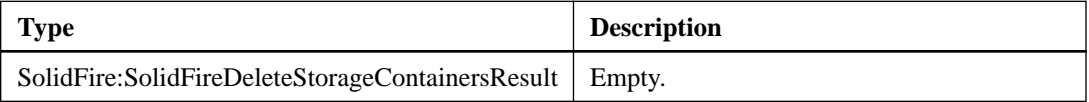

# **getStorageContainerEfficiency**

The getStorageContainerEfficiency action enables you to retrieve efficiency information about a virtual volume storage container.

### **Input parameters**

This action has the following input parameters:

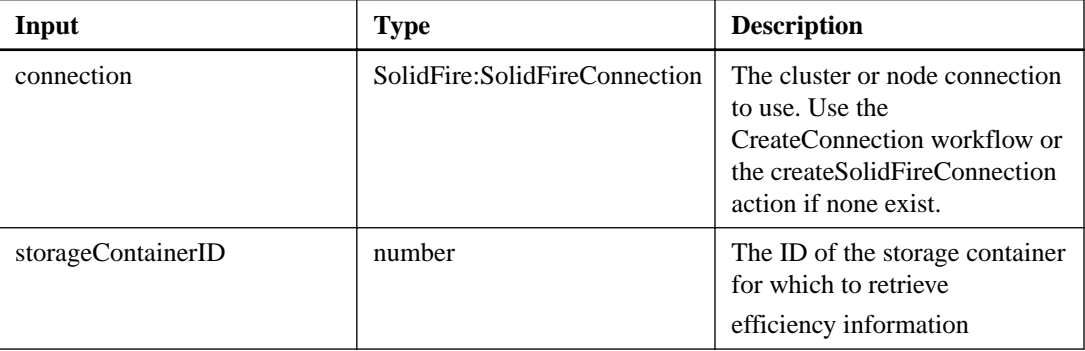

### **Output parameter**

This action has the following output parameter:

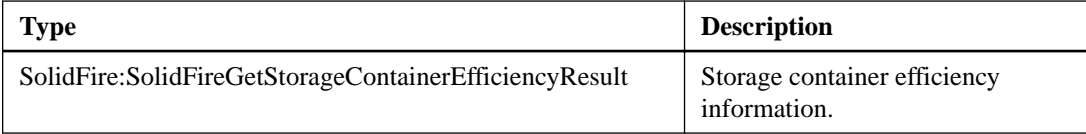

# **listStorageContainers**

The listStorageContainers action enables you to retrieve information about all virtual volume storage containers known to the system.

## **Input parameters**

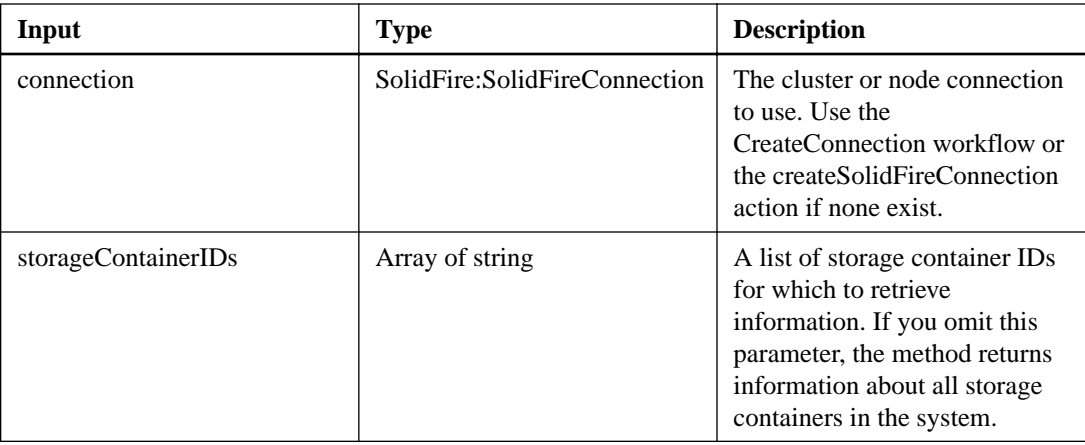

This action has the following output parameter:

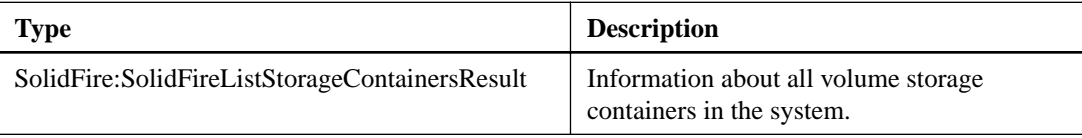

# **modifyStorageContainer**

The modifyStorageContainer action enables you to make changes to an existing virtual volume storage container.

# **Input parameters**

This action has the following input parameters:

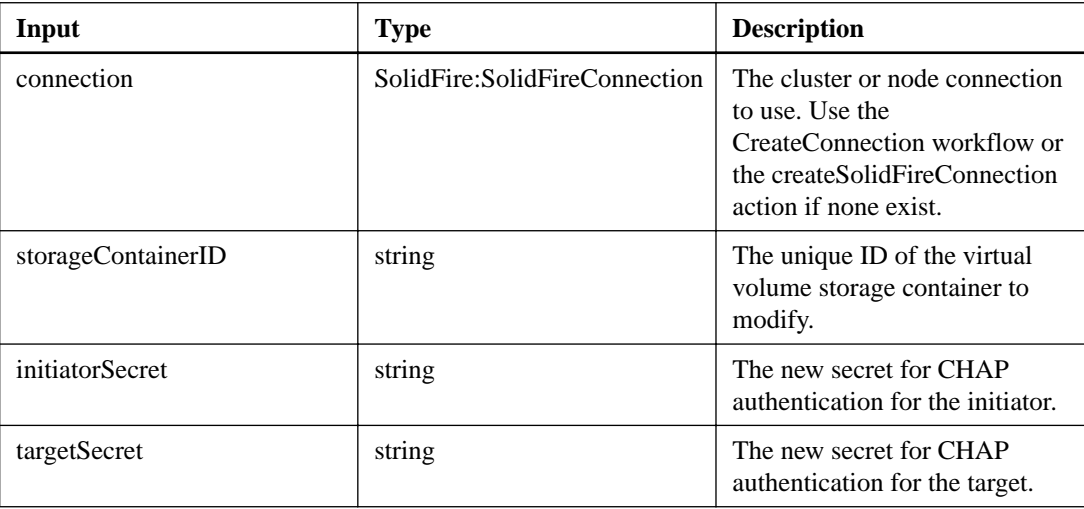

# **Output parameter**

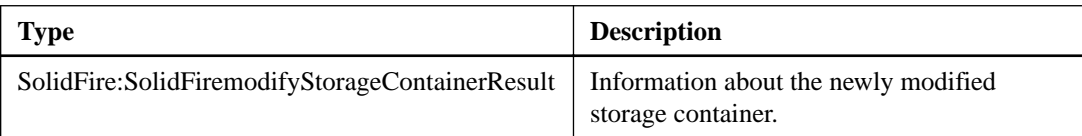

# **Test actions**

Test actions enable you to test network connectivity between nodes and to other clusters.

# **listTests**

The listTests action enables you to retrieve the tests that are available to run on a node.

# **Input parameters**

This action has the following input parameters:

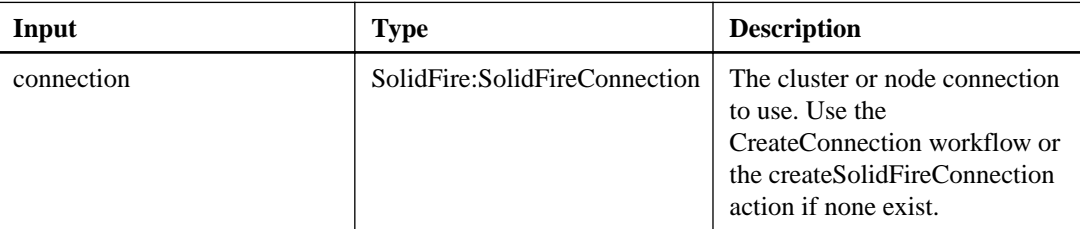

### **Output parameter**

This action has the following output parameter:

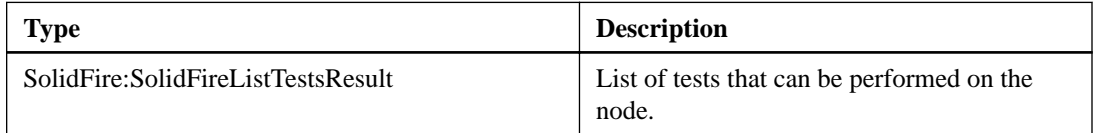

# **listUtilities**

The listUtilities workflow enables you to retrieve the operations that are available to run on a node.

### **Input parameters**

This action has the following input parameters:

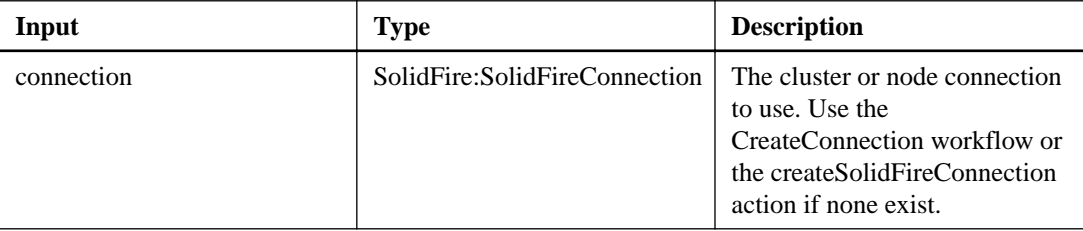

# **Output parameter**

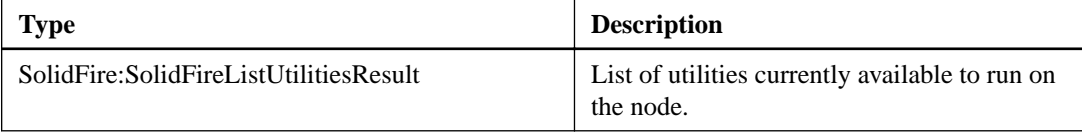
## **testConnectEnsemble**

The testConnectEnsemble workflow enables you to verify connectivity with a specified database ensemble. By default, it uses the ensemble for the cluster that the node is associated with.

#### **Input parameters**

This action has the following input parameters:

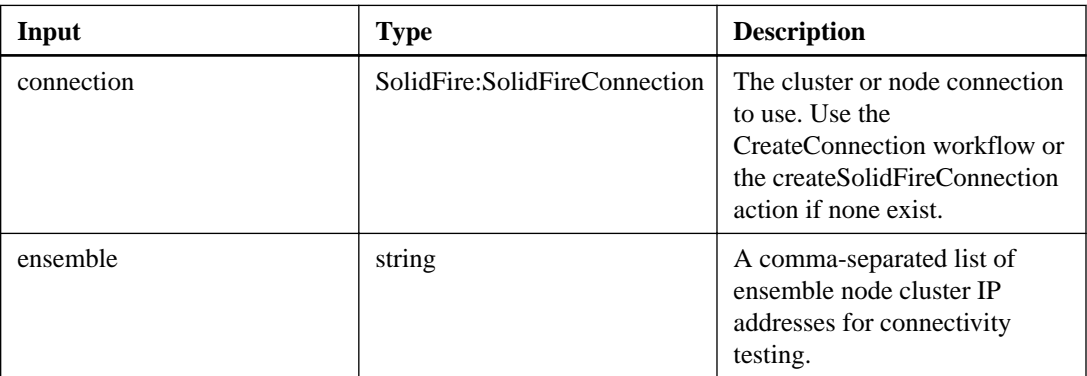

### **Output parameter**

This action has the following output parameter:

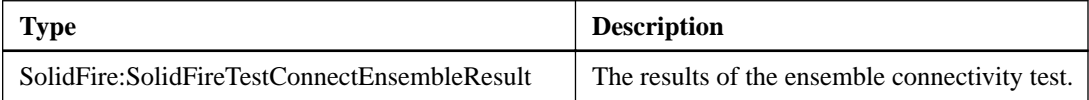

## **testConnectMvip**

The testConnectMvip action enables you to test the management connection to the cluster. The test pings the MVIP and executes a simple API method to verify connectivity.

#### **Input parameters**

This action has the following input parameters:

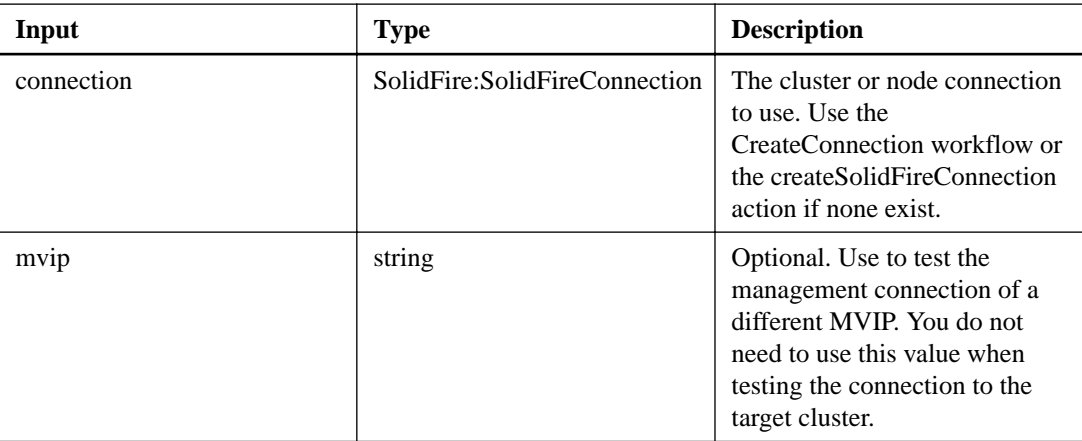

### **Output parameter**

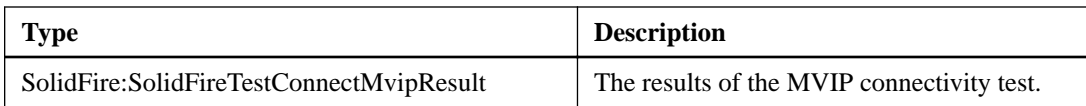

## **TestConnectSvip**

The TestConnectSvip action enables you to test the storage connection to the cluster. The test pings the SVIP and executes a simple API method to verify connectivity.

#### **Input parameters**

This action has the following input parameters:

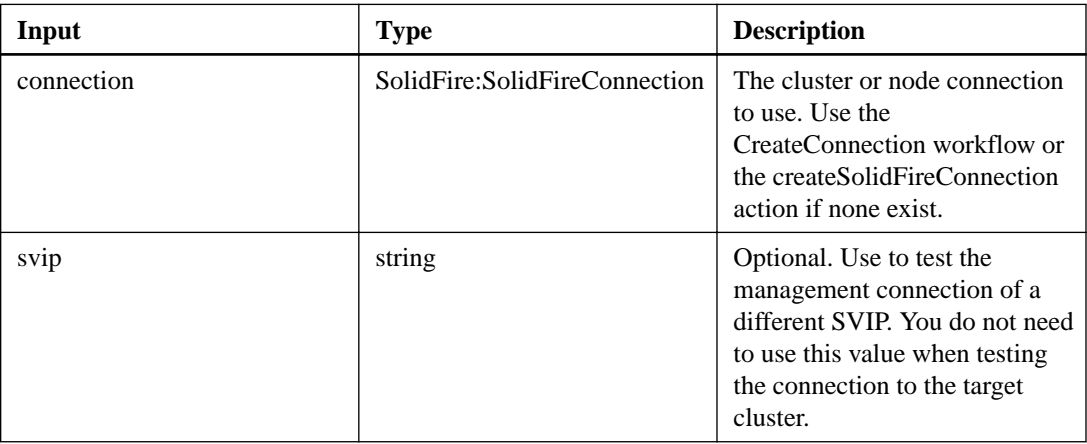

## **Output parameter**

This action has the following output parameter:

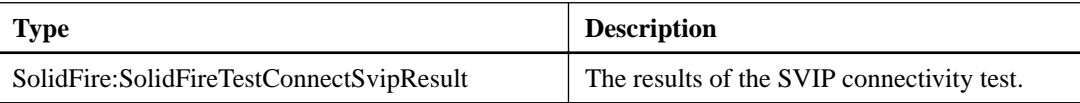

## **testPing**

The testPing action enables you to test network connectivity to all nodes in the cluster on both 1G and 10G interfaces using ICMP packets. The test uses the appropriate MTU sizes for each packet based on the MTU settings in the network configuration.

#### **Input parameters**

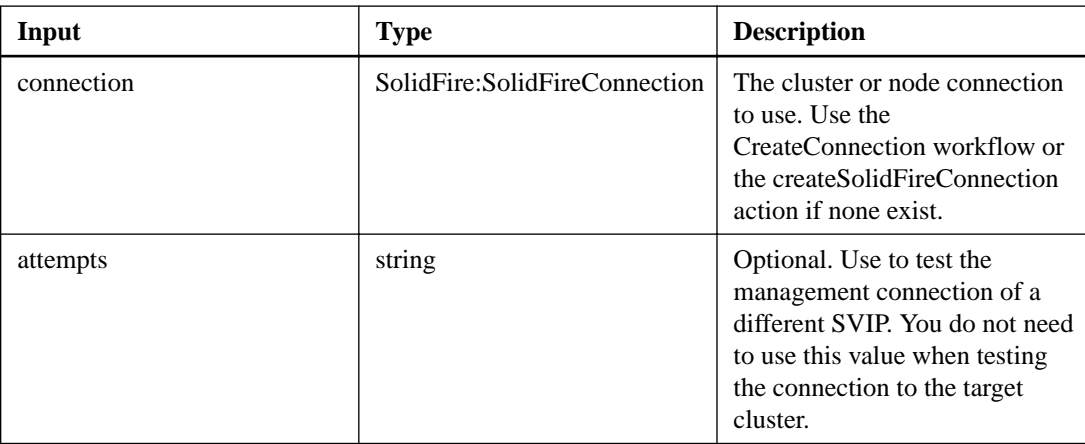

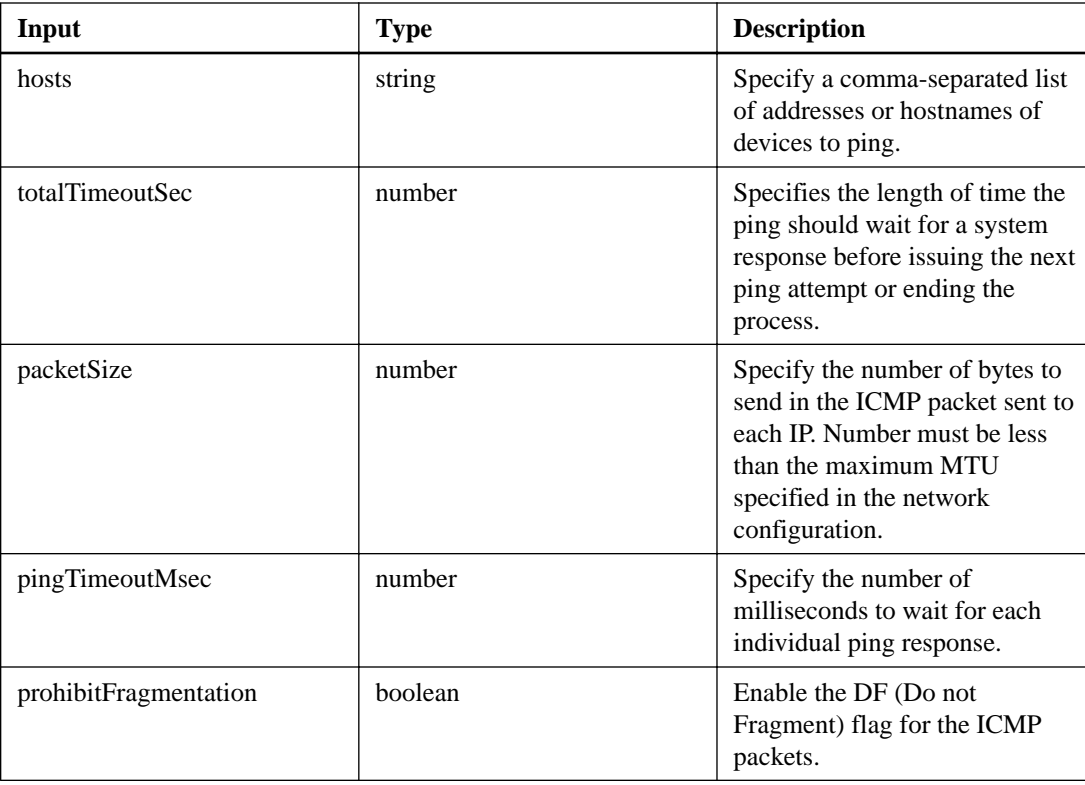

This action has the following output parameter:

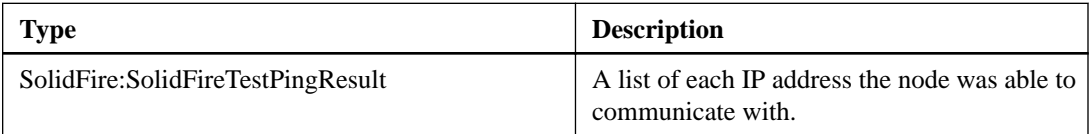

# **Virtual network actions**

Virtual network actions enable you to add, view, change, and remove virtual networks in the system.

## **addVirtualNetwork**

The addVirtualNetwork action enables you to add a new virtual network to a cluster configuration.

#### **Additional information**

When you add a virtual network, an interface for each node is created and each interface will require a virtual network IP address. The number of IP addresses you specify as a parameter for this action must be equal to or greater than the number of nodes in the cluster. The system bulk provisions virtual network addresses and assigns them to individual nodes automatically. You do not need to assign virtual network addresses to nodes manually.

The addVirtualNetwork action is used only to create a new virtual network. If you want to make changes to an existing virtual network, use the modifyVirtualNetwork action.

Note that virtual network parameters must be unique to each virtual network when using namespace=false.

## **Input parameters**

This action has the following input parameters:

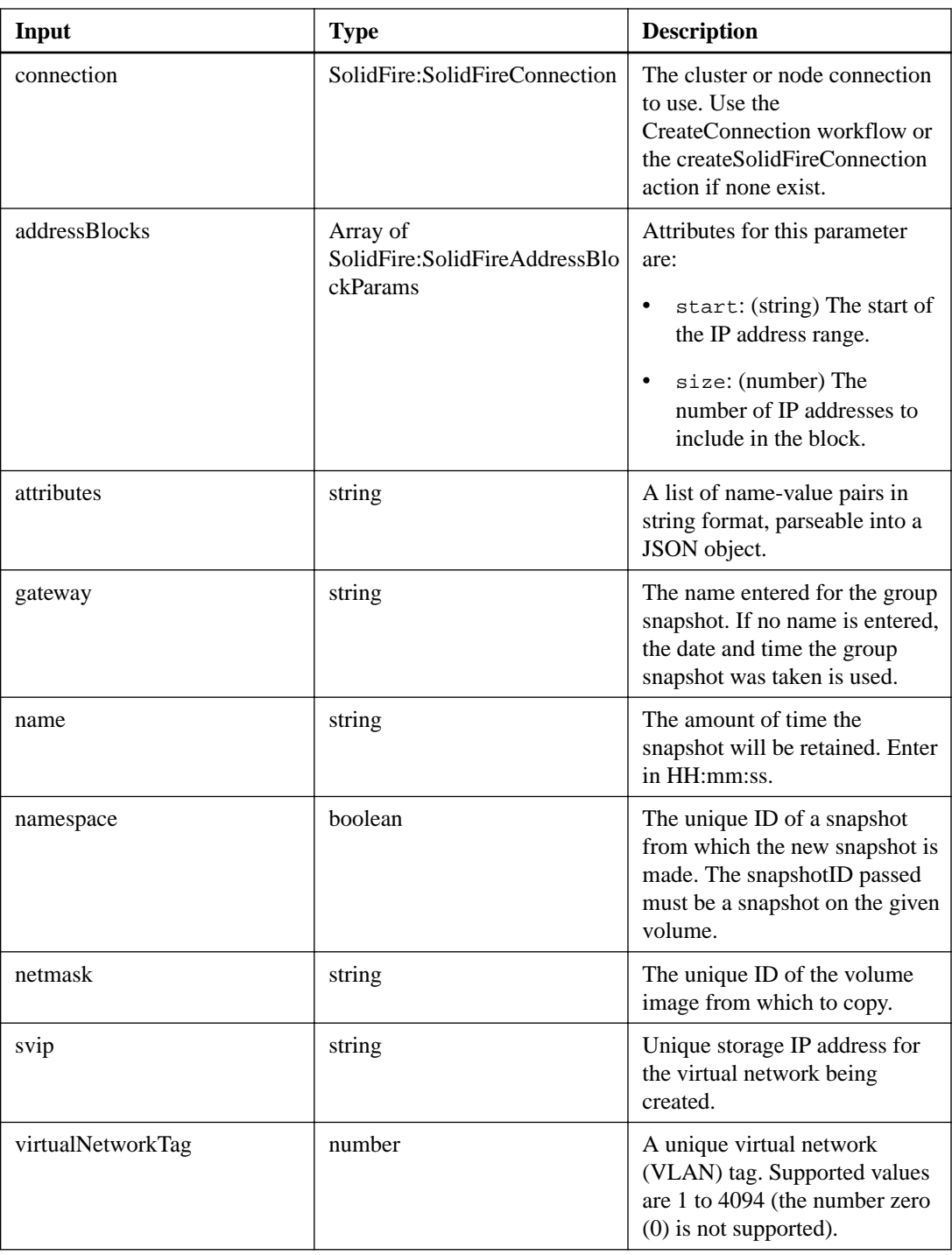

## **Output parameter**

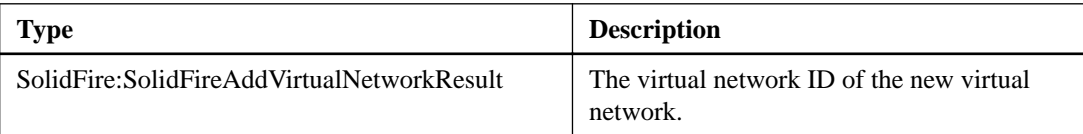

## **listVirtualNetworks**

The listVirtualNetworks action enables you to list all configured virtual networks for the cluster.

#### **Additional information**

You can use this action to verify the virtual network settings in the cluster. There are no required parameters for this action. However, to filter the results, you can pass one or more virtualNetworkID or virtualNetworkTag values.

#### **Input parameters**

This action has the following input parameters:

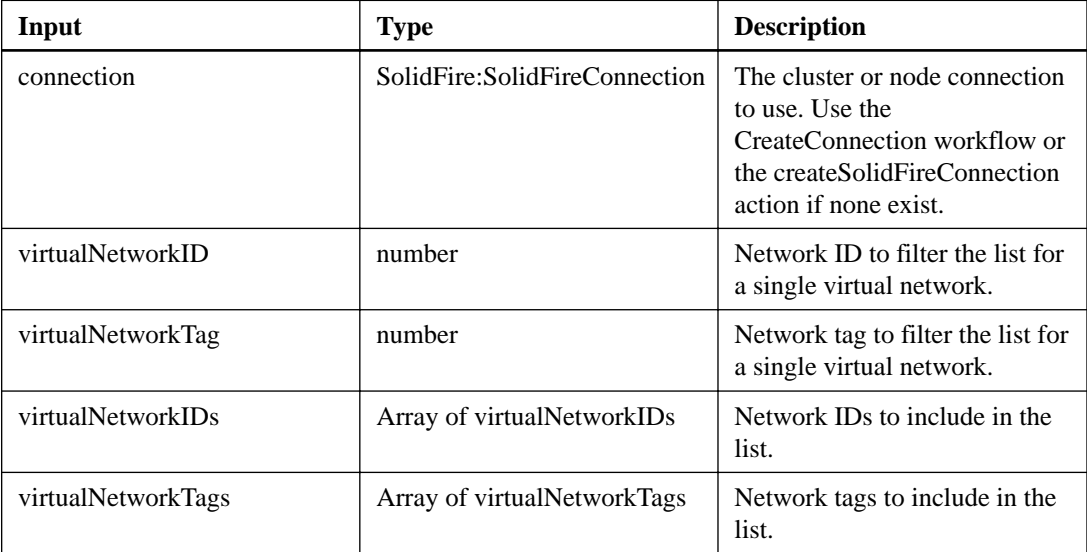

#### **Output parameter**

This action has the following output parameter:

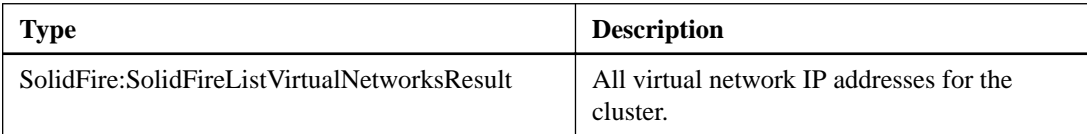

## **modifyVirtualNetwork**

The modifyVirtualNetwork action enables you to change the attributes of an existing virtual network. This action enables you to add or remove address blocks, change the netmask, or modify the name or description of the virtual network. You can also use it to enable or disable namespaces, as well as add or remove a gateway if namespaces are enabled on the virtual network.

#### **Additional information**

You can use this action to verify the virtual network settings in the cluster. There are no required parameters for this action. However, to filter the results, you can pass one or more virtualNetworkID or virtualNetworkTag values.

**Note:** This action requires either the virtualNetworkID or the virtualNetworkTag as a parameter, but not both.

**Caution:** Enabling or disabling the Routable Storage VLANs functionality for an existing virtual network by changing the "namespace" parameter disrupts any traffic handled by the virtual network. NetApp strongly recommends only changing the "namespace" parameter during a scheduled maintenance window.

#### **Input parameters**

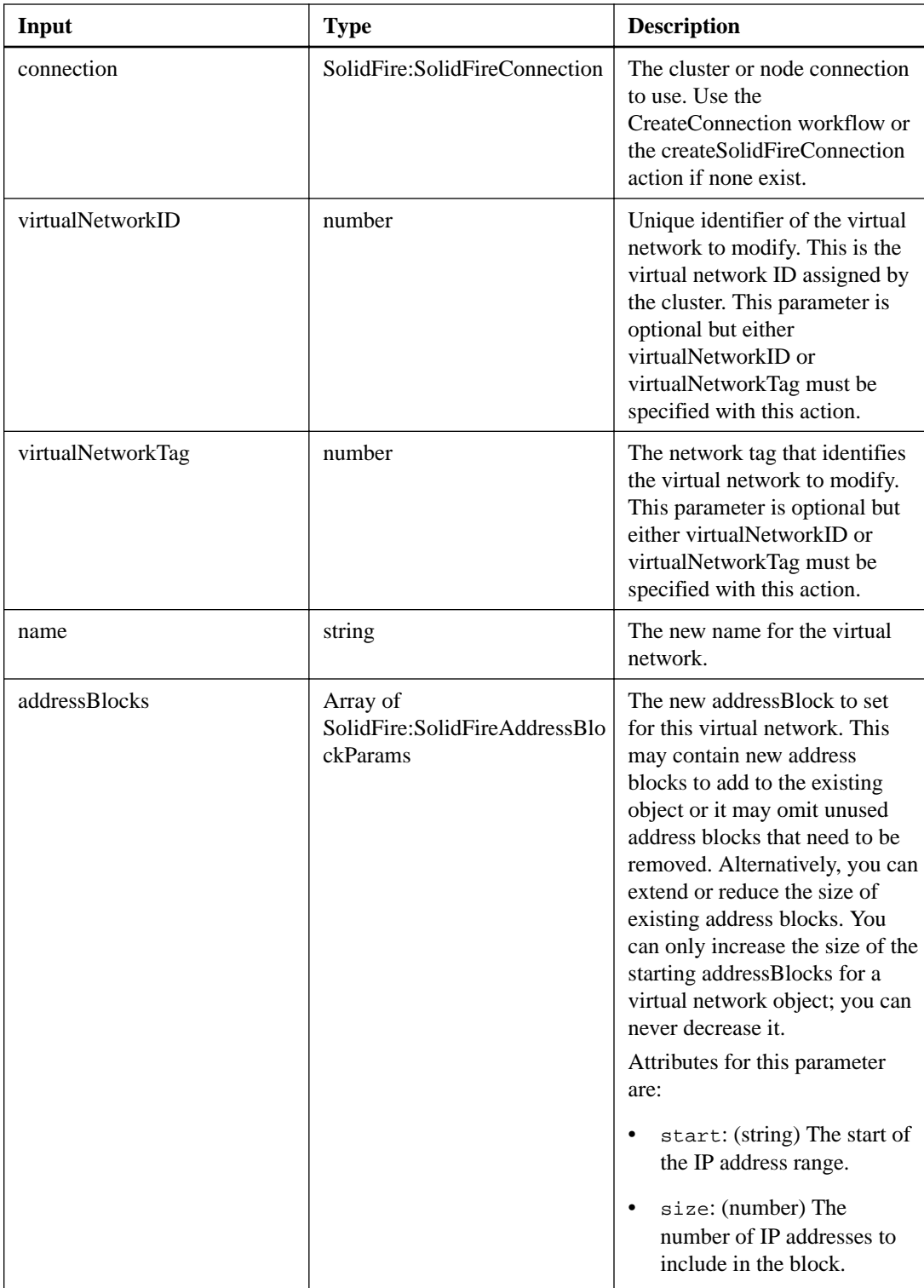

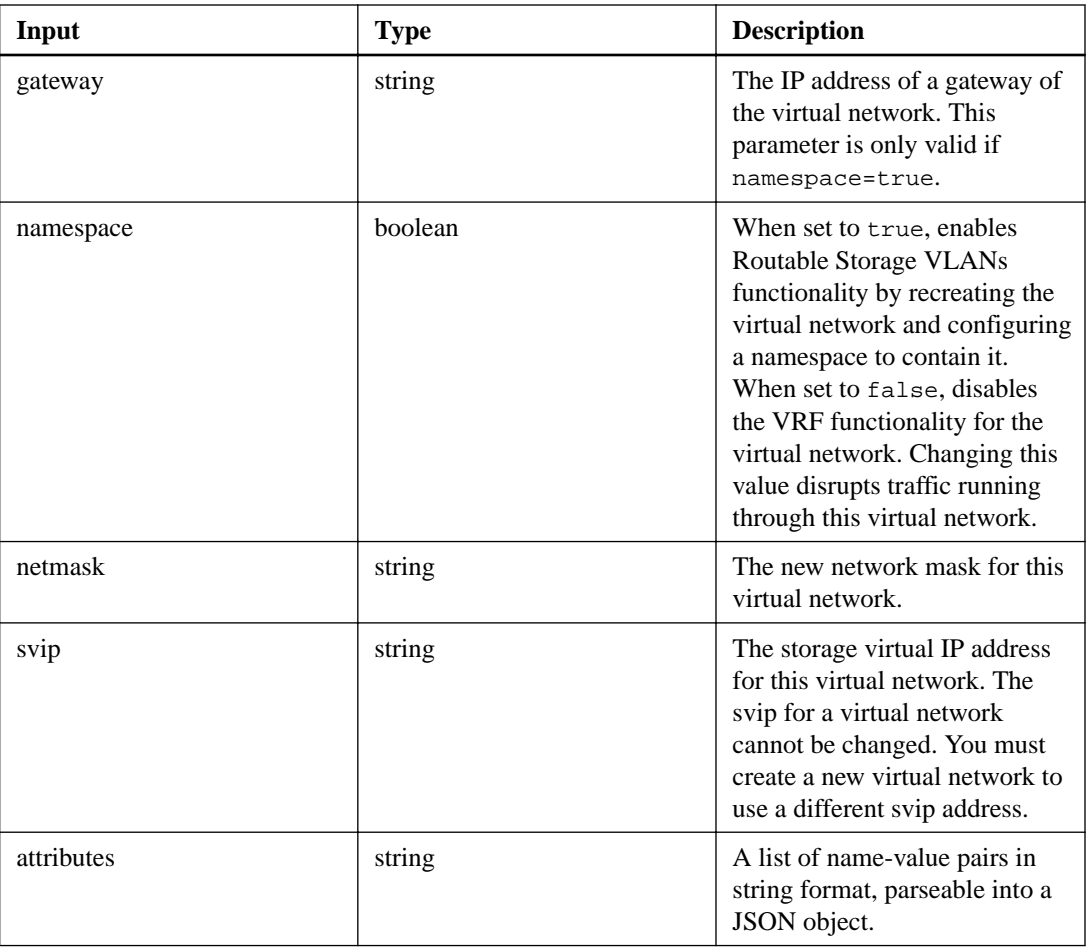

This action has the following output parameter:

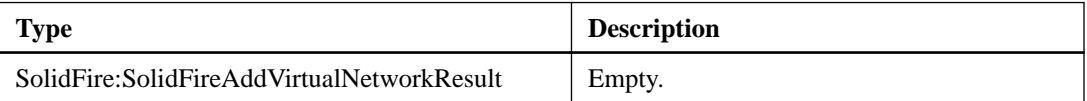

## **removeVirtualNetwork**

The removeVirtualNetwork action enables you to remove a previously added virtual network.

## **Additional information**

**Note:** This action requires either the virtualNetworkID or the virtualNetworkTag as a parameter, but not both.

### **Input parameters**

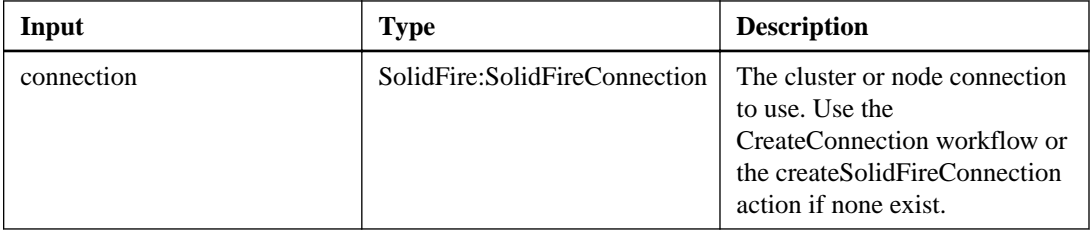

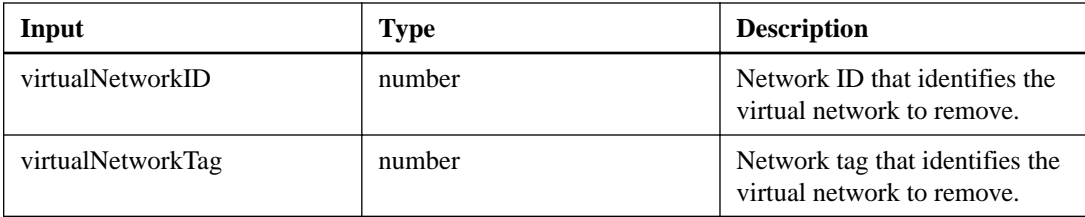

This action has the following output parameter:

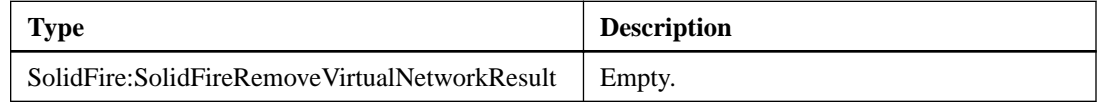

# **Virtual volume actions**

Virtual volume actions enable you to retrieve information about virtual volumes in the system.

## **enableFeature**

The enableFeature action enables you to enable cluster features that are disabled by default.

#### **Input parameters**

This action has the following input parameters:

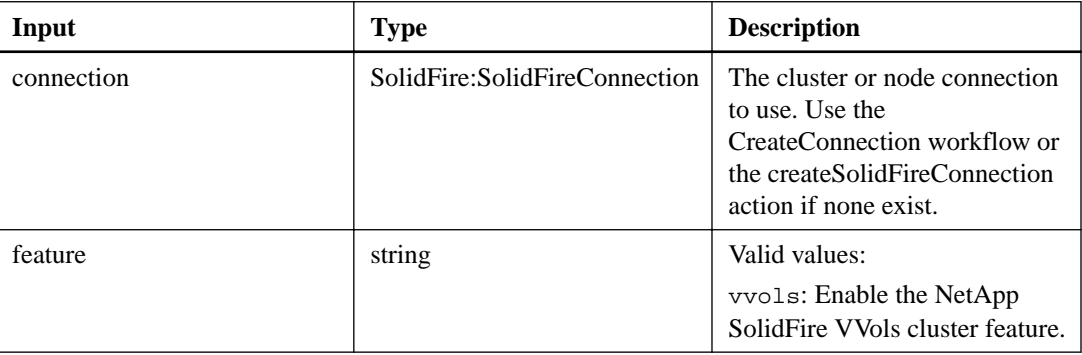

#### **Output parameter**

This action has the following output parameter:

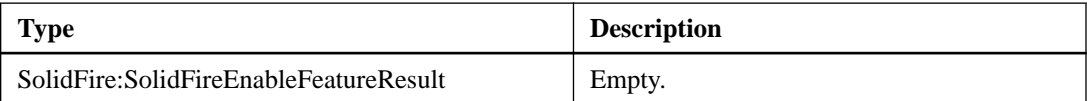

## **listProtocolEndpoints**

The listProtocolEndpoints action enables you to retrieve information about all protocol endpoints in the cluster. Protocol endpoints govern access to their associated virtual volume storage containers.

#### **Input parameters**

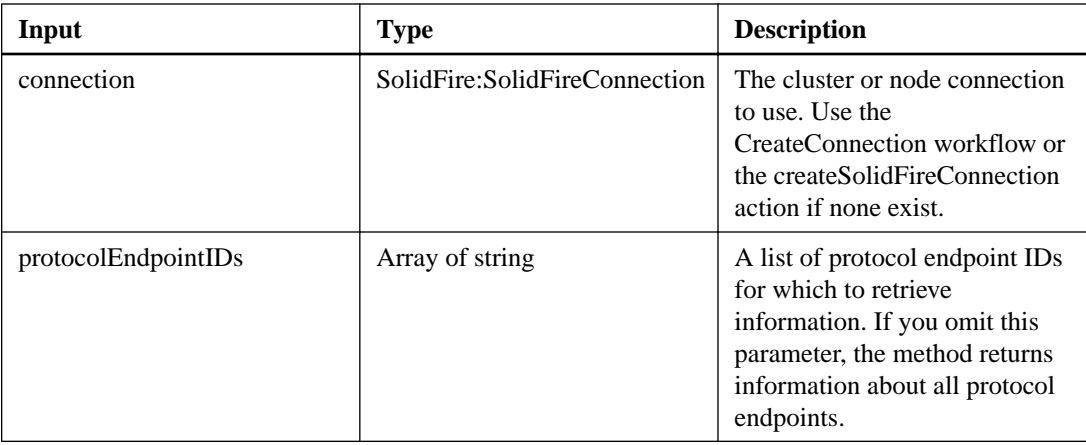

This action has the following output parameter:

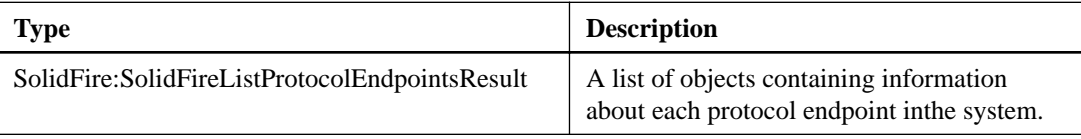

## **getFeatureStatus**

The getFeatureStatus action enables you to retrieve the status of a cluster feature.

### **Input parameters**

This action has the following input parameters:

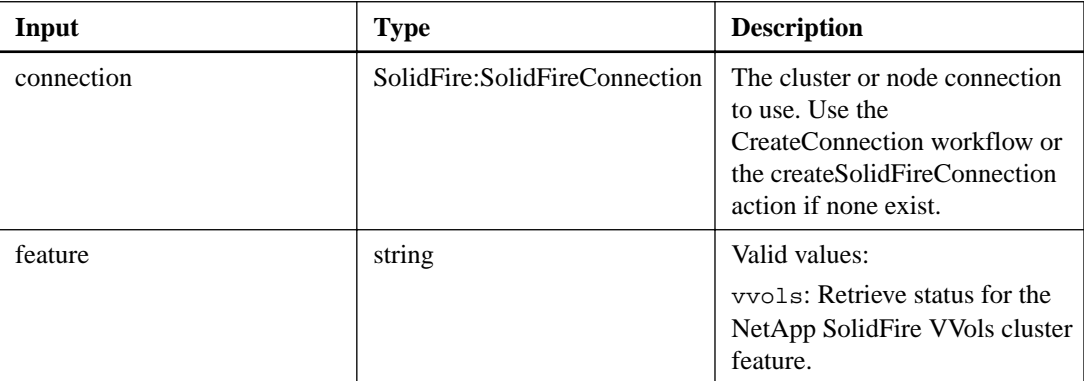

### **Output parameter**

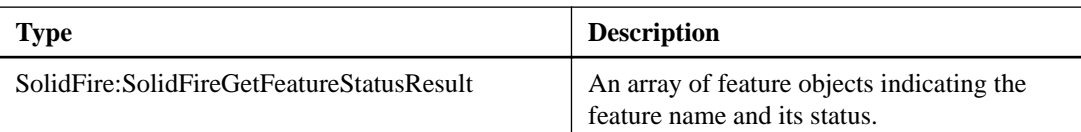

## **listVolumeStatsByVirtualVolume**

The listVolumeStatsByVirtualVolume enables you to list volume statistics for any volumes in the system that are associated with virtual volumes. Statistics are cumulative from the creation of the volume.

#### **Input parameters**

This action has the following input parameters:

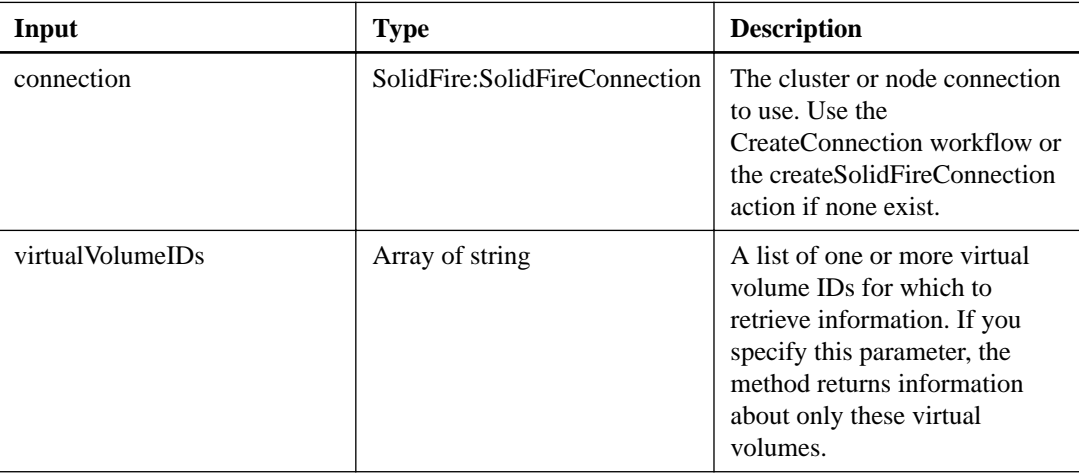

#### **Output parameter**

This action has the following output parameter:

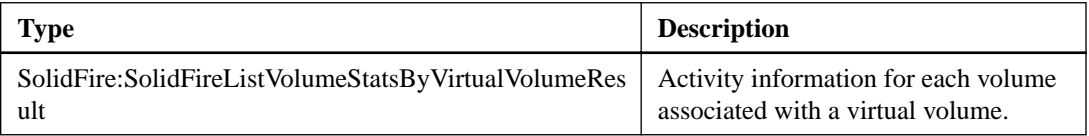

## **getVirtualVolumeCount**

The getVirtualVolumeCount action enables you to retrieve the number of virtual volumes currently in the system.

#### **Input parameters**

This action has the following input parameters:

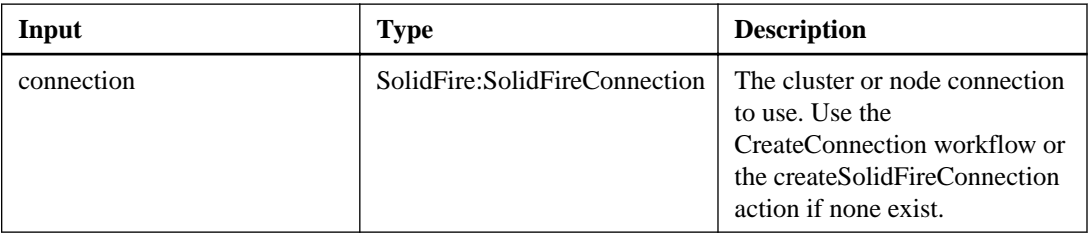

### **Output parameter**

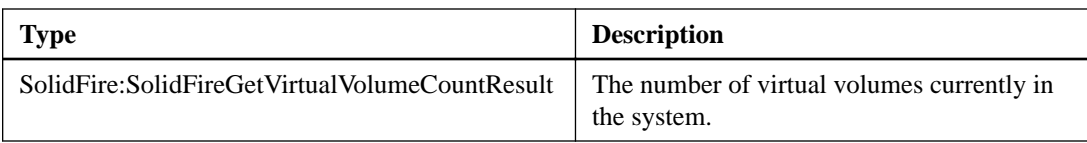

## **listVirtualVolumeBindings**

The listVirtualVolumeBindings action enables you to retrieve a list of all virtual volumes in the cluster that are bound to protocol endpoints.

### **Input parameters**

This action has the following input parameters:

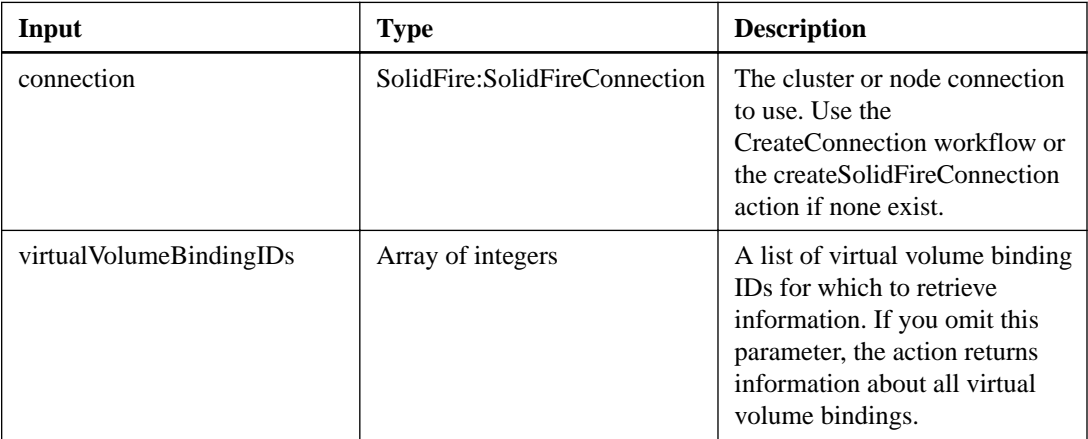

## **Output parameter**

This action has the following output parameter:

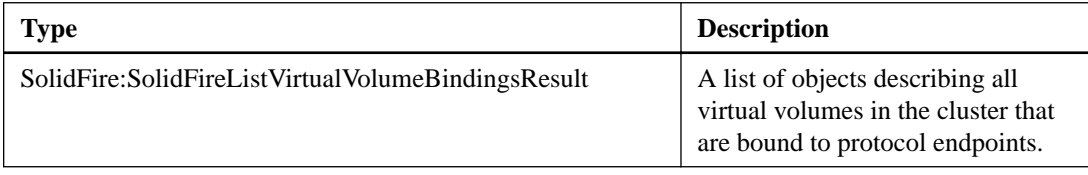

## **listVirtualVolumeHosts**

The listVirtualVolumeHosts action enables you to retrieve a list of all virtual volume hosts known to the cluster. A virtual volume host is a VMware ESX® host that has initiated a session with the VASA API provider.

### **Input parameters**

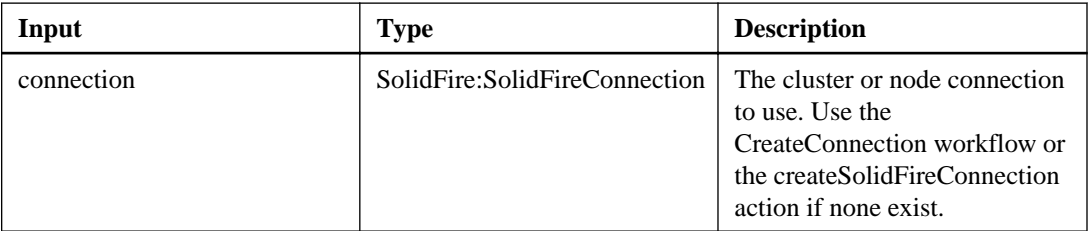

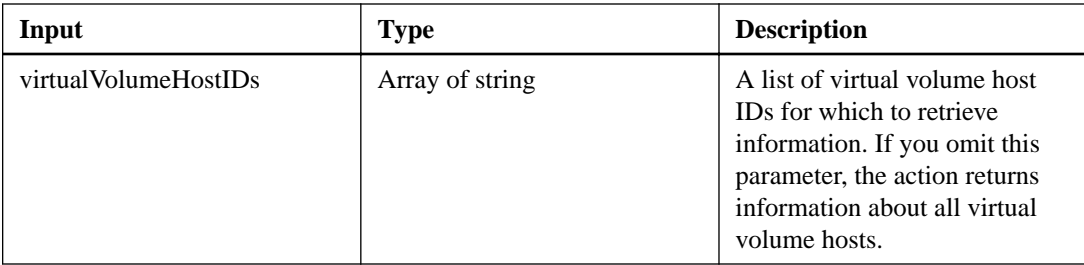

This action has the following output parameter:

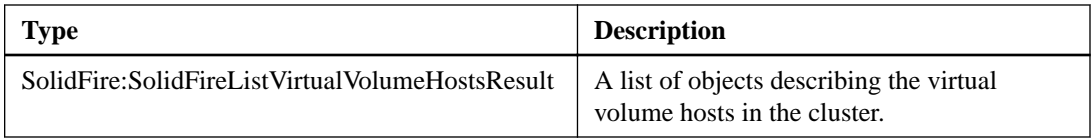

## **listVirtualVolumes**

The listVirtualVolumes action enables you to list the virtual volumes currently in the system. You can use this action to list all virtual volumes, or only list a subset.

### **Input parameters**

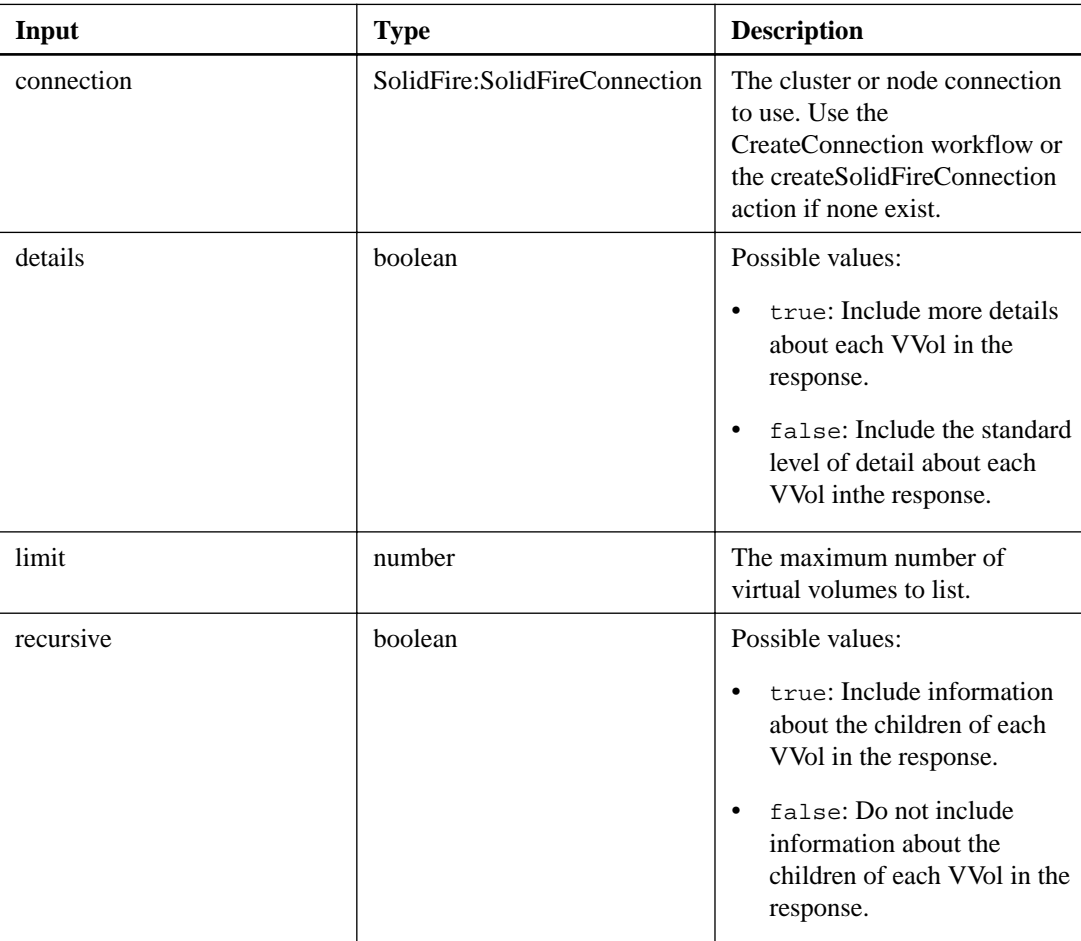

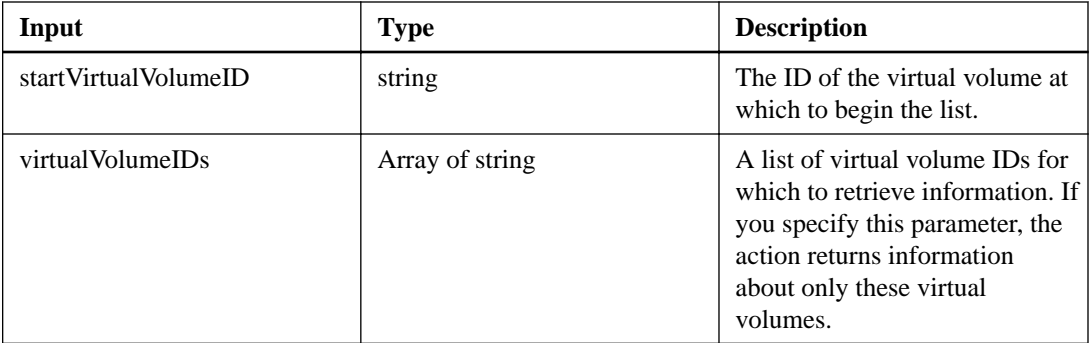

This action has the following output parameter:

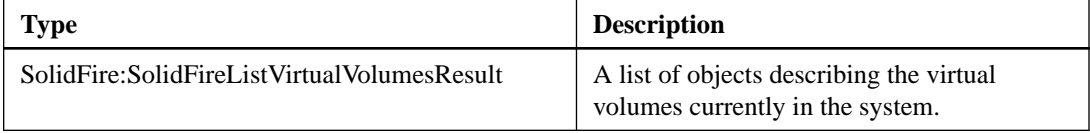

## **listVirtualVolumeTasks**

The listVirtualVolumeTasks action enables you to retrieve a list of virtual volume tasks in the system.

### **Input parameters**

This action has the following input parameters:

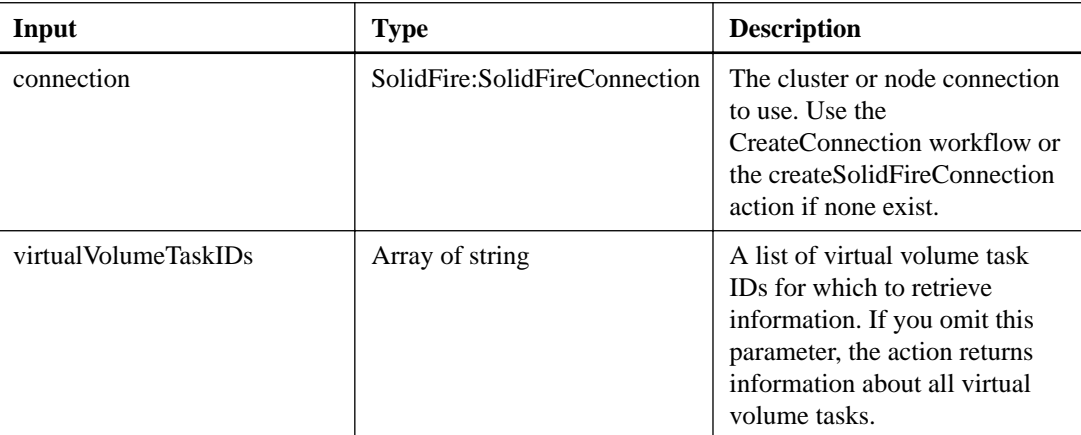

#### **Output parameter**

This action has the following output parameter:

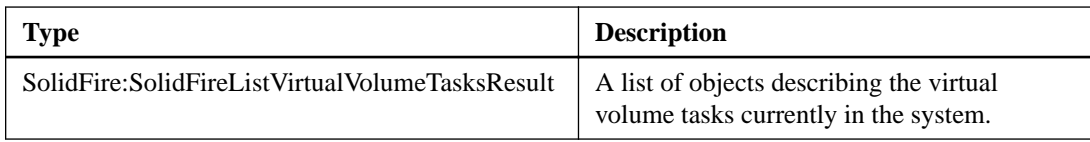

# **Volume actions**

Volume actions enable you to add, remove, view, clone, and configure volumes in the system.

## **addVolumesToVolumeAccessGroup**

The addVolumesToVolumeAccessGroup action enables you to add volumes to a specified volume access group.

#### **Input parameters**

This action has the following input parameters:

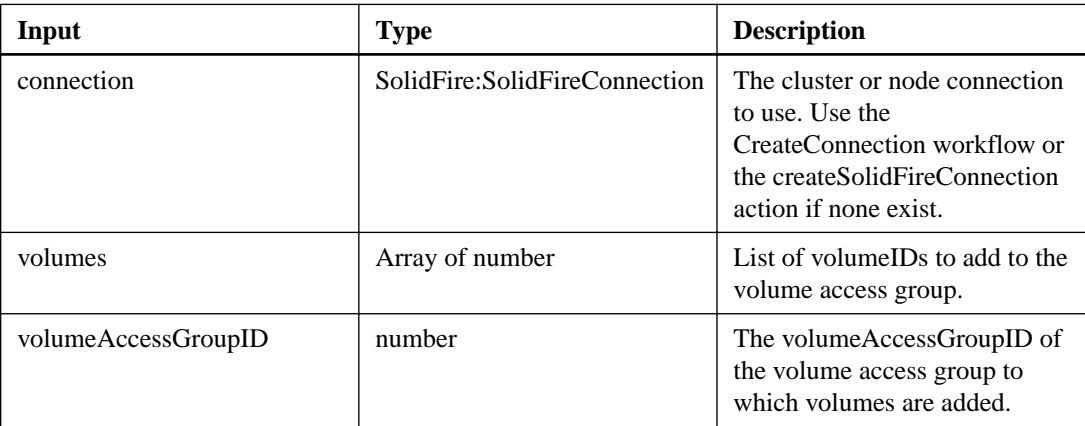

#### **Output parameter**

This action has the following output parameter:

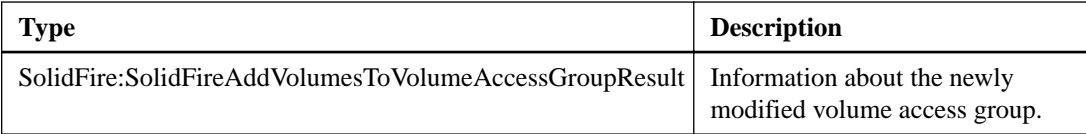

## **cancelClone**

The cancelClone action enables you to stop an ongoing cloneVolume or copyVolume process. When you cancel a group clone operation, the system completes and removes the operation's associated asyncHandle.

#### **Input parameters**

This action has the following input parameters:

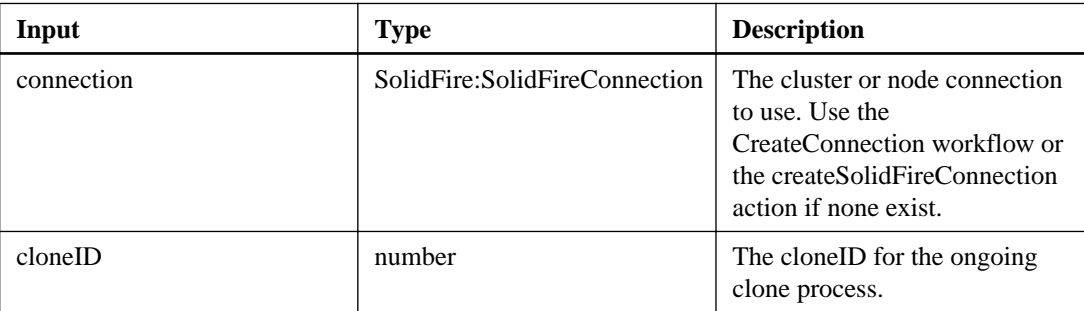

#### **Output parameter**

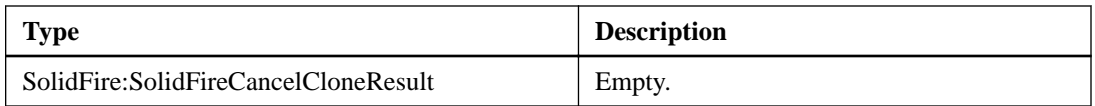

## **cancelGroupClone**

The cancelGroupClone action enables you to stop an ongoing cloneMultipleVolumes process occurring on a group of volumes. When you cancel a group clone operation, the system completes and removes the operation's associated asyncHandle.

#### **Input parameters**

This action has the following input parameters:

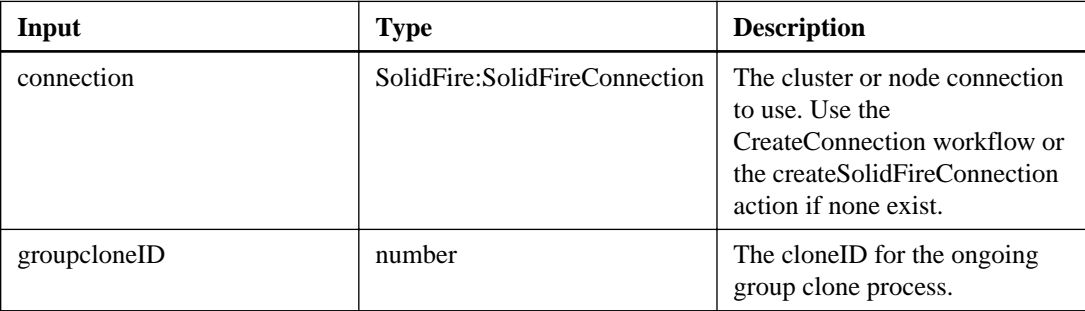

### **Output parameter**

This action has the following output parameter:

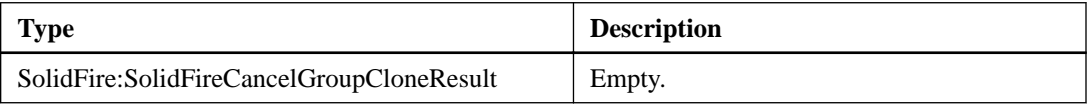

## **cloneMultipleVolumes**

The cloneMultipleVolumes action enables you to create a clone of a group of specified volumes.

## **Additional information**

You can assign a consistent set of characteristics to a group of multiple volumes when they are cloned together. Before using groupSnapshotID to clone the volumes in a group snapshot, you must first create the group snapshot using the createGroupSnapshot action or the Web UI. Using groupSnapshotID is optional when cloning multiple volumes.

Snapshot creation depends on cluster fullness. See the NetApp SolidFire Element OS API Reference Guide for more information.

### **Input parameters**

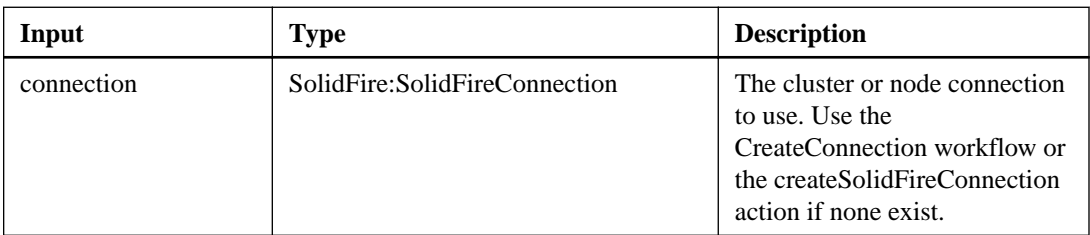

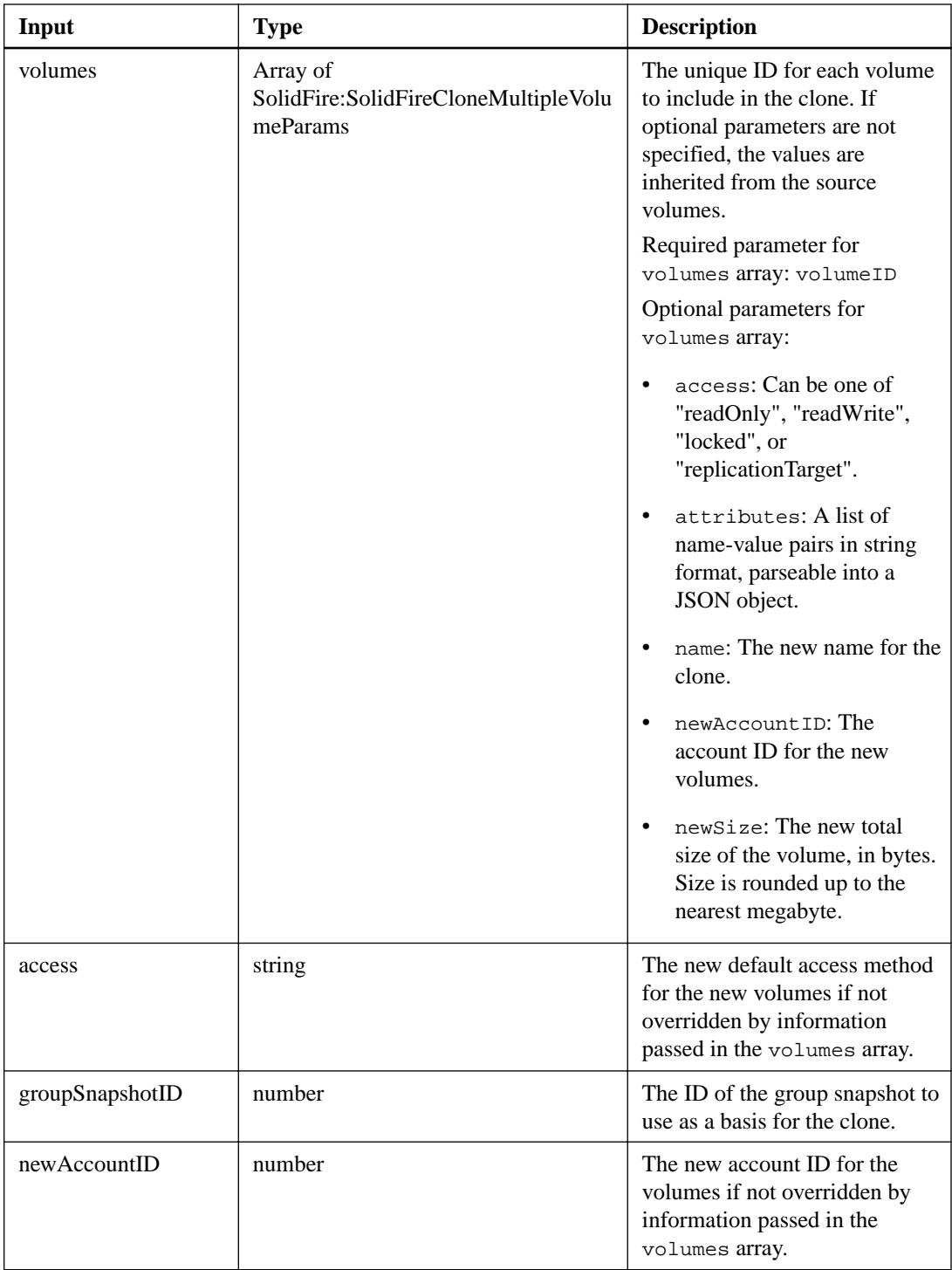

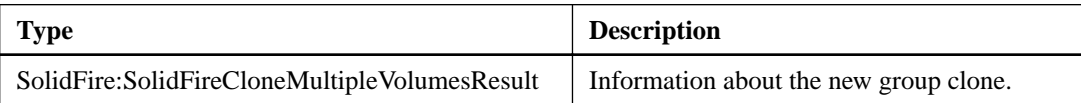

## **cloneVolume**

The cloneVolume action enables you to create a copy of a volume.

#### **Additional information**

This action is asynchronous and may take a variable amount of time to complete. The cloning process begins immediately when you make the cloneVolume request and is representative of the state of the volume when the API method is issued. You can use the getAsyncResult action to determine when the cloning process is complete and the new volume is available for connections. You can use listSyncJobs to see the progress of creating the clone.

The initial attributes and quality of service settings for the volume are inherited from the volume being cloned. You can change these settings with the modifyVolume action.

**Note:** Cloned volumes do not inherit volume access group membership(s) from the source volume.

#### **Input parameters**

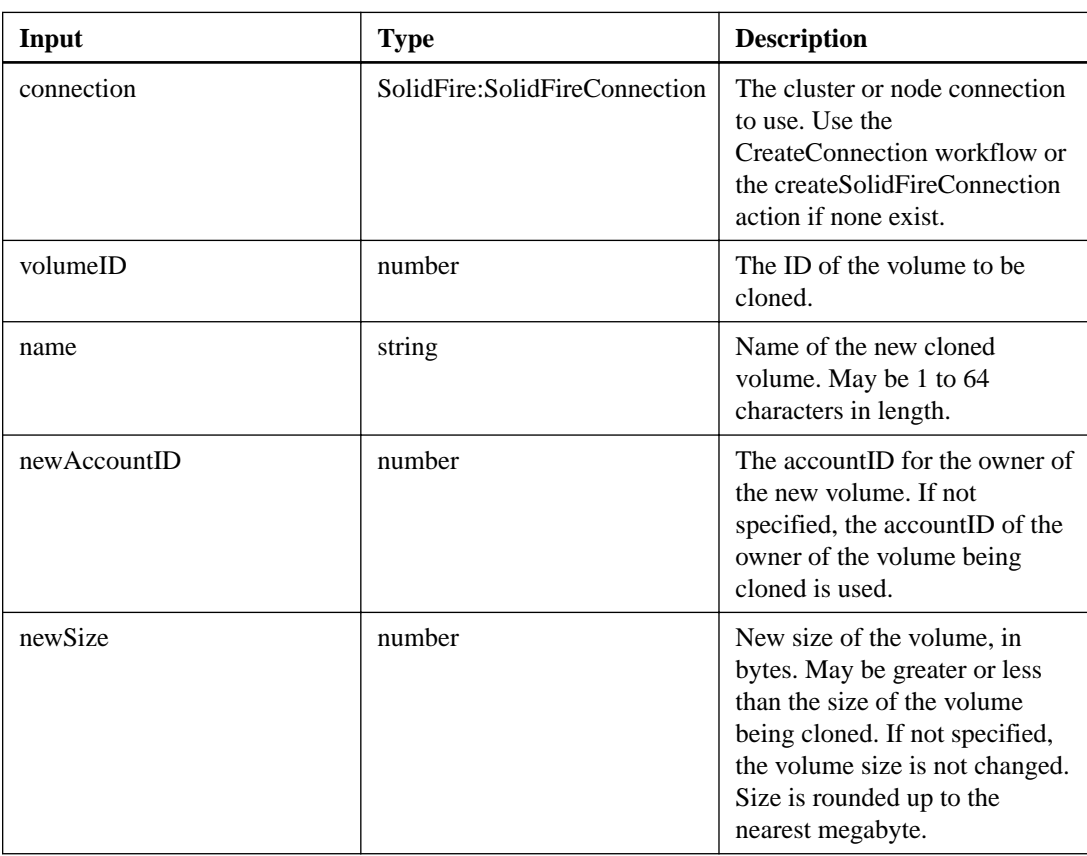

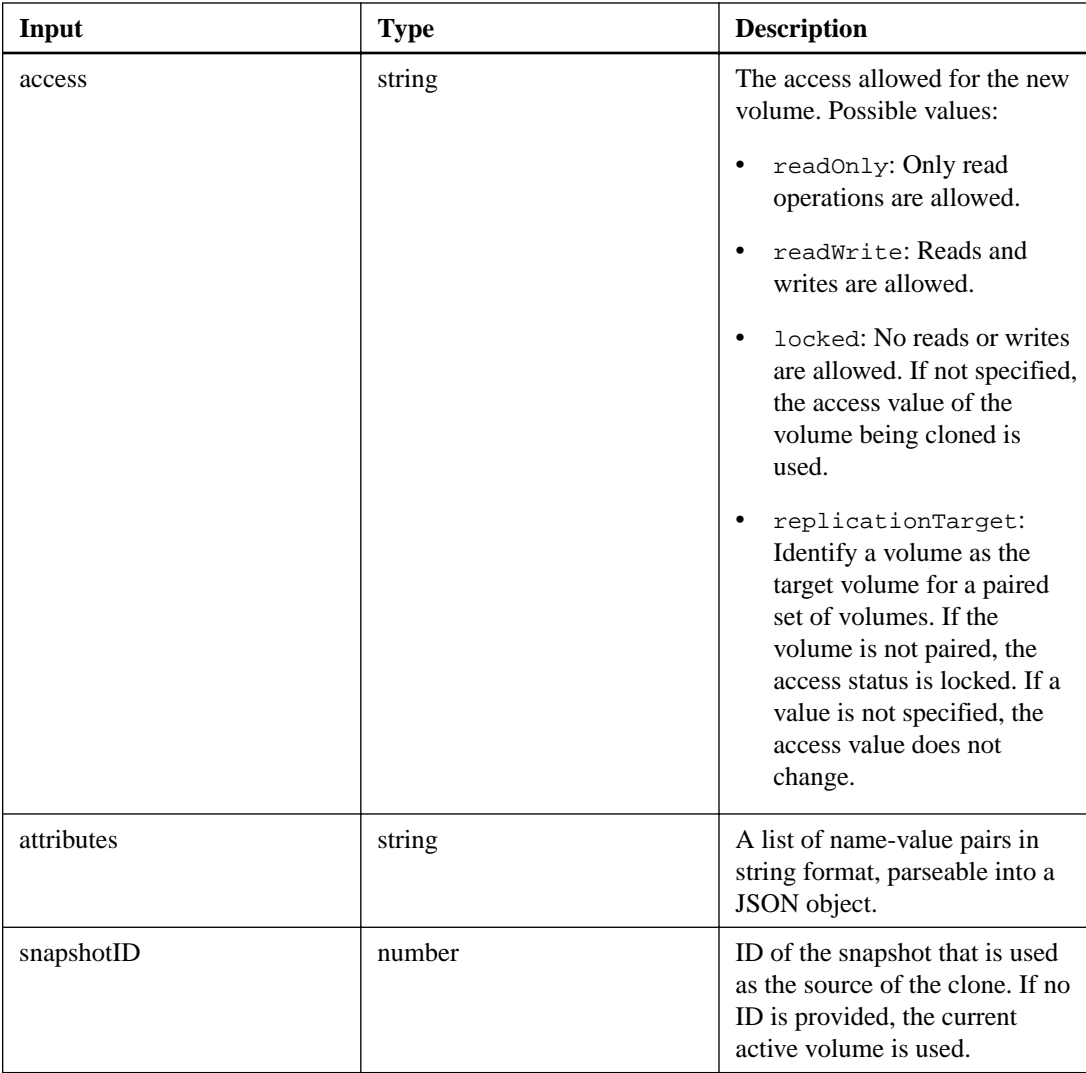

This action has the following output parameter:

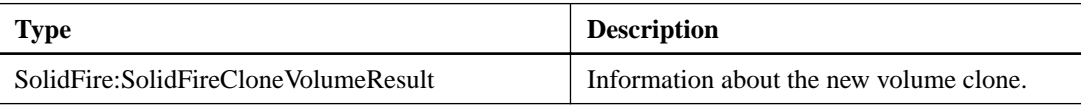

## **copyVolume**

The copyVolume action enables you to overwrite the data contents of an existing volume with the data contents of another volume (or snapshot). Attributes of the destination volume such as IQN, QoS settings, size, account, and volume access group membership are not changed.

## **Additional information**

The destination volume must already exist and must be the same size as the source volume. It is recommended that clients unmount the destination volume before the copy operation begins. If the destination volume is modified during the copy operation, the changes will be lost. This method is asynchronous and may take a variable amount of time to complete. You can use the getAsyncResult action to determine when the process has finished, and listSyncJobs to see the progress of the copy.

#### **Input parameters**

This action has the following input parameters:

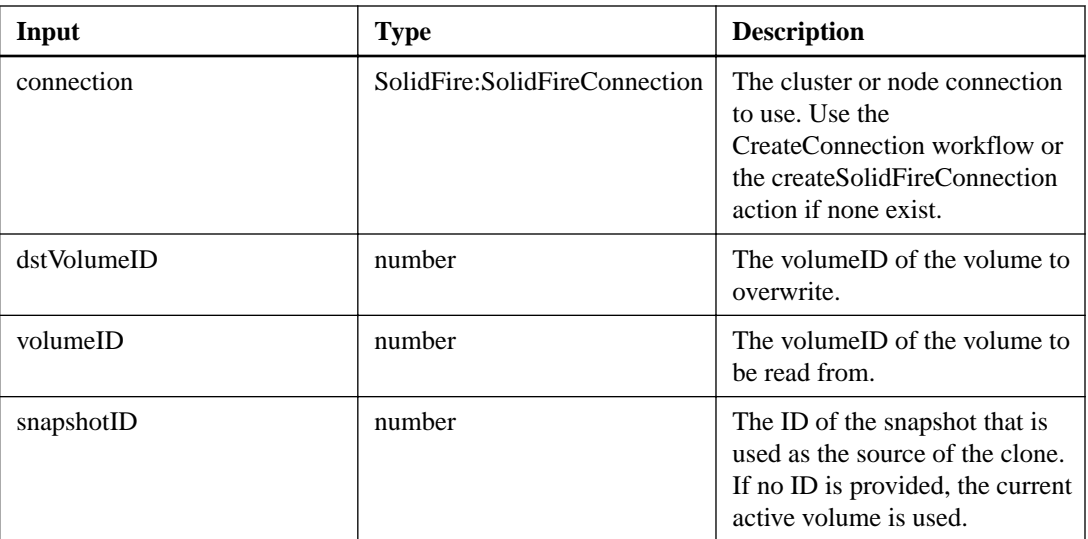

## **Output parameter**

This action has the following output parameter:

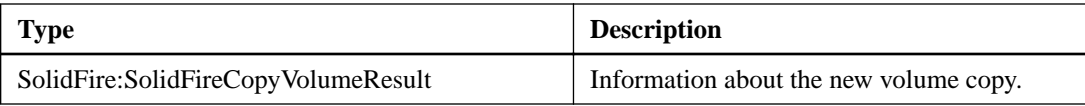

## **createQoSPolicy**

The createQoSPolicy action enables you to create a QoSPolicy object that you can later apply to a volume upon creation or modification. A QoS policy has a unique ID, a name, and QoS settings.

## **Input parameters**

This action has the following input parameters:

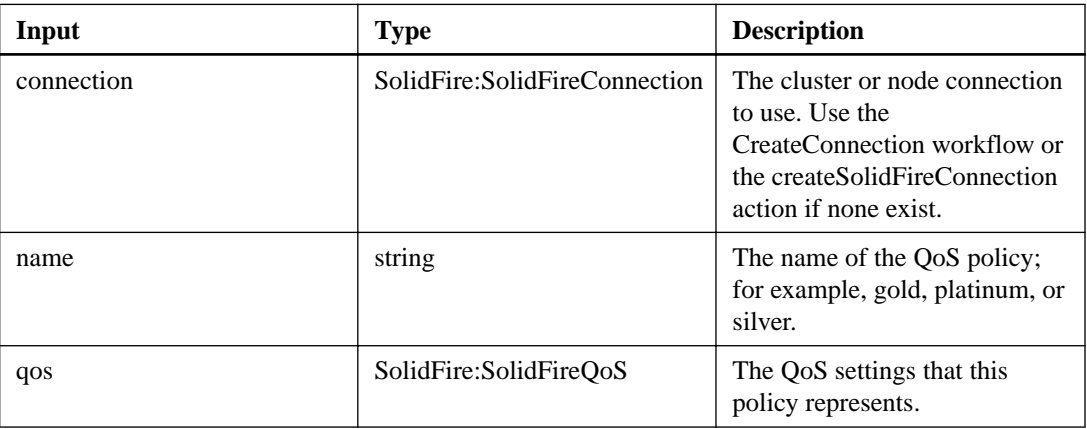

## **Output parameter**

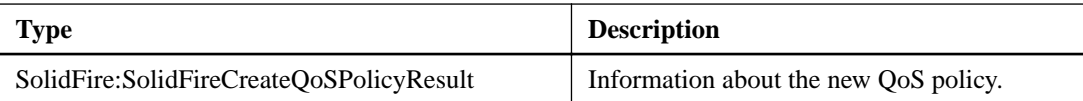

## **createVolume**

The createVolume action enables you to create a new (empty) volume on the cluster. As soon as the volume creation is complete, the volume is available for connection via iSCSI.

#### **Additional information**

Volumes created without specified QoS values use the default values. You can view default values for a volume by using the getDefaultQoS action.

#### **Input parameters**

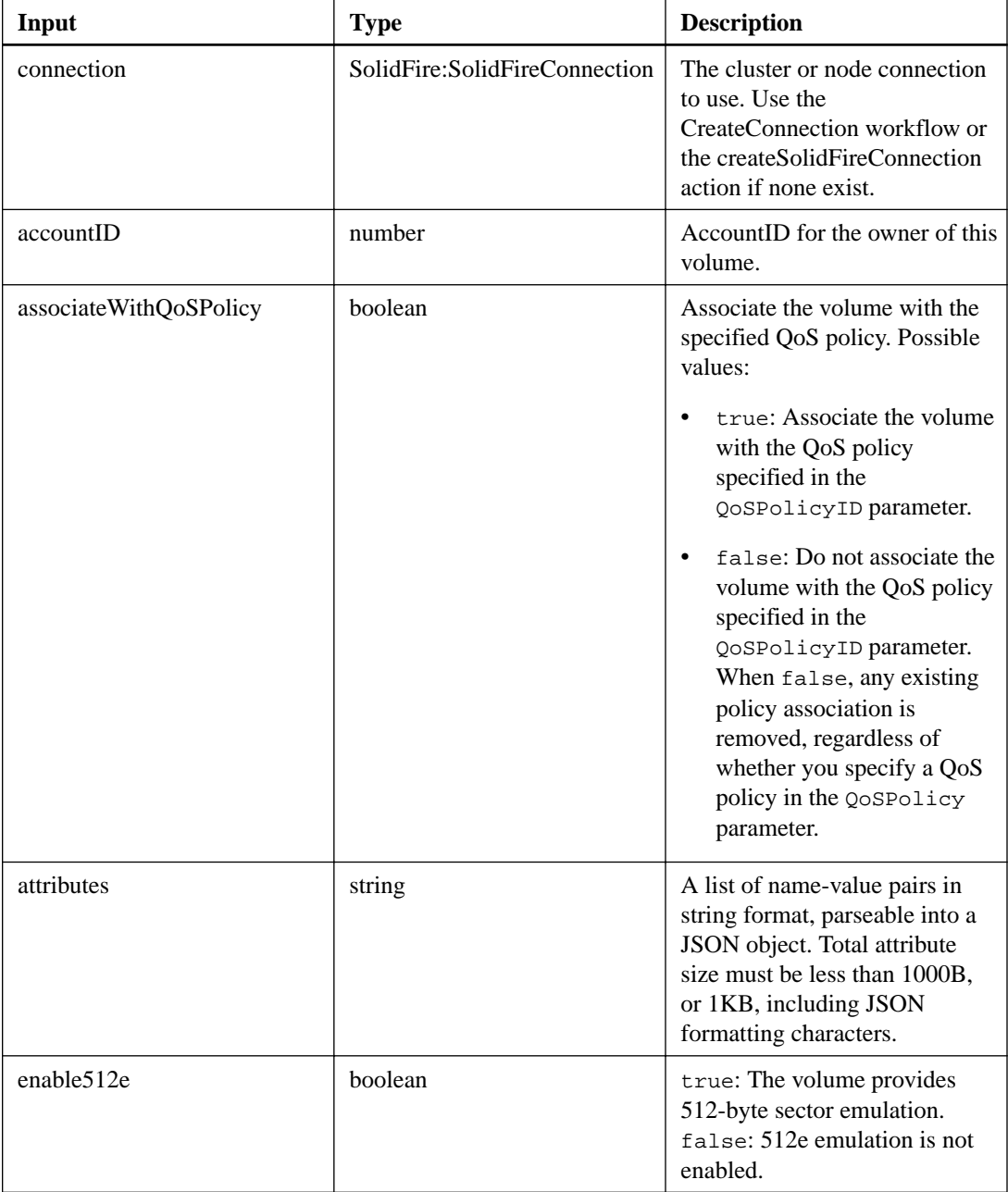

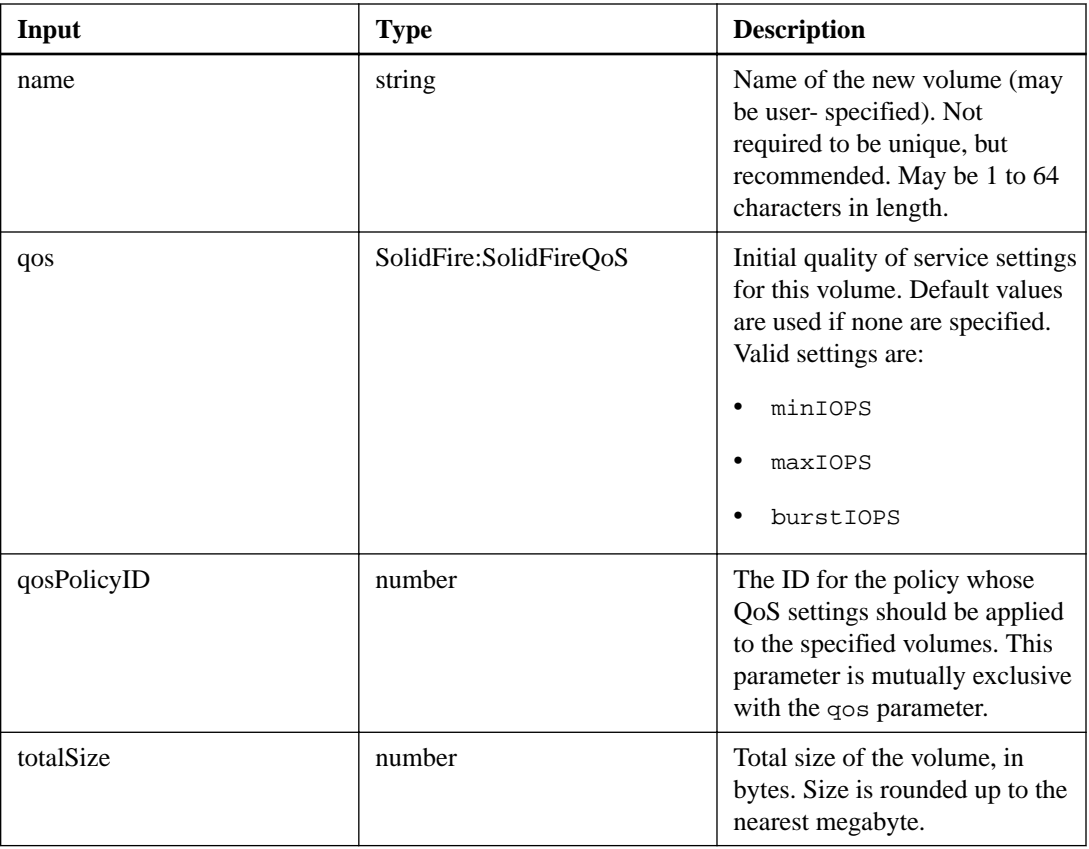

This action has the following output parameter:

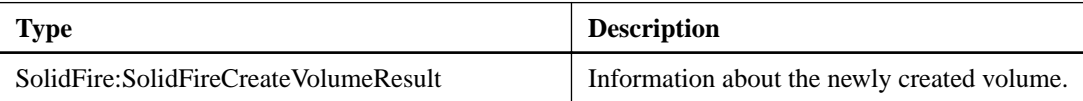

## **deleteQoSPolicy**

The deleteQoSPolicy action enables you to delete a QoS policy from the system. The QoS settings for all volumes created or modified with this policy are unaffected.

## **Input parameters**

This action has the following input parameters:

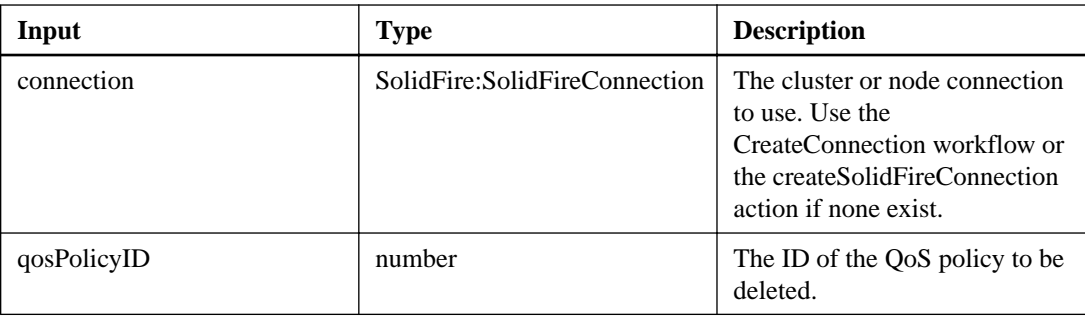

## **Output parameter**

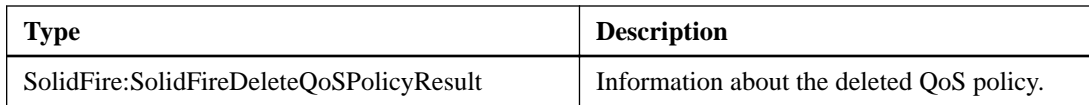

## **deleteVolume**

The deleteVolume action enables you to mark an active volume for deletion. Once marked, the volume is purged (permanently deleted) after the cleanup interval elapses.

### **Additional information**

After making a request to delete a volume, any active iSCSI connections to the volume are immediately terminated and no further connections are allowed while the volume is in this state. A marked volume is not returned in target discovery requests.

Any snapshots of a volume that has been marked for deletion are not affected. Snapshots are kept until the volume is purged from the system.

If a volume is marked for deletion and has a bulk volume read or bulk volume write operation in progress, the bulk volume read or write operation is stopped.

If the volume you delete is paired with a volume, replication between the paired volumes is suspended and no data is transferred to it or from it while in a deleted state. The remote volume the deleted volume was paired with enters into a PausedMisconfigured state and data is no longer sent to it or from the deleted volume. Until the deleted volume is purged, it can be restored and data transfers resume. If the deleted volume gets purged from the system, the volume it was paired with enters into a StoppedMisconfigured state and the volume pairing status is removed. The purged volume becomes permanently unavailable.

#### **Input parameters**

This action has the following input parameters:

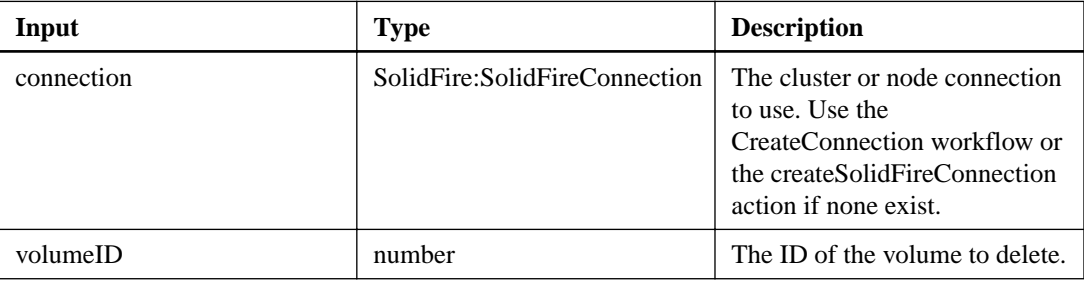

#### **Output parameter**

This action has the following output parameter:

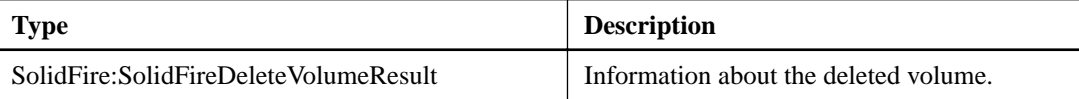

## **deleteVolumes**

The delete Volumes action marks multiple (up to 500) active volumes for deletion.

#### **Additional information**

Once marked, the volumes are purged (permanently deleted) after the cleanup interval elapses. After making a request to delete volumes, any active iSCSI connections to the volumes are immediately terminated and no further connections are allowed while the volumes are in this state. A marked volume is not

returned in target discovery requests.

Any snapshots of a volume that has been marked for deletion are not affected. Snapshots are kept until the volume is purged from the system.

If a volume is marked for deletion and has a bulk volume read or bulk volume write operation in progress, the bulk volume read or write operation is stopped.

If the volumes you delete are paired with a volume, replication between the paired volumes is suspended and no data is transferred to them or from them while in a deleted state. The remote volumes the deleted volumes were paired with enter into a PausedMisconfigured state and data is no longer sent to them or from the deleted volumes. Until the deleted volumes are purged, they can be restored and data transfers resume. If the deleted volumes are purged from the system, the volumes they were paired with enter into a StoppedMisconfigured state and the volume pairing status is removed. The purged volumes become permanently unavailable.

#### **Input parameters**

This action has the following input parameters. At least one of the following parameters are required, and you must use only one of the parameters (they are all mutually exclusive with one another):

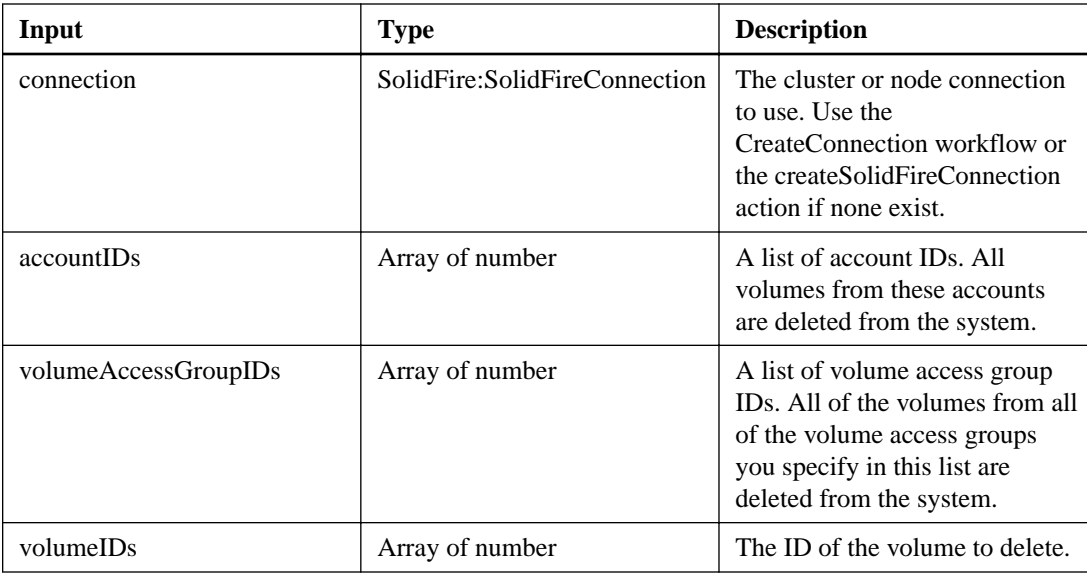

#### **Output parameter**

This action has the following output parameter:

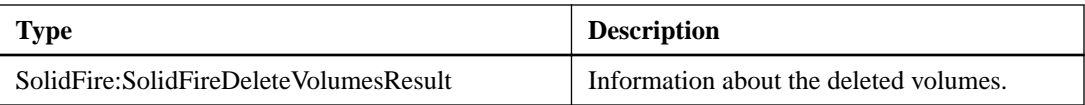

## **getDefaultQoS**

The getDefaultQoS action enables you to retrieve the default QoS values for a newly created volume.

#### **Input parameters**

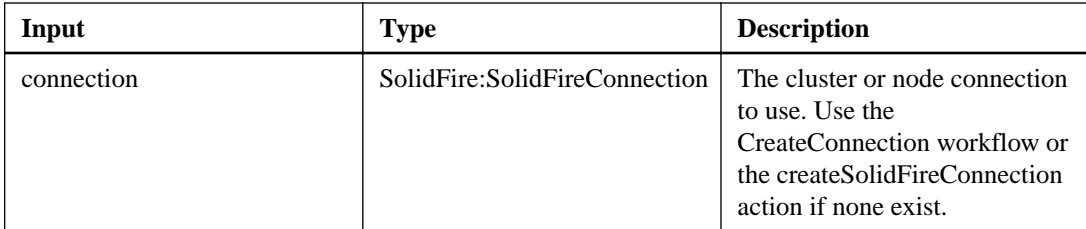

This action has the following output parameter:

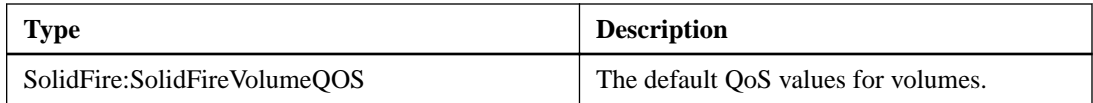

## **getQoSPolicy**

The getQoSPolicy action enables you to get details about a specific QoS policy from the system.

#### **Input parameters**

This action has the following input parameters:

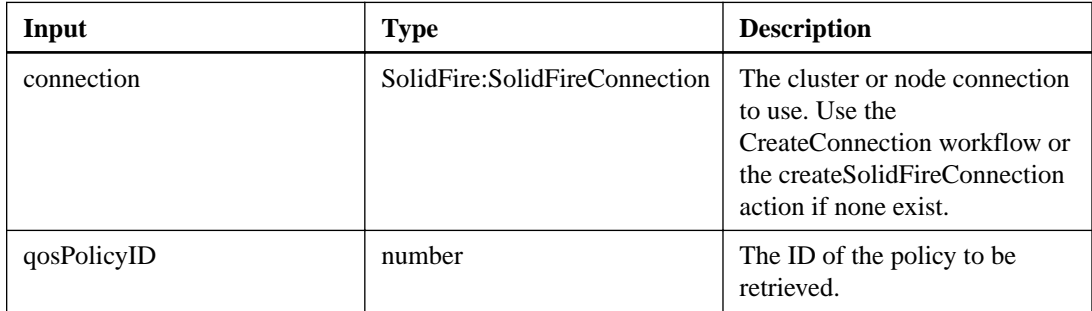

### **Output parameter**

This action has the following output parameter:

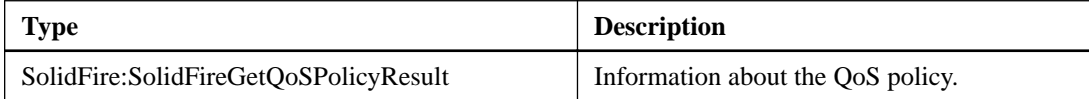

## **getVolumeCount**

The getVolumeCount action enables you to retrieve the number of volumes currently in the system.

### **Input parameters**

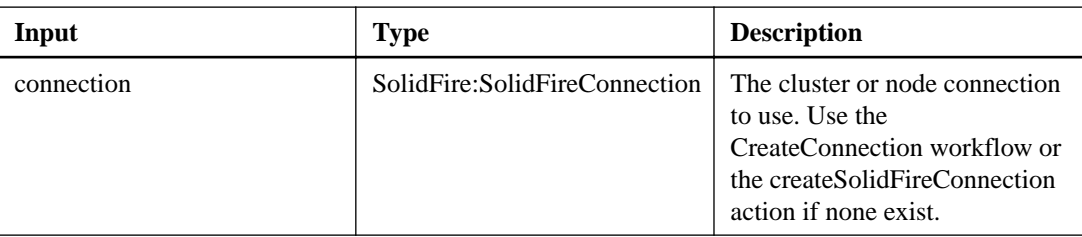

This action has the following output parameter:

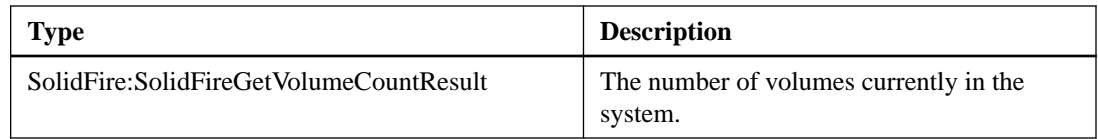

## **getVolumeEfficiency**

The getVolumeEfficiency action enables you to retrieve information about a volume. Only the volume you give as a parameter in this action is used to compute the capacity.

### **Input parameters**

This action has the following input parameters:

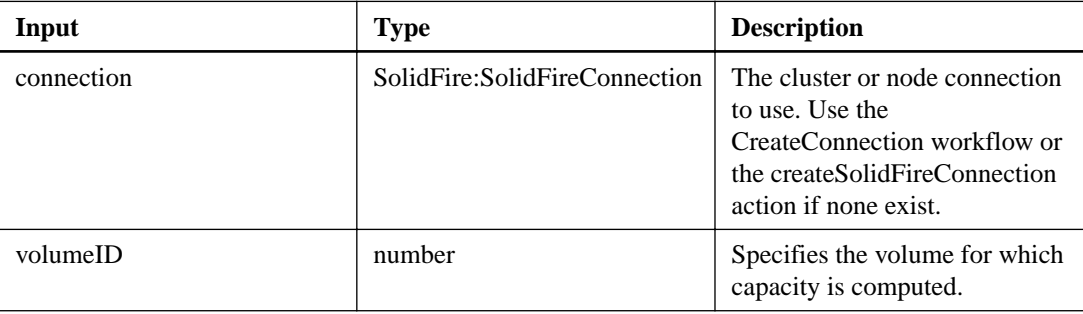

## **Output parameter**

This action has the following output parameter:

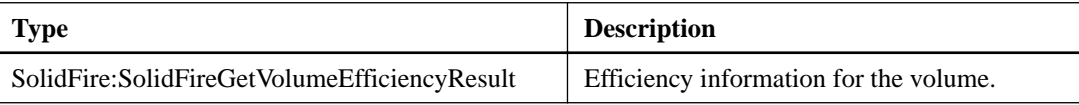

## **getVolumeStats**

The getVolumeStats action enables you to retrieve high-level activity measurements for a single volume. Values are cumulative from the creation of the volume.

### **Input parameters**

This action has the following input parameters:

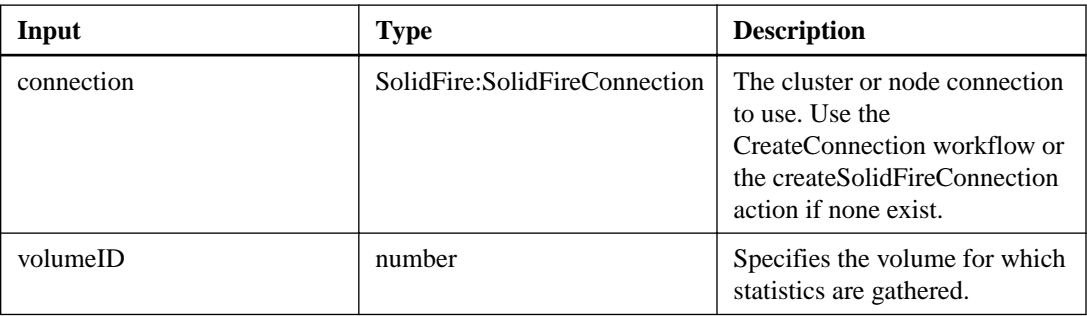

## **Output parameter**

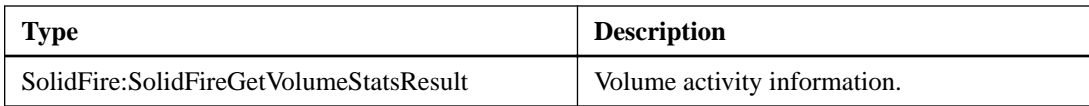

## **listActiveVolumes**

The listActiveVolumes action enables you to retrieve the list of active volumes currently in the system. The list of volumes is returned sorted in volumeID order and can be returned in multiple parts (pages).

### **Input parameters**

This action has the following input parameters:

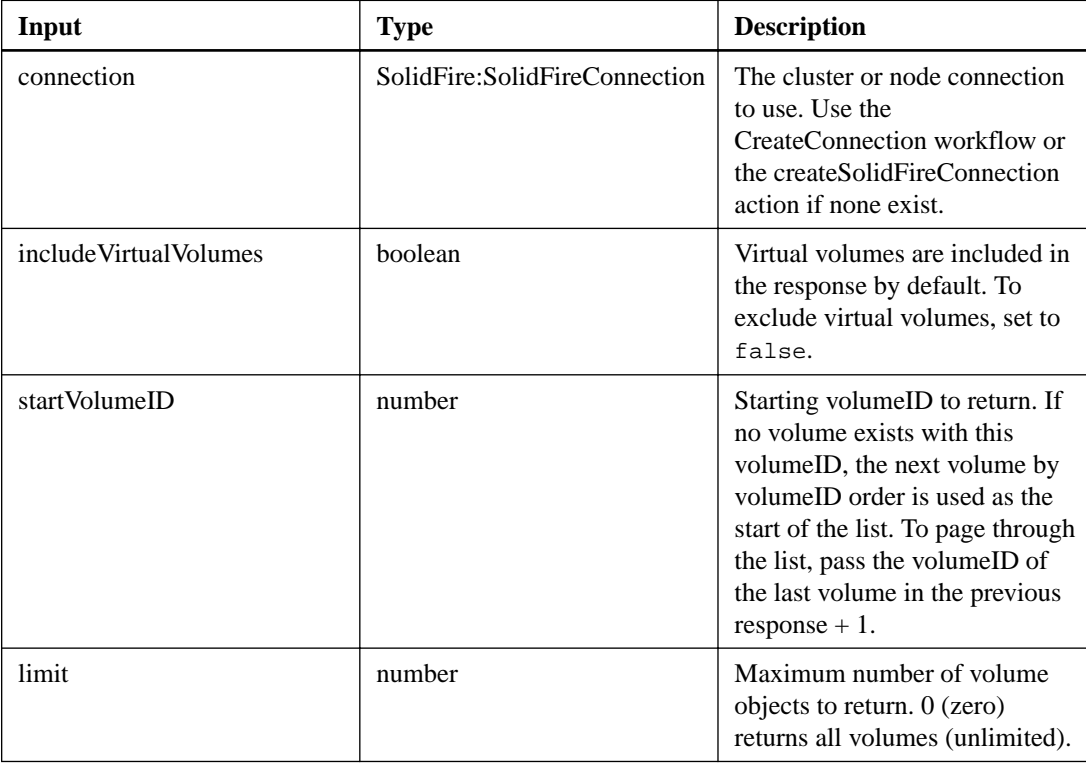

#### **Output parameter**

This action has the following output parameter:

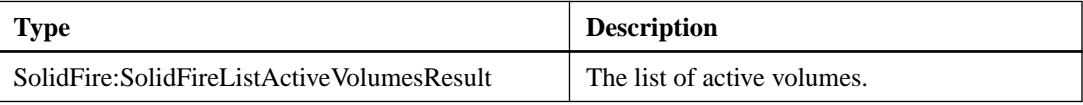

## **listBulkVolumeJobs**

The listBulkVolumeJobs action enables you to retrieve information about each bulk volume read or write operation that is occurring in the system.

#### **Input parameters**

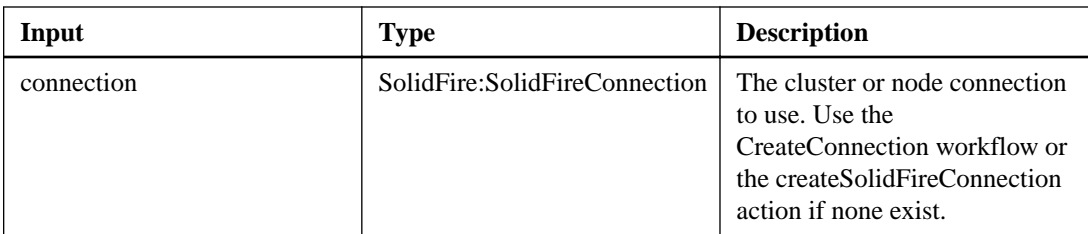

This action has the following output parameter:

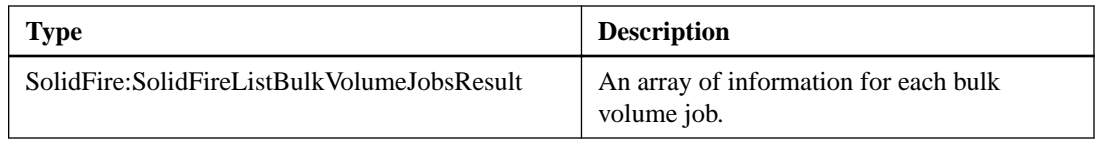

## **listDeletedVolumes**

The listDeletedVolumes action enables you to retrieve the list of volumes that have been marked for deletion and purged from the system.

## **Input parameters**

This action has the following input parameters:

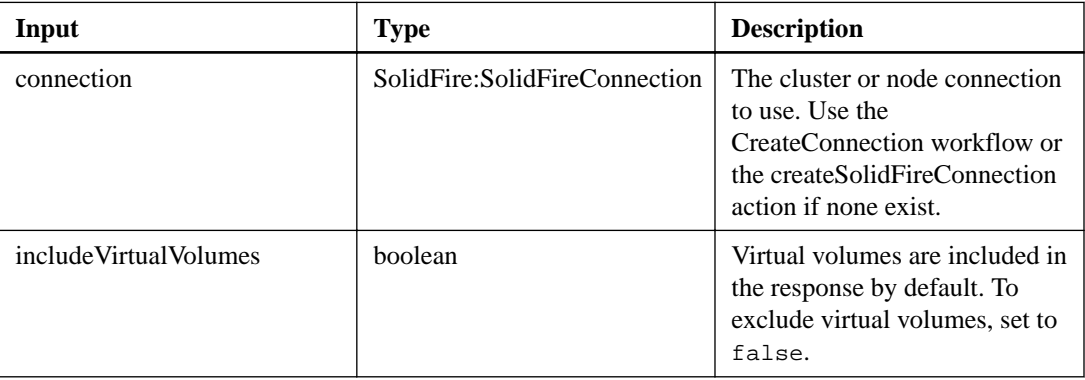

#### **Output parameter**

This action has the following output parameter:

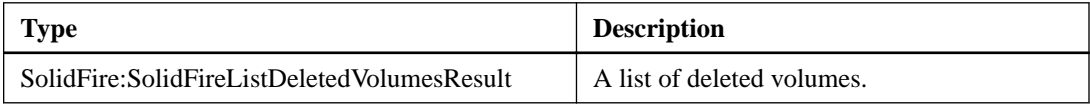

## **listQoSPolicies**

The listQoSPolicies action enables you to list the settings of all QoS policies on the system.

## **Input parameters**

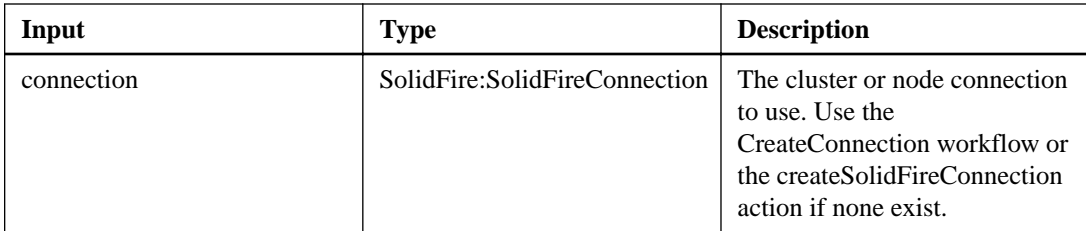

This action has the following output parameter:

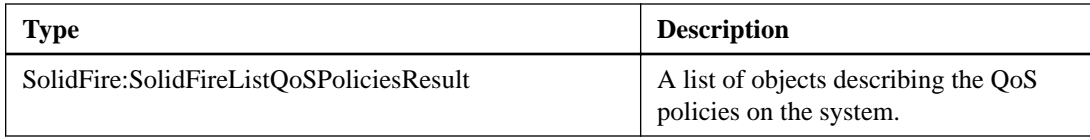

## **listVolumes**

The listVolumes action enables you to retrieve a list of volumes that are in a cluster. You can specify the volumes you want to return in the list by using the available parameters.

## **Input parameters**

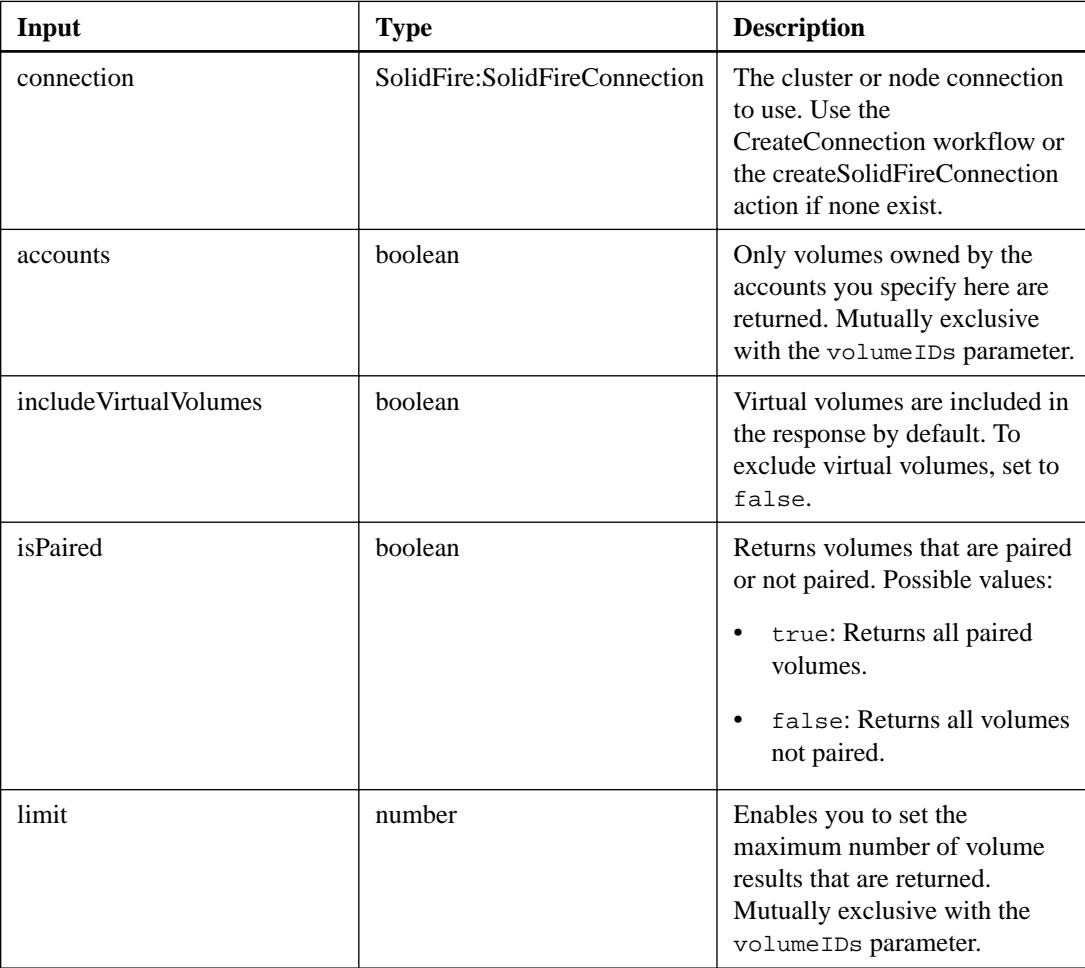

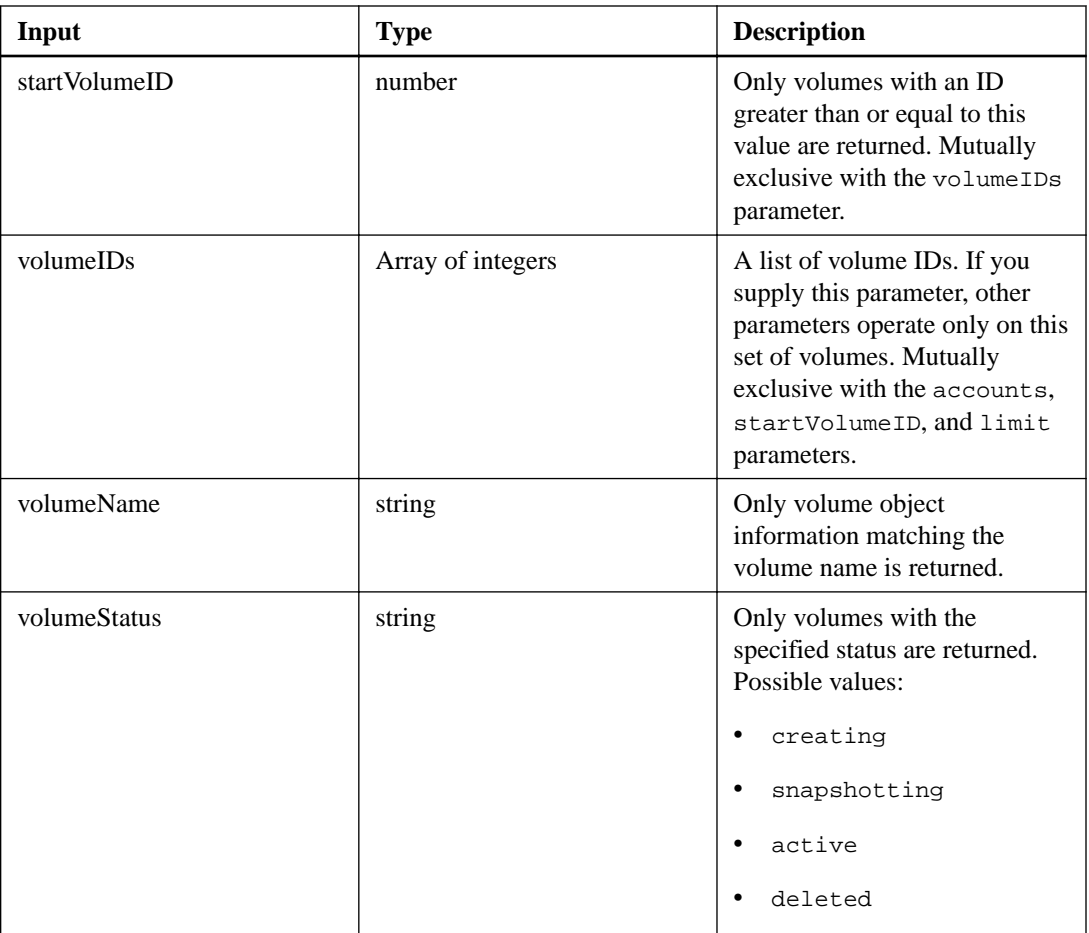

This action has the following output parameter:

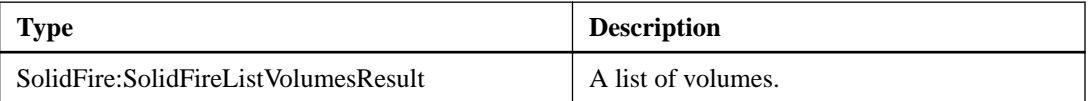

## **listVolumesForAccount**

The listVolumesForAccount action enables you to retrieve the list of active and (pending) deleted volumes for an account.

### **Input parameters**

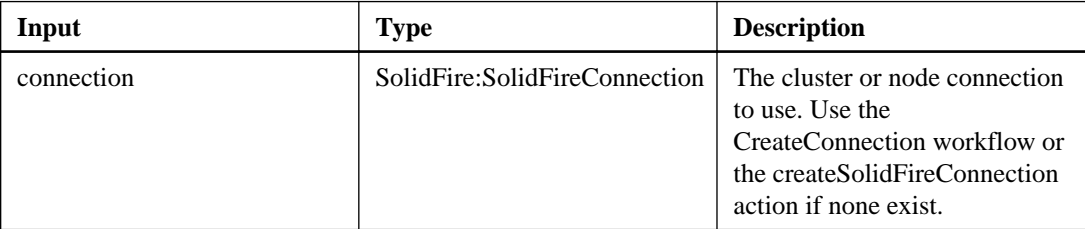

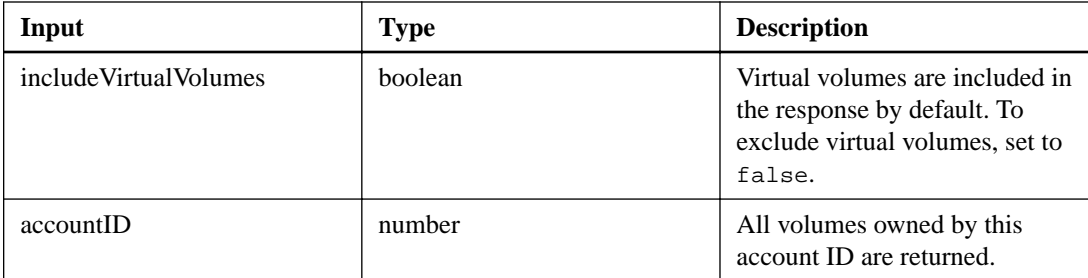

This action has the following output parameter:

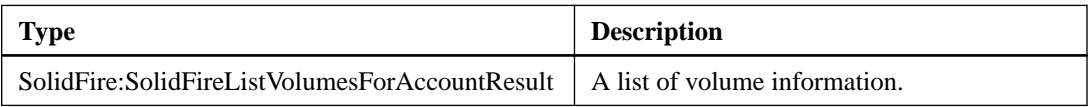

## **listVolumeStats**

The listVolumeStats action enables you to retrieve high-level activity measurements for a single volume, list of volumes, or all volumes (if you omit the volumeIDs parameter). Measurement values are cumulative from the creation of the volume.

### **Input parameters**

This action has the following input parameters:

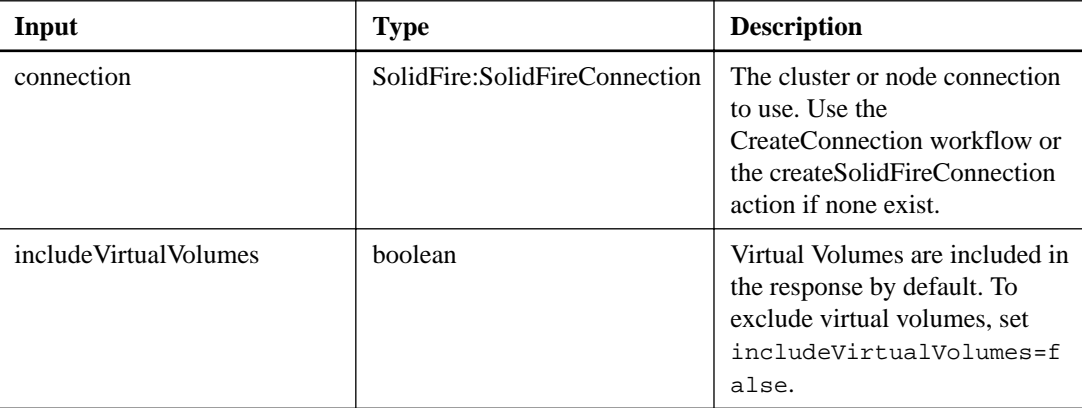

#### **Output parameter**

This action has the following output parameter:

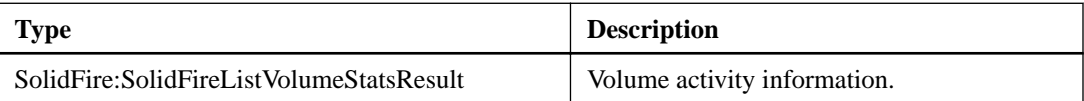

## **listVolumeStatsByAccount**

The listVolumeStatsByAccount action returns high-level volume activity measurements for every account. Values are summed from all volumes owned by the account.

#### **Input parameters**

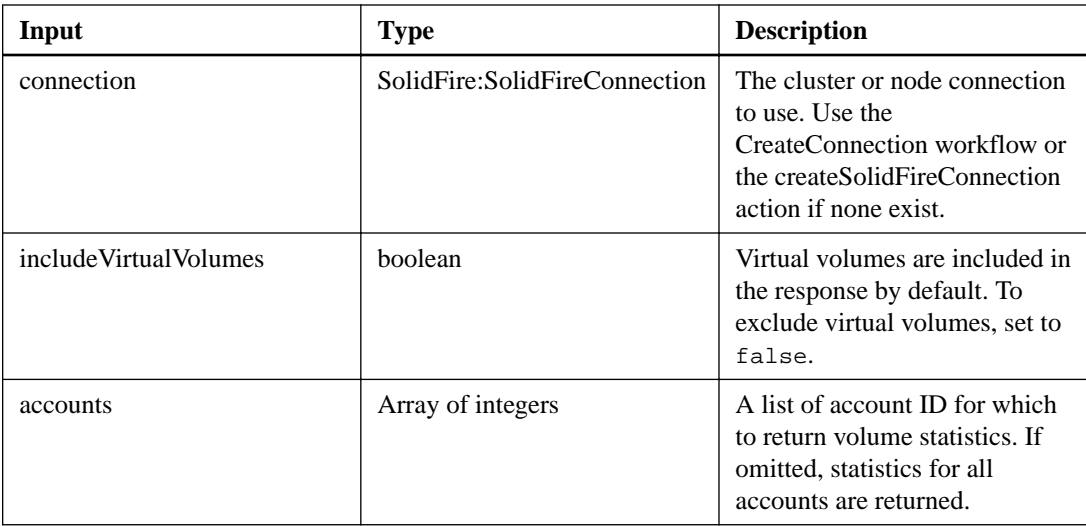

This action has the following output parameter:

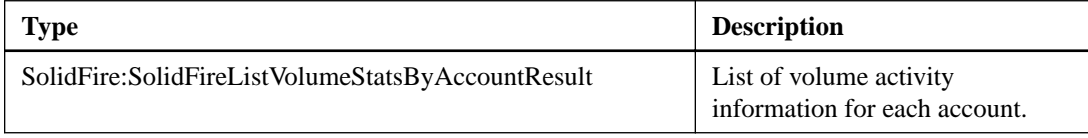

## **listVolumeStatsByVolume**

The listVolumeStatsByVolume action enables you to retrieve high-level activity measurements for every volume, by volume. Values are cumulative from the creation of the volume.

### **Input parameters**

This action has the following input parameters:

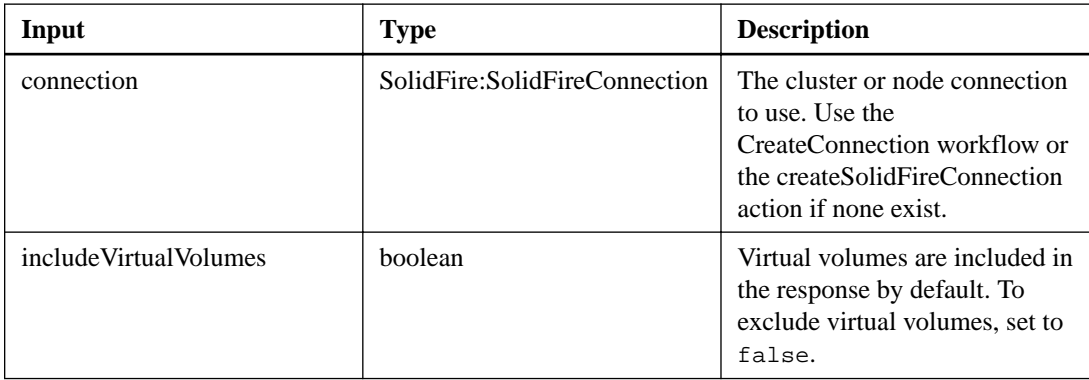

#### **Output parameter**

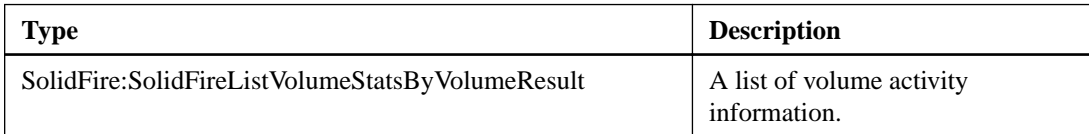

## **listVolumeStatsByVolumeAccessGroup**

The listVolumeStatsByVolumeAccessGroup action enables you to get total activity measurements for all of the volumes that are a member of the specified volume access group(s).

#### **Input parameters**

This action has the following input parameters:

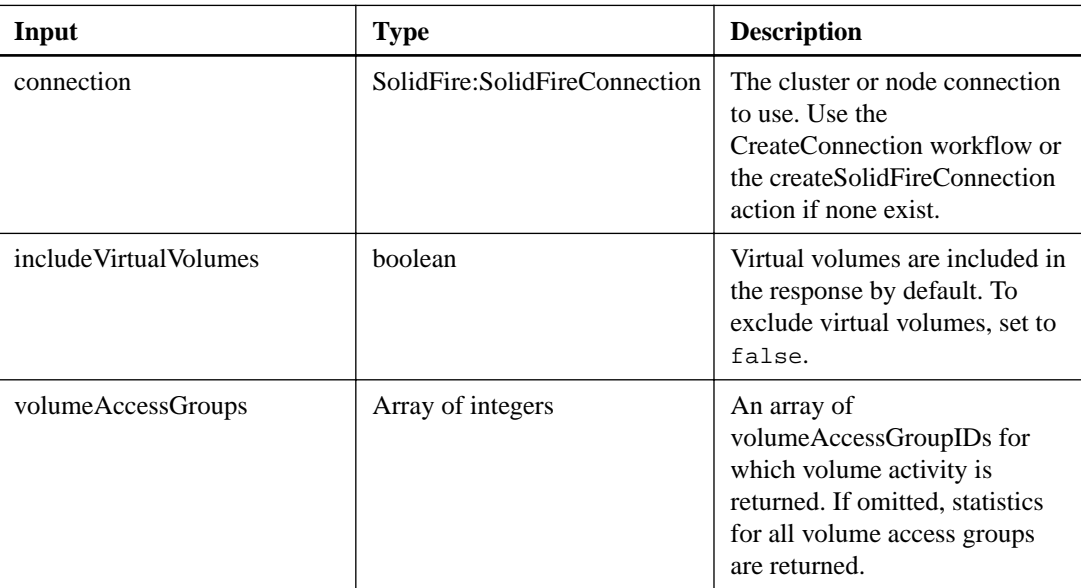

#### **Output parameter**

This action has the following output parameter:

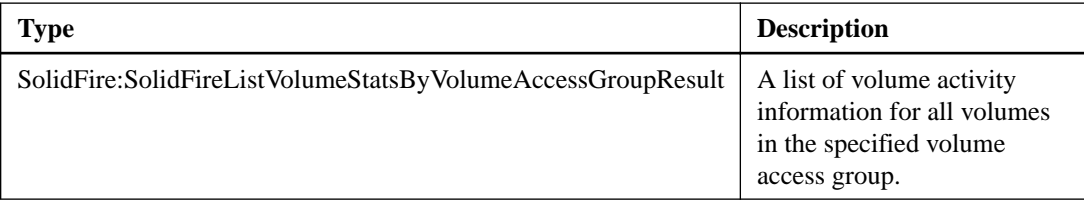

## **modifyQoSPolicy**

The modifyQoSPolicy action enables you to modify an existing QoS policy on the system.

#### **Input parameters**

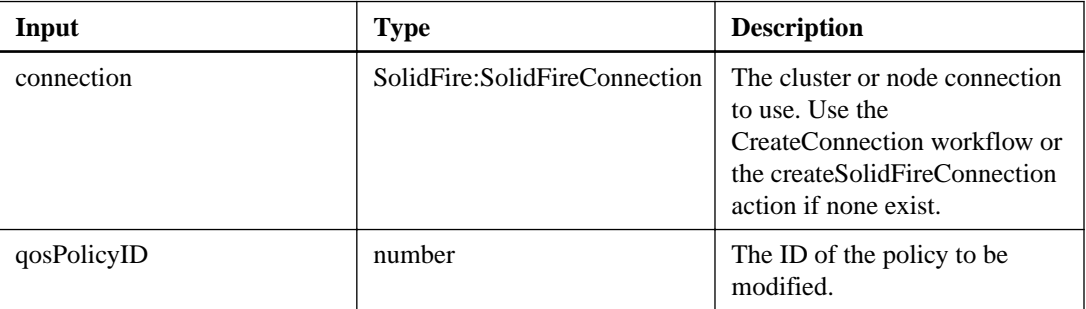

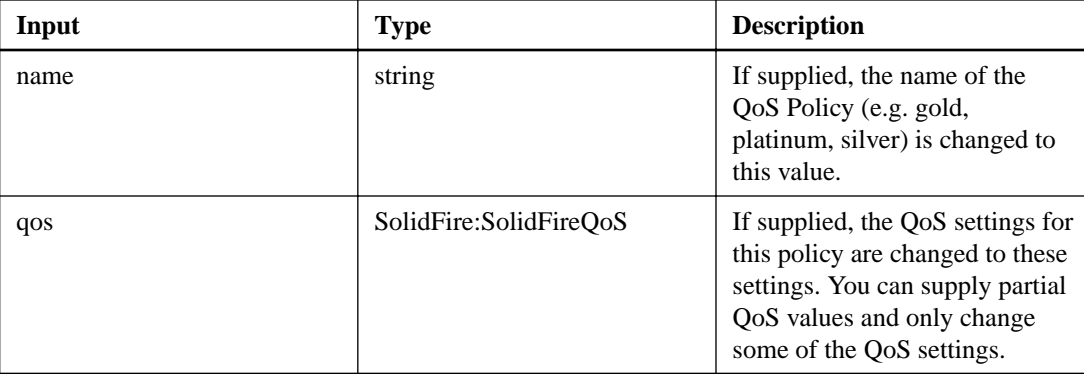

This action has the following output parameter:

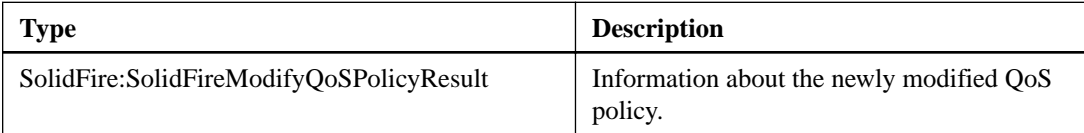

## **modifyVolume**

The modifyVolume action enables you to modify settings on an existing volume. You can make modifications to one volume at a time and changes take place immediately.

#### **Additional information**

If you do not specify QoS values when you modify a volume, they remain the same as before the modification. You can retrieve default QoS values for a newly created volume using the getDefaultQoS action.

When you need to increase the size of a volume that is being replicated, do so in the following order to prevent replication errors:

- **1.** Increase the size of the "Replication Target" volume.
- **2.** Increase the size of the source or "Read / Write" volume.

Ensure that both the target and source volumes are the same size.

**Note:** If you change the access status to locked or target, all existing iSCSI connections are terminated.

#### **Input parameters**

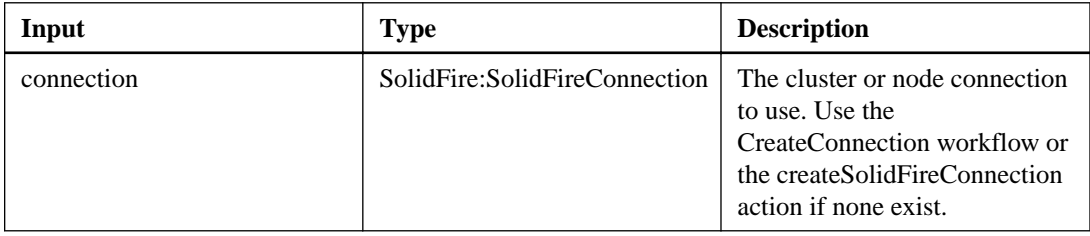

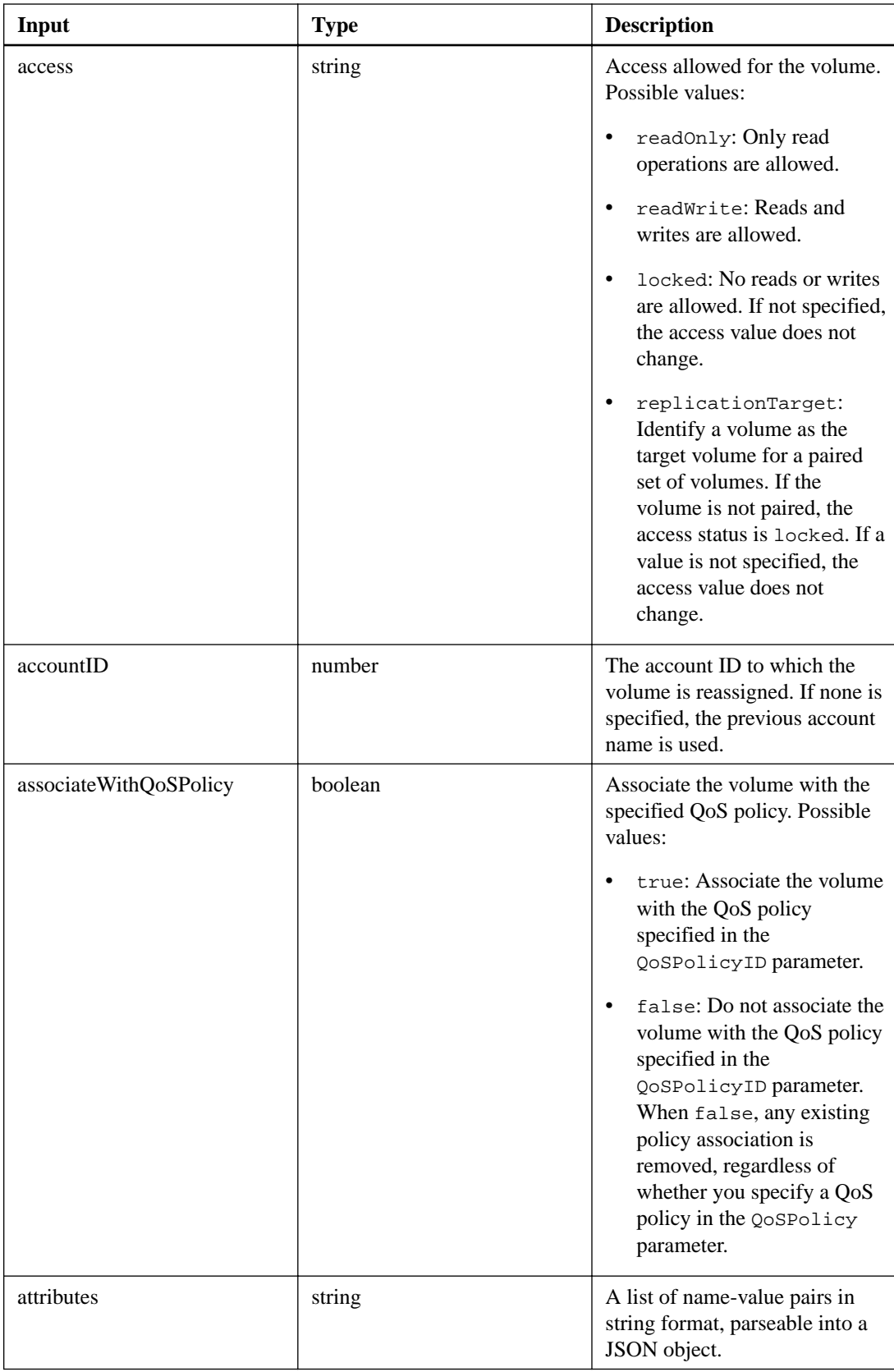

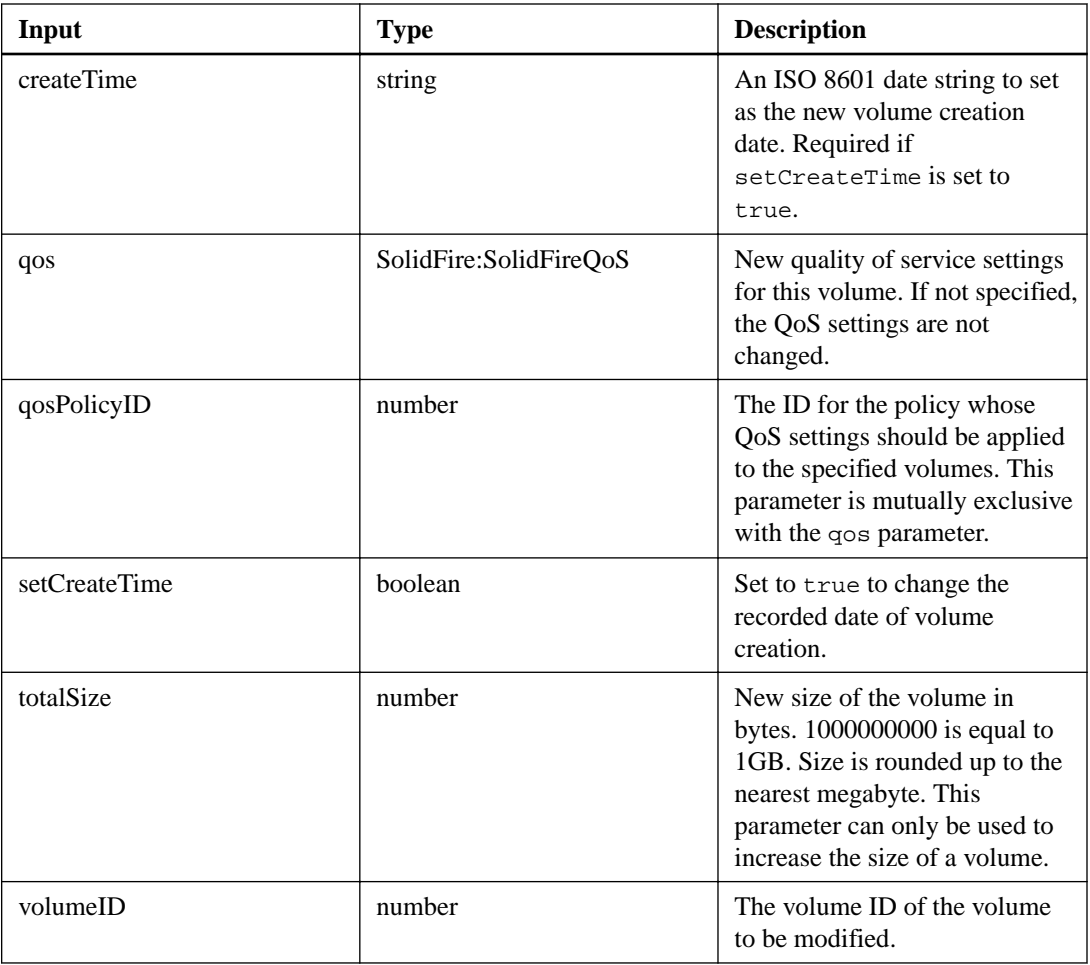

This action has the following output parameter:

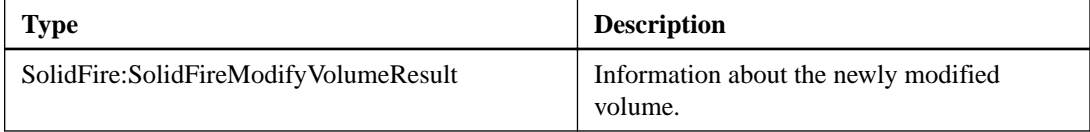

## **modifyVolumes**

The modifyVolumes action enables you to configure up to 500 existing volumes at one time. Changes take place immediately. If modifyVolumes fails to modify any of the specified volumes, none of the specified volumes are changed.

## **Additional information**

If you do not specify QoS values when you modify volumes, the QoS values for each volume remain unchanged. You can retrieve default QoS values for a newly created volume using the getDefaultQoS action.

When you need to increase the size of volumes that is being replicated, do so in the following order to prevent replication errors:

- **1.** Increase the size of the "Replication Target" volume.
- **2.** Increase the size of the source or "Read / Write" volume.

Ensure that both the target and source volumes are the same size.

**Note:** If you change the access status to locked or target, all existing iSCSI connections are terminated.

#### **Input parameters**

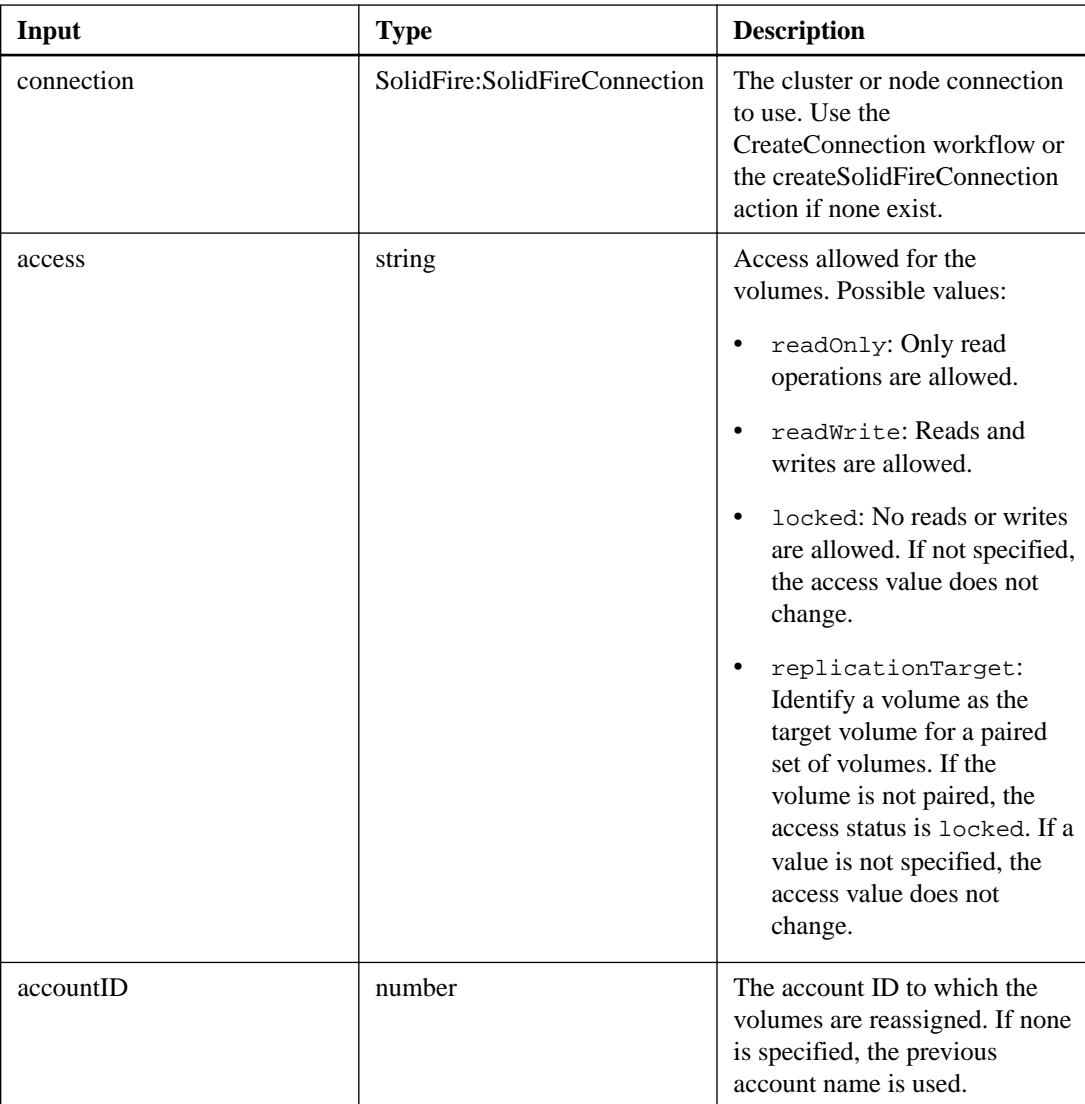
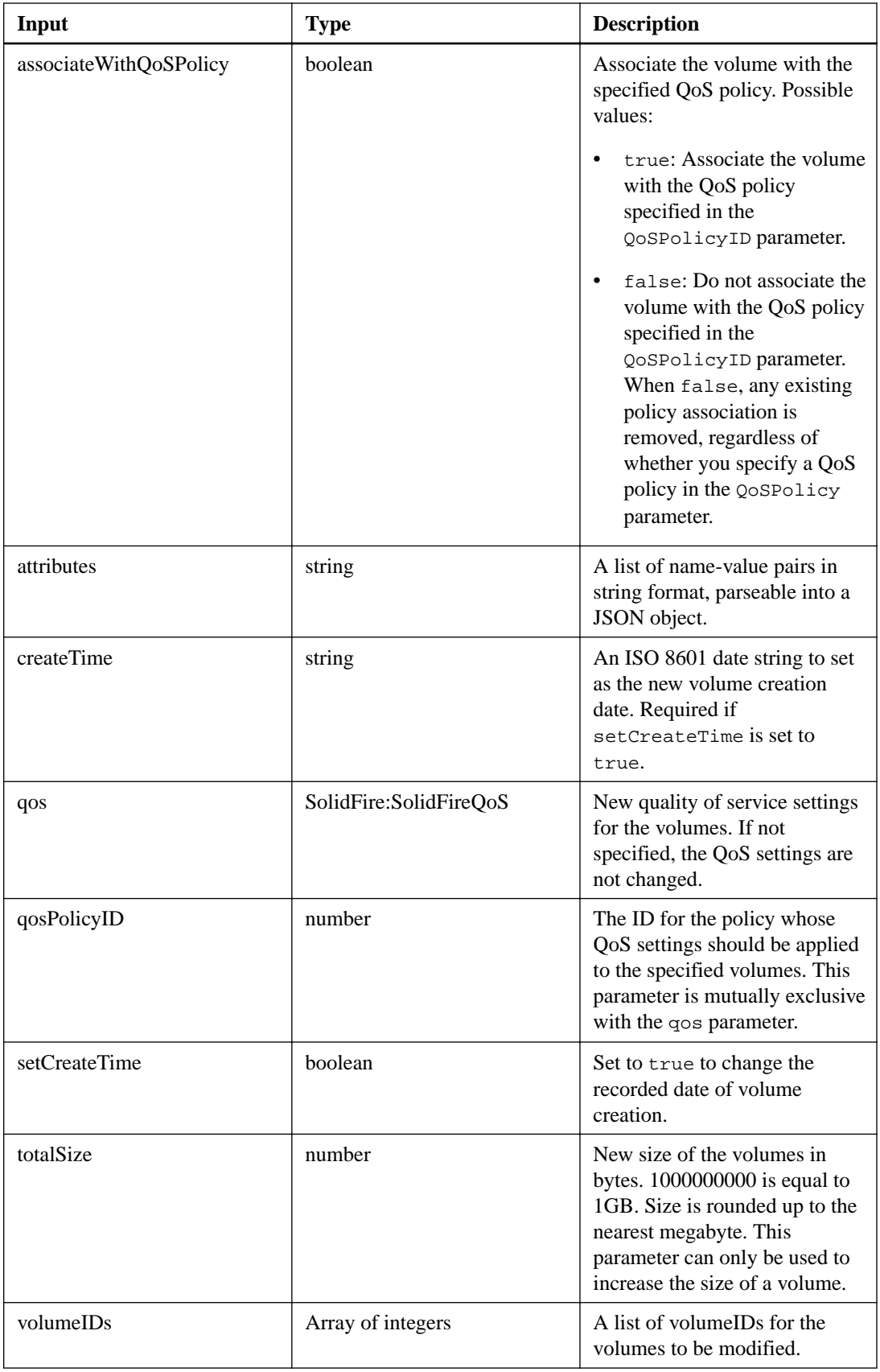

<span id="page-145-0"></span>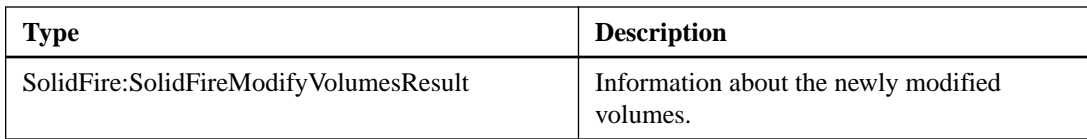

## **purgeDeletedVolume**

The purgeDeletedVolume action enables you to immediately and permanently purge a volume that has been deleted.

#### **Additional information**

You must delete a volume using deleteVolume before it can be purged. Volumes are purged automatically after a period of time, so usage of this method is not typically required.

#### **Input parameters**

This action has the following input parameters:

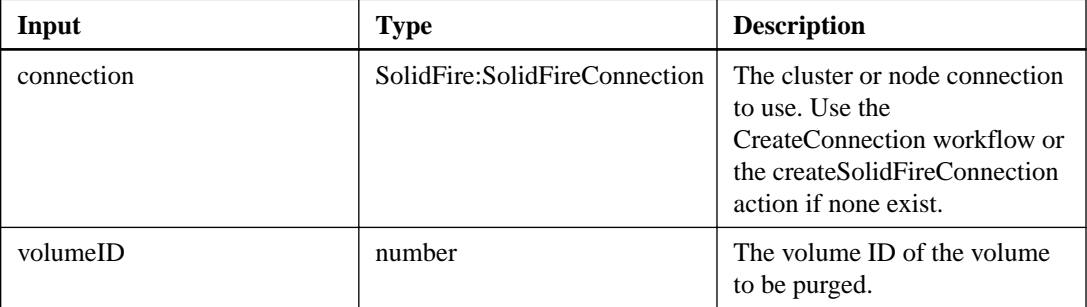

#### **Output parameter**

This action has the following output parameter:

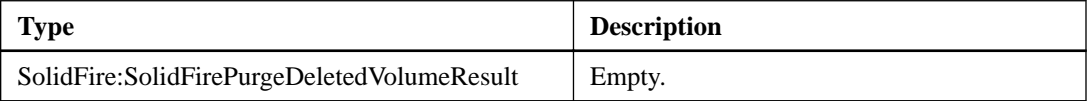

## **purgeDeletedVolumes**

The purgeDeletedVolumes immediately and permanently purges volumes that have been deleted; you can use this method to purge up to 500 volumes at one time.

#### **Additional information**

You must delete volumes using deleteVolume or deleveVolumes before they can be purged. Volumes are purged automatically after a period of time, so usage of this method is not typically required.

#### **Input parameters**

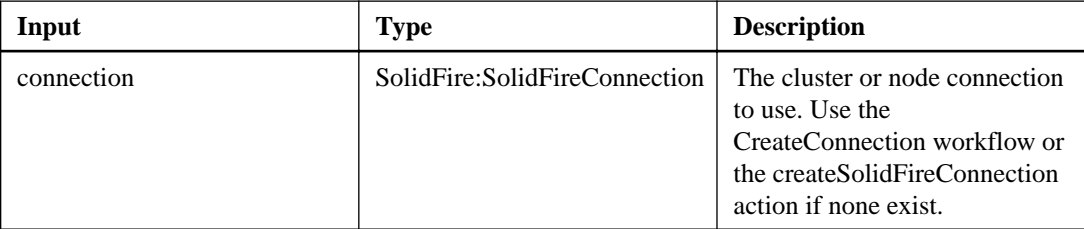

<span id="page-146-0"></span>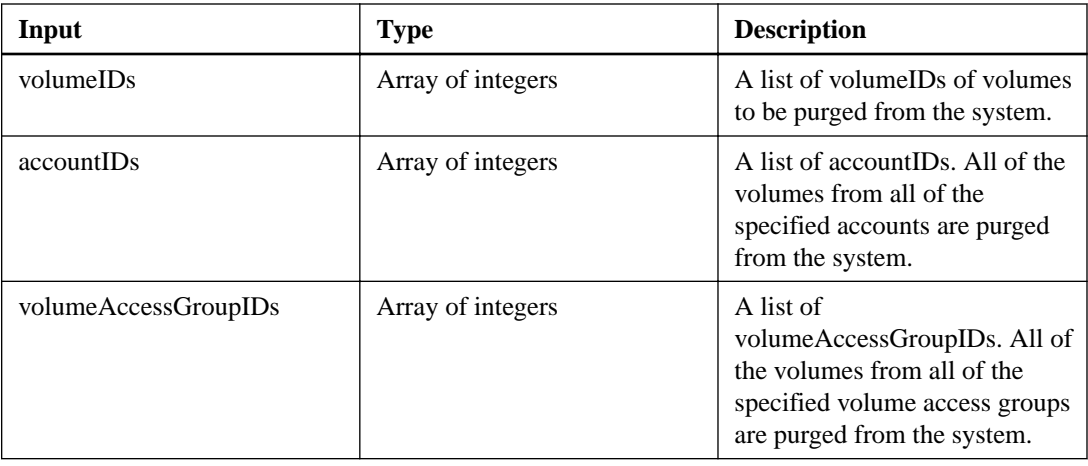

This action has the following output parameter:

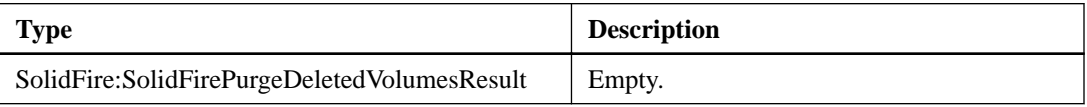

# **removeVolumesFromVolumeAccessGroup**

The removeVolumesFromVolumeAccessGroup action enables you to remove volumes from a specified volume access group.

# **Input parameters**

This action has the following input parameters:

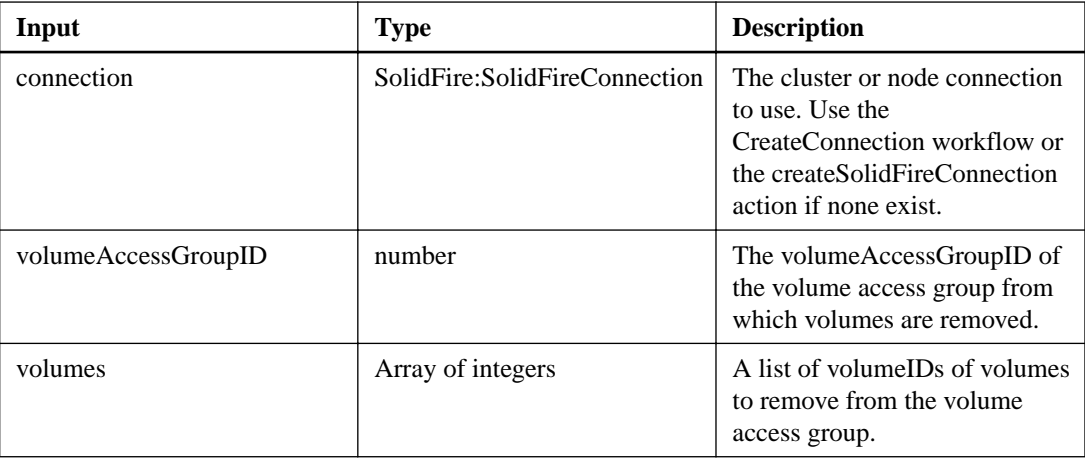

## **Output parameter**

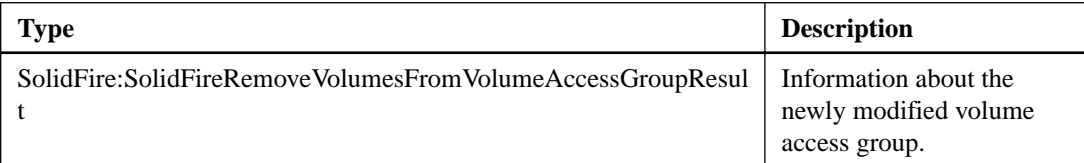

## <span id="page-147-0"></span>**restoreDeletedVolume**

The restoreDeletedVolume action enables you to mark a deleted volume as active again. This action makes the volume immediately available for iSCSI connection.

#### **Input parameters**

This action has the following input parameters:

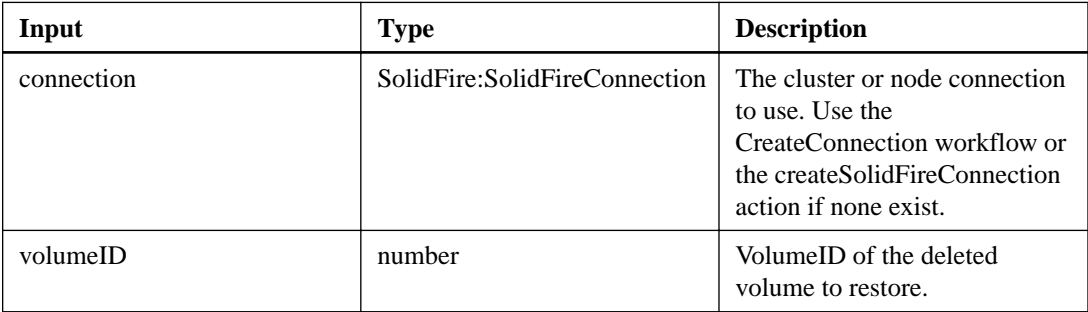

#### **Output parameter**

This action has the following output parameter:

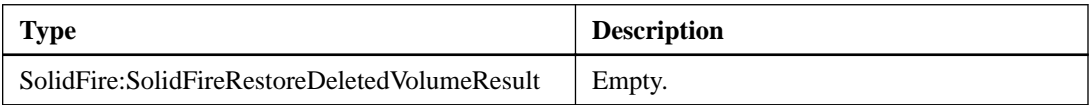

# **setDefaultQoS**

The setDefaultQoS action enables you to configure the default Quality of Service (QoS) values (measured in inputs and outputs per second, or IOPS) for a volume.

#### **Additional information**

For more information on QoS in a SolidFire cluster, see the NetApp SolidFire Element OS User Guide.

#### **Input parameters**

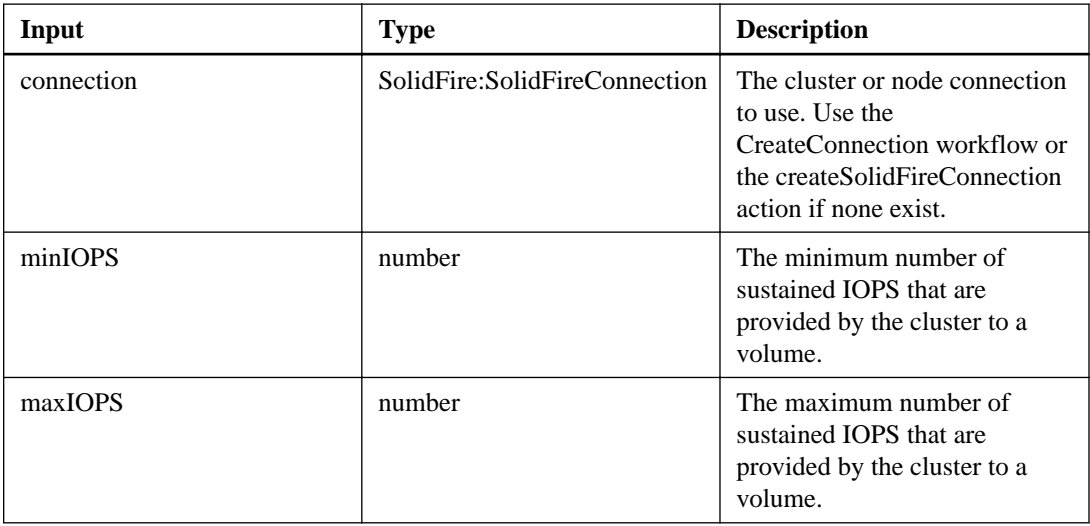

<span id="page-148-0"></span>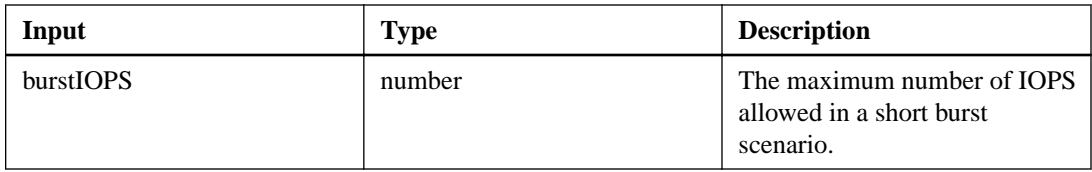

This action has the following output parameter:

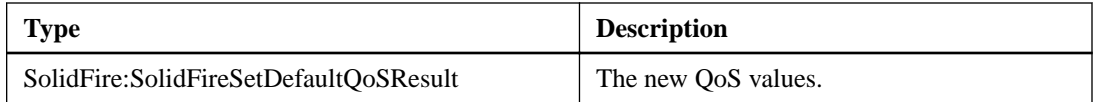

## **startBulkVolumeRead**

The startBulkVolumeRead action enables you to initialize a bulk volume read session on a specified volume.

#### **Additional information**

Only two bulk volume processes can run simultaneously on a volume. When you initialize the session, data is read from a SolidFire storage volume for the purposes of storing the data on an external backup source. The external data is accessed by a web server running on an SF-series node. Communications and server interaction information for external data access is passed by a script running on the storage system.

At the start of a bulk volume read operation, a snapshot of the volume is made and the snapshot is deleted when the read has completed. You can also read a snapshot of the volume by entering the ID of the snapshot as a parameter. When you read a previous snapshot, the system does not create a new snapshot of the volume, nor does it delete the previous snapshot when the read completes.

This action creates a new snapshot if the ID of an existing snapshot is not provided. Snapshot creation depends on cluster fullness. See the *NetApp SolidFire Element OS API Reference Guide* for more information.

#### **Input parameters**

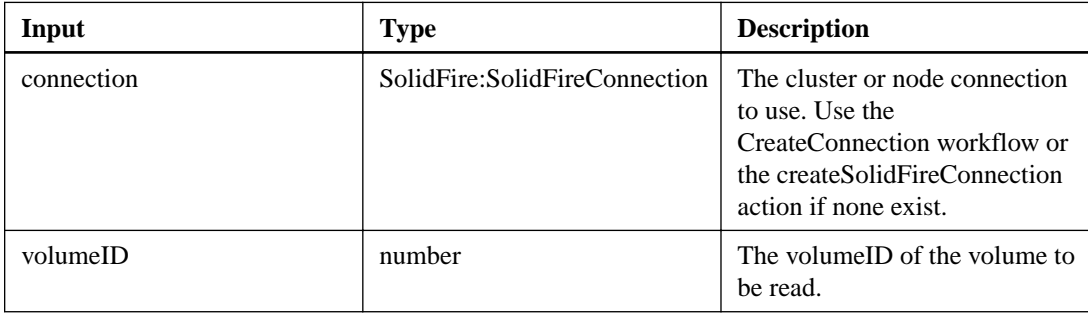

<span id="page-149-0"></span>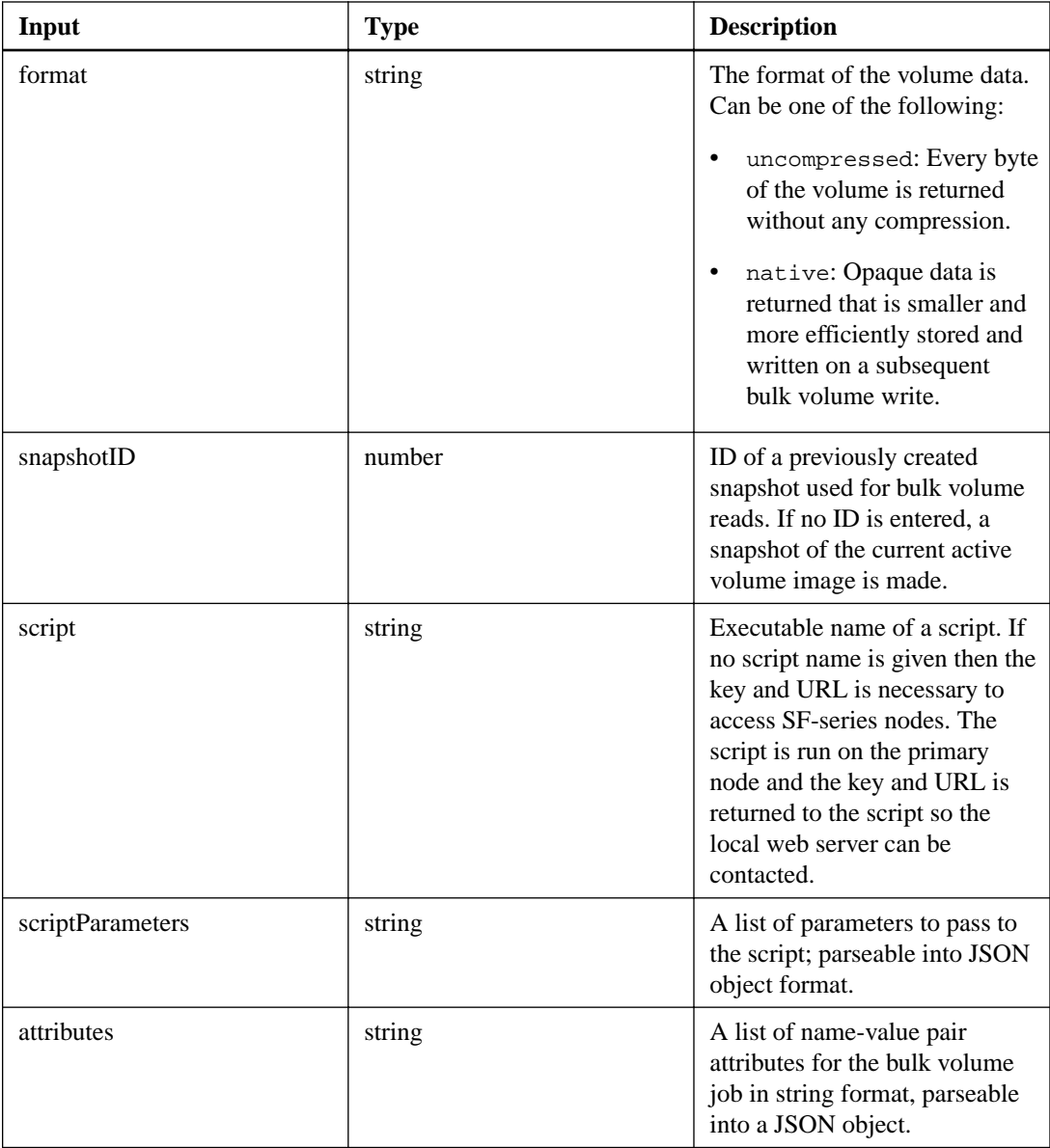

This action has the following output parameter:

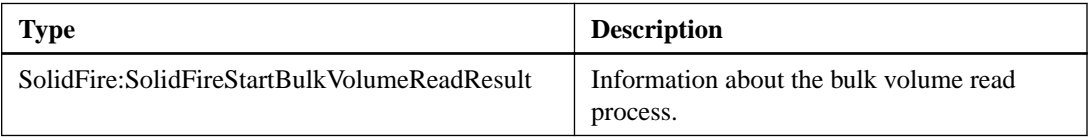

# **startBulkVolumeWrite**

The startBulkVolumeWrite action enables you to initialize a bulk volume write session on a specified volume.

## **Additional information**

Only two bulk volume processes can run simultaneously on a volume. When you initialize the write session, data is written to a SolidFire storage volume from an external backup source. The external data is accessed by a web server running on an SF-series node. Communications and server interaction information for external data access is passed by a script running on the storage system.

# **Input parameters**

This action has the following input parameters:

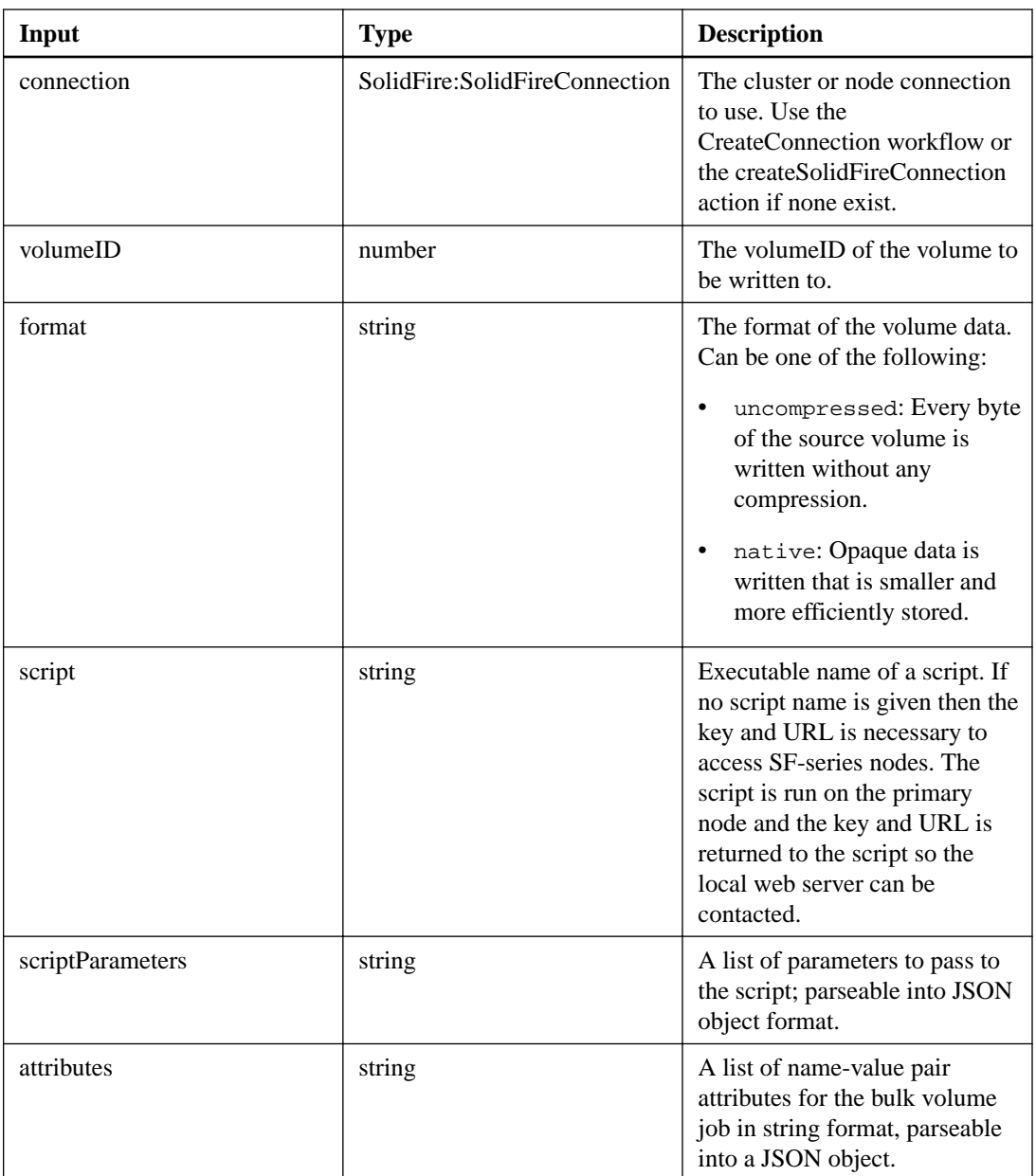

# **Output parameter**

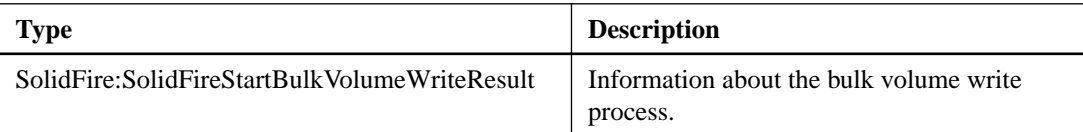

## <span id="page-151-0"></span>**updateBulkVolumeStatus**

You can use the updateBulkVolumeStatus action in a script to update the status of a bulk volume job that you have started with the startBulkVolumeRead or startBulkVolumeWrite actions.

#### **Additional information**

Only two bulk volume processes can run simultaneously on a volume. When you initialize the write session, data is written to a SolidFire storage volume from an external backup source. The external data is accessed by a web server running on an SF-series node. Communications and server interaction information for external data access is passed by a script running on the storage system.

#### **Input parameters**

This action has the following input parameters:

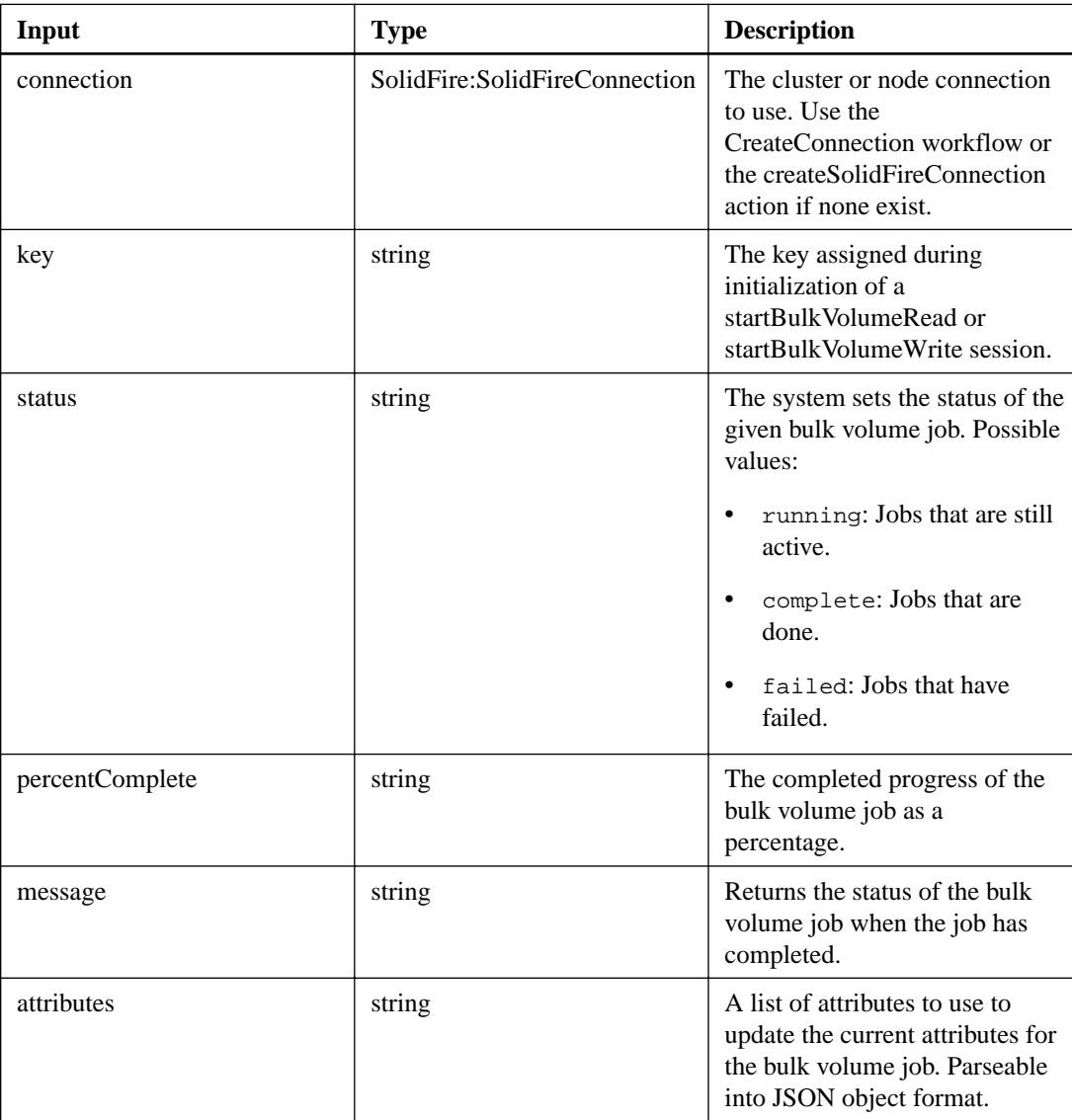

#### **Output parameter**

<span id="page-152-0"></span>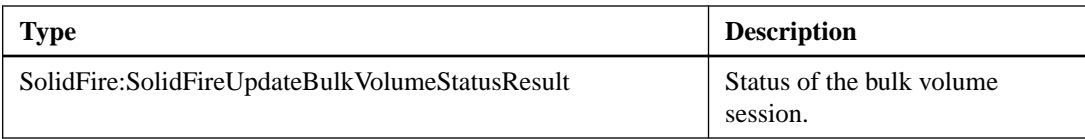

# **Volume access group actions**

Volume access group actions enable you to create, delete, view, and modify volume access groups and initiators in the system.

# **createVolumeAccessGroup**

The createVolumeAccessGroup action enables you to create a new volume access group.

#### **Additional information**

When you create the volume access group, you need to give it a name, and you can optionally enter initiators and volumes. Once you create the group, you can add volumes and initiator IQNs. Any initiator IQN that you add to the volume access group is able to access any volume in the group without CHAP authentication. For volume access group system limits, see the NetApp SolidFire Element OS API Reference Guide.

#### **Input parameters**

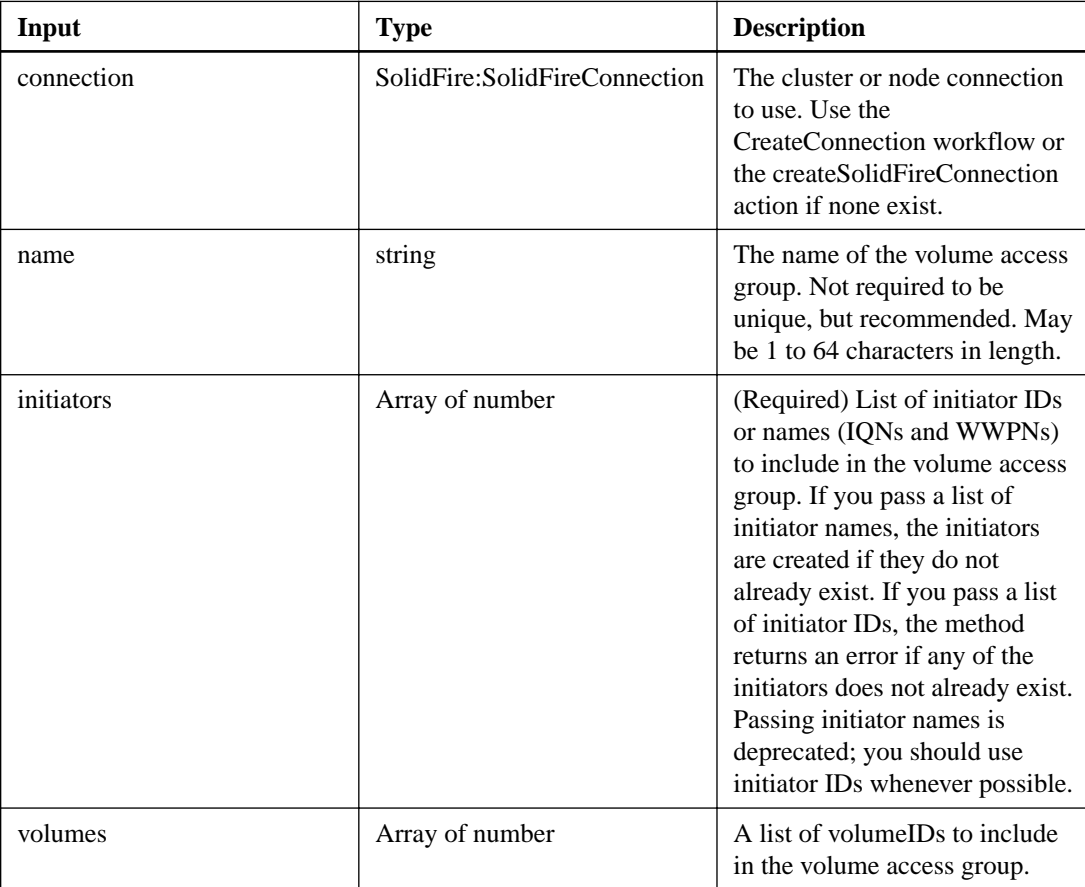

<span id="page-153-0"></span>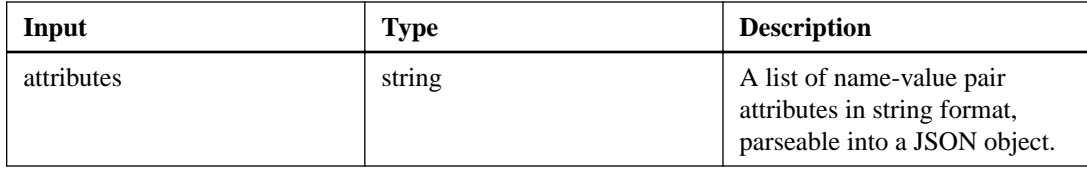

This action has the following output parameter:

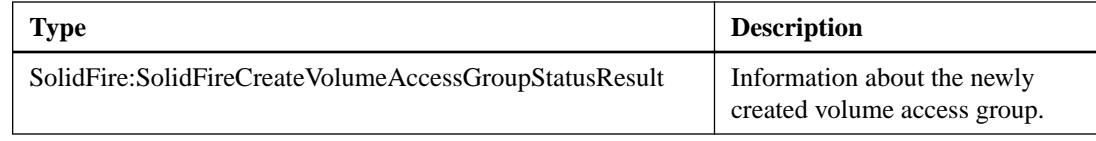

# **deleteVolumeAccessGroup**

The deleteVolumeAccessGroup action enables you to delete a volume access group.

### **Input parameters**

This action has the following input parameters:

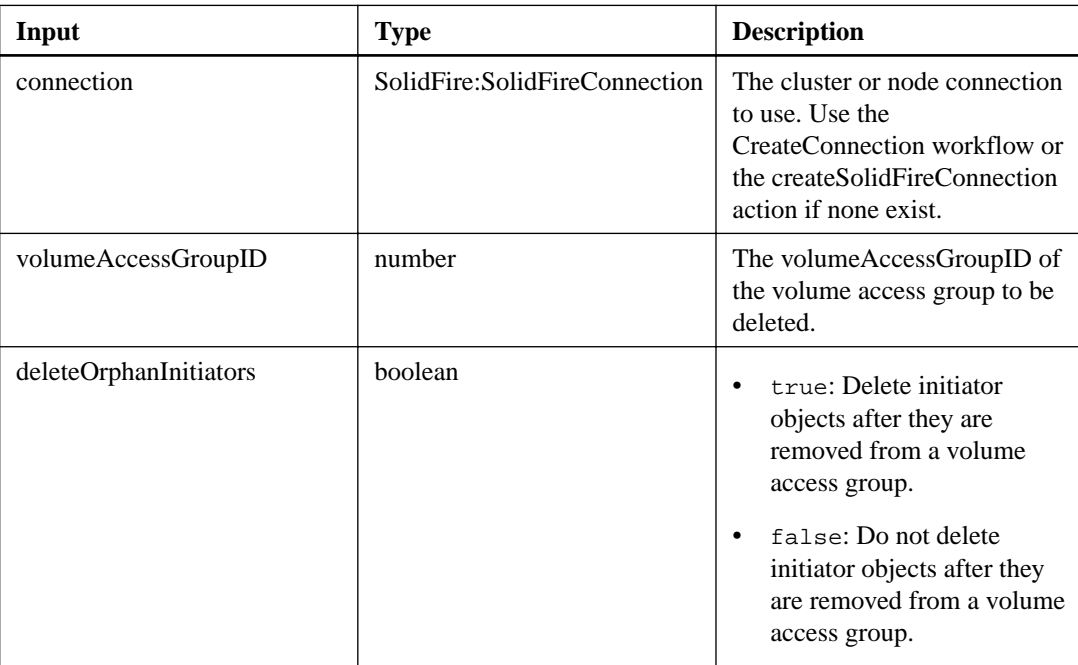

### **Output parameter**

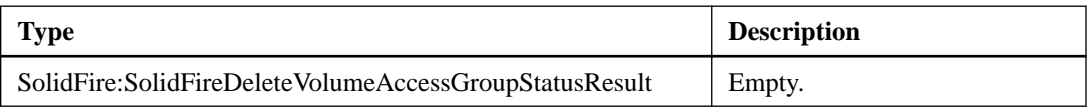

# <span id="page-154-0"></span>**getVolumeAccessGroupEfficiency**

The getVolumeAccessGroupEfficiency action enables you to retrieve efficiency information about a volume access group. Only the volume access group you provide as the parameter in this action is used to compute the capacity.

#### **Input parameters**

This action has the following input parameters:

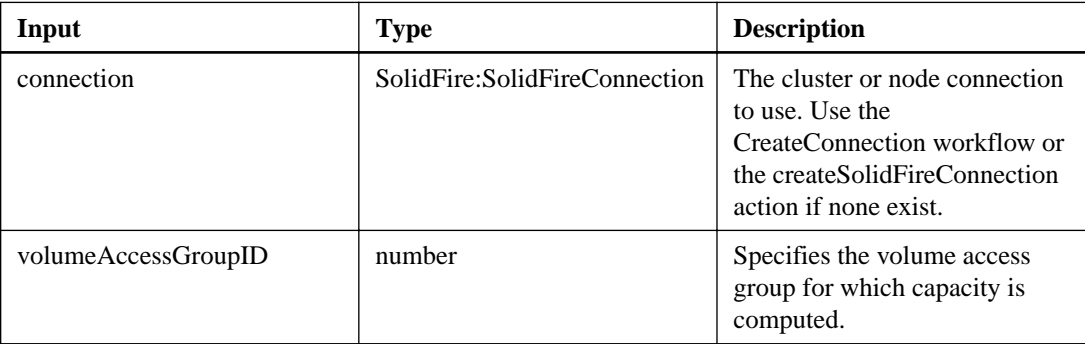

#### **Output parameter**

This action has the following output parameter:

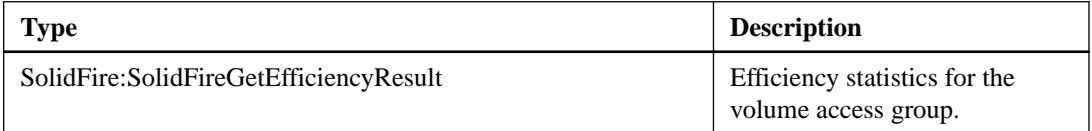

## **getVolumeAccessGroupLunAssignments**

The getVolumeAccessGroupLunAssignments action enables you to retrieve details on LUN mappings of a specified volume access group.

#### **Input parameters**

This action has the following input parameters:

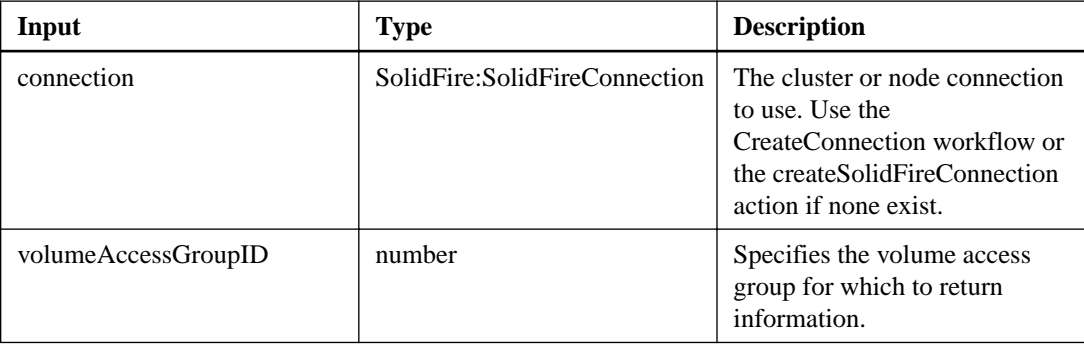

## **Output parameter**

<span id="page-155-0"></span>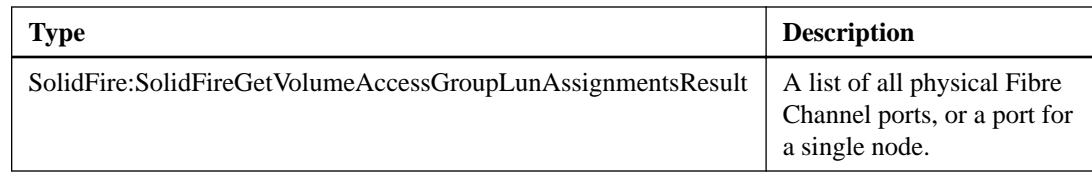

# **listVolumeAccessGroups**

The listVolumeAccessGroups action enables you to return information about the volume access groups that are currently in the system.

#### **Input parameters**

This action has the following input parameters:

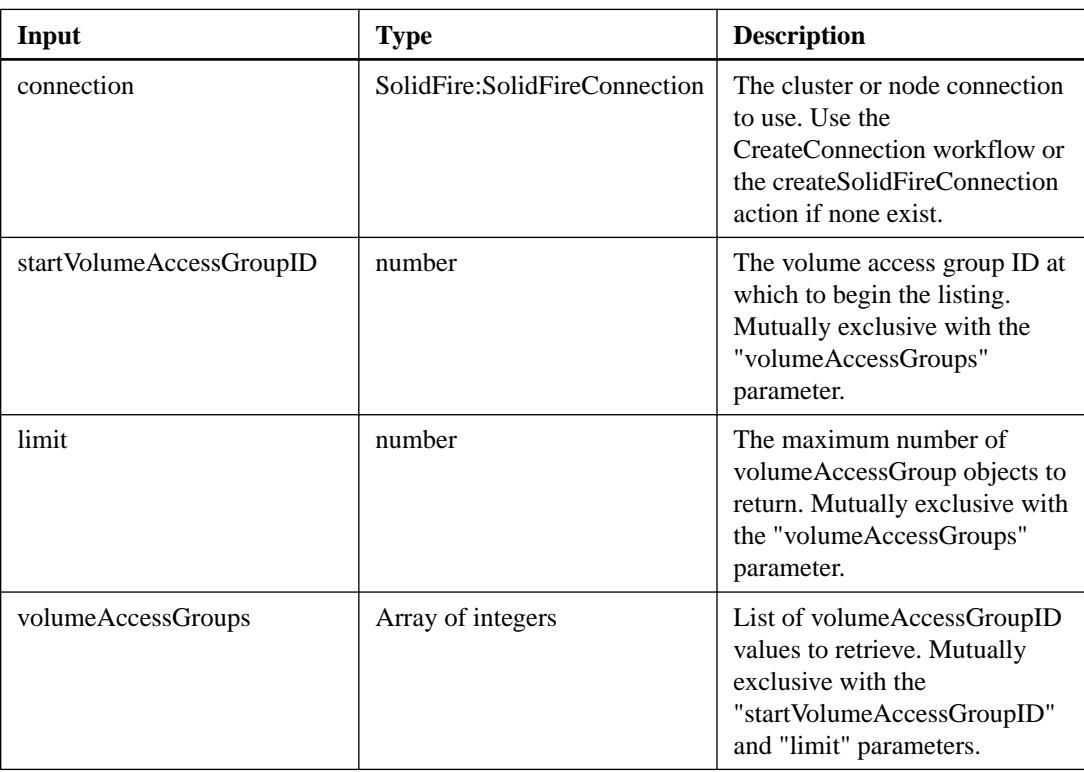

#### **Output parameter**

This action has the following output parameter:

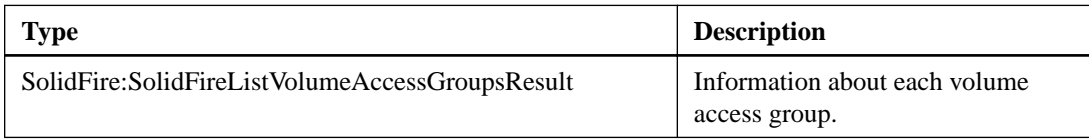

# **modifyVolumeAccessGroup**

You can use the modifyVolumeAccessGroup action to update initiators and add or remove volumes from a volume access group.

## **Additional information**

If a specified initiator or volume is a duplicate of what currently exists, the volume access group is left as-is. If you don't specify a value for volumes or initiators, the current list of initiators and volumes is not changed.

You can also associate a virtual network with a volume access group. This association applies to all volumes in the volume access group.

### **Input parameters**

This action has the following input parameters:

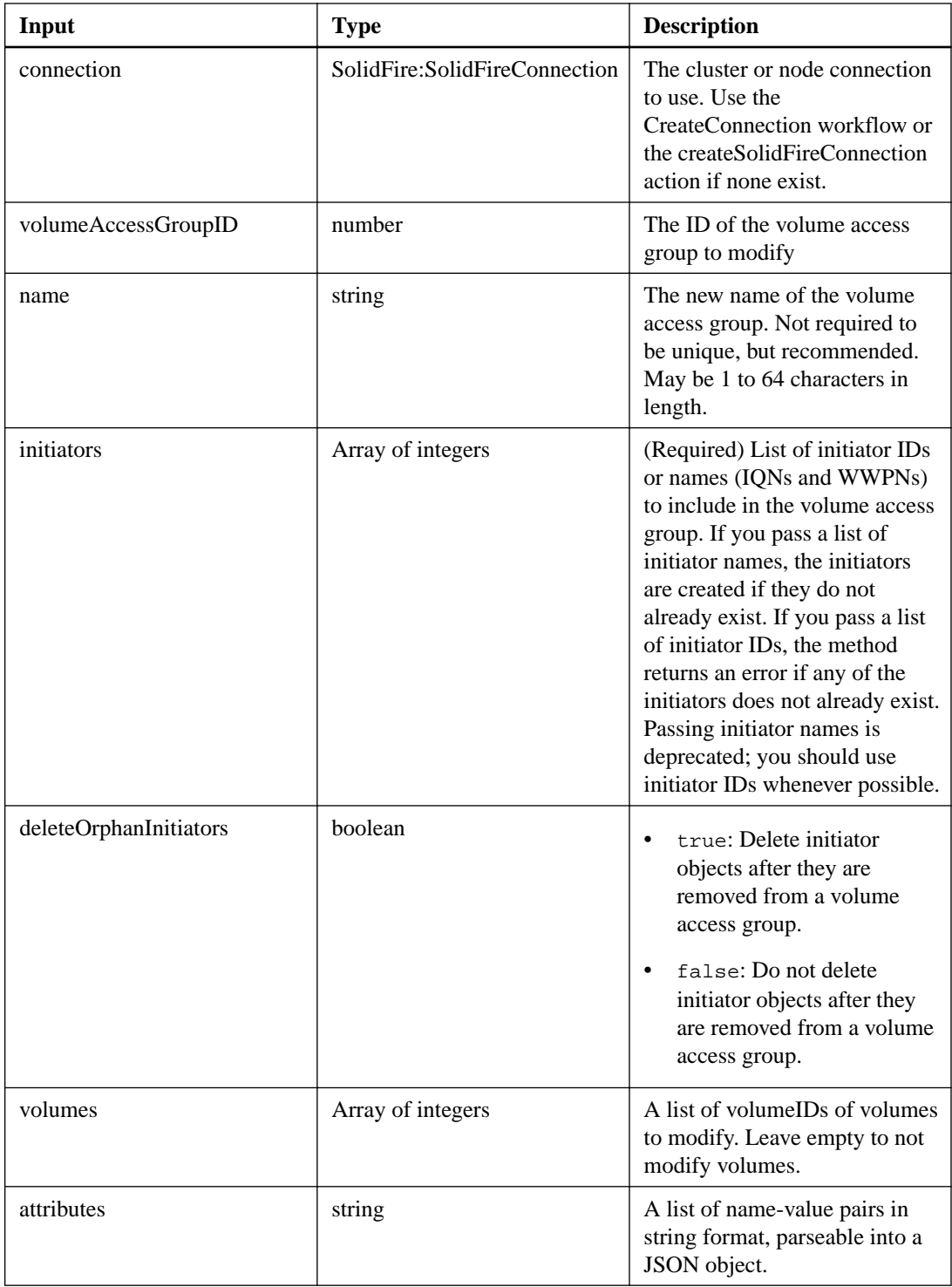

### **Output parameter**

<span id="page-157-0"></span>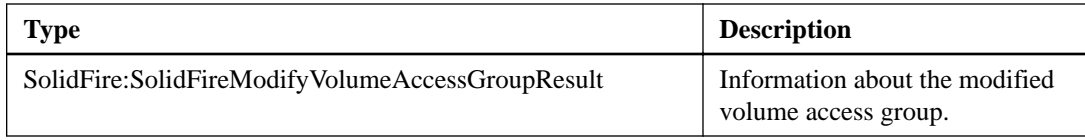

# **modifyVolumeAccessGroupLunAssignments**

The modifyVolumeAccessGroupLunAssignments action enables you to define custom LUN assignments for specific volumes.

#### **Additional information**

This method changes only LUN values set on the lunAssignments parameter in the volume access group. All other LUN assignments remain unchanged.

LUN assignment values must be unique for volumes in a volume access group. You cannot define duplicate LUN values within a volume access group. However, you can use the same LUN values again in different volume access groups.

**Note:** Correct LUN values are 0 through 16383. The system generates an exception if you pass a LUN value outside of this range. None of the specified LUN assignments are modified if there is an exception.

**Caution:** If you change a LUN assignment for a volume with active I/O, the I/O can be disrupted. You may need to change the server configuration before changing volume LUN assignments.

#### **Input parameters**

This action has the following input parameters:

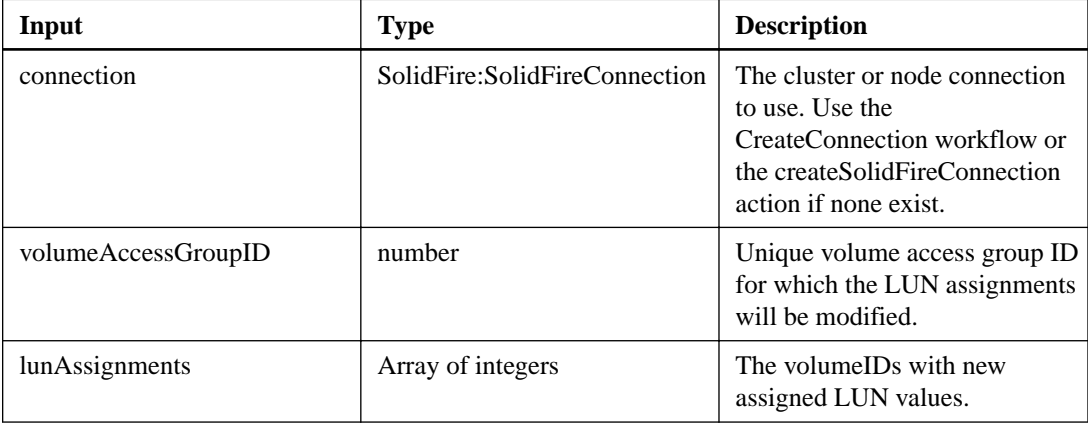

#### **Output parameter**

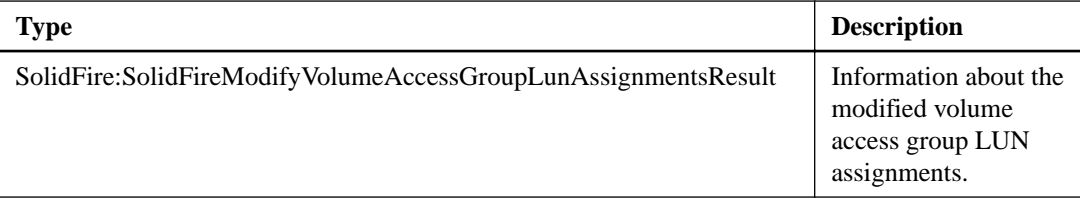

# <span id="page-158-0"></span>**Downloading Orchestrator log files**

The NetApp SolidFire Plug-in for vRealize Orchestrator generates log files on the Orchestrator server. If you experience any issues with the plug-in, you can download these log files and send them to NetApp SolidFire support for assistance.

#### **Before you begin**

You must have administrator access to the Orchestrator server.

#### **Steps**

- **1.** Browse to the IP address or DNS name of the Orchestrator server Control Center instance.
- **2.** When prompted, log in with the administrator credentials.
- **3.** On the **Control Center** home page, click **File System Browser** in the **Monitor and Control** section.
- **4.** Click **app-server logs**.
- **5.** Download the solidfire\_vro\_api.log, solidfire\_vro.log, server.log, and scripting.log files.
- **6.** Contact NetApp SolidFire support and be prepared to send the files to your support representative and give details about the issue you are experiencing.

#### **Related concepts**

[Contacting NetApp Support](#page-160-0) on page 161

# **Where to find additional information**

You can use the resources in this section for additional information about the VMware vRealize Orchestrator Plug-in and NetApp SolidFire storage systems.

- For more information about using the vRealize Orchestrator Plug-in, see the *NetApp SolidFire* VMware vRealize Orchestrator Plug-in User Guide.
- For more information about deploying, configuring, and using your cluster, see the NetApp SolidFire Element OS User Guide.
- For information about the NetApp SolidFire API, see the NetApp SolidFire Element OS API Reference Guide.

# <span id="page-160-0"></span>**Contacting NetApp Support**

If you need help with or have questions or comments about NetApp products, contact NetApp Support.

- Web: [mysupport.netapp.com](http://mysupport.netapp.com)
- Phone:
	- 888.4.NETAPP (888.463.8277) (US and Canada)
	- 00.800.44.638277 (EMEA/Europe)
	- +800.800.80.800 (Asia/Pacific)

# **Copyright information**

Copyright © 2018 NetApp, Inc. All rights reserved. Printed in the U.S.

No part of this document covered by copyright may be reproduced in any form or by any means graphic, electronic, or mechanical, including photocopying, recording, taping, or storage in an electronic retrieval system—without prior written permission of the copyright owner.

Software derived from copyrighted NetApp material is subject to the following license and disclaimer:

THIS SOFTWARE IS PROVIDED BY NETAPP "AS IS" AND WITHOUT ANY EXPRESS OR IMPLIED WARRANTIES, INCLUDING, BUT NOT LIMITED TO, THE IMPLIED WARRANTIES OF MERCHANTABILITY AND FITNESS FOR A PARTICULAR PURPOSE, WHICH ARE HEREBY DISCLAIMED. IN NO EVENT SHALL NETAPP BE LIABLE FOR ANY DIRECT, INDIRECT, INCIDENTAL, SPECIAL, EXEMPLARY, OR CONSEQUENTIAL DAMAGES (INCLUDING, BUT NOT LIMITED TO, PROCUREMENT OF SUBSTITUTE GOODS OR SERVICES; LOSS OF USE, DATA, OR PROFITS; OR BUSINESS INTERRUPTION) HOWEVER CAUSED AND ON ANY THEORY OF LIABILITY, WHETHER IN CONTRACT, STRICT LIABILITY, OR TORT (INCLUDING NEGLIGENCE OR OTHERWISE) ARISING IN ANY WAY OUT OF THE USE OF THIS SOFTWARE, EVEN IF ADVISED OF THE POSSIBILITY OF SUCH DAMAGE.

NetApp reserves the right to change any products described herein at any time, and without notice. NetApp assumes no responsibility or liability arising from the use of products described herein, except as expressly agreed to in writing by NetApp. The use or purchase of this product does not convey a license under any patent rights, trademark rights, or any other intellectual property rights of NetApp.

The product described in this manual may be protected by one or more U.S. patents, foreign patents, or pending applications.

Data contained herein pertains to a commercial item (as defined in FAR 2.101) and is proprietary to NetApp, Inc. The U.S. Government has a non-exclusive, non-transferrable, non-sublicensable, worldwide, limited irrevocable license to use the Data only in connection with and in support of the U.S. Government contract under which the Data was delivered. Except as provided herein, the Data may not be used, disclosed, reproduced, modified, performed, or displayed without the prior written approval of NetApp, Inc. United States Government license rights for the Department of Defense are limited to those rights identified in DFARS clause 252.227-7015(b).

# **Trademark information**

NETAPP, the NETAPP logo, and the marks listed on the NetApp Trademarks page are trademarks of NetApp, Inc. Other company and product names may be trademarks of their respective owners.

<http://www.netapp.com/us/legal/netapptmlist.aspx>

# <span id="page-163-0"></span>**How to send comments about documentation and receive update notifications**

You can help us to improve the quality of our documentation by sending us your feedback. You can receive automatic notification when production-level (GA/FCS) documentation is initially released or important changes are made to existing production-level documents.

If you have suggestions for improving this document, send us your comments by email.

#### [doccomments@netapp.com](mailto:doccomments@netapp.com)

To help us direct your comments to the correct division, include in the subject line the product name, version, and operating system.

If you want to be notified automatically when production-level documentation is released or important changes are made to existing production-level documents, follow Twitter account @NetAppDoc.

You can also contact us in the following ways:

- NetApp, Inc., 1395 Crossman Ave., Sunnyvale, CA 94089 U.S.
- Telephone: +1 (408) 822-6000
- Fax:  $+1$  (408) 822-4501
- Support telephone:  $+1$  (888) 463-8277

# **Index**

.vmoapp file installing [11](#page-10-0)

# **A**

accounts adding [19](#page-18-0) getting details about by ID [20](#page-19-0) getting details about by name [20](#page-19-0) getting efficiency data for [21](#page-20-0) listing [21](#page-20-0) listing all volumes associated with [137](#page-136-0) modifying [22](#page-21-0) removing [23](#page-22-0) active nodes listing all in the cluster [77](#page-76-0) active paired volumes listing [82](#page-81-0) asynchronous operation results getting details about [24](#page-23-0) listing [25](#page-24-0)

# **B**

backup targets creating [26](#page-25-0) getting details about [26](#page-25-0) listing [27](#page-26-0) modifying [27](#page-26-0) removing [28](#page-27-0) bulk volume jobs listing [134](#page-133-0) updating the status of [152](#page-151-0) bulk volume read operations starting [149](#page-148-0) bulk volume write operations starting [150](#page-149-0)

# **C**

cluster admin account adding [43](#page-42-0) getting information about the primary [44](#page-43-0) modifying [45](#page-44-0) removing [46](#page-45-0) cluster admin accounts listing [45](#page-44-0) cluster capacity getting [32](#page-31-0) cluster configuration getting [33](#page-32-0) cluster faults clearing [28](#page-27-0) listing [38](#page-37-0) cluster features enabling [116](#page-115-0) getting the status of [117](#page-116-0) cluster full threshold

getting [33](#page-32-0) modifying [40](#page-39-0) cluster hardware information getting [55](#page-54-0) cluster information getting [33](#page-32-0) cluster management connectivity testing [109](#page-108-0) cluster master node ID getting [34](#page-33-0) cluster pairing completing [81](#page-80-0) starting [85](#page-84-0) cluster pairs listing [83](#page-82-0) removing [84](#page-83-0) cluster state getting [34](#page-33-0) cluster statistics getting [35](#page-34-0) cluster storage connectivity testing [110](#page-109-0) cluster version information getting [35](#page-34-0) comments how to send feedback about documentation  $164$ connection to a cluster creating [14](#page-13-0), [17](#page-16-0) getting the last-created [18](#page-17-0) removing [18](#page-17-0)

# **D**

database ensemble testing connectivity with [109](#page-108-0) documentation how to receive automatic notification of changes to [164](#page-163-0) how to send feedback about [164](#page-163-0) drive hardware listing  $50$ drive hardware information getting [49](#page-48-0) drive information getting [49](#page-48-0) drive statistics getting [50](#page-49-0) listing [51](#page-50-0) drives adding [47](#page-46-0) removing [52](#page-51-0) resetting [53](#page-52-0) securely erasing [53](#page-52-0) testing [54](#page-53-0) drives in the cluster listing [51](#page-50-0)

### **E**

encryption at rest disabling [30](#page-29-0) enabling [31](#page-30-0) environment [9](#page-8-0) events on a cluster listing [39](#page-38-0)

# **F**

feedback how to send comments about documentation  $164$ Fibre Channel port information listing [71](#page-70-0) listing for individual nodes [73](#page-72-0) Fibre Channel sessions listing [71](#page-70-0)

# **G**

group snapshots creating [94](#page-93-0) deleting [96](#page-95-0) listing [97](#page-96-0) modifying attributes of [98](#page-97-0) rolling back volumes in  $100$ 

# **H**

hardware status getting for a single node [56](#page-55-0)

# **I**

information how to send feedback about improving documentation  $164$ initiators adding to a volume access group [58](#page-57-0) creating [59](#page-58-0) deleting  $60$ listing  $60$ modifying [61](#page-60-0) removing from a volume access group  $63$ intended audience [9](#page-8-0) introduction [9](#page-8-0) IPMI getting configuration information for [91](#page-90-0) IPMI sensor data getting [92](#page-91-0) iSCSI sessions listing [72](#page-71-0)

## **L**

LDAP authentication disabling [65](#page-64-0) enabling [65](#page-64-0) testing [68](#page-67-0) LDAP configuration

getting [67](#page-66-0) LDAP group adding [64](#page-63-0) LDAP user adding [64](#page-63-0) login banner getting [44](#page-43-0) setting [47](#page-46-0) login session getting information about [68](#page-67-0) setting timeout for [69](#page-68-0)

#### **N**

network configuration getting for a node [75](#page-74-0) network connectivity testing [110](#page-109-0) network interfaces getting information about [72](#page-71-0) node hardware configuration getting information about [56](#page-55-0) node hardware information getting [57](#page-56-0) node networking restarting [88](#page-87-0) node services listing [93](#page-92-0) restarting [93](#page-92-0) node stats getting for a single node [76](#page-75-0) listing for all nodes in a cluster [78](#page-77-0) node tests listing available [108](#page-107-0) node utilities listing available [108](#page-107-0) nodes adding [74](#page-73-0) getting configuration information for [75](#page-74-0) listing all in a cluster [78](#page-77-0) removing from a cluster  $80$ resetting to factory defaults [87](#page-86-0) shutting down or restarting [88](#page-87-0) NTP information getting [37](#page-36-0) setting  $42$ NVRAM information getting for each node [57](#page-56-0)

## **O**

Orchestrator log files downloading [159](#page-158-0) origination certificate getting for a node [77](#page-76-0)

# **P**

pending nodes listing all in the cluster [79](#page-78-0) pending operations getting information about [77](#page-76-0) plug-in installing [11](#page-10-0) uninstalling [13](#page-12-0) plug-in package importing [11](#page-10-0) protocol endpoints listing [116](#page-115-0)

# **Q**

QoS getting default values for a new volume [131](#page-130-0) setting default values for [148](#page-147-0) QoS policies creating [127](#page-126-0) deleting [129](#page-128-0) getting information about [132](#page-131-0) listing [135](#page-134-0) modifying [140](#page-139-0)

# **R**

remote logging configuring [70](#page-69-0) getting the configuration for [69](#page-68-0) required [9](#page-8-0) requirements [9](#page-8-0)

# **S**

snapshots creating [18](#page-17-0) SNMP getting configuration information for [102](#page-101-0) getting current ACL permissions for [102](#page-101-0) getting the state of [103](#page-102-0) getting trap configuration information  $104$ sending traps to test functionality of  $104$ software [9](#page-8-0) SSL certificate getting for the management node [76](#page-75-0) removing from the management node  $80$ setting for the management node  $81$ SSL certificates for storage nodes getting [38](#page-37-0) removing [41](#page-40-0) setting  $42$ suggestions how to send feedback about documentation  $164$ support bundles creating [29](#page-28-0) deleting all [30](#page-29-0) supported API methods getting [32](#page-31-0) listing [32](#page-31-0) synchronization jobs on a cluster listing [40](#page-39-0) system limits getting [36](#page-35-0) system status getting [38](#page-37-0)

# **T**

**Twitter** 

how to receive automatic notification of documentation changes [164](#page-163-0)

# **V**

vCenter instance adding [14](#page-13-0) virtual networks adding [111](#page-110-0) listing [113](#page-112-0) modifying [113](#page-112-0) removing [115](#page-114-0) virtual volume bindings listing  $119$ virtual volume hosts listing [119](#page-118-0) virtual volume storage containers creating [105](#page-104-0) deleting [105](#page-104-0) getting efficiency information about  $106$ listing [106](#page-105-0) modifying [107](#page-106-0) virtual volume tasks listing [121](#page-120-0) virtual volumes getting the number of in the system [118](#page-117-0) listing [120](#page-119-0) volume access groups adding volumes to [122](#page-121-0) creating [153](#page-152-0) deleting [154](#page-153-0) getting efficiency information for [155](#page-154-0) getting LUN assignments for [155](#page-154-0) listing [156](#page-155-0) modifying [156](#page-155-0) modifying LUN assignments for [158](#page-157-0) volume backup schedules creating [89](#page-88-0) getting information about [90](#page-89-0) listing [90](#page-89-0) modifying [91](#page-90-0) volume clone cancelling [122](#page-121-0) volume efficiency information getting [133](#page-132-0) volume group clone cancelling [123](#page-122-0) volume pairing completing [82](#page-81-0) starting [86](#page-85-0) volume pairs modifying [83](#page-82-0) removing [85](#page-84-0) volume snapshots creating [95](#page-94-0) deleting [96](#page-95-0) listing attributes of [98](#page-97-0) modifying the attributes of [99](#page-98-0) rolling back to previous [101](#page-100-0) volume statistics

getting for a single volume [133](#page-132-0) listing [138](#page-137-0) listing by account [138](#page-137-0) listing by volume  $139$ listing by volume access group [140](#page-139-0) listing for any volumes associated with virtual volumes [118](#page-117-0) volumes cloning [125](#page-124-0) cloning a group of  $123$ copying [126](#page-125-0) creating [128](#page-127-0) deleting multiple [130](#page-129-0) deleting one at a time [130](#page-129-0) getting the number of in the system [132](#page-131-0) listing [136](#page-135-0)

listing active [134](#page-133-0) listing deleted and not yet purged [135](#page-134-0) modifying individual [141](#page-140-0) modifying multiple [143](#page-142-0) purging deleted [146](#page-145-0) removing from a volume access group [147](#page-146-0) restoring deleted [148](#page-147-0) vRealize Orchestrator basics of [9](#page-8-0)

## **W**

workflows creating [16](#page-15-0) running [15](#page-14-0)